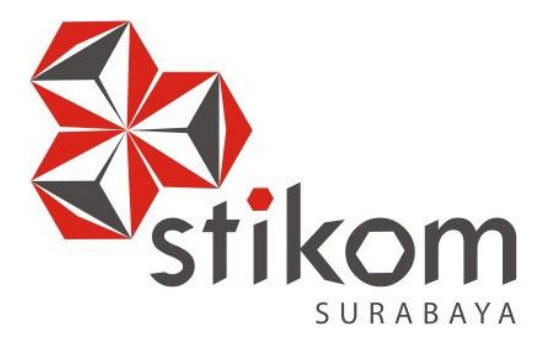

## **RANCANG BANGUN APLIKASI PERAMALAN PERMINTAAN OBAT PADA PUSKESMAS I TOILI KECAMATAN MOILONG PROVINSI SULAWESI TENGAH**

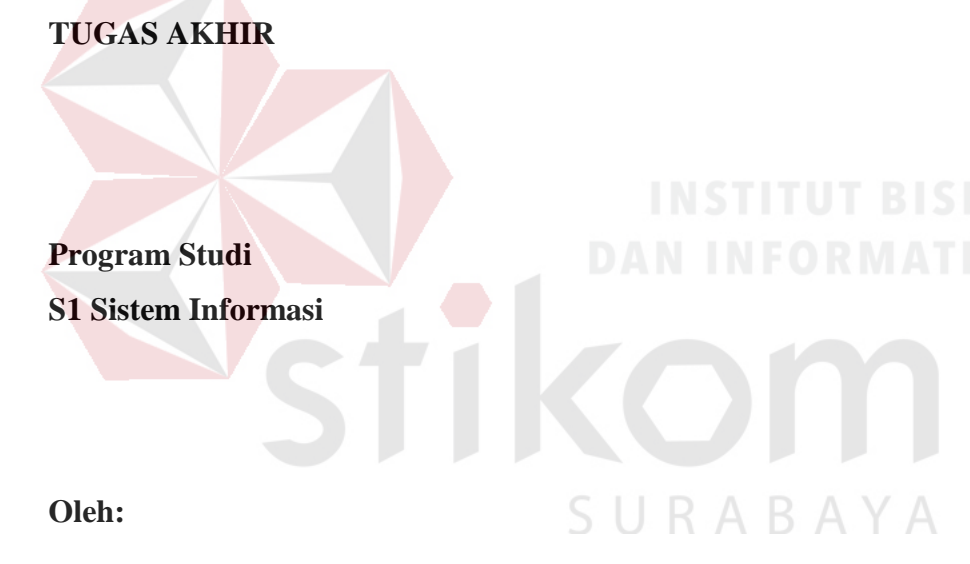

**ANDRI PRATAMA PUTRA 14.41010.0079**

**FAKULTAS TEKNOLOGI DAN INFORMATIKA INSTITUT BISNIS DAN INFORMATIKA STIKOM SURABAYA 2018**

## **RANCANG BANGUN APLIKASI PERAMALAN PERMINTAAN OBAT PADA PUSKESMAS I TOILI KECAMATAN MOILONG PROVINSI SULAWESI TENGAH**

### **TUGAS AKHIR**

Diajukan sebagai syarat untuk mengerjakan Tugas Akhir

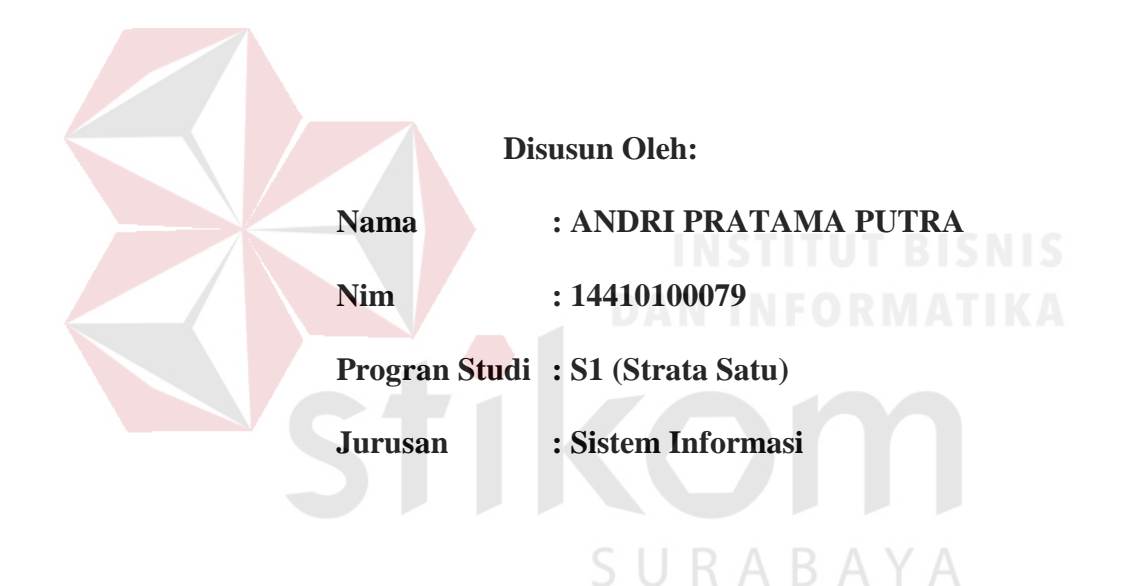

## **FAKULTAS TEKNOLOGI DAN INFORMATIKA**

## **INSTITUT BISNIS DAN INFORMATIKA STIKOM SURABAYA**

**2018**

### **TUGAS AKHIR**

## RANCANG BANGUN APLIKASI PERAMALAN PERMINTAAN OBAT PADA PUSKESMAS I TOILI KECAMATAN MOILONG PROVINSI **SULAWESI TENGAH**

**Dipersiapkan dan disusun oleh:** 

### **Andri Pratama Putra**

NIM: 14.41010.0079

Telah diperiksa, diuji dan disetujui oleh Dewan Penguji

Pada: Agustus 2018

### Susunan Dewan Penguji

**Pembimbing** 

Pembimbing

**Sulistiowati, S.Si., M.M.** I. **NIDN. 0719016801** 

**II.** Julianto Lemantara, S.Kom., M.Eng. Penguji

**I. Tutut Wurijanto, M.Kom.** 

<u>**Lutut Wurijanto, M**</u>

Tugas Akhir ini telah diterima sebagai salah satu persyaratan

untuk memperoleh gelar Sarjana  $30/18$ **Jusak** Ĥ۳

Dekan Fakultas Teknologi dan Informatika

## FAKULTAS TEKNOLOGI DAN INFORMATIKA **INSTITUT BISNIS DAN INFORMATIKA STIKOM SURABAYA**

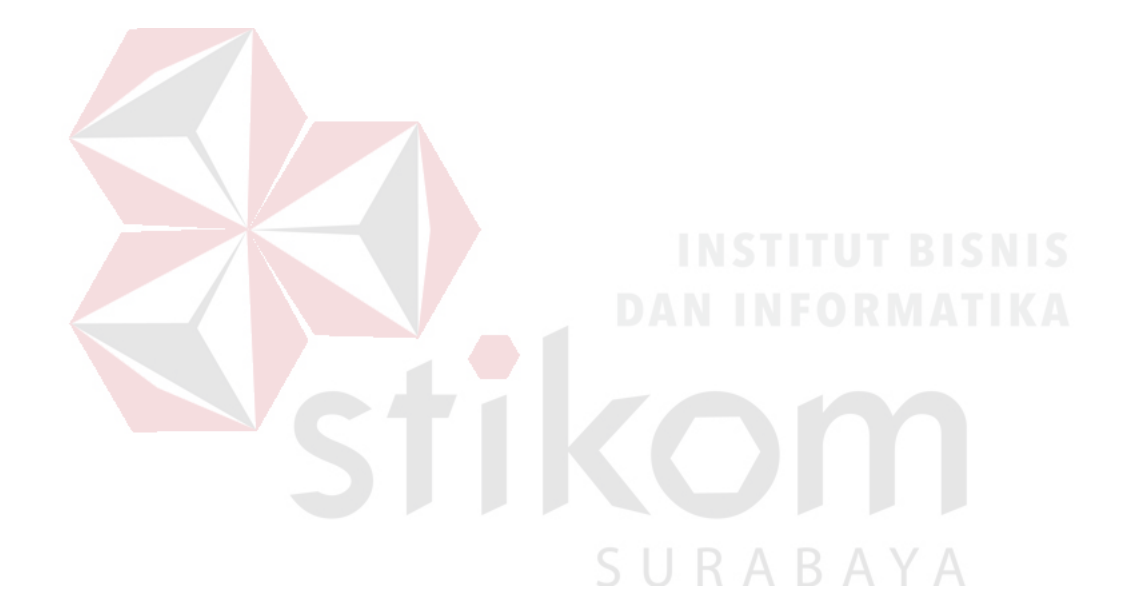

Janganlah Kamu Berbicara dengan Perkataan yang Membuatmu Harus meminta Maaf Besok (HR. Imam Ahmad dan Ibnu Majah)

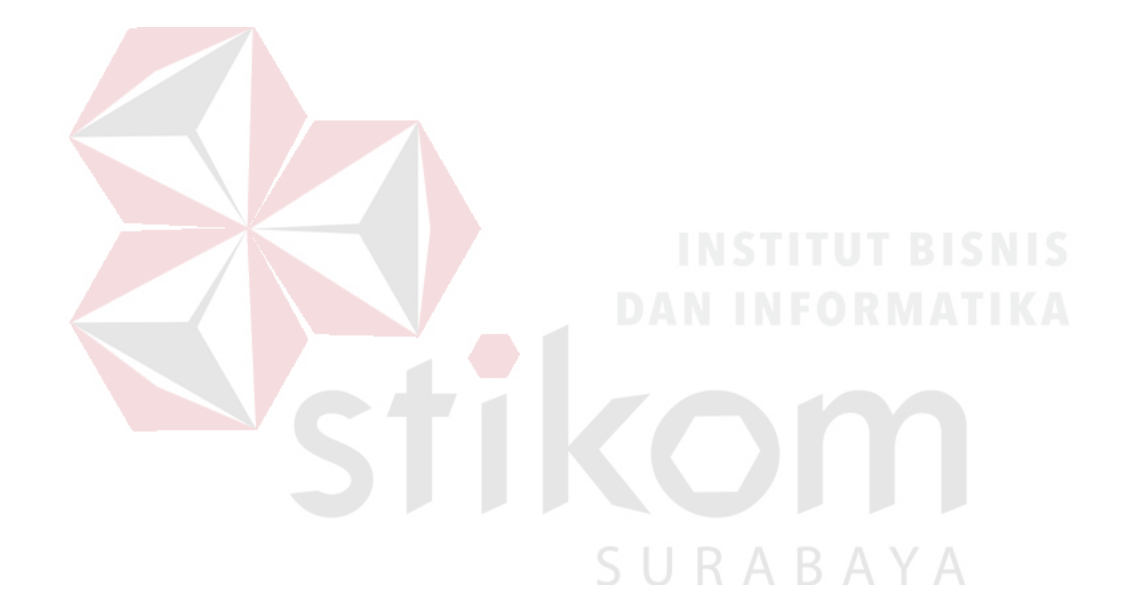

Sholatlah engkau dibelakang imam Sebelum engkau di sholatkan Didepan Imam

## $\frac{1}{2}$ sebagai mahasiswa Institut Bisnis dan Institut Bisnis dan Indonesia.

Sebagai mahasiswa Institut Bisnis dan Informatika Stikom Surabaya, saya :

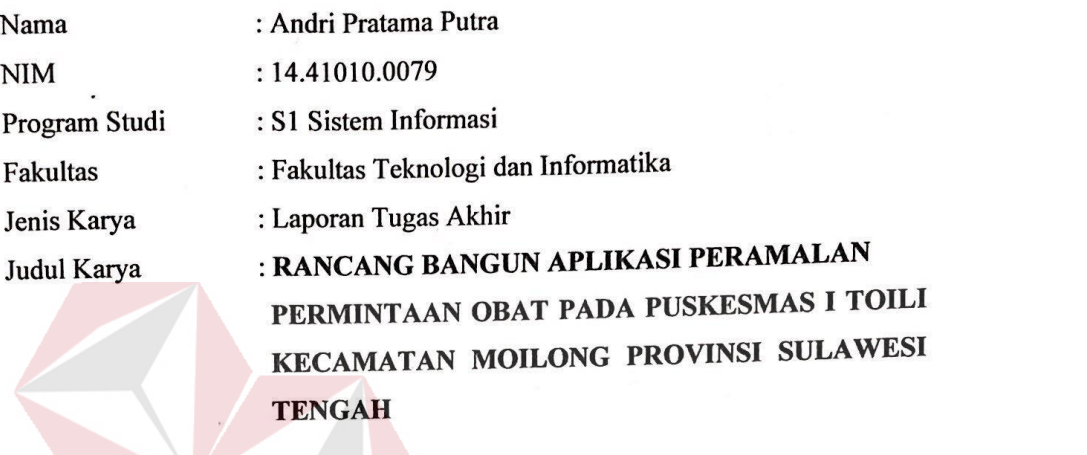

1 Demi pengembangan Industrial dan Seni, Seni, Seni, Seni, Seni, Seni, Seni, Seni, Seni, Seni, Seni, Seni, Seni, Seni, Seni, Seni, Seni, Seni, Seni, Seni, Seni, Seni, Seni, Seni, Seni, Seni, Seni, Seni, Seni, Seni, Seni, S

Demi pengembangan Ilmu Pengetahuan, Teknologi dan Seni, saya menyetujui memberikan  $\mathbf{1}$ kepada Institut Bisnis dan Informatika Stikom Surabaya Hak Bebas Royalti Non-Eksklusif (Non-Exclusive Royalti Free Right) atas seluruh isi/ sebagian karya ilmiah saya tersebut di atas untuk disimpan, dialihmediakan dan dikelola dalam bentuk pangkalan data (database) untuk selanjutnya didistribusikan atau dipublikasikan demi kepentingan akademis dengan tetap mencantumkan nama saya sebagai penulis atau pencipta dan sebagai pemilik Hak Cipta.

2 Karya tersebut di atas adalah karya asli saya, bukan plagiat baik sebagian maupun keseluruhan. Kutipan, karya atau pendapat orang lain yang ada dalam karya ilmiah ini adalah semata hanya

rujukan yang dicantumkan dalam Daftar Pustaka saya.  $3$  Apabila kemudian hari ditemukan terbukti terdapat tindakan pragmi pada karya ilmia ilmia ilmia ilmia ilmia ilmia ini maka album dalam selas kara ilmia ilmia ilmia ilmia ilmia ilmia ilmia ilmia ilmia ilmia ilmia ilmia  $s_{\rm s}$  bersedia untuk menerima pencabutan terhadap gelar kesarjanaan sa $\frac{1}{2}$ 

kepada saya.

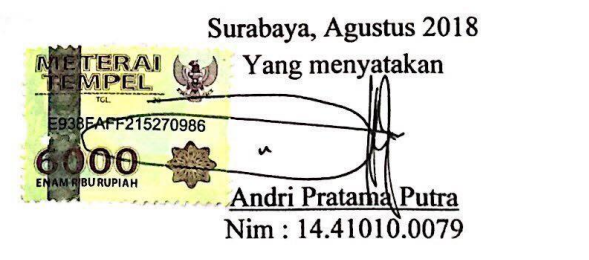

### **ABSTRAK**

<span id="page-6-0"></span>Puskesmas I Toili memiliki beberapa pelayanan kesehatan salah satunya apotek. Permasalahan yang terjadi pada apotek yaitu, dalam melakukan pemesanan obat petugas apotek belum dapat mengetahui dengan pasti permintaan obat yang akan masuk untuk periode selanjutnya sehingga banyak terjadinya penumpukan obat yang belum habis terjual. Selain itu petugas apotek mengeluarkan obat tidak memerhatikan tanggal kedaluwarsa sehingga terdapat obat yang belum terjual sudah mendekati bahkan sudah kedaluwarsa karena kurangnya pengontrolan.

Solusi yang ditawarkan untuk mengatasi permasalahan tersebut yaitu pembuatan aplikasi peramalan permintaan obat yang terdiri dari: peramalan obat menggunakan metode *Double Exponential Smoothing* (DES), penerimaan obat, pengeluaran obat menggunakan metode *First Expired First Out* (FEFO), dan laporan penerimaan obat, peramalan obat dan pengeluaran obat dalam bentuk grafik.

Hasil penelitian ini menunjukan bahwa aplikasi sudah bisa menyimpan penerimaan obat, menghitung peramalan permintaan obat menggunakan metode *Double Exponential Smoothing* (DES), menyimpan pengeluaran obat menggunakan metode *First Expired First Out* (FEFO) dan laporan penerimaan obat, peramalan obat dan pengeluaran obat dalam bentuk grafik secara cepat dan tepat.

### **Kata kunci : Peramalan,** *Double Exponential Smoothing* **(DES),** *First Expired First Out* **(FEFO)**

### **KATA PENGANTAR**

<span id="page-7-0"></span>Puji dan syukur kami panjatkan kehadirat Allah SWT, karena hanya atas berkat dan rahmat-Nya, sehingga Laporan Tugas Akhir yang berjudul "Rancang Bangun Aplikasi Peramalan Permintaan Obat pada Puskesmas I Toili Kecamatan Moilong Provinsi Sulawesi Tengah" dapat selesai. Tugas Akhir ini merupakan syarat untuk menyelesaikan program studi Strata Satu di Fakultas Teknologi dan Informatika pada Istitut Bisnis dan Informatika Stikom Surabaya.

Selama pelaksanaan Tugas Akhir hingga selesainya laporan Tugas Akhir ini dapat terwujud dan terselesaikan berkat bimbingan dan saran dari berbagai pihak. Pada kesempatan ini, penulis ingin menyampaikan terima kasih kepada:

- 1. Ayah, Ibu, adik-adik, dan keluarga penulis yang tersayang dan tercinta yang selalu mendoakan penulis.
- 2. Ibu Sulistiowati, S.Si., M.M. dan Bapak Julianto Lemantara, S.Kom., M.Eng. selaku Dosen Pembimbing pertama dan kedua yang telah meluangkan waktu untuk memberikan semangat, motivasi, dukungan, dorongan, dan dengan sabar membimbing penulis dalam menyelesaikan Tugas Akhir ini.
- 3. Bapak Tutut Wurijanto, M.Kom. selaku pembahas yang telah memberi kritik, masukan, maupun saran dalam bentuk penyempurnaan Tugas Akhir ini.
- 4. Teman-Teman Squad semolowaru (Alwi, Dwik, Gaga, Ismail) dan temanteman squad kost Woles Cak Samsul (Mas Vicky S.kom., Mas Kemal, Fikri, Pijar, Ilham, Dimas, Fachreza S.kom., Evita, Selly S.kom., Dini) atas segala bantun dan dukungannya selama pembuatan Tugas Akhir.
- 5. Seluruh pihak Puskesmas I Toili selaku penyelia yang bersedia memberikan tempat studi kasus bagi penulis dalam pengerjaan Tugas Akhir ini.
- 6. Bapak Ibu Dosen yang memberikan bekal ilmu selama mengikuti proses perkuliahan.
- 7. Terima kasih kepada seluruh pihak yang belum dapat penulis sebutkan satu persatu yang secara langsung maupun tidak langsung terlibat dalam proses pengerjaan Tugas Akhir.

Penulis menyadari bahwa laporan Tugas Akhir ini masih banyak kekurangan didalamnya, maka kritik dan saran sangat diharapkan penulis untuk perbaikan laporan Tugas Akhir ini. Semoga Allah SWT memberikan imbalan yang setimpal atas segala bantuan yang diberikan.

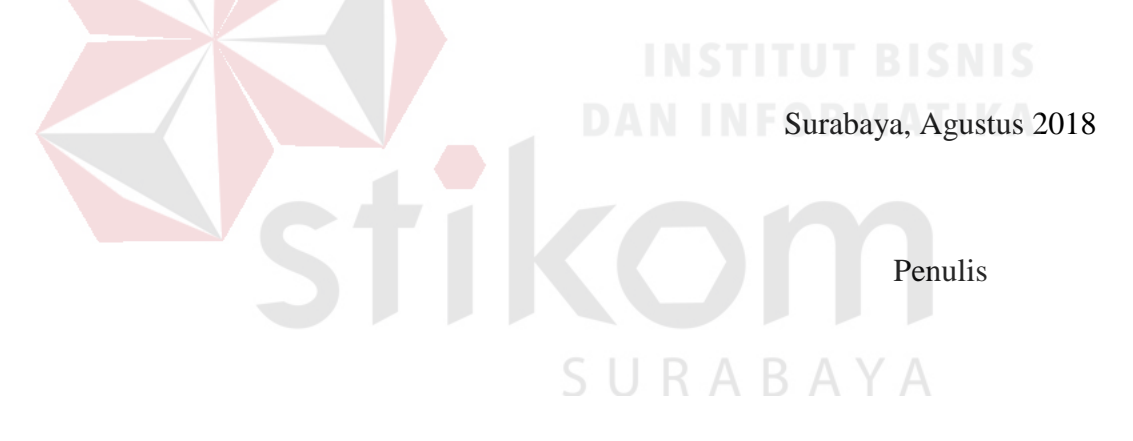

### **DAFTAR ISI**

<span id="page-9-0"></span>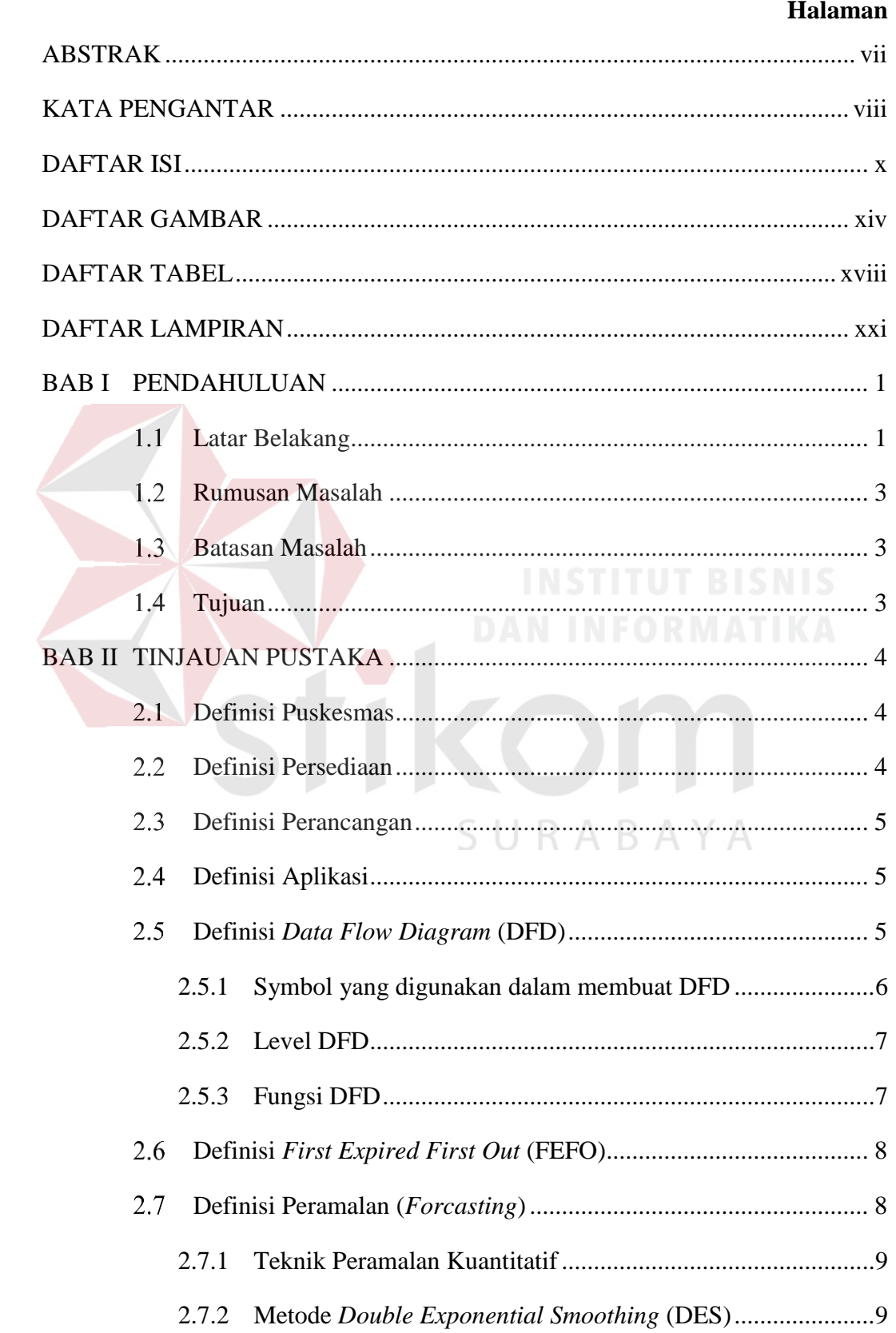

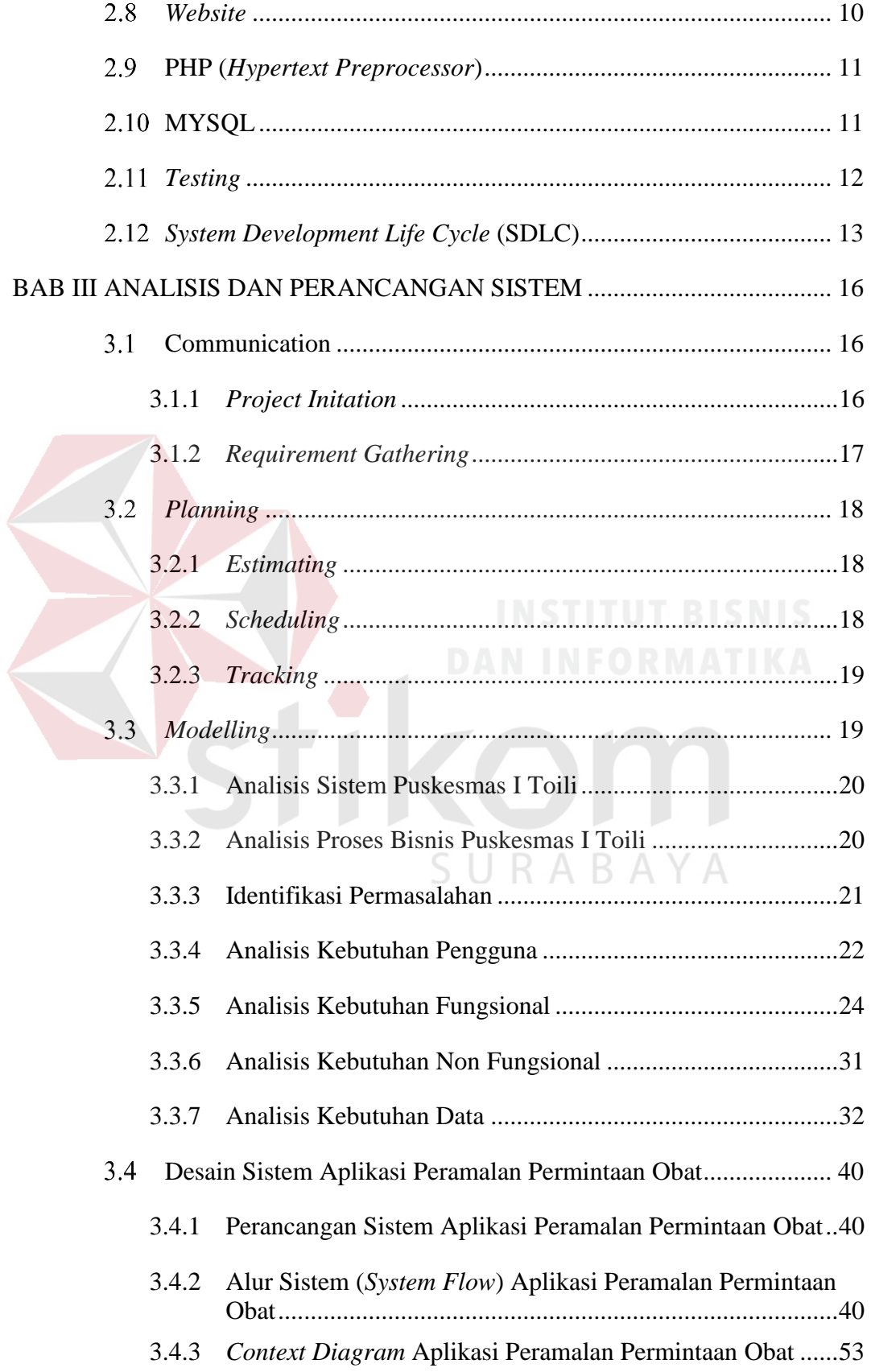

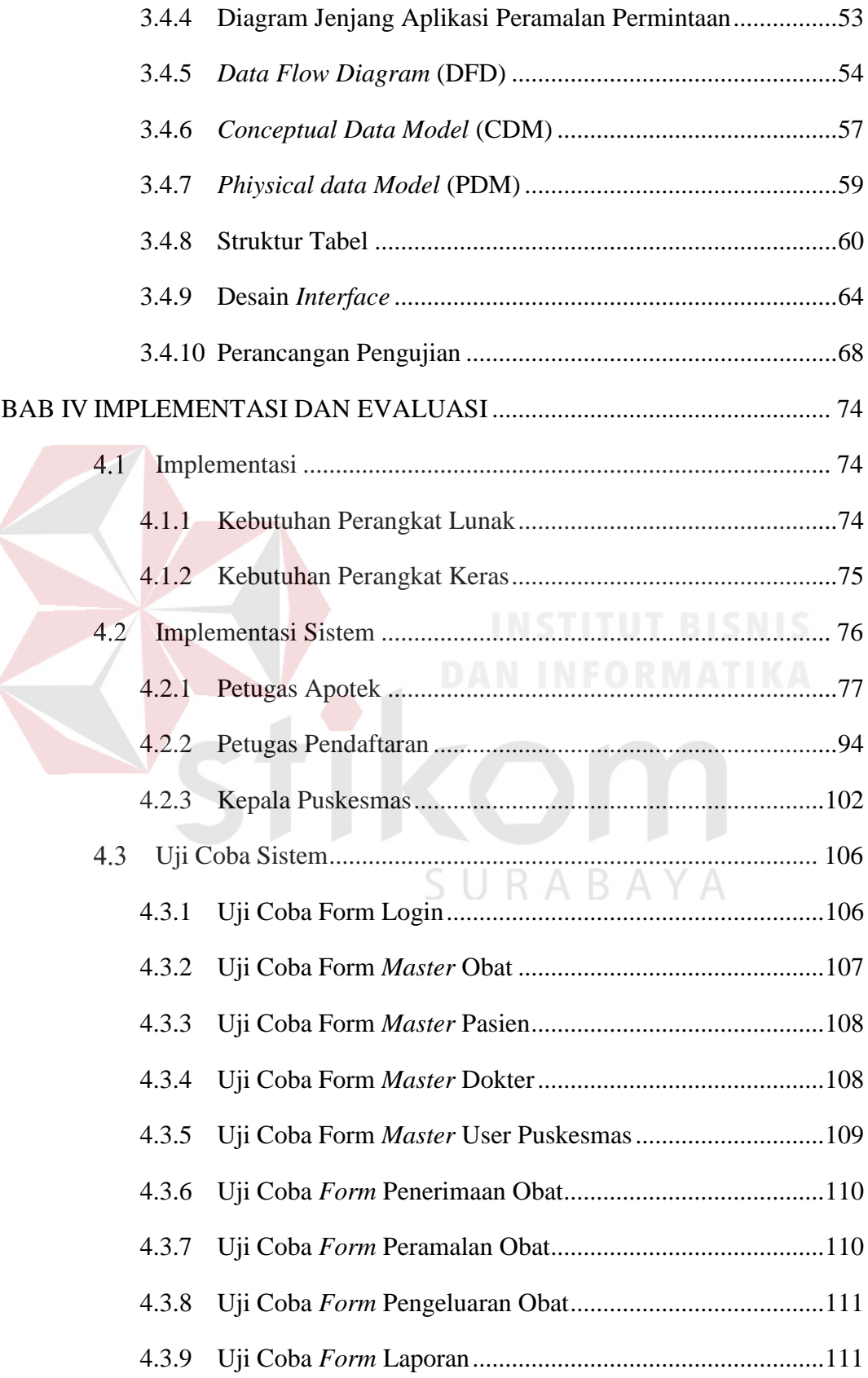

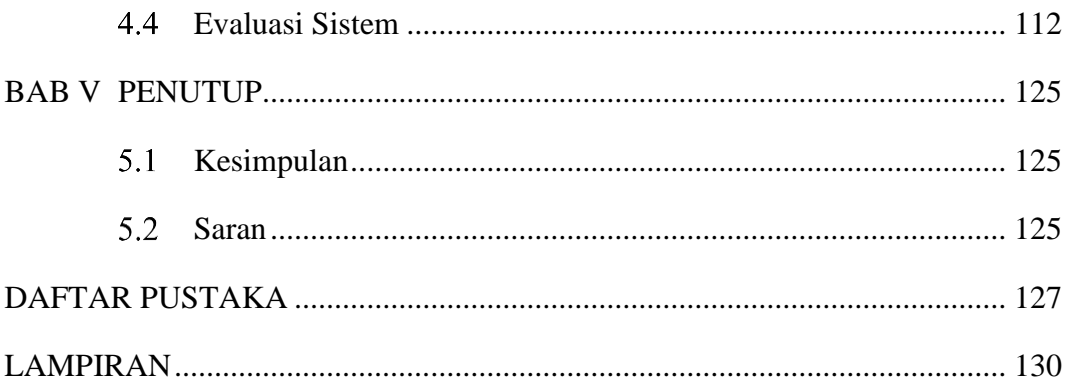

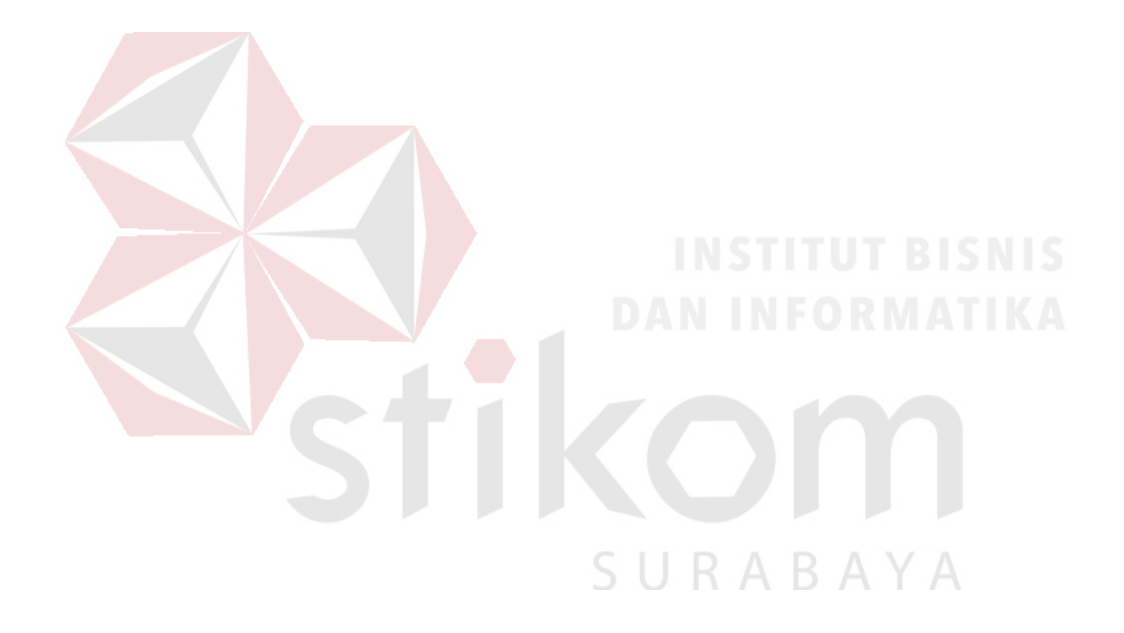

### **DAFTAR GAMBAR**

<span id="page-13-0"></span>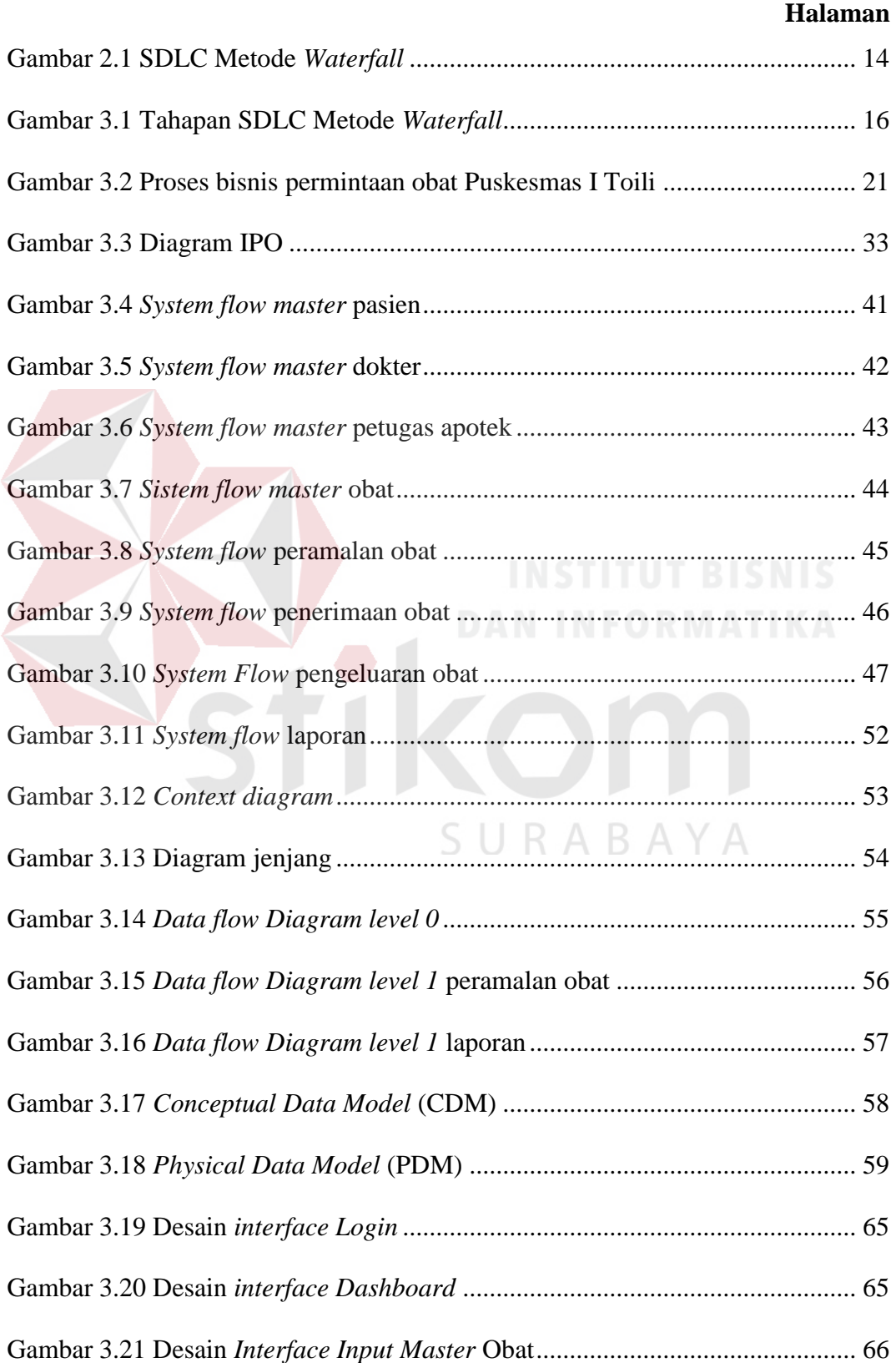

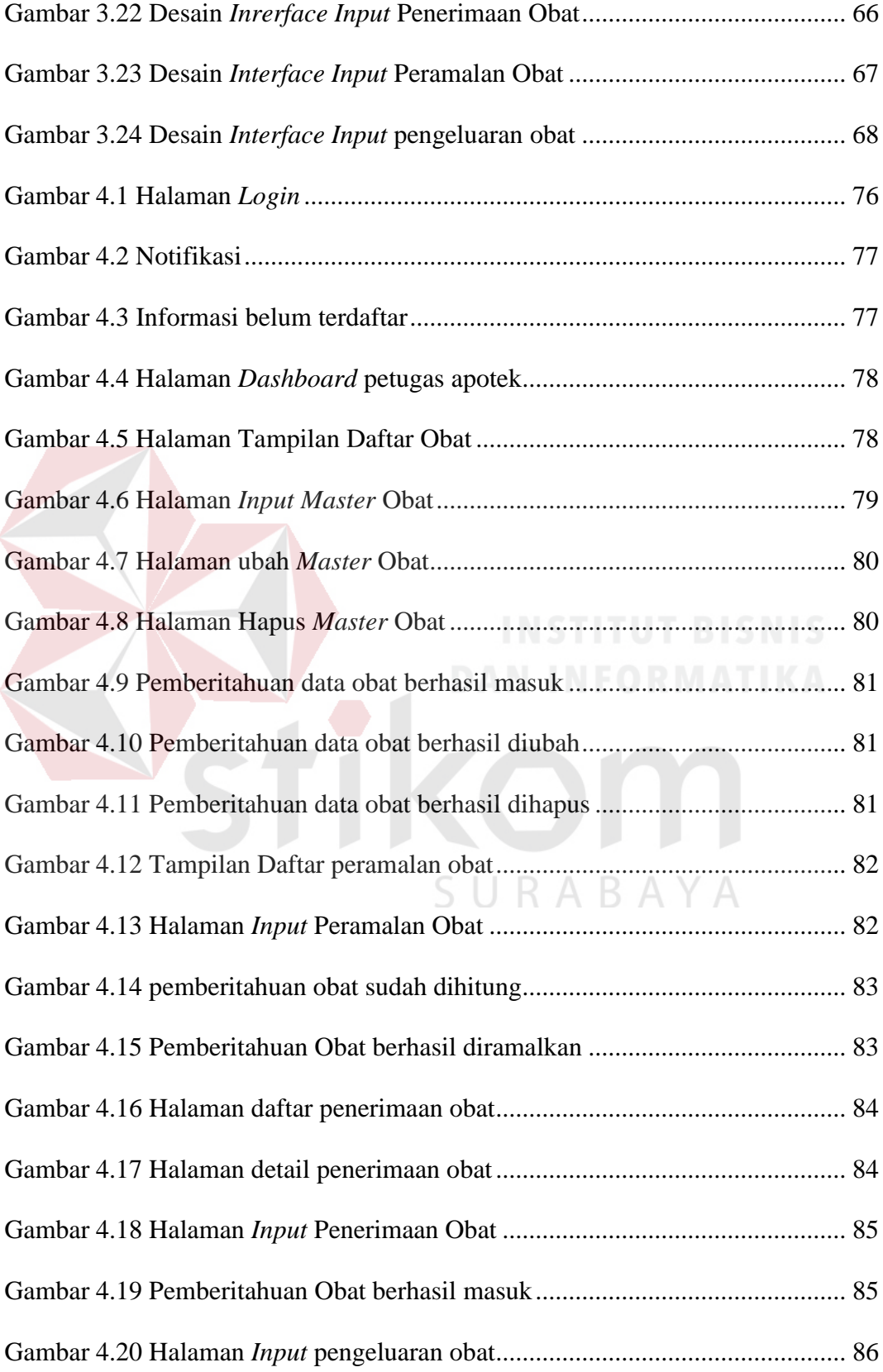

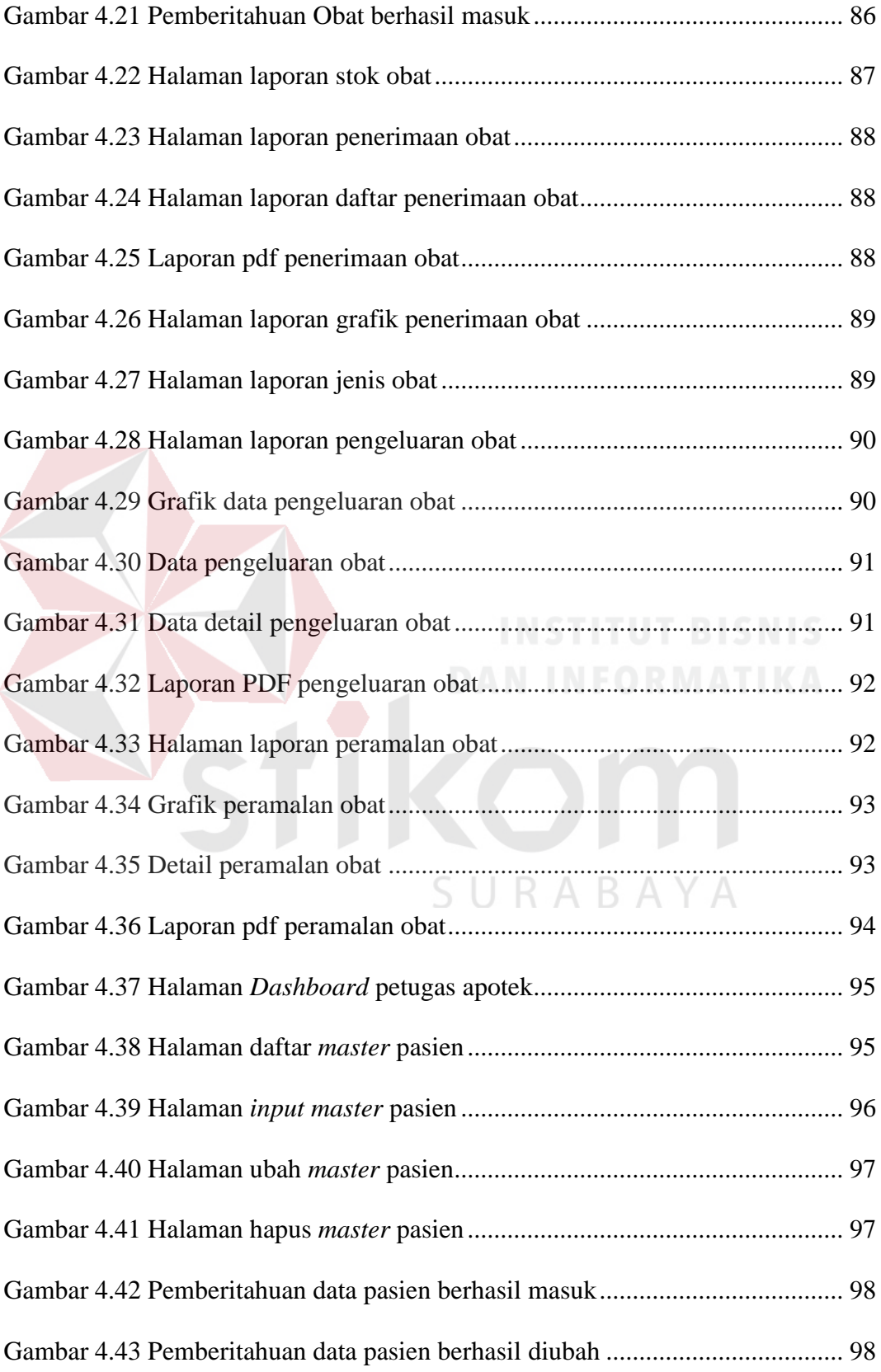

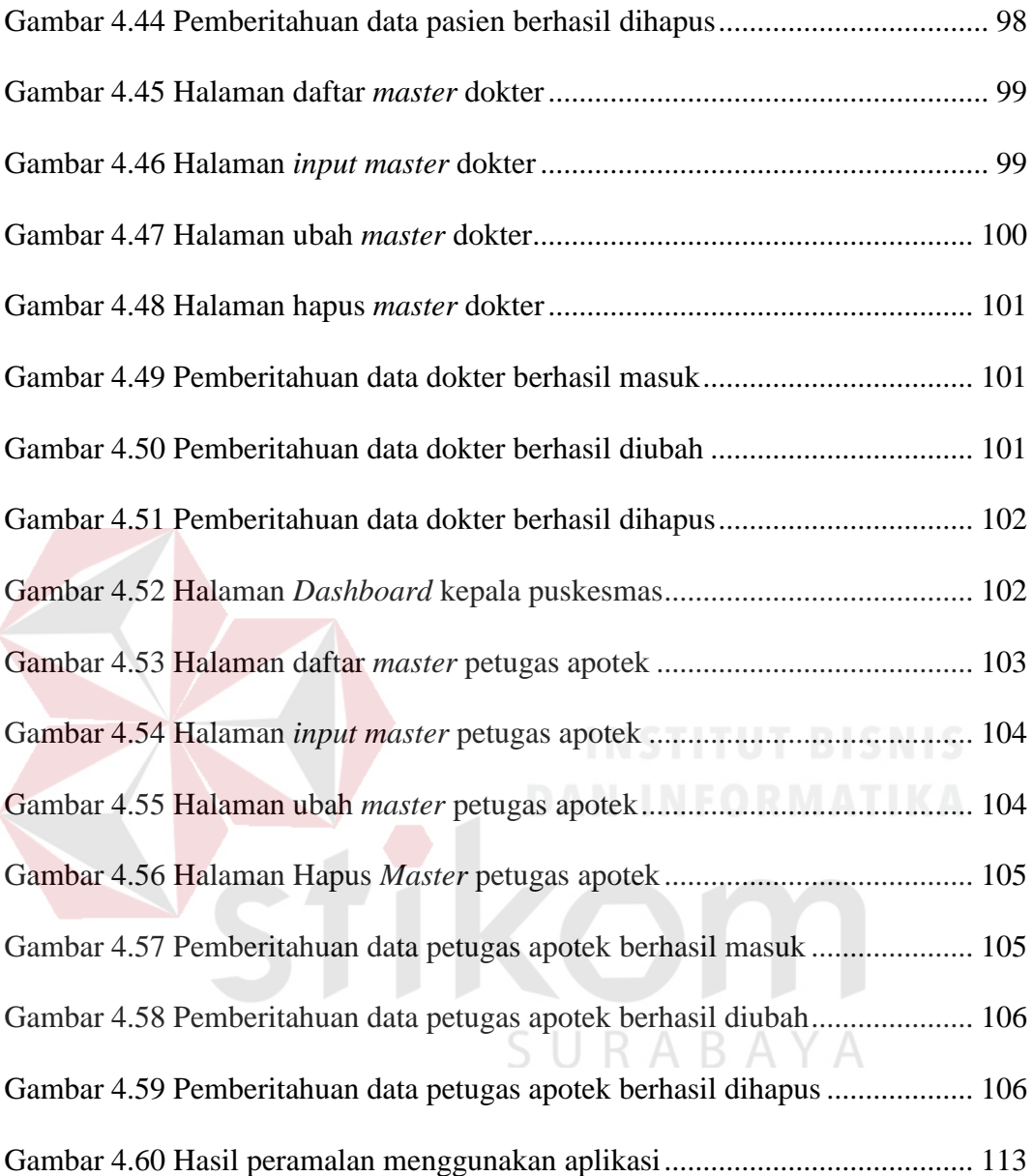

### **DAFTAR TABEL**

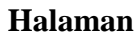

<span id="page-17-0"></span>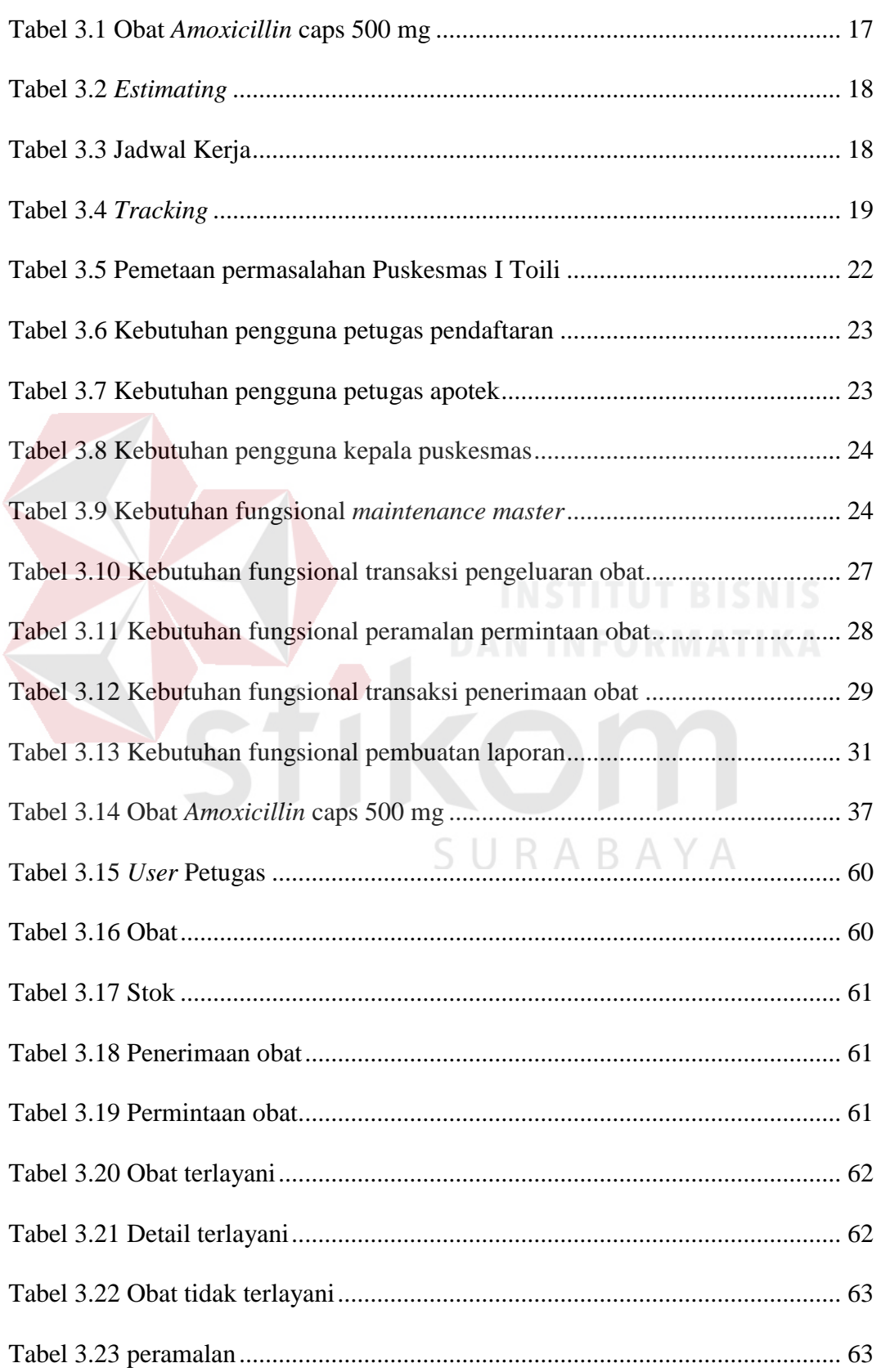

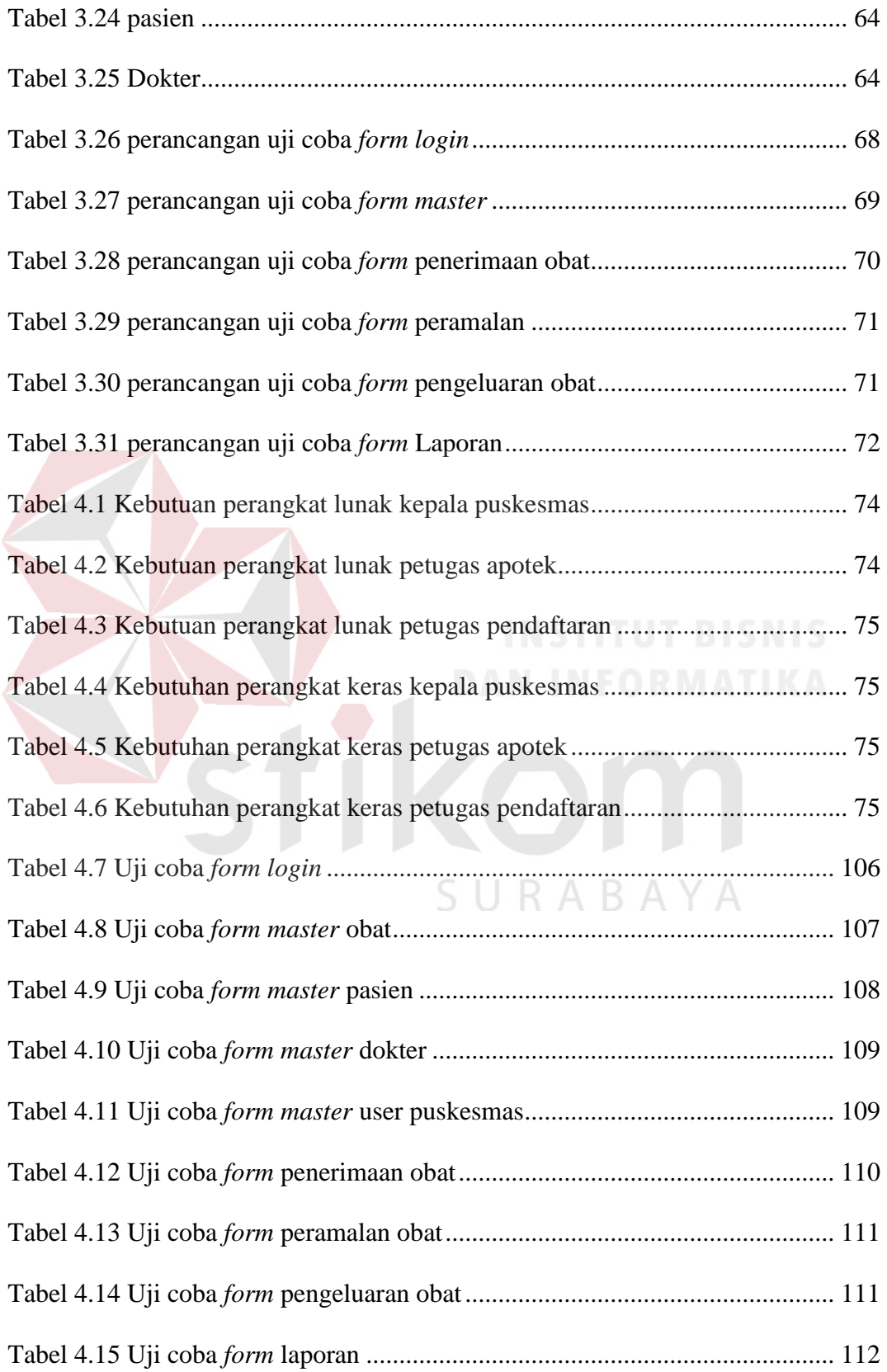

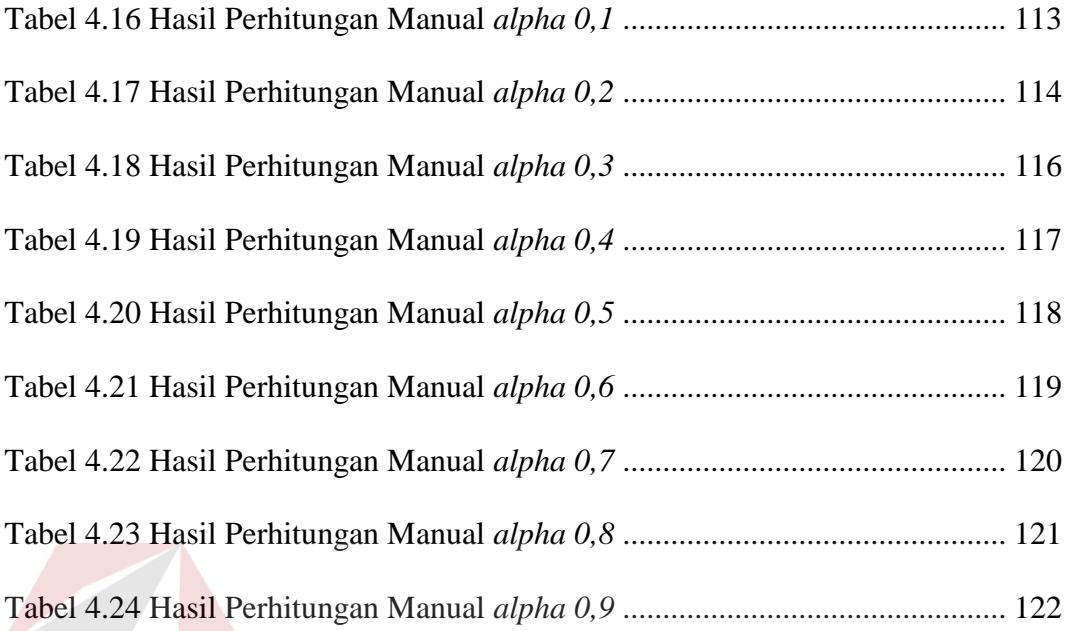

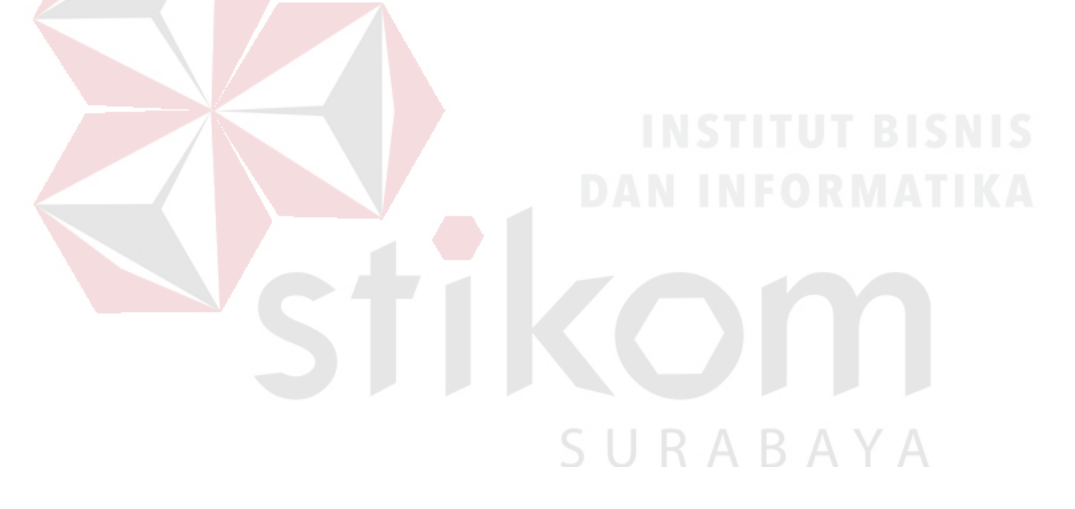

### **DAFTAR LAMPIRAN**

<span id="page-20-0"></span>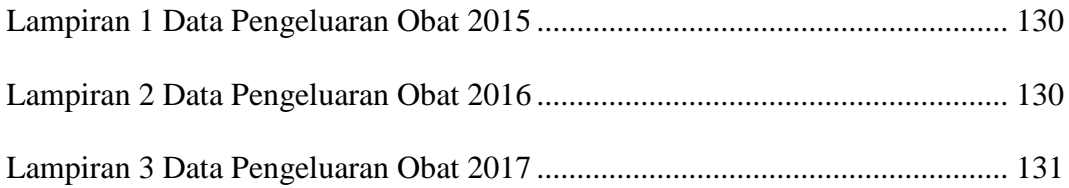

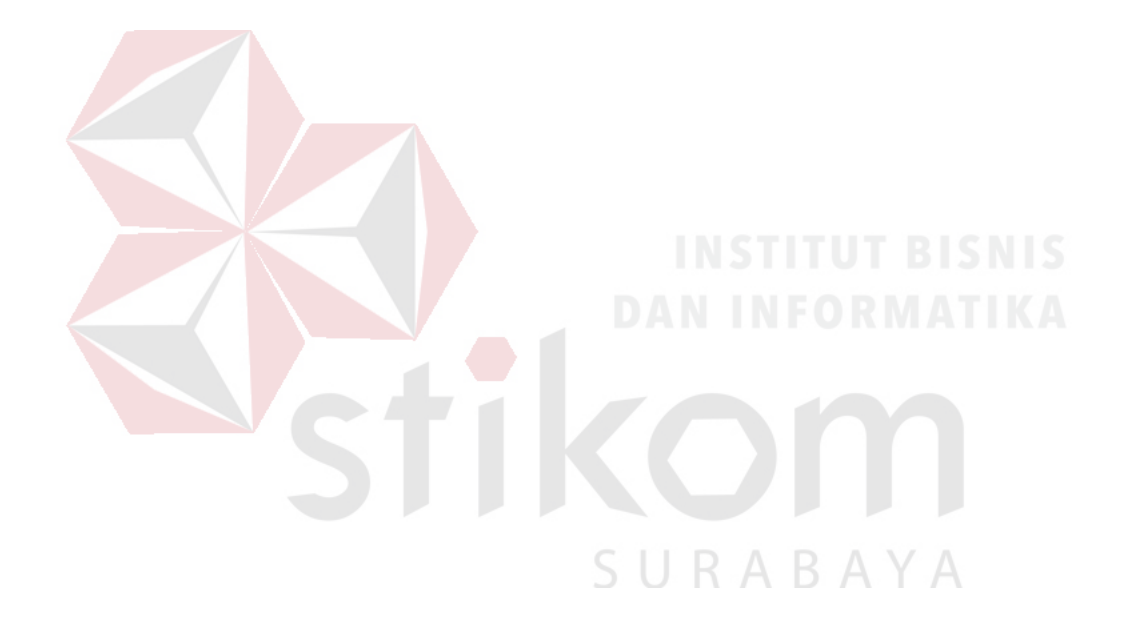

### **BAB I**

### **PENDAHULUAN**

### <span id="page-21-1"></span><span id="page-21-0"></span>**Latar Belakang**

Puskesmas I Toili merupakan unit pelaksana pelayanan kesehatan teknis dinas kesehatan kabupaten/kota yang berada di Jalan Flamboyan, Desa Selametharjo, Kecamatan Moilong, Kabupaten Banggai, Provinsi Sulawesi Tengah. Puskesmas I Toili bertanggung jawab untuk menyelenggarakan pembangunan kesehatan di wilayah kerja, serta menyediakan pelayanan kesehatan menyeluruh yang meliputi pelayanan kuratif (pengobatan), preventif (pencegahan), promotif (peningkatan kesehatan) dan rehabilitatif (pemulihan kesehatan) (Efendi, 2009).

Proses bisnis yang berkaitan dengan stok obat di Puskesmas I Toili dimulai dari permintaan obat oleh pasien. Selanjutnya petugas apotek melakukan pengecekan stok obat. Apabila obat tersedia maka akan langsung dipenuhi permintaan obat tersebut, namun apabila stok obat hampir habis, maka petugas apotek akan membuat surat pemesanan yang diberikan kepada Dinas Kesehatan. Selanjutnya penerimaan obat dilakukan petugas apotek dengan menerima obat beserta faktur yang diserahkan oleh Dinas Kesehatan. Sedangkan pencatatan keluarnya obat dilakukan apabila adanya permintaan obat dari pasien. Pencatatan dilakukan secara manual kedalam buku. Puskesmas I Toili memiliki 48 jenis obat, tetapi ada beberapa obat yang sering bermasalah dalam ketersediaanya diantaranya yaitu Griseofulvin Tab 125 mg micronized, Acyclorofil Tab 400 mg, Cetrizine Tb, Fitomenadion (Vit K) Tab Salut 10 mg. Obat yang sering bermasalah dikarenakan

obat memiliki stok tetapi obat tidak terjual untuk periode selanjutnya, data obat dapat di lihat pada lampiran.

Permasalahan yang terjadi saat ini adalah, bagian pembelian memesan obat belum dapat mengetahui dengan pasti permintaan obat yang akan masuk untuk periode selanjutnya. Hal ini berdampak terjadinya kemungkinan permintaan lebih sedikit dari persediaan atau permintaan lebih banyak dari persediaan. Sehingga terdapat obat yang belum terjual sudah mendekati bahkan sudah kedaluwarsa karena kurangnya pengontrolan, karena tidak memperhitungkan jumlah pembelian obat.

Berdasarkan permasalahan di atas, maka solusi yang ditawarkan dalam Tugas Akhir adalah aplikasi peramalan permintaan obat yang dapat menyelesaikan permasalahan diatas. Aplikasi tersebut diintegrasikan dengan *Double Exponential Smoothing* (DES) dan metode *First Expired First Out* (FEFO). Metode *double exponential smoothing* merupakan metode yang digunakan untuk meramalkan data yang mengalami trend kenaikan dan apabila data yang digunakan semakin banyak dalam perhitungan peramalannya maka *percentace error* peramalannya akan semakin kecil, begitu juga sebaliknya. Penulis menggunakan metode *double exponential smoothing* dikarenakan tingkat rata-rata *error* pada metode ini adalah 70 sedangkan metode peramalan lain rata-rata *error* diatas 70. Dan alasan menggunakan metode peramalan dikarenakan banyak obat yang menumpuk diakibatkan bagian Apotek hanya berdasarkan perkiraan tanpa metode dalam melakukan pemesanan obat diakibatkan banyak obat yang terdapat kedaluwarsa. Metode FEFO merupakan metode yang digunakan untuk mengatur penyimpanan obat berdasarkan obat yang memiliki tanggal kedaluwarsa lebih cepat maka dikeluarkan lebih dulu. Selain itu dengan adanya aplikasi tersebut, pihak Puskesmas I Toili dapat mengetahui berapa banyak obat yang harus dipesan, dan dapat meminimalisir adanya obat kedaluwarsa yang belum keluar/terjual.

#### <span id="page-23-0"></span>**Rumusan Masalah**  $1.2$

Berdasarkan latar belakang diatas, maka perumusan masalah dalam Tugas Akhir ini adalah bagaimana merancang bangun aplikasi peramalan permintaan obat pada Puskesmas I Toili.

#### <span id="page-23-1"></span> $1.3$ **Batasan Masalah**

Batasan masalah yang digunakan untuk memberikan batasan dalam Tugas Akhir ini adalah sebagai berikut:

- 1. Data yang digunakan untuk peramalan adalah data penjualan obat Puskesmas I Toili Dari tahun 2015, 2016, sampai 2017.
- 2. Metode yang digunakan untuk peramalan permintaan obat adalah metode Metode *Double Exponential Smoothing.*
- 3. Metode yang digunakan untuk menetukan obat yang memiliki tanggal kedaluwarsa lebih cepat maka dikeluarkan lebih dulu adalah model FEFO (*First Expired First Out*).
- 4. Penentuan permintaan obat mengikuti kebijakan perusahaan.

#### <span id="page-23-2"></span> $1.4$ **Tujuan**

Berdasarkan rumusan masalah di atas, maka tujuan dari penyusunan Tugas Akhir ini adalah menghasilkan aplikasi peramalan permintaan obat pada Puskesmas I Toili yang dapat mengetahui berapa banyak obat yang harus dipesan, dan dapat meminimalisir adanya obat kedaluwarsa yang belum keluar/terjual.

### **BAB II**

### **TINJAUAN PUSTAKA**

#### <span id="page-24-1"></span><span id="page-24-0"></span>**Definisi Puskesmas**  $2.1$

Puskesmas merupakan kesatuan organisasi fungsional yang menyelenggarakan upaya kesehatan yang bersifat menyeluruh, terpadu, merata dapat diterima dan terjangkau oleh masyarakat dengan peran serta aktif masyarakat dan menggunakan hasil pengembangan ilmu pengetahuan dan teknologi tepat guna, dengan biaya yang dapat dipikul oleh pemerintah dan masyarakat luas guna mencapai derajat kesehatan yang optimal, tanpa mengabaikan mutu pelayanan pada perorangan (Depkes, 2009). Definisi lain dari Puskesmas yaitu puskesmas merupakan unit pelaksana teknis dinas kesehatan kabupaten/kota yang bertanggung jawab menyelenggarakan pembangunan kesehatan di wilayah kerja, Pelayanan kesehatan yang diberikan puskesmas merupakan pelayanan yang menyeluruh yang meliputi pelayanan kuratif (pengobatan), preventif (pencegahan), promotif (peningkatan kesehatan) dan rehabilitatif (pemulihan kesehatan). Pelayanan tersebut ditujukan kepada semua penduduk dengan tidak membedakan jenis kelamin dan golongan umur, sejak dari pembuahan dalam kandungan sampai tutup usia (Efendi, 2009).

#### <span id="page-24-2"></span> $2.2$ **Definisi Persediaan**

Menurut Warren (2014), persediaan (Inventory) adalah barang dagang yang dapat disimpan untuk kemudian dijual dalam operasi bisnis perusahaan dan dapat digunakan dalam proses produksi atau dapat digunakan untuk tujuan tertentu. Rudiato (2012). Persediaan adalah sejumlah barang jadi, bahan baku, dan barang dalam proses yang dimiliki perusahaan dengan tujuan untuk dijual atau diproses lebih lanjut.

### <span id="page-25-0"></span>**Definisi Perancangan**

Perancangan adalah sebuah kegiatan merancang dan menentukan cara mengolah sistem informasi dari hasil analisa sistem sehingga dapat memenuhi kebutuhan dari pengguna termasuk diantaranya perancangan *user interface*, data dan aktivitas proses (Marakas, 2010).

Berdasarkan definisi di atas, penulis menarik kesimpulan bahwa perancangan merupakan suatu pola yang dibuat untuk mengatasi masalah yang dihadapi perusahaan atau organisasi setelah melakukan analisis terlebih dahulu.

### <span id="page-25-1"></span>**Definisi Aplikasi**  $2.4$

Aplikasi Adalah Perangkat lunak aplikasi adalah suatu sub kelas perangkat lunak komputer yang memanfaatkan kemampuan komputer langsung untuk melakukan suatu tugas yang diinginkan pengguna. Biasanya dibandingkan dengan perangkat lunak sistem yang mengintegrasikan berbagai kemampuan komputer, tapi tidak secara langsung menerapkan kemampuan tersebut untuk mengerjakan suatu tugas yang menguntungkan pengguna (Safaat, 2012). Pendapat lain adalah Aplikasi merupakan perangkat lunak yang digunakan untuk tujuan tertentu, seperti mengolah dokumen, mengatur Windows &, permainan, dan sebagainya (Yuhefizer, 2009).

### <span id="page-25-2"></span>**Definisi** *Data Flow Diagram* **(DFD)**

Menurut (Kendall & Kendall, 2003), data flow diagram adalah grafik yang menggambarkan pandangan sejauh mungkin mengenai input, proses dan output sistem, yang berhubungan dengan input, proses dan output dari model sistem secara umum.

DFD merupakan alat bantu dalam menggambarkan atau menjelaskan sistem yang sedang berjalan logis.

### <span id="page-26-0"></span>**2.5.1 Symbol yang digunakan dalam membuat DFD**

A. Kesatuan Luar

Merupakan kesatuan lingkungan di luar sistem yang dapat berupa orang, organisasi atau sistem lainnya yang berada di lingkungan luarnya yang akan memberikan input atau menerima output dari sistem.

B. Arus Data

Arus data ini mengalir diantara proses, simpanan data dan kesatuan luar. Arus data ini menunjukkan arus dari data yang dapat berupa masukan untuk sistem atau hasil dari proses sistem. Arus data ini ditunjukkan dengan simbol panah.

### C. Proses

## SURABAYA

Suatu proses adalah kegiatan atau kerja yang dilakukan oleh orang, mesin atau komputer dari hasil suatu arus data yang masuk ke dalam proses untuk menghasilkan arus data yang akan keluar dari proses.

### D. Simpan data

Simpanan data merupakan simpanan dari data yang dapat berupa:

- 1. Suatu file atau database di sistem komputer
- 2. Suatu arsip atau catatan manual
- 3. Suatu kotak tempat data di meja seseorang
- 4. Suatu tabel acuan manual
- 5. Suatu agenda atau buku

### <span id="page-27-0"></span>**2.5.2 Level DFD**

Ketentuan-ketentuan dalam penggambaran DFD yaitu :

- A. Diagram Konteks : menggambarkan satu lingkaran besar yang dapat mewakili seluruh proses yang terdapat di dalam suatu sistem. Merupakan tingkatan tertinggi dalam DFD dan biasanya diberi nomor 0 (nol). Semua entitas eksternal yang ditunjukkan pada diagram konteks berikut aliranaliran data utama menuju dan dari sistem. Diagram ini sama sekali tidak memuat penyimpanan data dan tampak sederhana untuk diciptakan.
- B. Diagram Nol (diagram level-1) : merupakan satu lingkaran besar yang mewakili lingkaran-lingkaran kecil yang ada di dalamnya. Merupakan pemecahan dari diagram Konteks ke diagram Nol. di dalam diagram ini memuat penyimpanan data.
- C. Diagram Rinci : merupakan diagram yang menguraikan proses apa yang ada dalam diagram Nol.

### <span id="page-27-1"></span>**2.5.3 Fungsi DFD**

A. Data Flow Diagram (DFD) adalah alat pembuatan model yang memungkinkan profesional sistem untuk menggambarkan sistem sebagai suatu jaringan proses fungsional yang dihubungkan satu sama lain dengan alur data, baik secara manual maupun komputerisasi.

- B. DFD ini adalah salah satu alat pembuatan model yang sering digunakan, khususnya bila fungsi-fungsi sistem merupakan bagian yang lebih penting dan kompleks dari pada data yang dimanipulasi oleh sistem. Dengan kata lain, DFD adalah alat pembuatan model yang memberikan penekanan hanya pada fungsi sistem.
- C. DFD ini merupakan alat perancangan sistem yang berorientasi pada alur data dengan konsep dekomposisi dapat digunakan untuk penggambaran analisa maupun rancangan sistem yang mudah dikomunikasikan oleh profesional sistem kepada pemakai maupun pembuat program.

### <span id="page-28-0"></span>**Definisi** *First Expired First Out* **(FEFO)**

Menurut Hadnyanawati (2005) didalam thesisnya yang berjudul Sistem Informasi Persediaan Bahan Habis Pakai Untuk Pengendalian Bahan Praktikum Fakultas Kedokteran Gigi Universitas Jember, metode FEFO adalah metode pengeluaran barang habis pakai, baik dari gudang maupun dikeluarkan kepada pasien, yang expired date (tanggal kedaluwarsa) lebih pendek dari barang yang *expired date* nya lebih lama, atau dengan kata lain, apabila suatu barang habis pakai memiliki tanggal kedaluwarsa yang lebih dahulu maka barang tersebut harus dikeluarka lebih dahulu juga. Sedangkan metode FEFO adalah metode mengeluarkan barang tanpa memperhatikan tanggal kedaluwarsa.

#### <span id="page-28-1"></span> $2.7$ **Definisi Peramalan (***Forcasting***)**

Menurut Heizer, J. & Render, B (2011)**,** Peramalan (forecasting) adalah seni dan ilmu yang memprediksi peristiwa masa depan. Peramalan memerlukan pengambilan data historis dan memproyeksikannya ke masa depan.

### <span id="page-29-0"></span>**2.7.1 Teknik Peramalan Kuantitatif**

Penerapan ini bergantung pada keakuratan data yang dimiliki, asumsi yang disepakati bersama, dan dipengaruhi oleh 2 kondisi perusahaan, yaitu intrinsik dan ekstrinstik.

Pada kondisi intrinsik, perusahaan menggunakan data penjualan sendiri, kemudian menggunakan teknik *statistic* untuk memprediksi penjualan. Contoh teknik yang umum digunakan adalah *moving average*, *exponensial smoothing*, *time series*, *seasonal*, dan *deseasonal*.

Pada kondisi ekstrinsik, perusahaan melihat korelasi penjualan barang yang dapat mempengaruhi penjualan produk. Indikator kondisi ekstrinsik adalah ekonomi dan demografi penduduk. Contoh teknik yang digunakan adalah *regression* dan *multiple regression.*

### <span id="page-29-1"></span>**2.7.2 Metode** *Double Exponential Smoothing* **(DES)**

Metode ini merupakan model linier yang dikemukakan oleh Brown. Didalam metode Double Exponential Soothing dilakukan proses smoothing dua SURABAYA kali, sebagai berikut:

$$
A_{t} = \alpha Y_{t} + (1 - \alpha) A_{t-1}
$$
  
\n
$$
A_{t}^{T} = \alpha A_{t} + (1 - \alpha) A_{t-1}^{T}
$$
  
\n
$$
a_{t} = 2A_{t} - A_{t}^{T}
$$
  
\n
$$
b_{t} = \frac{\alpha}{1 - \alpha} (A_{t} - A_{t}^{T})
$$

Persamaan yang digunakan untuk membuat peramalan pada periode p yang akan datang adalah:

$$
\hat{Y}_{t+p} = a_t + b_t p
$$

Keterangan:

 $A_t$  = nilai pemulusan eksponensial.

 $A<sub>t</sub>$  = nilai pemulusan eksponensial ganda.

 $\alpha$  = konstanta pemulusan.

 $a_t$  = perbedaan antara nilai-nilai pemulusan eksponensial.

 $b_t$  = faktor penyesuai tambahan = pengukuran slope suatu kurva.

 $Y_t$  = nilai aktual pada periode t.

 $P =$  jumlah periode ke depan yang akan diramalkan.

#### <span id="page-30-0"></span> $2.8$ *Website*

*Web server* merupakan perangkat lunak yang mengelola (mengatur) permintaan *user* dari *browser* dan hasilnya dikembalikan kembali ke *browser*, sedangkan *database server* merupakan perangkat lunak *database* yang dapat menyimpan data yang besar di internet (Supriadi, 2010). Definisi lain tentang *Website* diantaranya *Website* adalah keseluruhan halaman-halaman *web* yang terdapat dalam sebuah domain yang mengandung informasi. Sebuah *website* biasanya dibangun atas banyak halaman *web* yang saling berhubungan. Jadi dapat dikatakan bahwa, pengertian *website* adalah kumpulan halaman-halaman. yang digunakan untuk menampilkani informasi *teks,* gambar diam atau gerak, animasi, suara, dan atau gabungan dari semuanya, baik yang bersifat statis maupun dinamis yang membentuk satu rangkaian bangunan yang saling terkait, yang masing-masing dihubungkan dengan jaringan-jaringan halaman. Hubungan antara satu halaman website dengan halaman website lainnya disebut dengan *hyperlink*, sedangkan teks yang dijadikan media penghubung disebut *hypertext* (Hidayat, 2010). Pengertian website adalah "kumpulan dari halaman *web* yang sudah dipublikasikan di jaringan internet dan memiliki domain/*URL (Uniform Resource Locator)* yang dapat diakses semua pengguna internet dengan cara mengetikan alamatnya". Hal ini

dimungkinkan dengan adanya teknologi *World Wide Web (WWW)* fasilitas *hypertext* guna menampilkan data berupa teks, gambar, animasi, suara dan multimedia lainnya data tersebut dapat saling pada *web server* untuk dapat di akses melalui jaringan *internet.* Agar data pada *web* dapat di baca kita harus menggunakan *web server* terlebih dahulu seperti *Mozila Firefox, Internet Explorer, Opera Mini* atau yang lainnya (Arief, 2011).

### <span id="page-31-0"></span>**PHP (***Hypertext Preprocessor***)**

PHP adalah kependekan dari PHP *Hypertext Preprocessor*, bahasa interpreter yang mempunyai kemiripan dengan Bahasa C dan Perl yang mempunyai kesederhanaan dalam perintah, yang digunakan untuk pembuatan aplikasi web. PHP merupakan script untuk pemrograman *script web server-side*, *script* yang membuat dokumen HTML secara *on the fly*, dokumen HTML yang dihasilkan dari suatu aplikasi bukan dokumen HTML yang dibuat dengan menggunakan editor teks atau editor HTML (Sidik, 2012).

### <span id="page-31-1"></span>**MYSQL**

Menurut Alan Nur Aditya (2010), MySQL *(My Structure Query Languange)* adalah sebuah implementasi dari sistem manajemen basis data relasional (RDBMS) yang didistribusikan secara gratis dibawah *lisensi* GPL (General Public Licensi). MySQL sebenarnya merupakan turunan salah satu konsep utama dalam basis data yang telah ada sebelumnya yaitu SQL (Structure Query Languange). SQL adalah sebuah konsep pengoperasian basis data, terutama untuk pemilihan atau seleksi dan pemasukan data, yang memungkinkan pengoperasian data dikerjakan dengan mudah secara otomatis.

Dengan menggunakan SQL, proses akses *database* menjadi lebih *userfriendly* dibandingakan dengan menggunakan dBASE atau Clipper yang masih menggunakan perintah-perintah pemograman. Pemakaian *database* MySQL yang dimaksud adalah pemgembang aplikasi *database* yang ingin menggunakan MySQL mempunyai kelebihan dapat diakses oleh banyak bahasa pemograman. MySQL merupakan *software database server* yang ideal untuk data segala ukuran dengan kemampuan mempunyai kecepatan yang sangat tinggi dalam pemrosesan data, *multi-threaded, multi-user* dan *query.* Ukuran *database* MySQL lebih kecil dari *database file* yang lain.

Beberapa pertimbangan *programmer* memilih My SQL dalam mengolah *database* yaitu kecepatan, mudah digunakan, *open source,* kapabilitas, biaya murah, keamanan, lintas *platform.*

### <span id="page-32-0"></span>*Testing*

Menurut Romeo (2003), *testing* adalah proses pemantapan kepercayaan akan kinerja program atau sistem sebagaimana yang diharapkan. *Testing Software*  adalah proses pengoperasikan *software* dalam suatu kondisi yang dikendalikan untuk verifikasi, mendeteksi *error* dan validasi. Verifikasi adalah pengecekkan atau pengetesan entitas-entitas, termasuk *software*, untuk pemenuhan dan konsistensi dengan melakukan evaluasi hasil terhadap kebutuhan yang telah ditetapkan. Validasi adalah melihat kebenaran sistem apakah proses yang telah dituliskan sudah sesuai dengan apa yang dibutuhkan oleh pengguna. Deteksi *error* adalah *testing* yang berorentasi untuk membuat kesalahan secara intensif, untuk menentukan apakah suatu hal tersebut tidak terjadi. *Test case* merupakan suatu tes yang dilakukan berdasarkan pada suatu inisialisasi, masukan, kondisi ataupun 52 hasil

yang telah ditentukan sebelumnya. Adapun kegunaan dari *test case* ini adalah sebagai berikut:

- 1. Untuk melakukan *testing* kesesuaian suatu komponen terhadap desain *White box Testing.*
- 2. Untuk melakukan *testing* kesesuaian suatu komponen terhadap spesifikasi *Black box Testing.*

### <span id="page-33-0"></span>*System Development Life Cycle* **(SDLC)**

Menurut Pressman (2015) *System Develoment Life Cycle* (SDLC) ini biasanya disebut juga dengan model *waterfall.* Menurut Pressman (2015), nama lain dari Model *Waterfall* adalah Model Air Terjun kadang dinamakan siklus hidup klasik (*classic life cyle*), dimana hal ini menyiratkan pendekatan yang sistematis dan berurutan (sekuensial) pada pengembangan perangkat lunak. Pengembangan perangkat lunak dimulai dari spesifikasi kebutuhan pengguna dan berlanjut melalui tahapan-tahapan perencanaan (*planning*), pemodelan (*modeling*), konstruksi (*construction*), serta penyerahan sistem perangkat lunak ke para pelanggan/pengguna (*deployment*), yang diakhiri dengan dukungan berkelanjutan pada perangkat lunak yang dihasilkan.

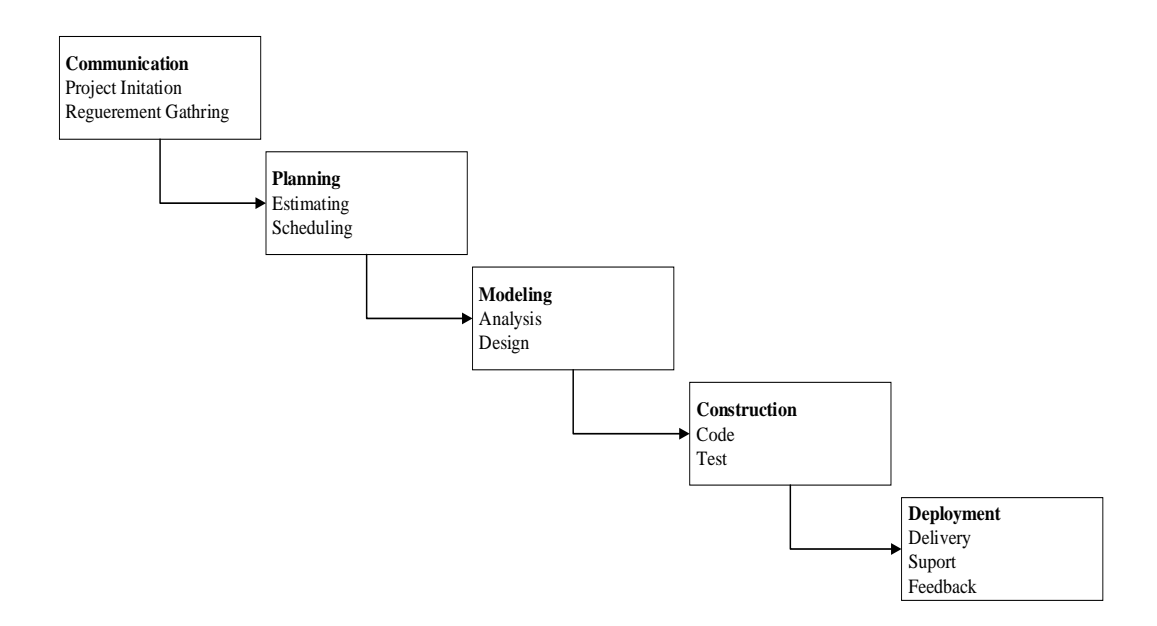

Gambar 2.1 SDLC Metode *Waterfall*

<span id="page-34-0"></span>SDLC metode *waterfall* memiliki beberapa tahapan yang terdiri dari:

a. *Requirement Analysis*

Pada fase ini semua kebutuhan sistem diidentifikasi. Daftar kebutuhan sistem dapat diperoleh melalui *survei* dan analisis proses bisnis pada organisasi yang diteliti.

b. *System Design*

# Setelah melakukan identifikasi semua kebutuhan sistem, selanjutnya *developer* membuat desain sistem. Hal ini diperlukan untuk menganalisis kebutuhan *hardware and system requirements*.

SURABAYA

### c. *Implementation*

Pada tahapan ini, *programmer* melakukan *coding* program berdasarkan hasil desain sistem.

d. *Testing*

Setelah program selesai dibuat, selanjutnya dilakukan *testing*. Hal ini dilakukan agar dapat mengetahui atau mengidentifikasi *bug* atau *error* pada program.

e. *Deployment*

Fase *deployment* merupakan fase akhir dari pengembangan suatu sistem. Seluruh *bug* atau *error* telah di atasi dan program siap dipublikasikan.

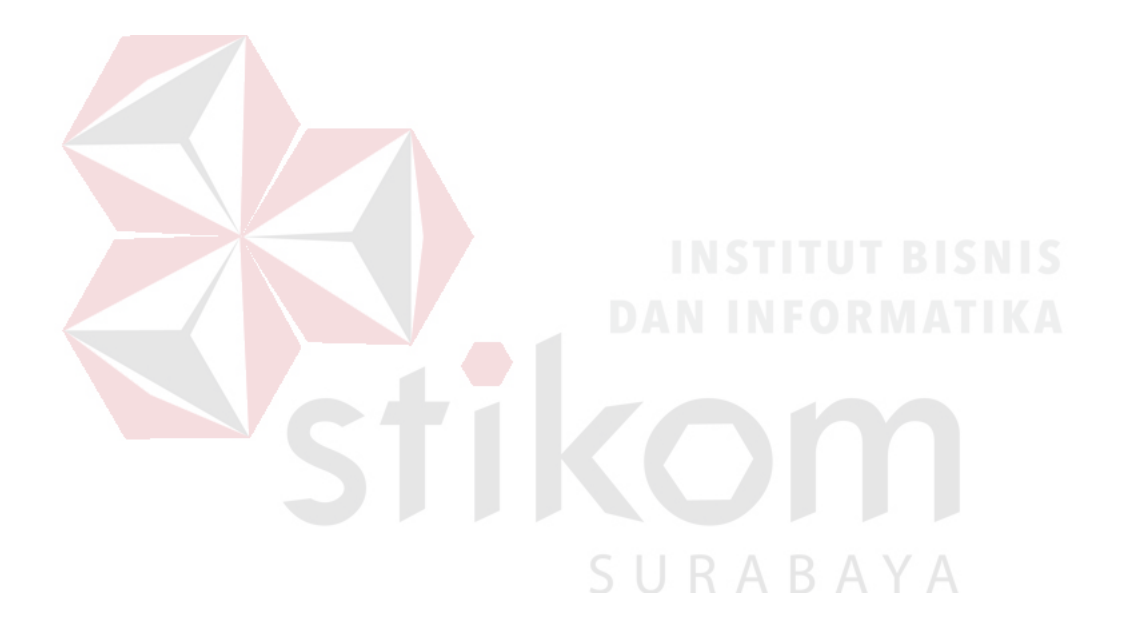
#### **BAB III**

#### **ANALISIS DAN PERANCANGAN SISTEM**

Metode penelitian dilakukan untuk dapat mengerjakan Tugas Akhir sesuai dengan tahapan-tahapan yang diperlukan agar dalam pengerjaan dapat dilakukan dengan terstruktur dan sistematis (Pressman, 2015). Adapun model penelitian dapat dilihat pada Gambar 3.1.

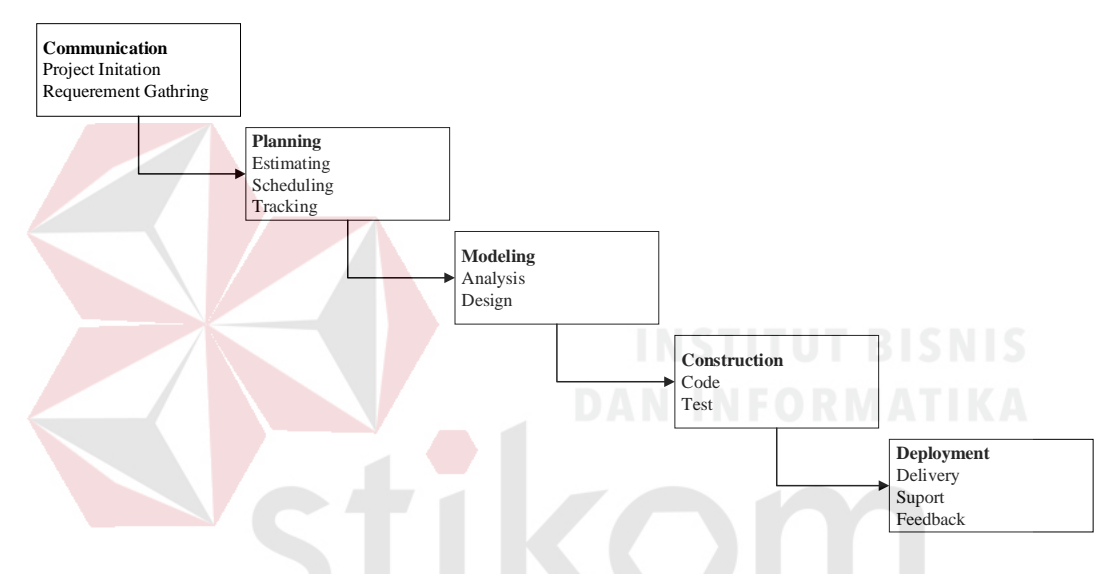

Gambar 3.1 Tahapan SDLC Metode *Waterfall*

SURABAYA

#### $3.1$ **Communication**

Pada tahap ini melakukan wawancara pada Puskesmas I Toili, kemudian dari hasil wawancara mendapatkan informasi bahwa Puskesmas I Toili masih mengalami permasalahan terkait penerimaan atau pengeluaran obat.

#### **3.1.1** *Project Initation*

Pada tahap ini dilakukan pengiriman surat penelitian sebagai pengajuan penelitian pada Puskesmas I Toili. Setelah surat penelitian diterima oleh pihak Puskesmas maka pihak terkait akan mengeluarkan surat pernyataan tertulis bahwa

penelitian disetujui. Penelitian juga menerima batasan-batasan penelitian yang di tentukan oleh pihak Puskesmas I Toili.

## **3.1.2** *Requirement Gathering*

Pada tahap ini dilakukan wawancara pada Puskesmas I Toili dengan petugas apotek puskesmas, dan mendapatkan data penjualan obat *Amoxicillin caps 500 Mg* dari tahun 2015 sampai 2017. Data dapat dilihat pada tabel 3.1.

| <b>Tahun</b> | <b>Periode</b> | Pengeluaran<br>obat | <b>Tahun</b> | <b>Periode</b> | Pengeluaran<br>obat |
|--------------|----------------|---------------------|--------------|----------------|---------------------|
| 2015         | Januari        | 900                 | 2016         | Juli           | 920                 |
| 2015         | Februari       | 1450                | 2016         | <b>Agustus</b> | 850                 |
| 2015         | Maret          | 1400                | 2016         | September      | 900                 |
| 2015         | April          | 1000                | 2016         | Oktober        | 1200                |
| 2015         | Mei            | 900                 | 2016         | November       | 700                 |
| 2015         | Juni           | 750                 | 2016         | Desember       | 620                 |
| 2015         | Juli           | 1100                | 2017         | Januari        | 500                 |
| 2015         | <b>Agustus</b> | 950                 | 2017         | Februari       | 900                 |
| 2015         | September      | 750                 | 2017         | Maret          | 1360                |
| 2015         | Oktober        | 1200                | 2017         | April          | 960                 |
| 2015         | November       | 1300                | 2017         | Mei            | 1300                |
| 2015         | Desember       | 750                 | 2017         | Juni           | 900                 |
| 2016         | Januari        | 850                 | 2017         | Juli           | 900                 |
| 2016         | Februari       | 1000                | 2017         | <b>Agustus</b> | 1450                |
| 2016         | Maret          | 1100                | 2017         | September      | 1400                |
| 2016         | April          | 1300                | 2017         | Oktober        | 1000                |
| 2016         | Mei            | 1200                | 2017         | November       | 900                 |
| 2016         | Juni           | 700                 | 2017         | Desember       | 750                 |

Tabel 3.1 Obat *Amoxicillin* caps 500 mg

### *Planning*

Pada tahap ini yang dilakukan adalah penjadwalan pengerjaan serta mendeskripsikan pengerjaan. Sehingga nantinya pengerjaan aplikasi tidak akan keluar dari waktu yang ditentukan.

### **3.2.1** *Estimating*

Pada proses *estimating* dilakukan pemetakan estimasi waktu pengerjaan aplikasi peramalan permintaan obat pada Puskesmas I Toili, dapat dilihat pada tabel 3.2.

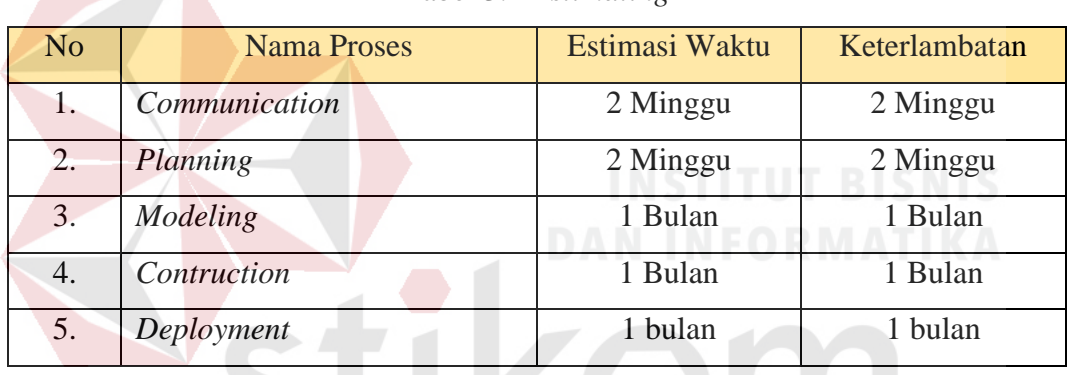

#### Tabel 3.2 *Estimating*

### **3.2.2** *Scheduling*

Adapun pengerjaan aplikasi peramalan permintaan obat pada Puskesmas I

Toili, dapat dilihat pada tabel 3.3.

Tabel 3.3 Jadwal Kerja

|                |                                           | <b>Tahun 2018</b> |             |              |                  |              |                |     |                         |              |                |   |                         |   |                |   |                  |   |                |   |   |
|----------------|-------------------------------------------|-------------------|-------------|--------------|------------------|--------------|----------------|-----|-------------------------|--------------|----------------|---|-------------------------|---|----------------|---|------------------|---|----------------|---|---|
| N <sub>o</sub> | Kegiatan                                  | <b>Februari</b>   |             | <b>Maret</b> |                  | <b>April</b> |                | Mei |                         | Juni         |                |   |                         |   |                |   |                  |   |                |   |   |
|                |                                           | 1                 | $\mathbf 2$ | 3            | $\boldsymbol{4}$ | 1            | $\overline{2}$ | 3   | $\overline{\mathbf{4}}$ | $\mathbf{1}$ | $\overline{2}$ | 3 | $\overline{\mathbf{4}}$ | 1 | $\overline{2}$ | 3 | $\boldsymbol{4}$ | 1 | $\overline{2}$ | 3 | 4 |
| 1.             | Survey,<br>Observasi,<br>dan<br>Wawancara |                   |             |              |                  |              |                |     |                         |              |                |   |                         |   |                |   |                  |   |                |   |   |
| 2.             | Analisis<br>Proses Bisnis                 |                   |             |              |                  |              |                |     |                         |              |                |   |                         |   |                |   |                  |   |                |   |   |

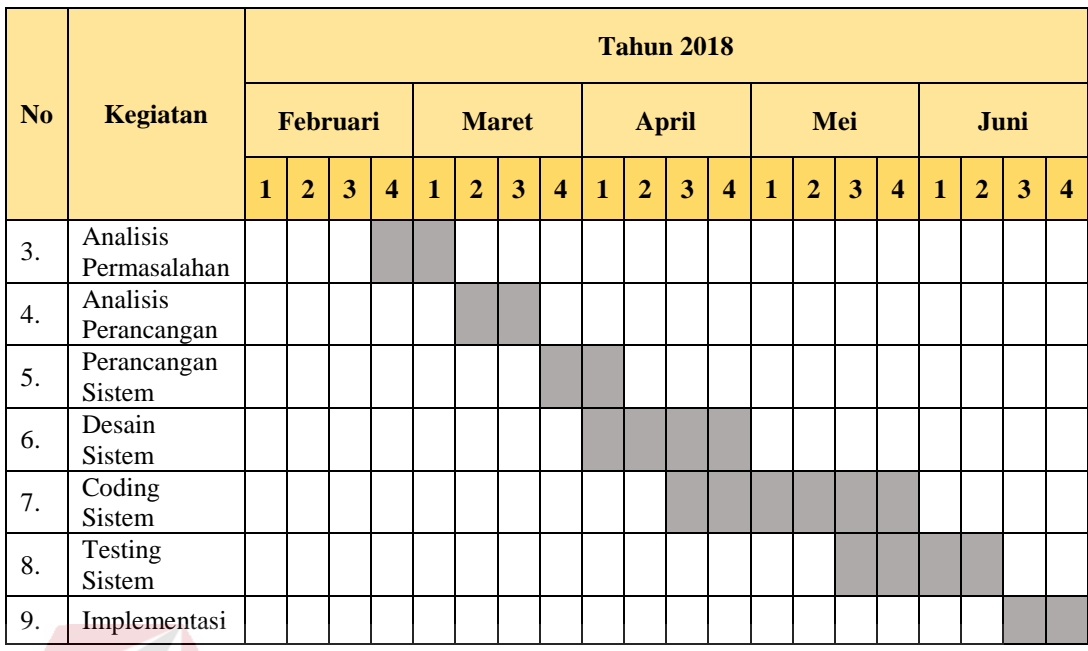

### **3.2.3** *Tracking*

Pada tahap ini penulis melakukan *tracking* pada proses pengerjaan aplikasi

peramalan permintaan obat pada Puskesmas I Toili, dapat dilihat pada tabel 3.4.

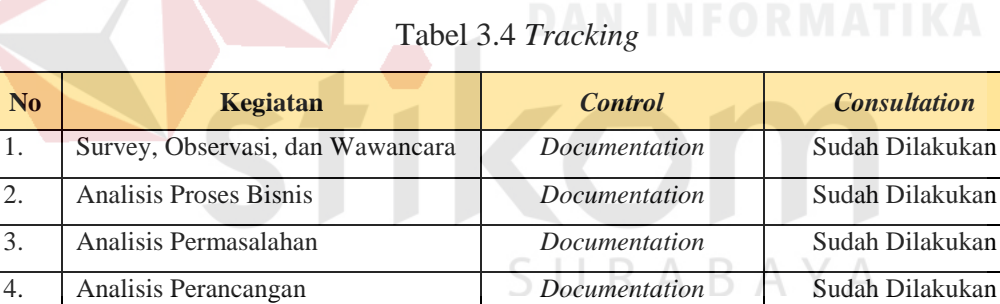

5. Perancangan Sistem *Documentation* Sudah Dilakukan 6. Desain Sistem *Documentation* Sudah Dilakukan 7. Coding Sistem *Documentation* Sudah Dilakukan 8. Testing Sistem **Documentation** Sudah Dilakukan 9. Implementasi *Documentation* Sudah Dilakukan

#### $3.3$ *Modelling*

Spesifikasi kebutuhan dari tahap sebelumnya akan dipelajari dalam fase ini dan desain sistem disiapkan. Desain sistem membantu dalam menentukan perangkat keras (*hardware*) dan sistem persyaratan juga membantu dalam mendefinisikan arsitektur sistem secara keseluruhan. Pengerjaan yang dimulai dengan melakukan analisis, meliputi: analisis proses bisnis, analisis kebutuhan pengguna, analisis kebutuhan fungsional, analisis kebutuhan non fungsional, dan analisis kebutuhan sistem informasi. Setelah dilakukan beberapa analisis maka selanjutnya pengerjaan akan digambarkan dengan diagram IPO dan arsitektur sistem informasi yang akan dibuat.

#### **3.3.1 Analisis Sistem Puskesmas I Toili**

Pada analisis sistem ini membahas tentang bagaimana analisis kebutuhan sistem yang meliputi analisis proses bisnis, identifikasi permasalahan, kebutuhan pengguna, kebutuhan fungsional, kebutuhan non fungsional dan kebutuhan data pada Puskesmas I Toili.

# **3.3.2 Analisis Proses Bisnis Puskesmas I Toili**

Analisis Proses Bisnis merupakan gambaran mengenai proses transaksional yang terjadi pada sebuah kasus. Dari hasil wawancara penulis diperoleh proses bisnis yang terjadi pada Apotek Puskemas I Toili. Dari analisis proses bisnis diperoleh identifikasi masalah, identifikasi pengguna, identifikasi data.

Proses bisnis permintaan obat pada Puskesmas I Toili dimulai dari petugas apotek memeriksa stok obat yang ada dibuku stok, setelah mendapatkan jenis obat yang akan dipesan petugas apotek menentukan jumlah obat berdasarkan *feeling*. Selanjutnya membuat surat pesanan dan diberikan kepada kepala puskesmas untuk ditandatangani, setelah ditandatangani dikembalikan ke petugas apotek, proses bisnis permintaan obat pada Puskemas I Toili dapat dilihat pada gambar 3.2.

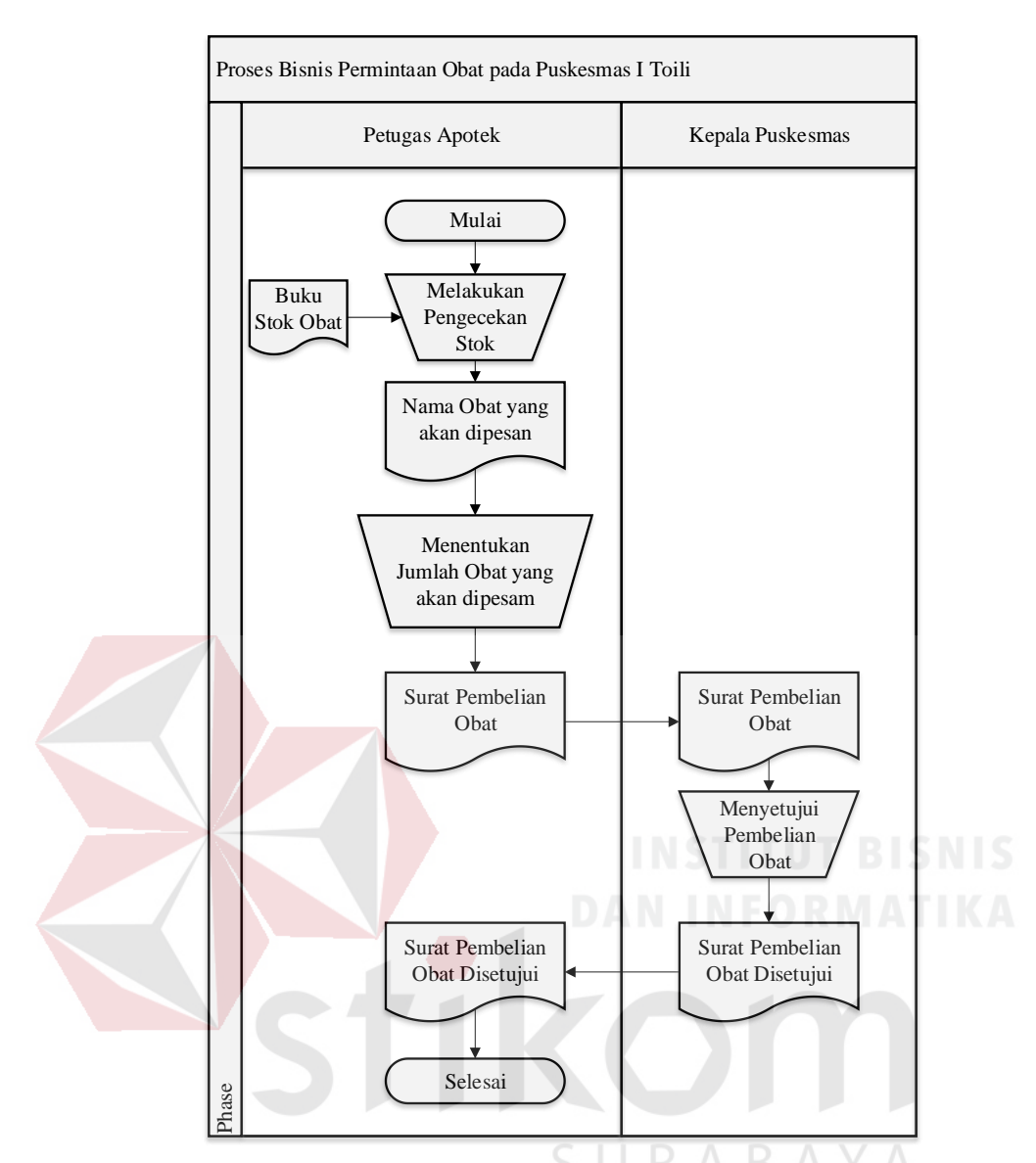

Gambar 3.2 Proses bisnis permintaan obat Puskesmas I Toili

### **3.3.3 Identifikasi Permasalahan**

Identifikasi masalah dilakukan dengan mengamati bagaimana proses penentuan pemesanan obat yang hanya berdasarkan perkiraan tanpa metode, dengan penentuan pemesanan obat yang hanya berdasarkan perkiraan mengakibatkan jumlah stok obat yang menumpuk. Sehingga terdapat obat yang belum terjual sudah mendekati bahkan sudah kedaluwarsa karena kurangnya pengontrolan, identifikasi permasalahan dapat dilihat pada tabel 3.5.

| No. | Permasalahan          | Dampak                  | Solusi                  |  |  |
|-----|-----------------------|-------------------------|-------------------------|--|--|
|     | Belum dapat           | permintaan lebih        | Penentuan barapa        |  |  |
|     | mengetahui dengan     | sedikit dari persediaan | banyak permintaan       |  |  |
|     | pasti permintaan obat | atau permintaan         | obat yang akan masuk    |  |  |
| 1.  | yang akan masuk       | banyak dari             | untuk periode           |  |  |
|     | untuk periode         | persediaan.             | selanjutnya             |  |  |
|     | selanjutnya.          |                         | menggunakam metode      |  |  |
|     |                       |                         | peramalan DES.          |  |  |
|     | Banyak Obat yang      | Obat banyak terdapat    | Permintaan obat         |  |  |
|     | Menumpuk di dalam     | kedaluwarsa,            |                         |  |  |
|     | gudang                | dikarenakan terdapat    | memiliki tanggal        |  |  |
|     |                       | obat yang belum         | kedaluwarsa lebih       |  |  |
| 2.  |                       | terjual sudah           | cepat maka              |  |  |
|     |                       | mendekati bahkan        | dikeluarkan lebih dulu. |  |  |
|     |                       | sudah kedaluwarsa       | Mengunkan metode        |  |  |
|     |                       | karena kurangnya        | FEFO.                   |  |  |
|     |                       | pengontrolan            |                         |  |  |
|     | Pencatatan obat masuk | Buku pencatatan obat    | Aplikasi menyedia       |  |  |
| 3.  | masih manual          | masuk hilang atau       | fitur penyimpanan       |  |  |
|     | menggunakan buku      | rusak                   | obat masuk              |  |  |

Tabel 3.5 Pemetaan permasalahan Puskesmas I Toili

### **3.3.4 Analisis Kebutuhan Pengguna**

Analisis Kebutuhan Pengguna dilakukan dengan tujuan untuk mengetahui data dan informasi yang digunakan atau dibutuhkan oleh masing – masing pengguna dari aplikasi (perangkat lunak).

## **A. Petugas Pendaftaran**

Kebutuhan pengguna petugas pendaftaran dapat dilihat pada tabel 3.6.

| Tugas dan Tanggung jawab | <b>Kebutuhan Data</b> | <b>Kebutuhan Informasi</b> |  |  |
|--------------------------|-----------------------|----------------------------|--|--|
| Maintenance Data Master  | Data Pasien           | Laporan Data Pasien        |  |  |
|                          | Data Dokter           | Laporan Data Dokter        |  |  |

Tabel 3.6 Kebutuhan pengguna petugas pendaftaran

## **B. Petugas Apotek**

Kebutuhan pengguna petugas apotek dapat dilihat pada tabel 3.7.

| Tugas dan Tanggung jawab              | <b>Kebutuhan Data</b>                                                       | <b>Kebutuhan Informasi</b>                                                                                                    |  |  |
|---------------------------------------|-----------------------------------------------------------------------------|----------------------------------------------------------------------------------------------------|--|--|
| <i>Maintenance</i> Data <i>Master</i> | Data Obat<br>Data Pasien<br>Data Dokter                                     | Laporan Data Obat                                                                                                    |  |  |
| Pencatatan Pengeluaran Obat           | Daftar Obat,<br>Info Stok Obat,<br>Pengeluaran Obat                         | Laporan Daftar<br>Pengeluaran Obat                                                                                                    |  |  |
| Peramalan Permintaan Obat             | Daftar Obat,<br>Daftar pengeluaran<br>Obat                                  | Laporan Hasil<br>Peramalan                                                                                                    |  |  |
| Pencatatan penerimaan obat            | Jumlah Obat yang<br>akan dipesan                                            | Daftar Penerimaan<br>obat, Info stok obat                                                                                                    |  |  |
| Pembuatan Laporan                     | Daftar Pengeluaran<br>obat,<br>daftar penerimaan<br>obat,<br>Info stok obat | Laporan Penerimaan<br>Obat, Laporan<br>Pengeluaran Obat,<br>Laporan Info Stok<br>Obat, Laporan Obat<br>Yang Sering Terjual,<br>Obat, Laporan Obat<br>Generik dan Paten. |  |  |

Tabel 3.7 Kebutuhan pengguna petugas apotek

#### **C. Kepala Puskesmas**

Kebutuhan pengguna kepala puskesmas dapat dilihat pada tabel 3.8.

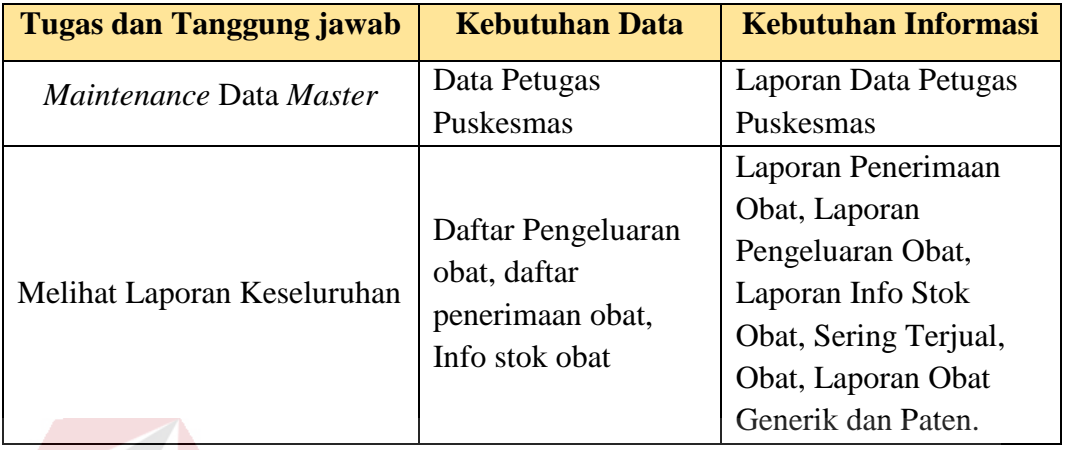

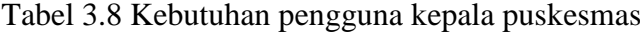

### **3.3.5 Analisis Kebutuhan Fungsional**

Analisis kebutuhan fungsional dilakukan dengan tujuan mengetahui proses – proses yang dibutuhkan untuk jalannya sistem informasi perpustakaan. Dalam analisis kebutuhan fungsional meliput: fungsional *maintenance master,*  fungsional transaksi pengeluaran obat, fungsional transaksi peramalan permintaan obat, fungsional transaksi penerimaan obat, dan fungsional pembuatan laporan.

# **Fungsional** *Maintenance Master*  $\mathbf{A}$ .

Fungsi ini digunakan untuk mengelola data *master* meliputi: *master* admin petugas, dan *master* obat, kebutuhan fungsional *Maintenance Master* dapat dilihat pada tabel 3.9.

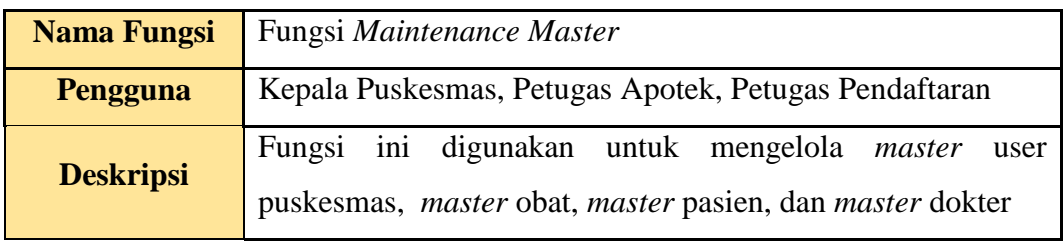

Tabel 3.9 Kebutuhan fungsional *maintenance master*

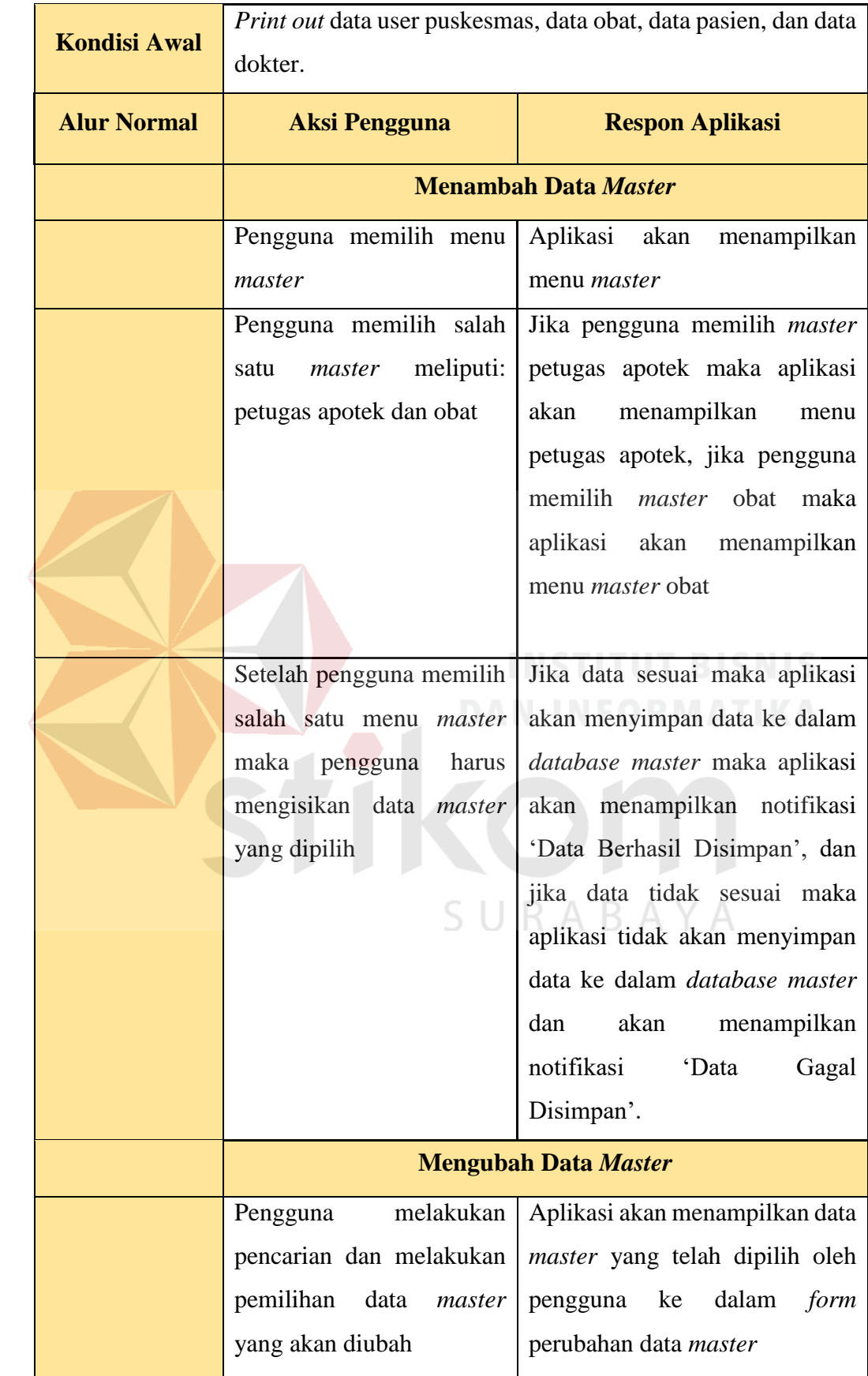

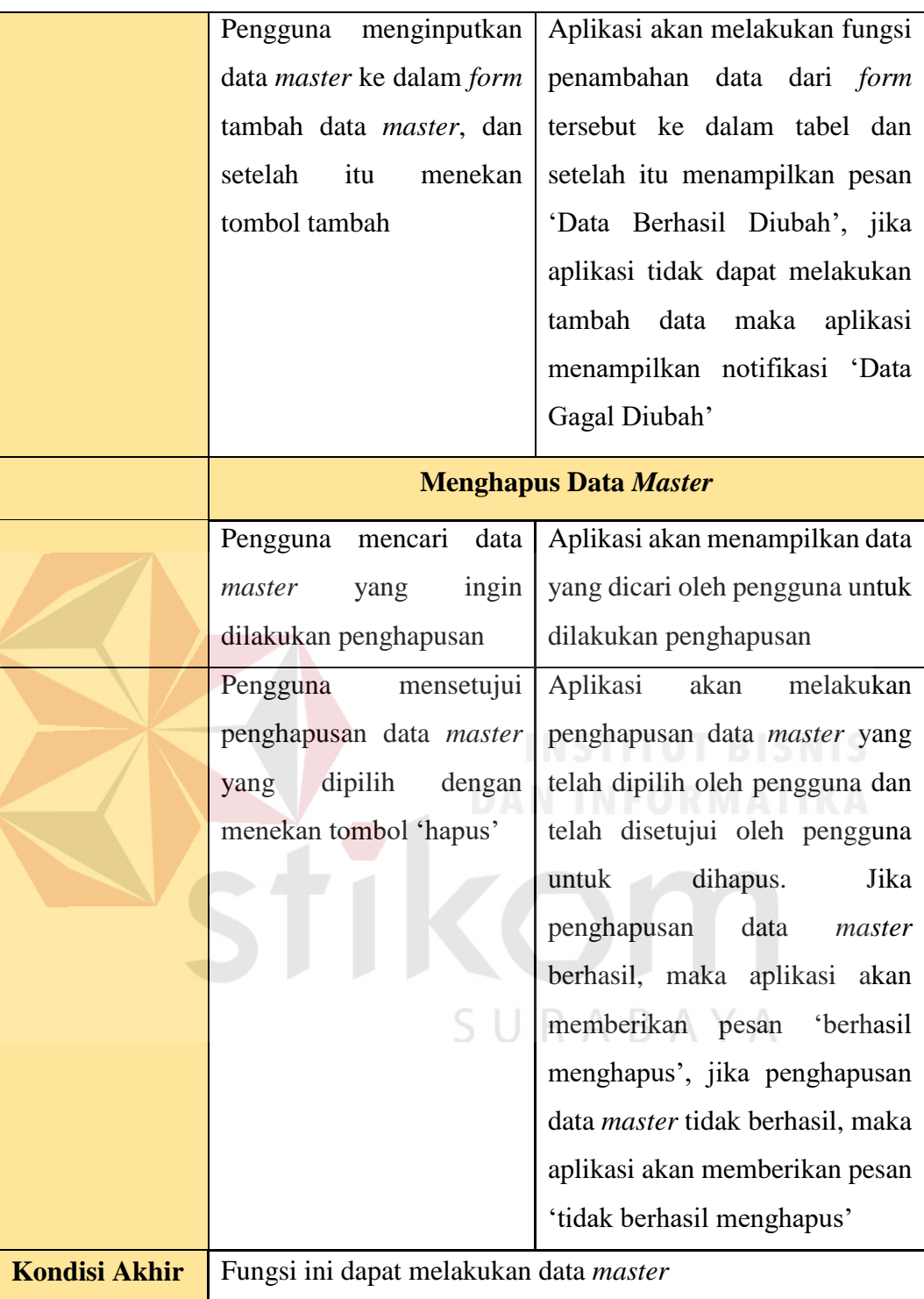

#### **Fungsional Transaksi Pengeluaran Obat B.**

Fungsi ini digunakan untuk Transaksi pengeluaran obat, kebutuhan fungsional transaksi pengeluaran obat dapat dilihat pada tabel 3.10.

| <b>Nama Fungsi</b>  | Fungsi Transaksi Pengeluaran obat                          |                                     |  |  |  |  |  |
|---------------------|------------------------------------------------------------|-------------------------------------|--|--|--|--|--|
| Pengguna            | Petugas Apotek                                             |                                     |  |  |  |  |  |
| <b>Deskripsi</b>    | Fungsi ini digunakan untuk mengelola transaksi pengeluaran |                                     |  |  |  |  |  |
|                     | obat                                                       |                                     |  |  |  |  |  |
| <b>Kondisi Awal</b> | Print out data pengeluaran obat                            |                                     |  |  |  |  |  |
| <b>Alur Normal</b>  | <b>Aksi Pengguna</b><br><b>Respon Aplikasi</b>             |                                     |  |  |  |  |  |
|                     |                                                            | Menambah Transaksi Pengeluaran obat |  |  |  |  |  |
|                     | Pengguna memilih menu                                      | Aplikasi<br>akan<br>menampilkan     |  |  |  |  |  |
|                     | <i>Input</i> pengeluaran obat                              | menu <i>Input</i> pengeluaran obat  |  |  |  |  |  |
|                     | Penguna<br>mencari<br>nama                                 | Aplikasi akan menampilkan           |  |  |  |  |  |
|                     | obat<br>yang<br>ingin<br>nama obat yang ada dalam<br>di    |                                     |  |  |  |  |  |
|                     | keluarkan                                                  | master obat dan aplikasi akan       |  |  |  |  |  |
|                     |                                                            | menampilkan tabel alokasi obat      |  |  |  |  |  |
|                     |                                                            | dan detail sisa stok yang ada       |  |  |  |  |  |
|                     |                                                            | pada gudang.                        |  |  |  |  |  |
|                     | Setelah pengguna mencari                                   | Jika data sesuai maka aplikasi      |  |  |  |  |  |
|                     | nama obat yang akan di                                     | akan menyimpan data ke dalam        |  |  |  |  |  |
|                     | keluarkan maka pengguna                                    | database permintaan obat dan        |  |  |  |  |  |
|                     | menginputkan jumlah obat                                   | detail permintaan obat maka         |  |  |  |  |  |
|                     | yang akan di keluarkan dan                                 | aplikasi<br>akan<br>menampilkan     |  |  |  |  |  |
|                     | menekan tombol simpan                                      | notifikasi<br>'Data<br>Berhasil     |  |  |  |  |  |
|                     |                                                            | Disimpan', dan jika data tidak      |  |  |  |  |  |
|                     |                                                            | sesuai maka aplikasi tidak akan     |  |  |  |  |  |
|                     |                                                            | menyimpan data ke<br>dalam          |  |  |  |  |  |
|                     |                                                            | database permintaan obat dan        |  |  |  |  |  |

Tabel 3.10 Kebutuhan fungsional transaksi pengeluaran obat

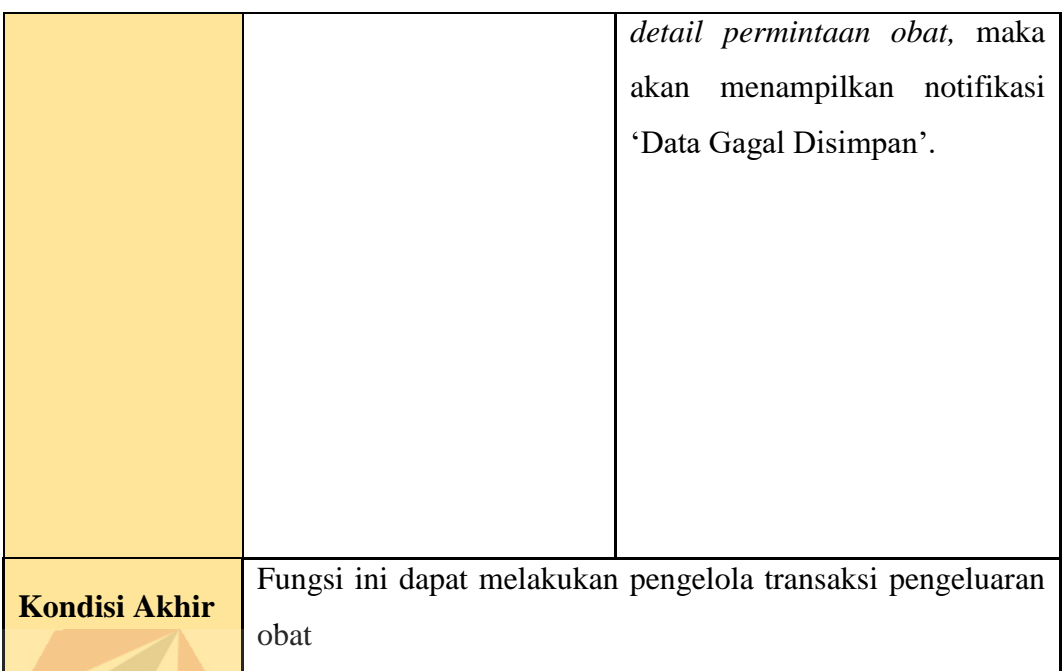

#### $\mathbf{C}$ . **Fungsional Transaksi Peramalan Permintaan Obat**

Fungsi ini digunakan untuk mengelola Transaksi peramalan permintaan obat, kebutuhan fungsional peramalan permintaan obat dapat dilihat pada tabel 3.11.

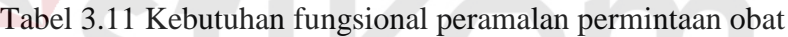

 $\sim$ 

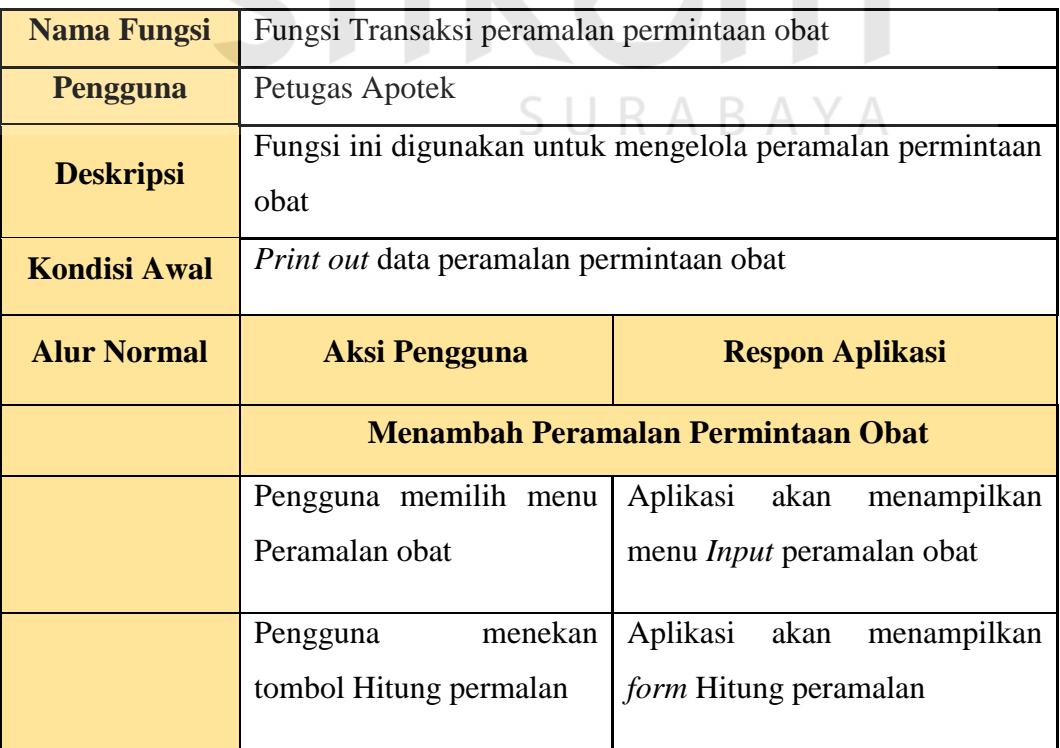

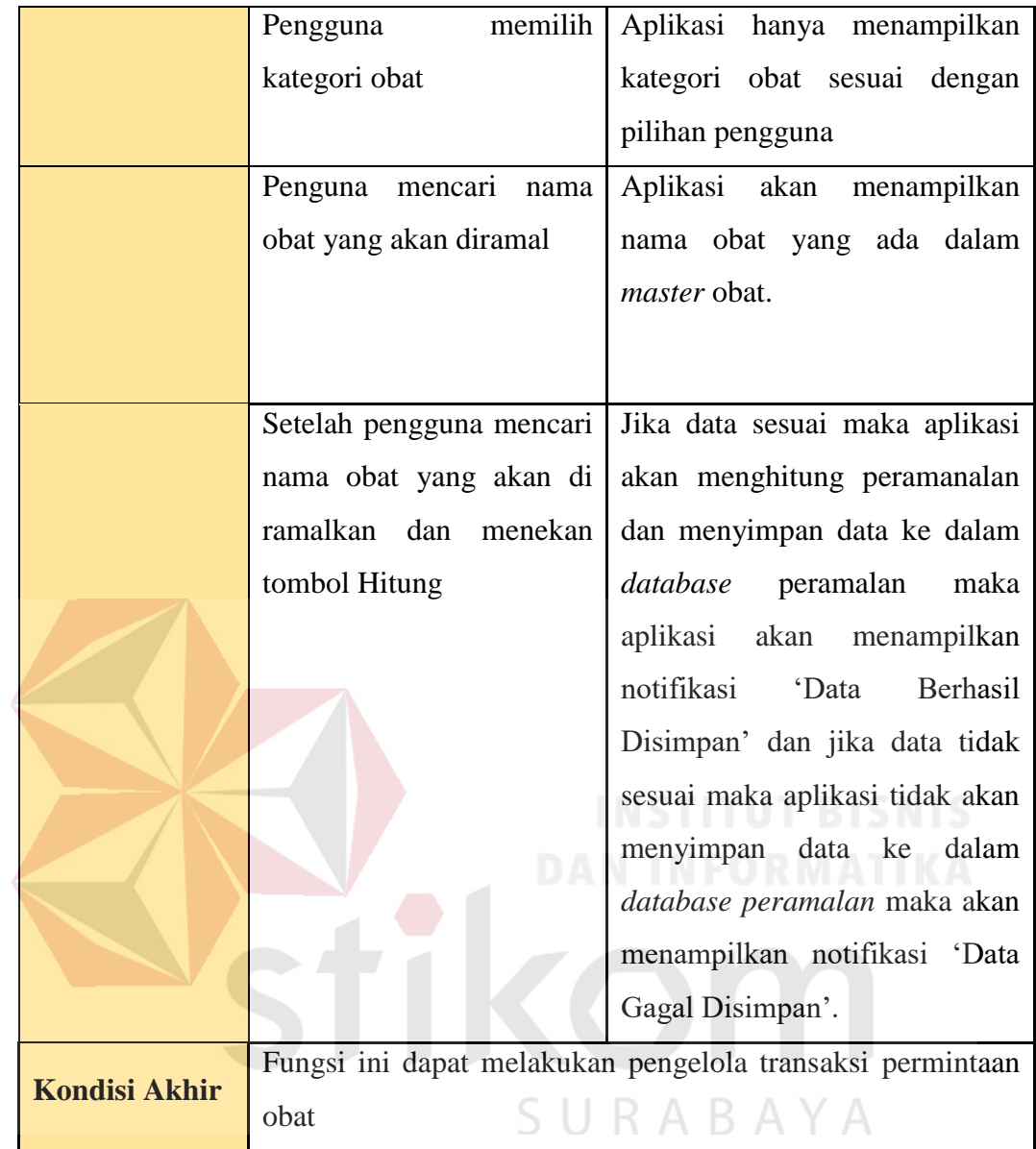

#### **Fungsional Transaksi Penerimaan obat** D.

Fungsi ini digunakan untuk mengelola Transaksi penerimaan obat, kebutuhan fungsional penerimaan transaksi penerimaan obat dapat dilihat pada tabel 3.12.

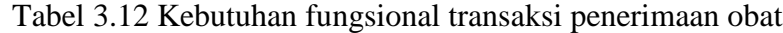

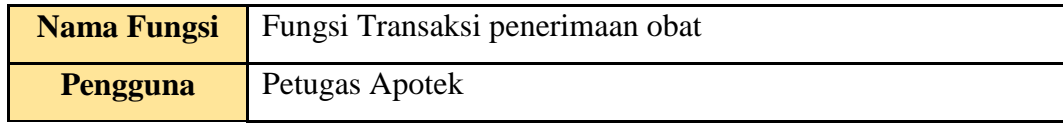

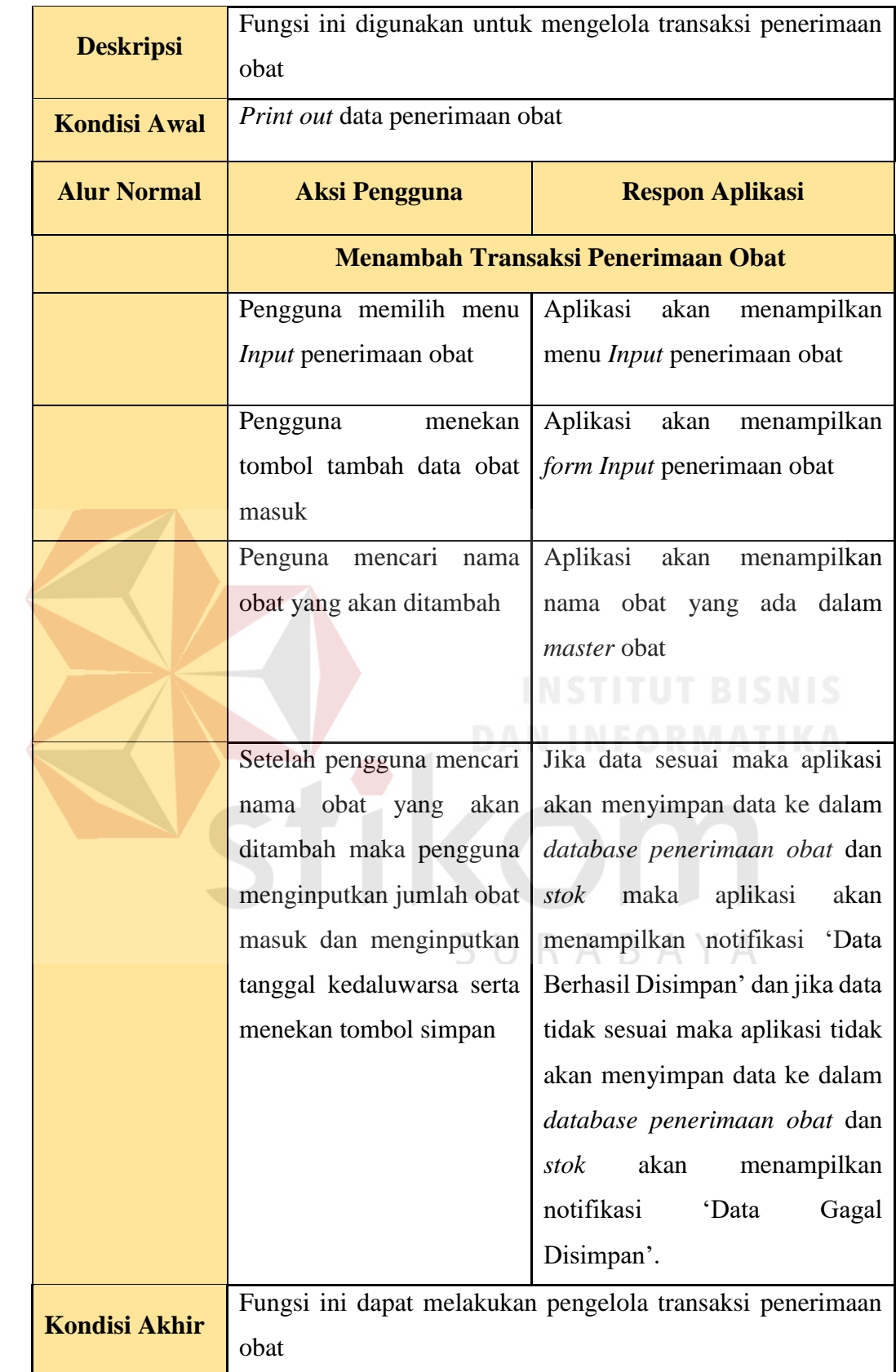

#### **Fungsional Pembuatan Laporan**  E.

Fungsi ini digunakan untuk mengelola pembuatan laporan, kebutuhan fungsional penerimaan pembuatan laporan dapat dilihat pada tabel 3.13.

| <b>Nama Fungsi</b>   | Fungsi pembuatan laporan                                                                           |                                                                                                |  |  |  |  |  |
|----------------------|----------------------------------------------------------------------------------------------------|------------------------------------------------------------------------------------------------|--|--|--|--|--|
| Pengguna             | Petugas Apotek, Kepala Puskesmas                                                                   |                                                                                                |  |  |  |  |  |
| <b>Deskripsi</b>     |                                                                                                    | Fungsi ini digunakan untuk mengelola pembuatan laporan                                         |  |  |  |  |  |
| <b>Kondisi Awal</b>  | Print out data pembuatan laporan                                                                   |                                                                                                |  |  |  |  |  |
| <b>Alur Normal</b>   | <b>Aksi Pengguna</b>                                                                               | <b>Respon Aplikasi</b>                                                                         |  |  |  |  |  |
|                      | <b>Menampilkan Pembuatan Laporan</b>                                                               |                                                                                                |  |  |  |  |  |
|                      | Pengguna memilih salah<br>satu laporan meliputi: Stok<br>obat, Obat Masuk<br>Pengguna menginputkan | Aplikasi<br>akan<br>menampilkan<br>menu laporan<br>ISTITUT BISNIS<br>Aplikasi akan menampilkan |  |  |  |  |  |
|                      | tanggal awal dan tanggal<br>akhir                                                                  | tanggal                                                                                        |  |  |  |  |  |
|                      | menekan<br>Pengguna                                                                                | Aplikasi akan menampilkan data                                                                 |  |  |  |  |  |
|                      | tombol cari                                                                                        | dari <i>database</i> aplikasi akan<br>menampilkan tabel laporan yang<br>dipilih pengguna       |  |  |  |  |  |
| <b>Kondisi Akhir</b> | Fungsi ini dapat melakukan pengelola pembuaran laporan                                             |                                                                                                |  |  |  |  |  |

Tabel 3.13 Kebutuhan fungsional pembuatan laporan

### **3.3.6 Analisis Kebutuhan Non Fungsional**

Analisis kebutuhan non funngsional dilakukan dengan tujuan mengetahui kebutuhan yang menitikberatkan pada perilaku yang dimiliki oleh sistem yang akan dibangun. Analisis kebutuhan non funngsional meliputi:

A. *Security* **:** Merupakan kebutuhan terkait kehandalan sistem atau perangkat

lunak termasuk juga faktor keamanan (*security*) sistem.

- B. *Portability* **:** *Portability* ialah kemudahan dalam pengaksesan sistem khususnya terkait dengan faktor waktu dan lokasi pengaksesan, serta perangkat atau teknologi yang digunakan untuk mengakses. Perangkat atau teknologi tersebut meliputi perangkat lunak, perangkat keras, dan perangkat jaringan.
- C. *Usability* **:** Kebutuhan non fungsional terkait dengan kemudahan pengguna sistem atau perangkat lunak oleh *user*.

### **3.3.7 Analisis Kebutuhan Data**

Analisis kebutuhan data menggambarkan kebutuhan data dari setiap transaksi yang nantinya akan menunjang proses perancangan aplikasi peramalan permintaan obat pada Puskesmas I Toili.

### A. Data *User* Pengguna

Data *User* pengguna digunakan untuk megidentifikasi *master user*  pengguna pada aplikasi yang akan dibuat. URARAYA

### B. Data Pasien

Data pasien digunakan untuk mengidentifikasi Data *master* pasien.

#### C. Data Dokrer

Data dokter digunakan untuk mengidentifikasi Data *master* dokter.

D. Data Obat

Data obat digunakan untuk mengidentifikasi Data *master* obat.

E. Daftar Pengeluaran Obat dan Penjualan Obat

Daftar pengeluaran obat digunakan untuk mengidentifikasi peramalan obat untuk periode selanjutnya.

Berikut adalah perubahan dari blok diagram setelah dilakukan analisis sistem sehingga mengetahui kebutuhan sistem yang akan dibuat, dapat dlilihat pada gambar 3.3 pada halaman selanjutnya.

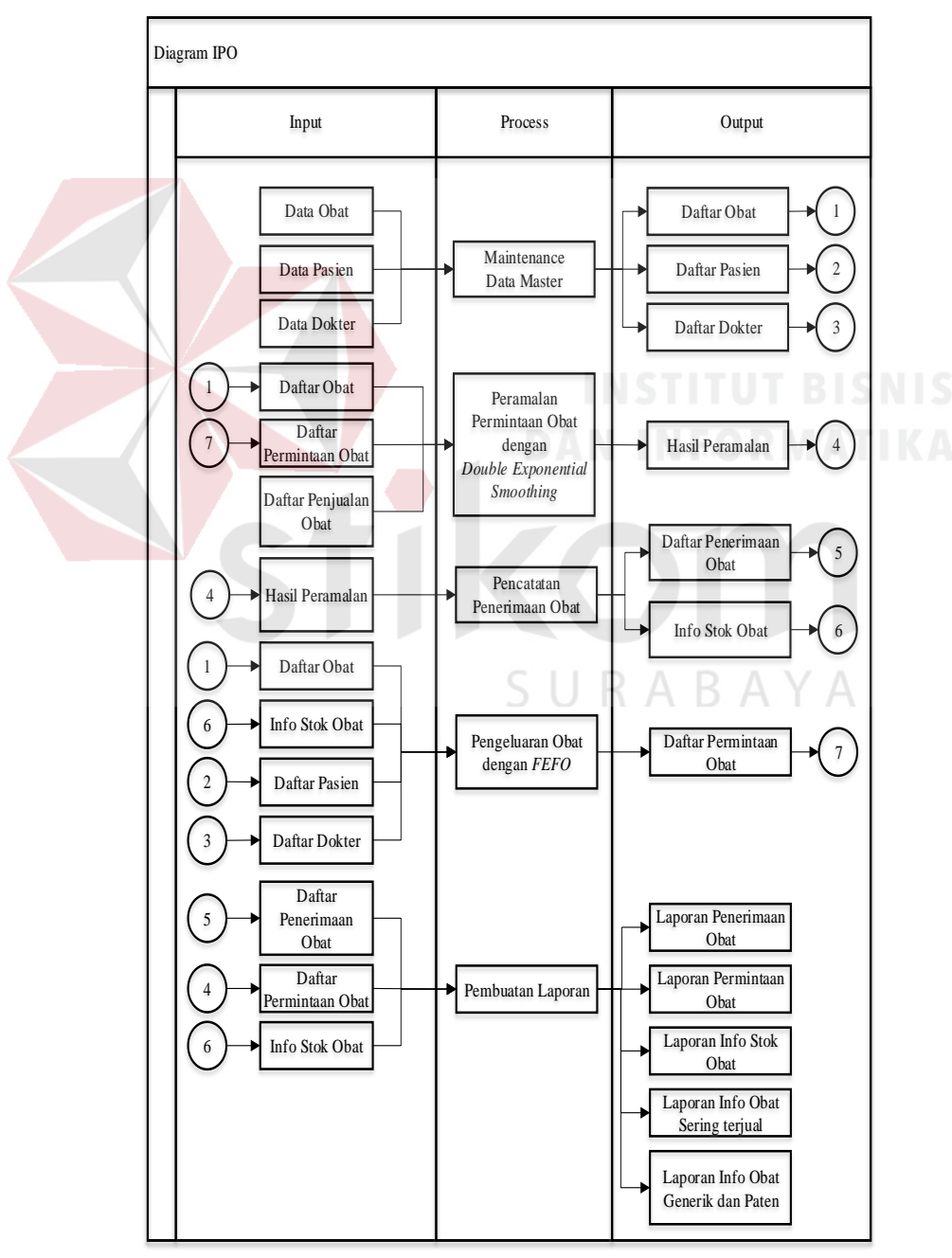

Gambar 3.3 Diagram IPO

### *Input* **:**

1. Data Obat.

Data Obat ini berisi data-data tentang obat meliputi: Id\_Obat, Nama\_Obat, Jenis\_Obat.

2. Data Pasien.

Data Obat ini berisi data-data pasien meliputi: Id\_ Pasien, Nama\_ Pasien, Jenis\_Kelamin\_ Pasien, Tanggal\_lahir\_ Pasien.

3. Data Dokter.

Data Obat ini berisi data-data dokter meliputi: : Id\_ Dokter, Nama\_ Dokter, Jenis\_Kelamin\_ Dokter, Tanggal\_lahir\_ Dokter.

4. Daftar obat

Data Stok Obat Berisi data-data tentang obat masuk meliputi Id obat dan nama obat.

#### 5. Daftar Pasien

Data Stok Obat Berisi data diri pasien meliputi Id pasien dan nama pasien.

6. Daftar Dokter

Data Stok Obat Berisi data diri dokter masuk meliputi Id dokter dan nama dokter.

7. Info Stok Obat

Info Stok Obat Berisi data-data tentang stok obat yang ada dalam gudang dan tanggal kedaluwarsa obat.

8. Daftar Pengeluaran Obat

Daftar pengeluaran obat Berisi data-data obat yang akan keluar atau dibeli oleh pasien setiap berobat.

9. Daftar Penjualan Obat

Daftar Penjualam obat berisi data-data semua obat yang dijual periode satu bulan.

10. Hasil Peramalan

Hasil peramalan ini berisi daftar peramalan permintaan obat yang akan diramalkan untuk periode satu bulan selanjutnya.

11. Laporan

Laporan digunakan untuk melihat laporan obat masuk, laporan obat keluar dan laporan sisa obat, laporan obat yang sering terjual, laporan obat generik dan paten dalam bentuk grafik.

### *Process:*

1. *Maintenance* Data *Master*

Proses ini adalah hal yang dilakukan untuk pengolahan data *master*. Proses ini terdiri dari *insert, update* dan *delete* data.

- 2. Pengeluaran Persediaan Obat dengan *FEFO* Proses ini adalah proses dimana pengurangan stok obat yang akan diinputkan dengan mendahulukan tanggal yang mendekati kedaluwarsa.
- 3. Peramalan permintaan obat dengan *Double Exponential Smoothing* Proses ini adalah peramalan permintaan obat yang akan disediakan untuk periode berikutnya.
- 4. Pencatatan Penerimaan Obat

Proses ini adalah untuk menambahkan stok obat yang sudah dibeli.

5. Pembuatan Laporan

Proses ini adalah pembuatan laporan daftar obat masuk, daftar obat keluar.

#### *Output:*

1. Daftar Obat

Daftar Obat digunakan untuk proses menampung data-data *master* obat.

2. Daftar obat

Data Stok Obat Berisi data-data tentang obat masuk meliputi Id obat dan nama obat.

3. Daftar Pasien

Data Stok Obat Berisi data diri pasien meliputi Id pasien dan nama pasien.

4. Daftar Pengeluaran Obat

Daftar pengeluaran obat berisi data-data semua obat yang keluar pada periode satu bulan.

5. Hasil Peramalan

Hasil peramalan ini berisi daftar peramalan permintaan obat yang akan diramalkan untuk periode satu bulan selanjutnya.

6. Daftar Pengeluaran Obat

Daftar pengeluaran obat berisi data-data semua obat yang keluar pada periode S R A BA. satu bulan.

7. Info Stok Obat

Info Stok Obat Berisi data-data tentang stok obat yang ada dalam gudang dan tanggal kedaluwarsa obat.

8. Laporan

Laporan digunakan untuk melihat laporan obat masuk, laporan obat keluar dan laporan sisa obat, laporan obat yang sering terjual, laporan obat generik dan paten disajikan dalam bentuk grafik dan tabel.

Blok diagram di atas menggambarkan alur dari rancang bangun aplikasi peramalan permintaan obat pada puskesmas I Toili. Data pengeluaran obat menjadi masukan dari proses peramalan yang akan dilakukan dengan Metode *Double Exponential Smoothing*. Data pengeluaran obat tersebut diambil dari data obat periode bulanan pada tahun 2015, 2016 dan 2017 sebanyak 36 bulan, berikut adalah contoh data penjualan obat *Amoxicillin* caps 500 mg dilihat pada tabel 3.14.

| <b>Tahun</b> | <b>Periode</b> | Pengeluaran<br>obat | <b>Tahun</b> | <b>Periode</b> | Pengeluaran<br>obat |
|--------------|----------------|---------------------|--------------|----------------|---------------------|
| 2015         | Januari        | 900                 | 2016         | Juli           | 920                 |
| 2015         | Februari       | 1450                | 2016         | <b>Agustus</b> | 850                 |
| 2015         | Maret          | 1400                | 2016         | September      | 900                 |
| 2015         | April          | 1000                | 2016         | Oktober        | 1200                |
| 2015         | Mei            | 900                 | 2016         | November       | 700                 |
| 2015         | Juni           | 750                 | 2016         | Desember       | 620                 |
| 2015         | Juli           | 1100                | 2017         | Januari        | 500                 |
| 2015         | Agustus        | 950                 | 2017         | Februari       | 900                 |
| 2015         | September      | 750                 | 2017         | Maret          | 1360                |
| 2015         | Oktober        | 1200                | 2017         | April          | 960                 |
| 2015         | November       | 1300                | 2017         | Mei            | 1300                |
| 2015         | Desember       | 750                 | 2017         | Juni           | 900                 |
| 2016         | Januari        | 850                 | 2017         | Juli           | 900                 |
| 2016         | Februari       | 1000                | 2017         | Agustus        | 1450                |
| 2016         | Maret          | 1100                | 2017         | September      | 1400                |
| 2016         | April          | 1300                | 2017         | Oktober        | 1000                |
| 2016         | Mei            | 1200                | 2017         | November       | 900                 |
| 2016         | Juni           | 700                 | 2017         | Desember       | 750                 |

Tabel 3.14 Obat *Amoxicillin* caps 500 mg

Selanjutnya dari data penjualan tersebut dilakukan proses peramalan dengan Metode *Double Exponential Smoothing*. Dalam Tugas Akhir ini periode

yang akan diramalkan adalah satu bulan yang akan datang. Persamaan metode *Double Exponential Smoothing*, yang digunakan adalah sebagai berikut:

$$
A_{t} = \alpha Y_{t} + (1 - \alpha) A_{t-1}
$$
  
\n
$$
A_{t}^{T} = \alpha A_{t} + (1 - \alpha) A_{t-1}^{T}
$$
  
\n
$$
a_{t} = 2A_{t} - A_{t}^{T}
$$
  
\n
$$
b_{t} = \frac{\alpha}{1 - \alpha} (A_{t} - A_{t}^{T})
$$

Persamaan yang digunakan untuk membuat peramalan pada periode p yang akan datang adalah:

$$
\hat{Y}_{t+p} = a_t + b_t p
$$

Keterangan:

 $A_t$  = nilai pemulusan eksponensial.

 $A<sub>t</sub>$  = nilai pemulusan eksponensial ganda.

 $\alpha$  = konstanta pemulusan.

 $a_t$  = perbedaan antara nilai-nilai pemulusan eksponensial.

 $b_t$  = faktor penyesuai tambahan = pengukuran slope suatu kurva.

 $Y_t$  = nilai aktual pada periode t.

 $P =$  jumlah periode ke depan yang akan diramalkan.

Dari rumus diatas contoh perhitungan peramalan dilakukan dengan obat *Amoxicillin caps* 500 mg / *Pehamoxyl* 500 untuk α = 0.2 menggunakan data penjualan yang tersaji dalam tabel 3.14. Contoh perhitungan nilai pemulusan untuk periode ke-38 adalah sebagai berikut: Pemulusan Eksponensial Ganda.

 $A_{t} = \alpha Y_{t} + (1 - \alpha) A_{t-1}$ *A<sup>36</sup>* = *0,2(750) + 0,8(1105,77) A<sup>36</sup>* = *1001,69*

 $A'_{t} = \alpha A_{t} + (1 - \alpha) A'_{t-1}$ *A'<sup>36</sup>* = *0,2(1001,69) + 0,8(1032,97) A'<sup>36</sup>* = *1026,71*

$$
a_{t} = 2A_{t} - A^{t},
$$
  
\n
$$
a_{36} = 2(1001,69) - 1026,71
$$
  
\n
$$
a_{36} = 976,67
$$
  
\n
$$
b_{t} = \frac{\alpha}{1-\alpha}(A_{t} - A^{t})
$$
  
\n
$$
b_{36} = 0,2/0,8 (1001,69-1026,71)
$$
  
\n
$$
b_{36} = -6,25
$$

Persamaan yang digunakan untuk membuat peramalan pada periode p yang akan datang adalah:

$$
\hat{Y}_{t+p} = a_t + b_t p
$$
  
\n
$$
Y_{37} = 976,67 + (-6,25)(1)
$$
  
\n
$$
Y_{37} = 982.929
$$

Dengan contoh proses perhitungan tersebut maka dihasilkan jumlah perkiraan kebutuhan obat untuk tiga minggu yang akan datang. Minggu ke 37 = 982,929

Total jumlah perkiraan kebutuhan minggu ke 37 = 982,929.

Dalam perhitungan peramalan di atas digunakan untuk menentukan permintaan obat pada periode selanjutnya, dimana satu periode sama dengan satu bulan. Perhitungannya membutuhkan jumlah pengeluaran obat periode sebelumnya. Setelah mendapatkan jumlah pengeluaran obat periode sebelumnya maka metode *Double Exponential Smoothing* dapat digunakan untuk mencari hasil peramalan*,* dimana jumlah pengeluaran obat periode sebelumnya dimasukan ke dalam rumus nilai pemulusan eksponensial. Kemudian nilai dari pelumusan eksponensial digunakan untuk perhitungan nilai pemulusan eksponensial ganda, setelah kedua nilai didapatkan nilai tersebut digunakan untuk menghitung konstanta pemulusan. Apabila ketiga nilai didapat yaitu nilai pemulusan eksponensial, nilai

pemulusan eksponensial ganda, dan nilai konstanta pemulusan selanjutnya mencari perbedaan antara nilai-nilai pemulusan eksponensial. Perhitungan akhir hasil peramalan yaitu nilai kosntanta pelumusan dikurangi dengan perbedaan antara nilai-nilai pemulusan eksponensial.

#### $3.4$ **Desain Sistem Aplikasi Peramalan Permintaan Obat**

Desain sistem aplikasi peramalan permintaan obat pada Puskesmas I Toili dibuat setelah mengetahui kebutuhan sistem. Melalui hasil dari analisis sistem yang sudah dilakukan, desain sistem mencakup alur sistem, *context diagram,* diagram jenjang (*hirarchy input process output*), *data flow diagram* (DFD), *conceptual data model* (CDM), *physical data model* (PDM) dan struktur data.

### **3.4.1 Perancangan Sistem Aplikasi Peramalan Permintaan Obat**

Perancangan sistem aplikasi peramalan permintaan obat pada Puskesmas I Toili akan membahas tentang susunan perancangan sistem diantanya: model pengembangan, desain sistem, alur sistem, *Hierarchy Input Process Output* (HIPO), *data flow diagram* (DFD), *conceptual data model* (CDM), *physical data model* (PDM), struktur basis data, desain *Interface.*

### **3.4.2 Alur Sistem (***System Flow***) Aplikasi Peramalan Permintaan Obat**

*System Flow* adalah merupakan gambaran tentang alur kerja sistem secara keseluruhan dalam aplikasi. Berdasarkan analisis kebutuhan pengguna maka ditentukan *user* pengguna yaitu : kepala puskesmas, petugas apotek, dan petugas pendaftaran.

#### *System Flow Master* **Pasien**  $\mathbf{A}$ .

Dalam alur *sistem flow master* pasien, pertama petugas pendaftaran harus Melakukan *login* yang nantinya akan menginputkan *master* pasien jika *username*  atau *password* ada yang salah makan akan kembali ke tampilan *login*. Setelah petugas pendaftaran berhasil *login* sistem akan menampilkan tampilan utama aplikasi. Dihalaman utama petugas pendaftaran memilih *input master* pasien, setelah sistem menampilkan tampilan *input* master pasien, petugas pendaftar mengisi data diri pasien. Setelah semua inputan semua terisi maka petugas pendaftaran menekan tombol simpan maka sistem akan menyimpan data ke dalam *database.* Gambar *system flow master* pasien dapat dilihat pada gambar 3.4.

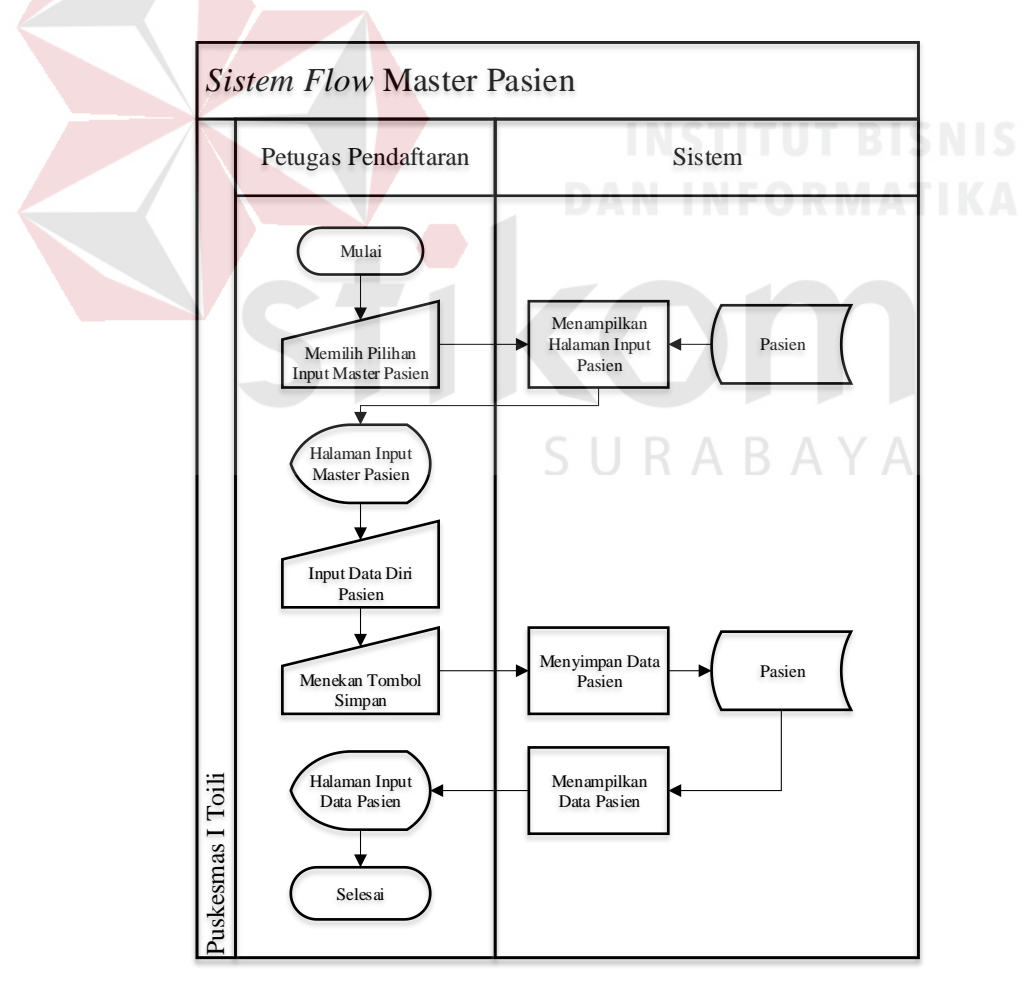

Gambar 3.4 *System flow master* pasien

#### **B.** *System Flow Master* **Dokter**

Dalam alur *sistem flow master* dokter, pertama petugas pendaftaran harus Melakukan *login* yang nantinya akan menginputkan *master* dokter jika *username*  atau *password* ada yang salah makan akan kembali ke tampilan *login*. Setelah petugas pendaftaran berhasil *login* sistem akan menampilkan tampilan utama aplikasi. Dihalaman utama petugas pendaftaran memilih *input master* dokter, setelah sistem menampilkan tampilan *input* master dokter, petugas pendaftar mengisi data diri dokter. Setelah semua inputan semua terisi maka petugas pendaftaran menekan tombol simpan maka sistem akan menyimpan data ke dalam *database.* Gambar *system flow master* dokter dapat dilihat pada gambar 3.5.

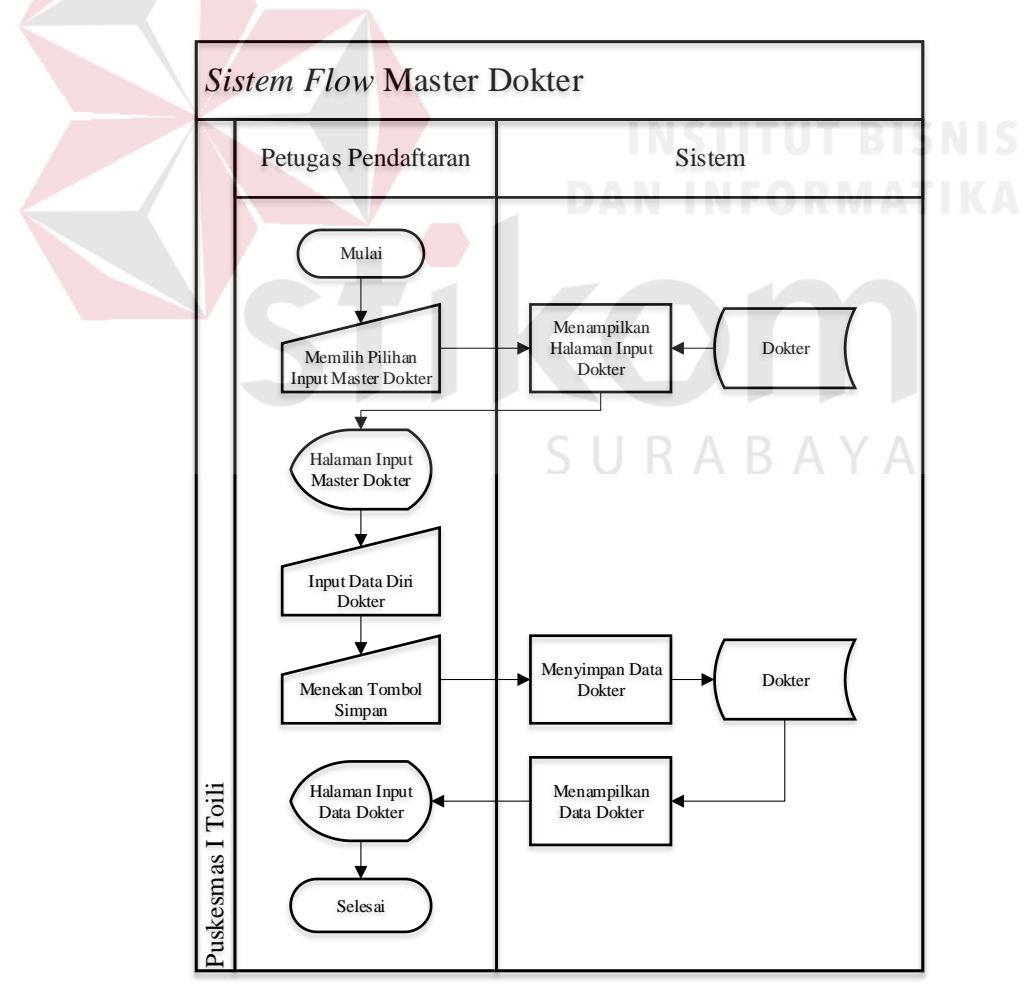

Gambar 3.5 *System flow master* dokter

#### $\mathbf{C}$ . *System Flow Master* **Petugas Apotek**

Dalam alur *sistem flow master* petugas apotek, pertama kepala puskesmas harus Melakukan *login* yang nantinya akan menginputkan *user* petugas apotek jika *username* atau *password* ada yang salah makan akan kembali ke tampilan *login*. Setelah kepala puskesmas berhasil *login* sistem akan menampilkan tampilan utama aplikasi. Dihalaman utama kepala puskesmas memilih *input master* admin apotek, setelah sistem menampilkan tampilan *input* master petugas apotek, kepala puskesmas mengisi data diri petugas apotek. Setelah semua inputan semua terisi maka kepala puskemas menekan tombol simpan maka sistem akan menyimpan data ke dalam *database.* Gambar *system flow master* petugas apotek dapat dilihat pada

gambar 3.6.

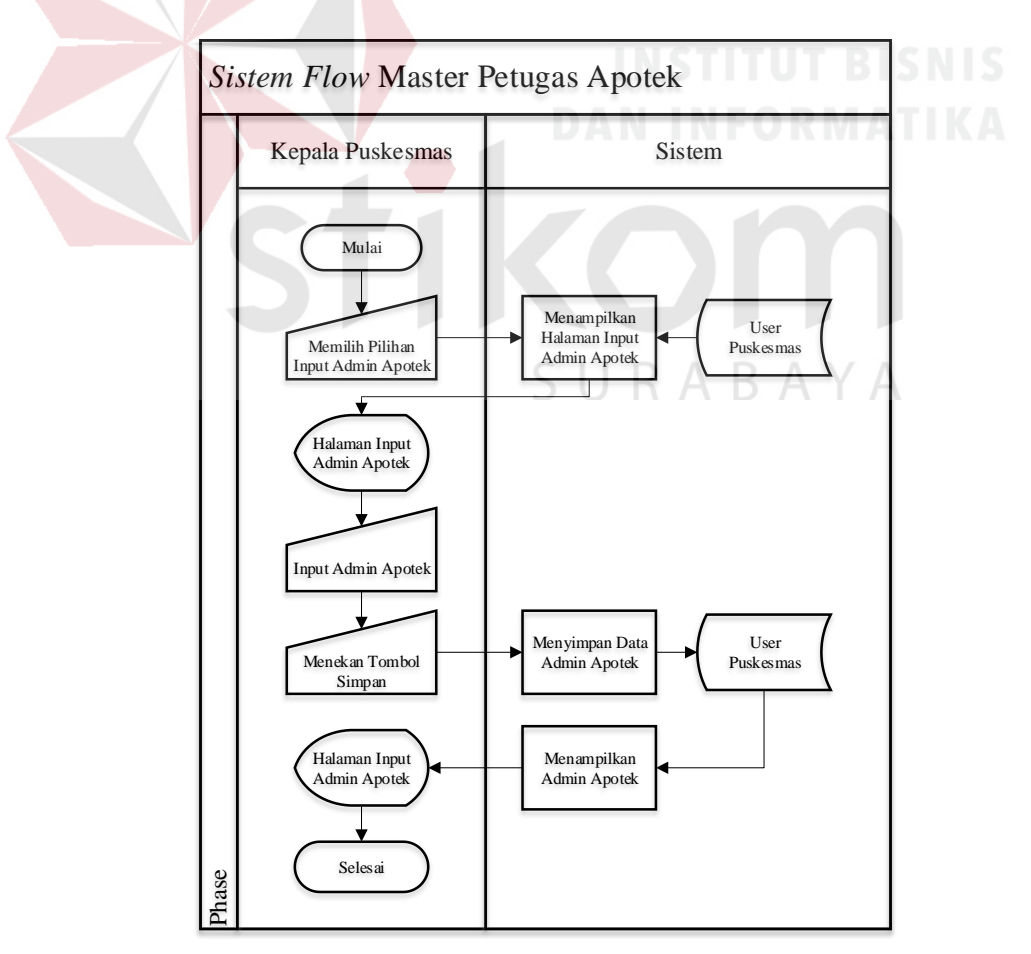

Gambar 3.6 *System flow master* petugas apotek

#### D. *Sistem Flow Master* **Obat**

Dalam alur *sistem flow master* obat, pertama petugas apotek harus Melakukan *login* yang nantinya akan menginputkan *master* obat jika *username* atau *password* ada yang salah makan akan kembali ke tampilan *login*. Setelah bagian apotek berhasil *login* sistem akan menampilkan tampilan utama aplikasi. Dihalaman utama petugas apotek memilih *input master* obat, setelah sistem menampilkan tampilan *input master* obat, petugas apotek mengisi data obat. Setelah semua inputan semua terisi maka petugas apotek menekan tombol simpan maka sistem akan menyimpan data ke dalam *database.* Gambar *system flow master* obat dapat dilihat pada gambar 3.7.

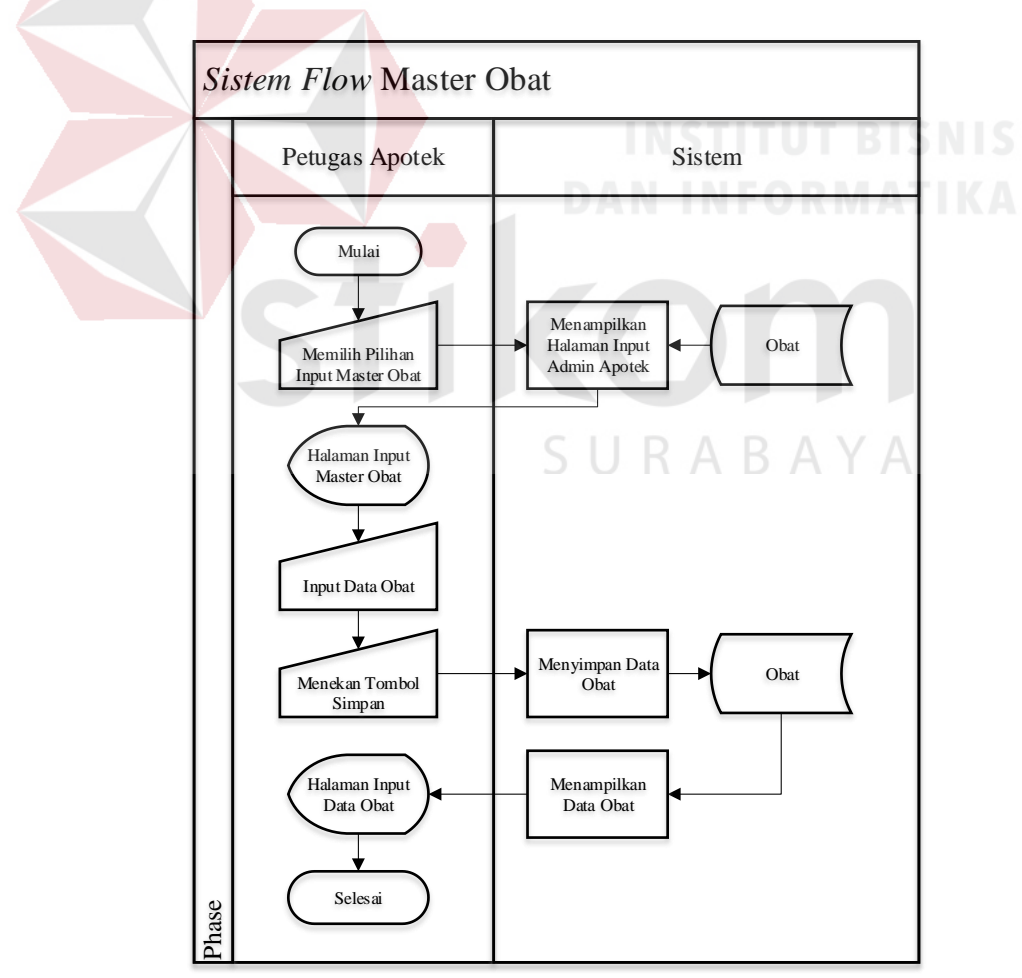

Gambar 3.7 *Sistem flow master* obat

#### *System Flow* **Peramalan Obat** E.

Dalam alur *sistem flow master* peramalan obat, dimulai dari tampilan awal petugas apotek dibagian *sidebar* memilih peramalan obat, setelah sistem menampilkan tampilan peramalan obat, petugas apotek menekan tombol hitung peramalan dibagian atas tampilan daftar peramalan obat. Setelah sistem menampilkan inputan peramalan obat, petugas memilih kategori obat, petugas memilih nama obat yang akan diramal. Petugas apotek menekan tombol hitung maka sistem akan menghitung peramalan dan menyimpan data ke dalam *database.*  Gambar *system flow master* preamalan obat dapat dilihat pada gambar 3.8.

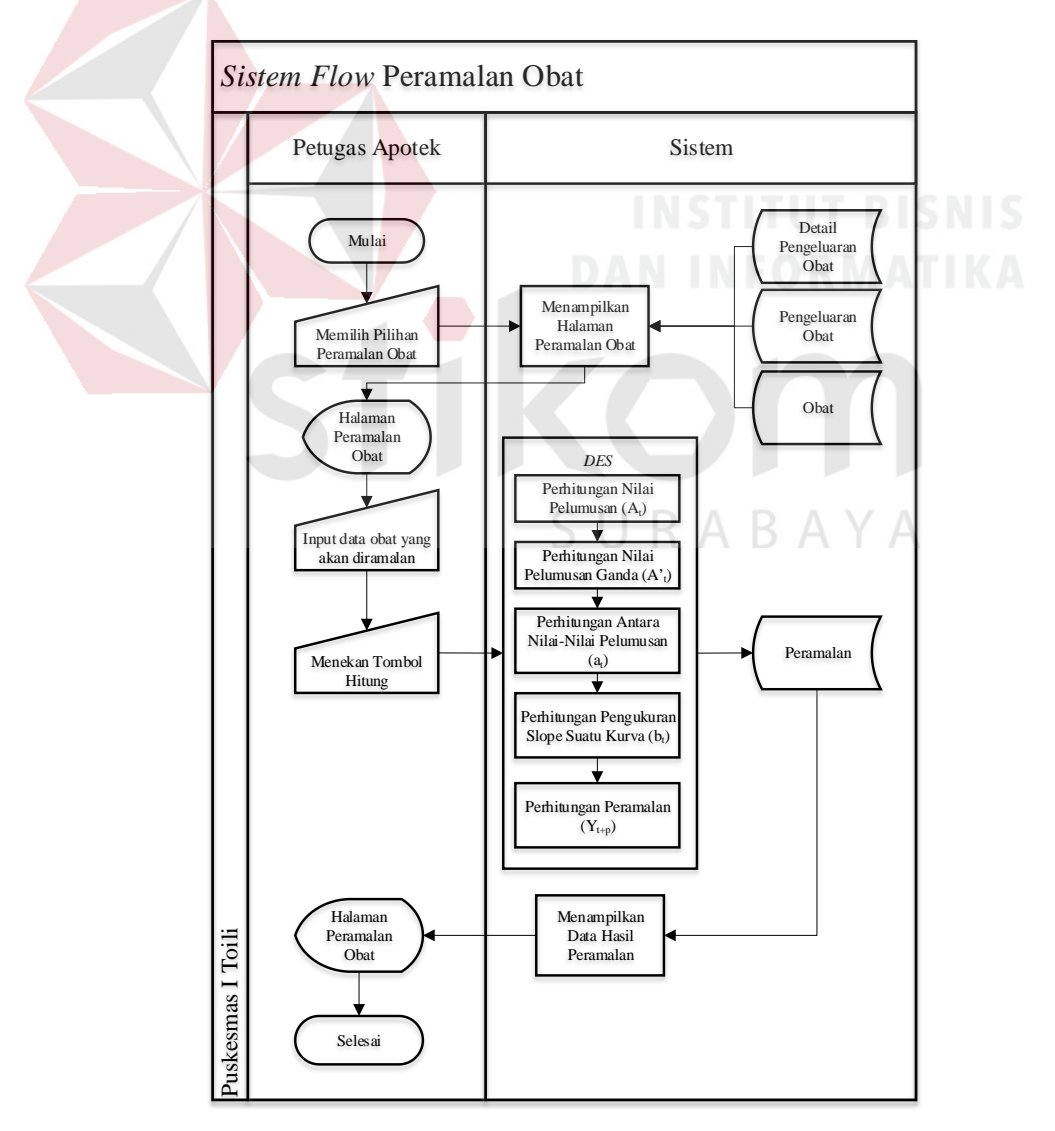

Gambar 3.8 *System flow* peramalan obat

#### F. *System Flow* **Penerimaan Obat**

Dalam alur s*istem flow* penerimaan obat, dimulai dari tampilan awal petugas apotek dibagian *sidebar* memilih *input* penerimaan obat, setelah sistem menampilkan tampilan *input* penerimaan obat, petugas apotek menekan tombol tambah data obat masuk dibagian atas tampilan tabel obat masuk. Setelah sistem menampilkan inputan penerimaan obat, petugas memilih nama obat, selanjutnya petugas apotek menginputkan jumlah obat masuk dan tanggal kedaluwarsa. Petugas apotek menekan tombol simpan maka sistem akan menyimpan data ke dalam *database.* Gambar *system flow* penerimaan obat dapat dilihat pada gambar

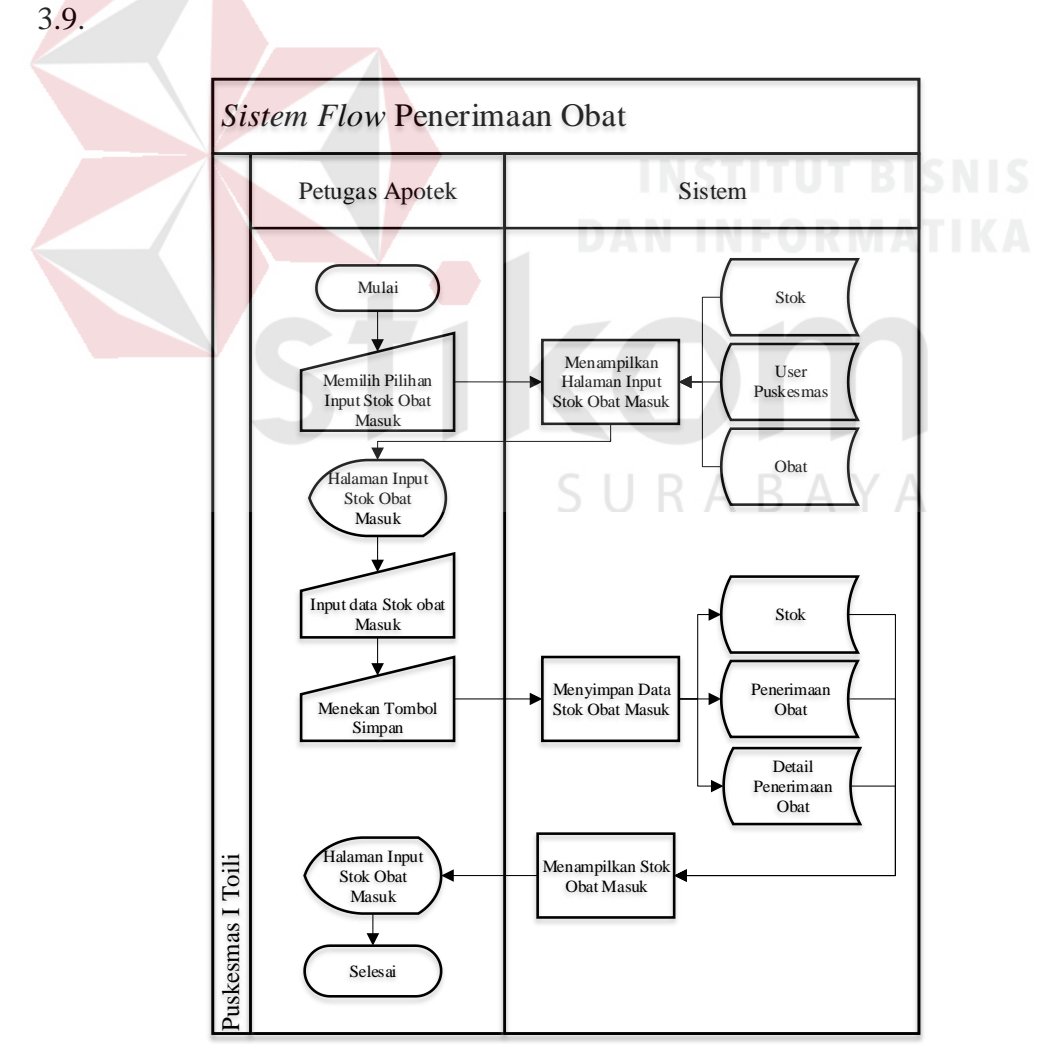

Gambar 3.9 *System flow* penerimaan obat

#### G. *System Flow* **Pengeluaran obat**

Dalam alur *sistem flow* pengeluaran obat, dimulai dari tampilan awal petugas apotek dibagian *sidebar* memilih *input* pengeluaran obat, setelah sistem menampilkan tampilan *input* pengeluaran obat, Petugas memilih nama obat yang akan dikeluarkan, setelah memilih obat akan sistem akan menampilkan tabel detail stok obat, selanjutnya petugas apotek menginputkan jumlah pengeluaran obat. Petugas apotek menekan tombol simpan maka sistem akan menyimpan data ke dalam *database.* Gambar *system flow* pengeluaran obat dapat dilihat pada gambar 3.10.

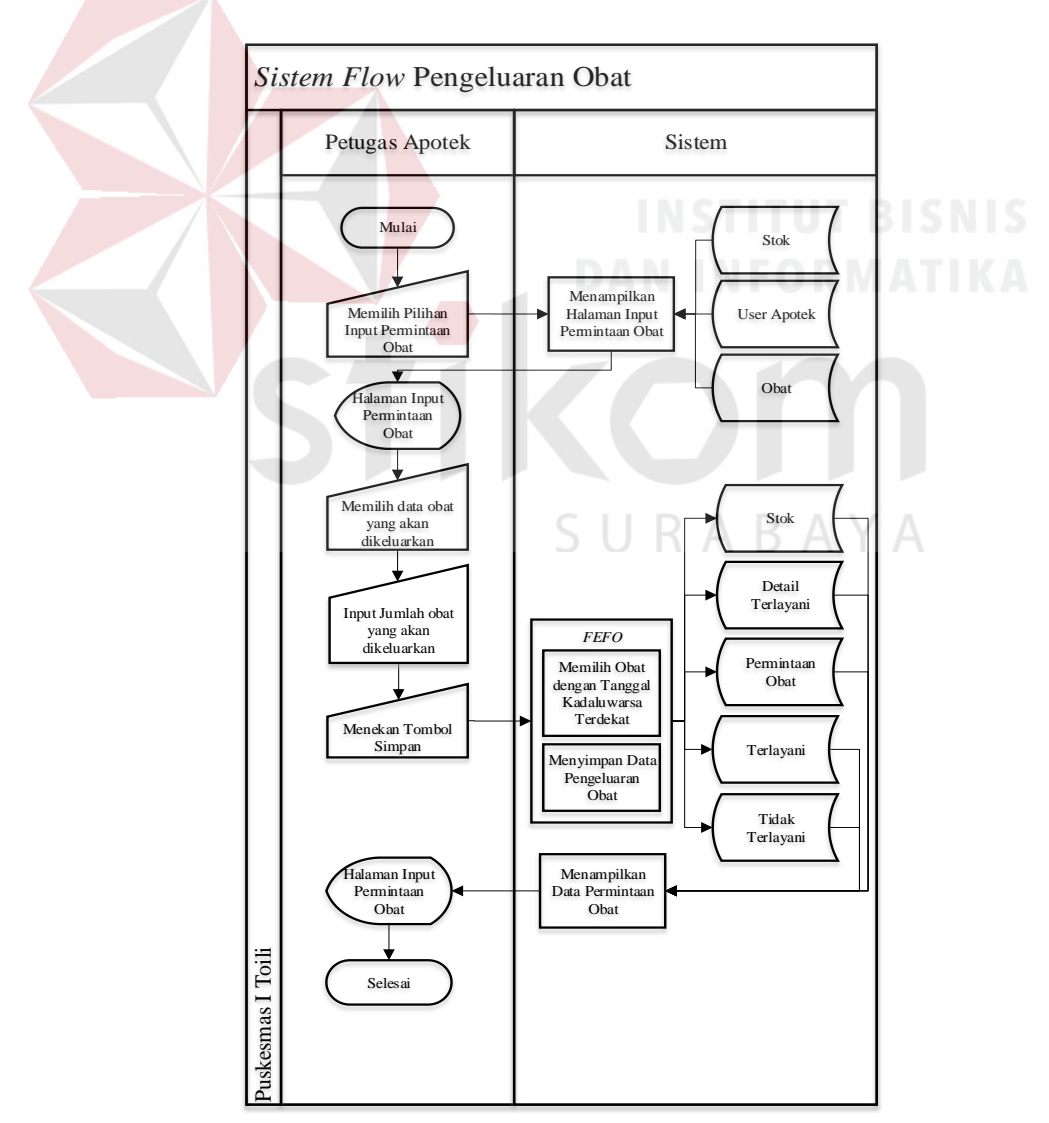

Gambar 3.10 *System Flow* pengeluaran obat

#### H. *System Flow* **Laporan**

 Dalam alur *sistem flow* laporan, dimulai dari tampilan awal petugas apotek dibagian *sidebar* memilih laporan dan memilih laporan obat seperti laporan penerimaan obat, laporan pengeluaran obat, laporan info stok obat, sering terjual, obat, laporan obat kedaluarsa. Setelah memilih salah satu dari laporan tersebut sistem menampilkan tampilan laporan yang dipilih, Petugas menginputkan tanggal awal dan tanggal akhir. Selanjutnya petugas apotek menekan tombol cari maka sistem akan menampilkan laporan yang dipilih. *system flow* Laporan dapat dilihat pada Gambar 3.11.

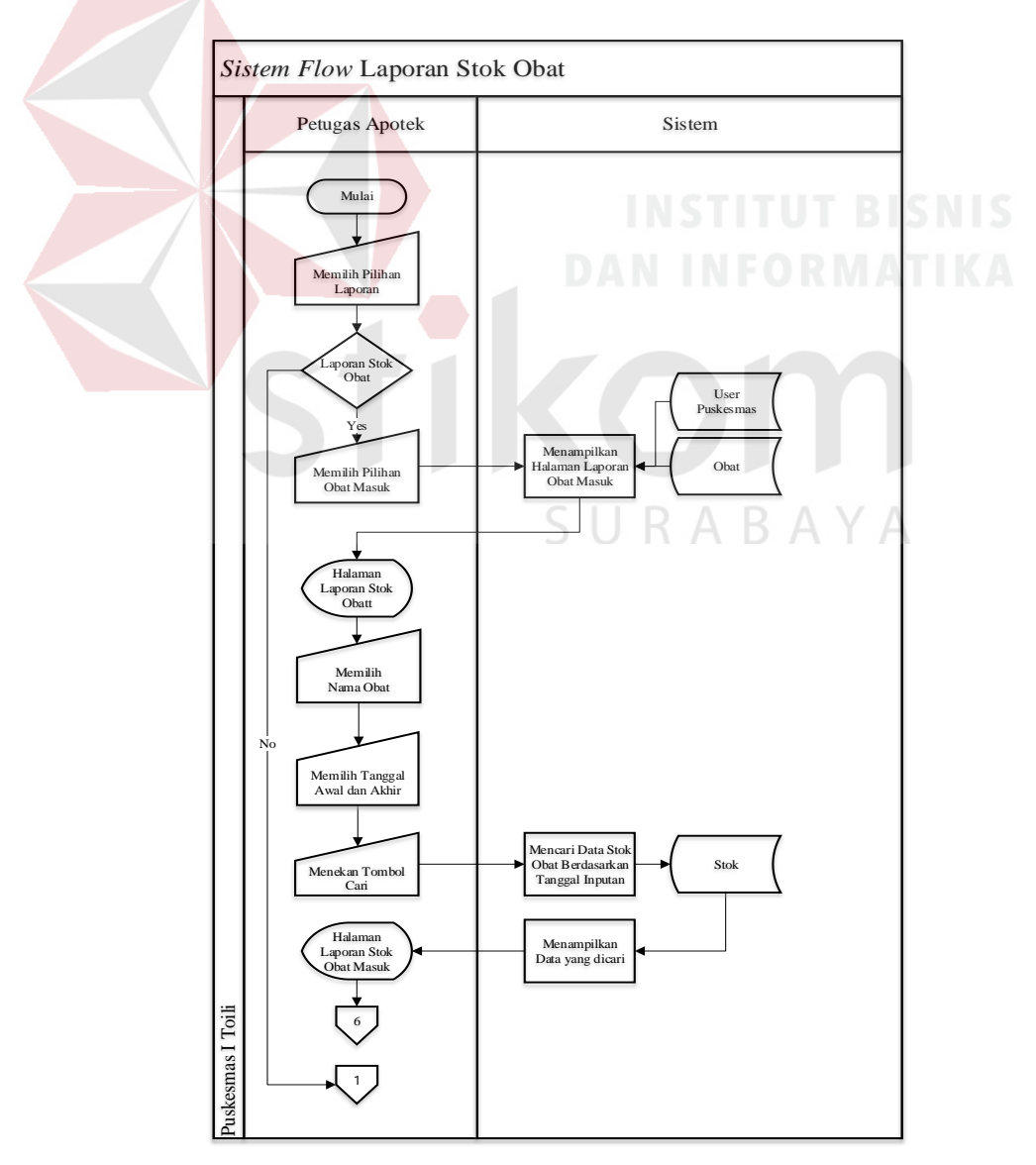

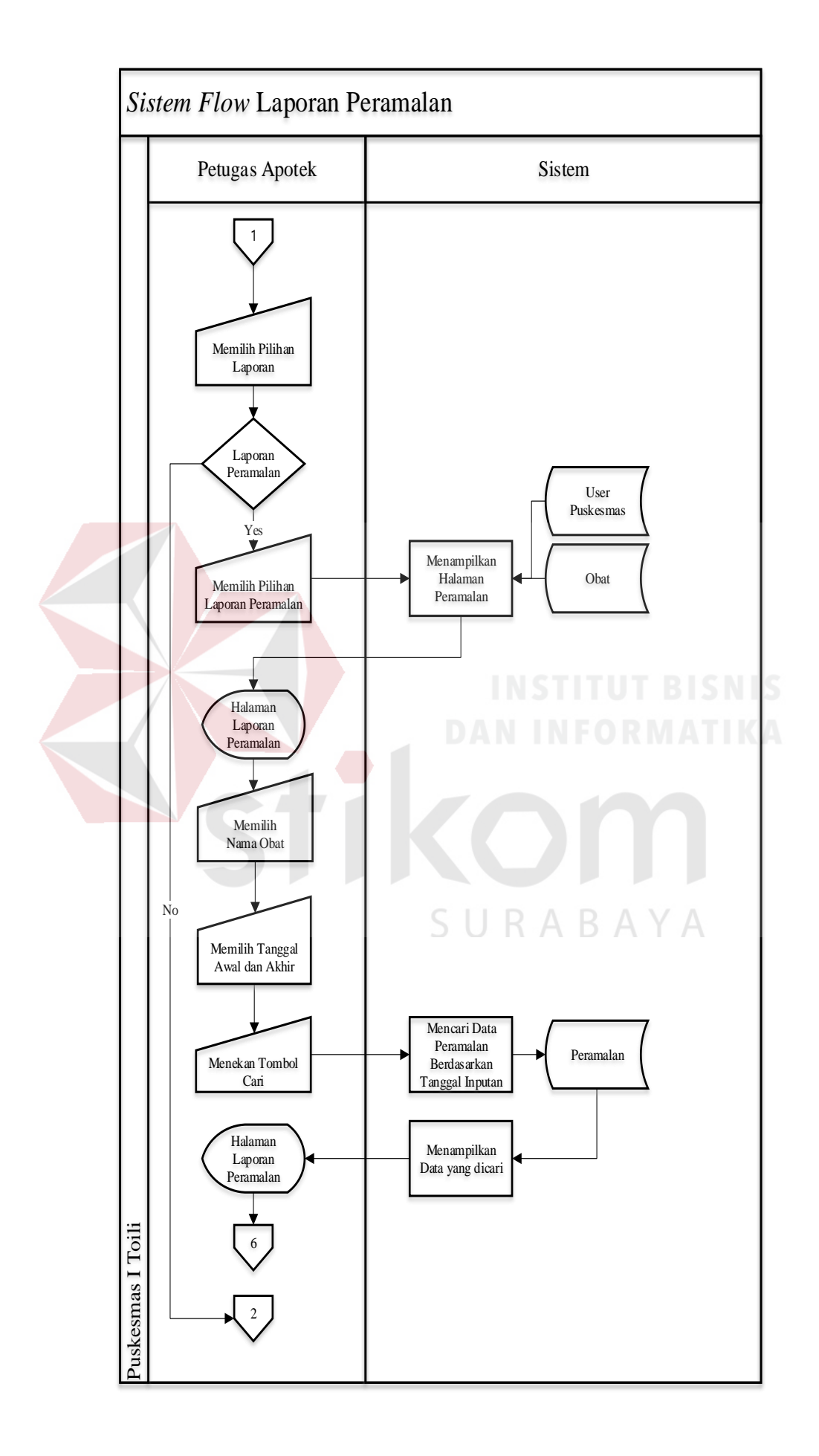

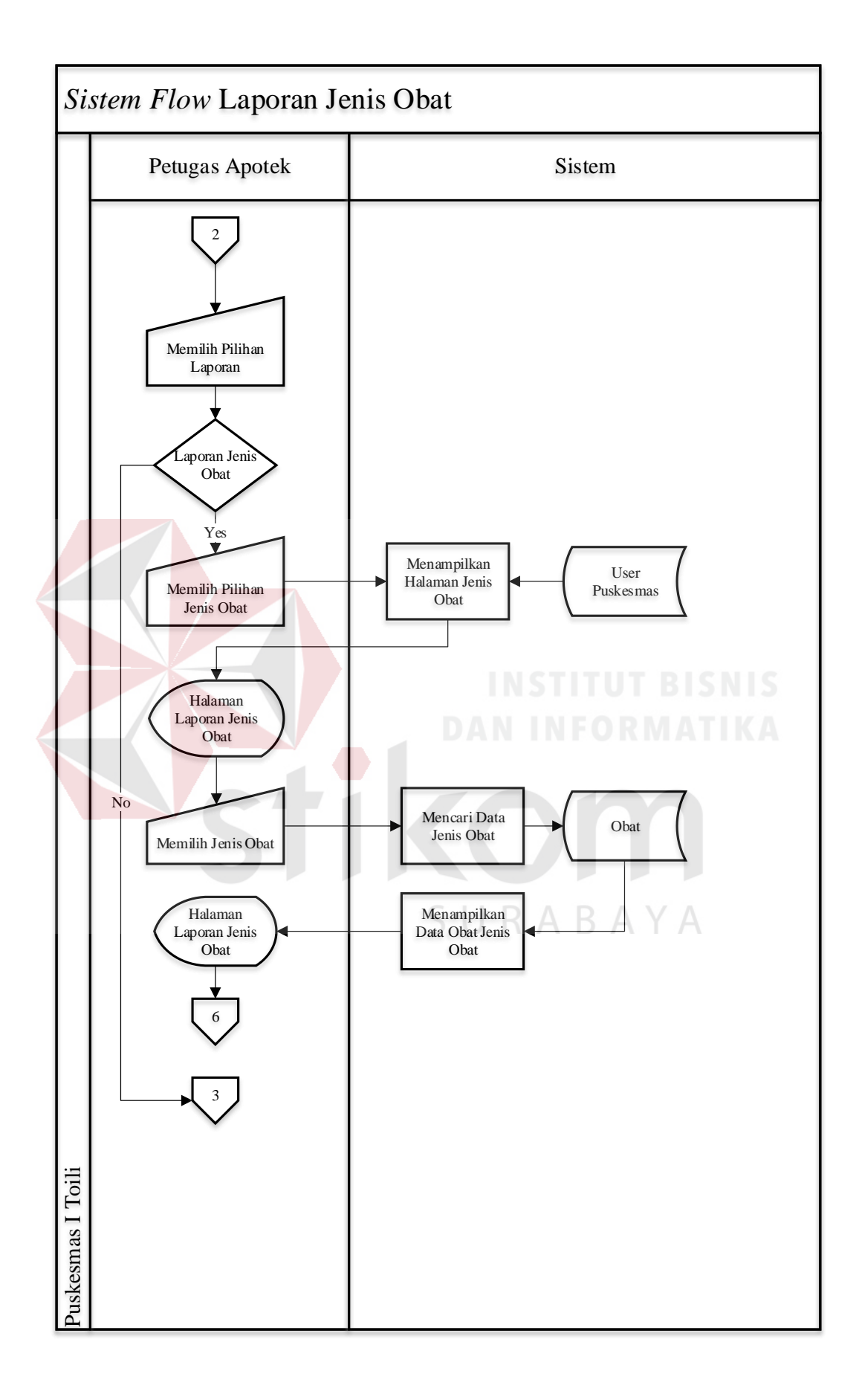

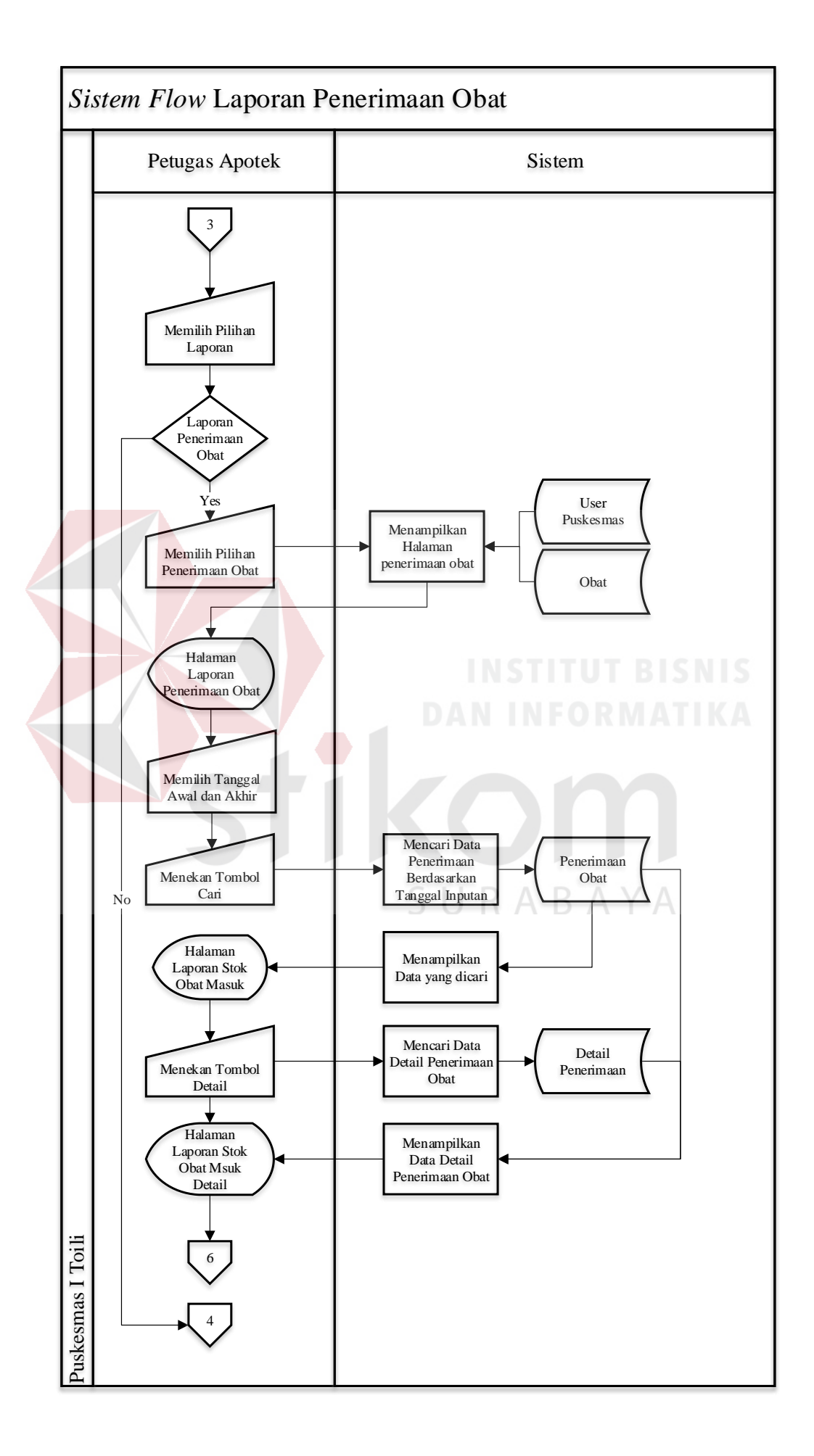
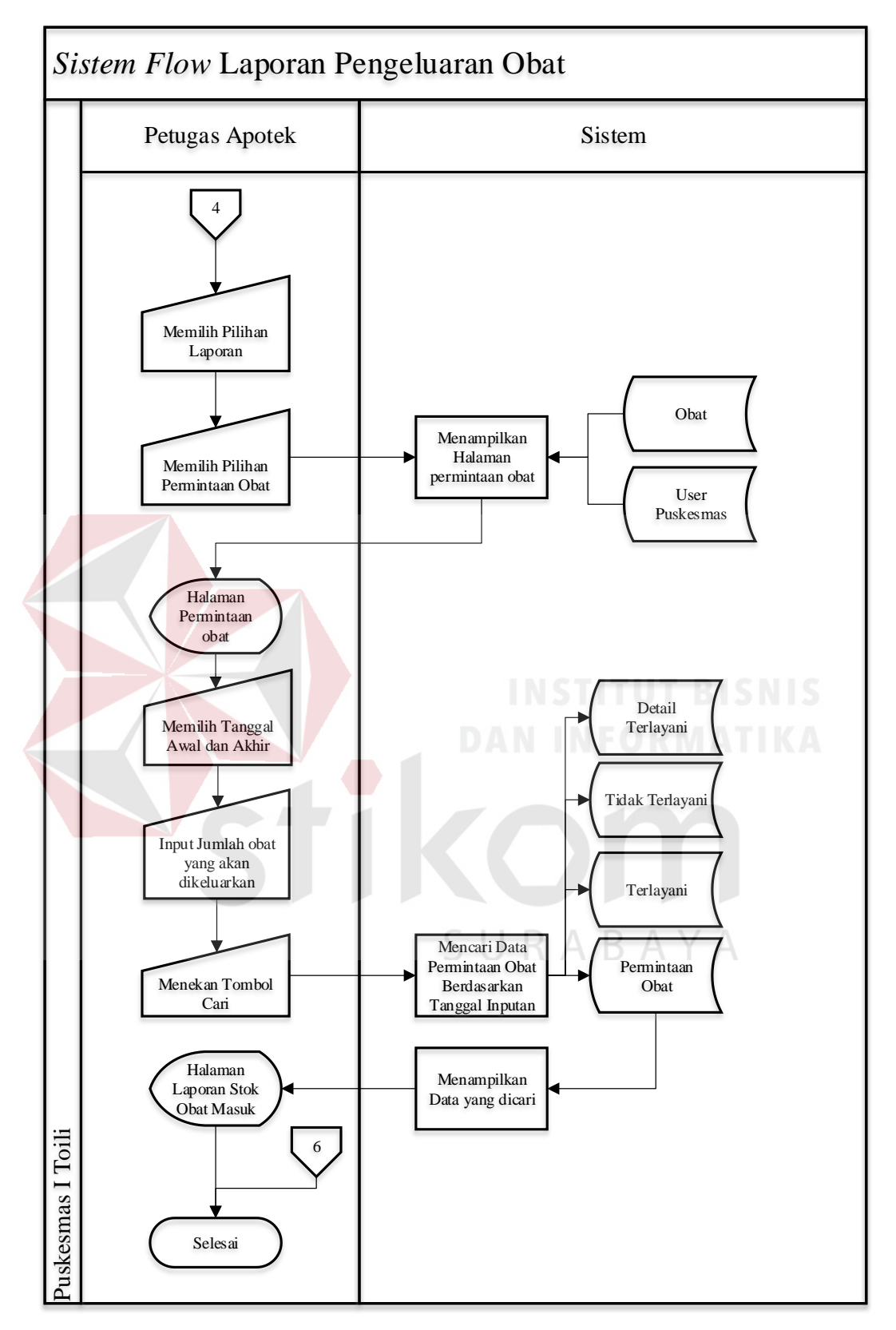

Gambar 3.11 *System flow* laporan

#### **3.4.3** *Context Diagram* **Aplikasi Peramalan Permintaan Obat**

*Context diagram* dari aplikasi peramalan permintaan obat pada Puskesmas I Toili digunakan untuk mendesain sistem yang memberikan gambaran mengenai informasi yang diterima ataupun dihasilkan dari suatu aktivitas dengan memiliki entitas yaitu pasien, dokter, kepala puskesmas, dan dinas kesehatan. *Context diagram* dapat dilitah pada gambar 3.12.

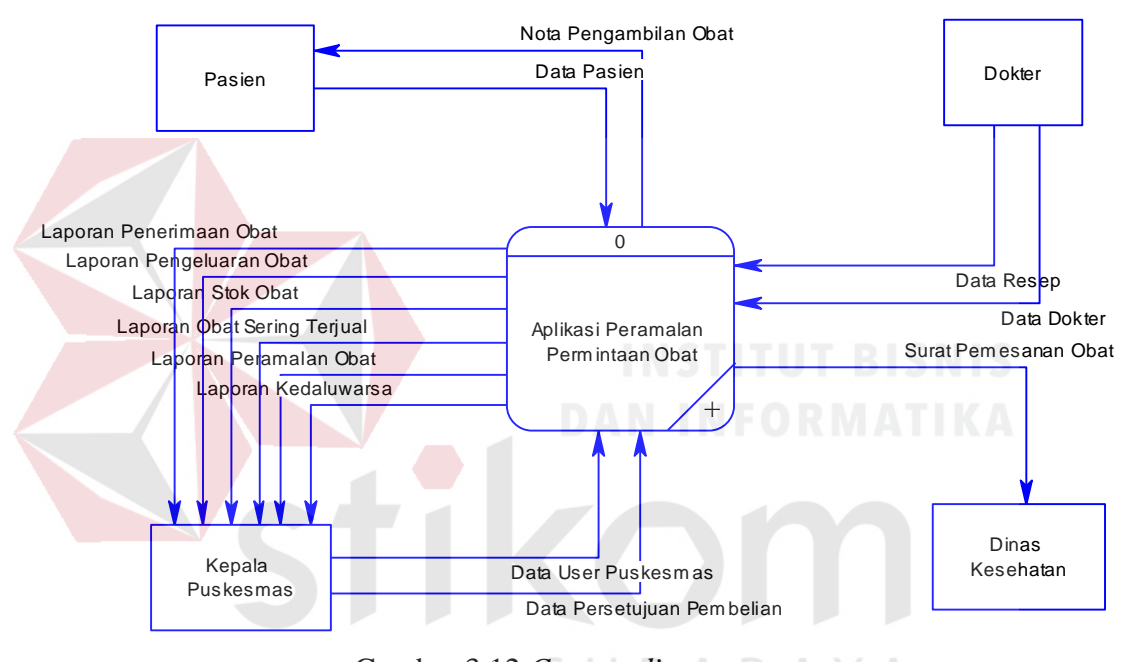

Gambar 3.12 *Context diagram* YΑ

#### **3.4.4 Diagram Jenjang Aplikasi Peramalan Permintaan**

Diagram jenjang atau *Hirarchy Input Proses Output* (HIPO) adalah diagram jenjang dapat menampilkan seluruh proses yang terdapat pada satu aplikasi dengan jelas dan terstruktur. Diagram jenjang dapat dilihat pada gambar 3.13.

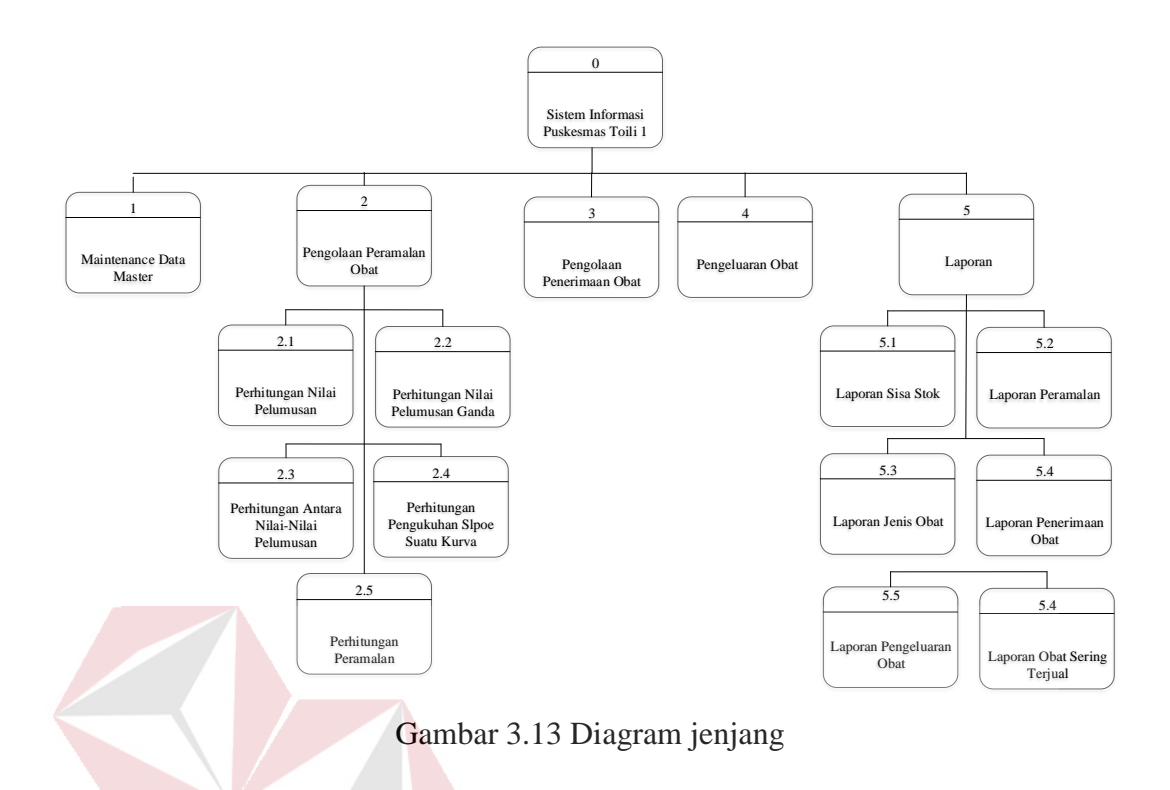

#### **3.4.5** *Data Flow Diagram* **(DFD)**

*Data Flow Diagram* (DFD) menggambarkan / perancangan sistem yang berorientasi pada alur data dengan konsep dekomposisi dapat digunakan untuk penggambaran analisa maupun rancangan sistem yang mudah dikomunikasikan oleh profesional sistem kepada pemakai maupun pembuat program.

#### **A.** *Data Flow Diagram Level 0*

*Data flow Diagram level 0* menjelaskan tentang alur proses sistem kepala puskesmas dan patugas apotek. *Data flow Diagram level 0* dapat dilihat pada gambar 3.14.

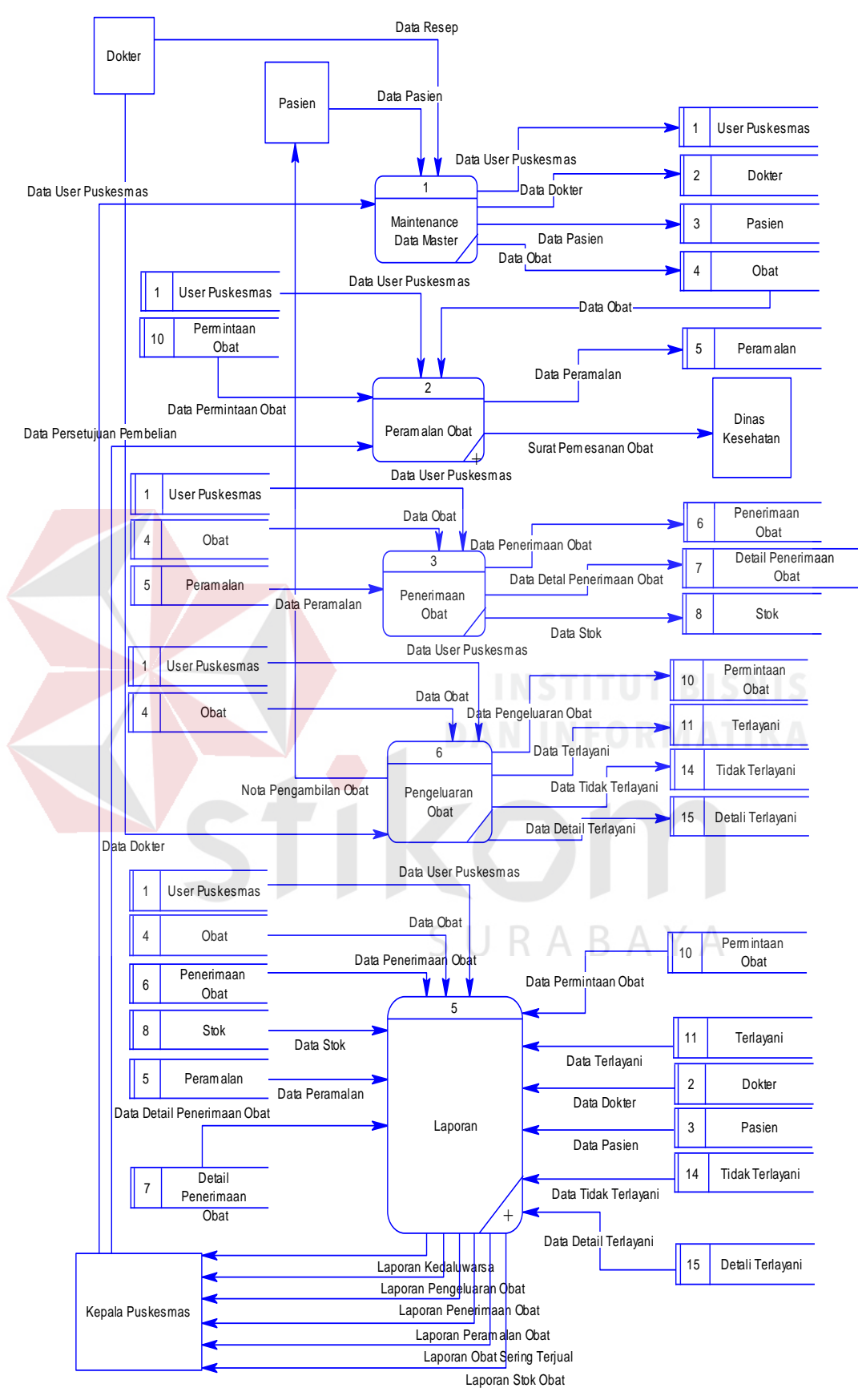

Gambar 3.14 *Data flow Diagram level 0*

#### **B.** *Data Flow Diagram Level 1*

#### **B.1** *Data Flow Diagram Level 1* **Peramalan**

*Data flow diagram level 1* peramalan dapat dilihat pada gambar 3.15.

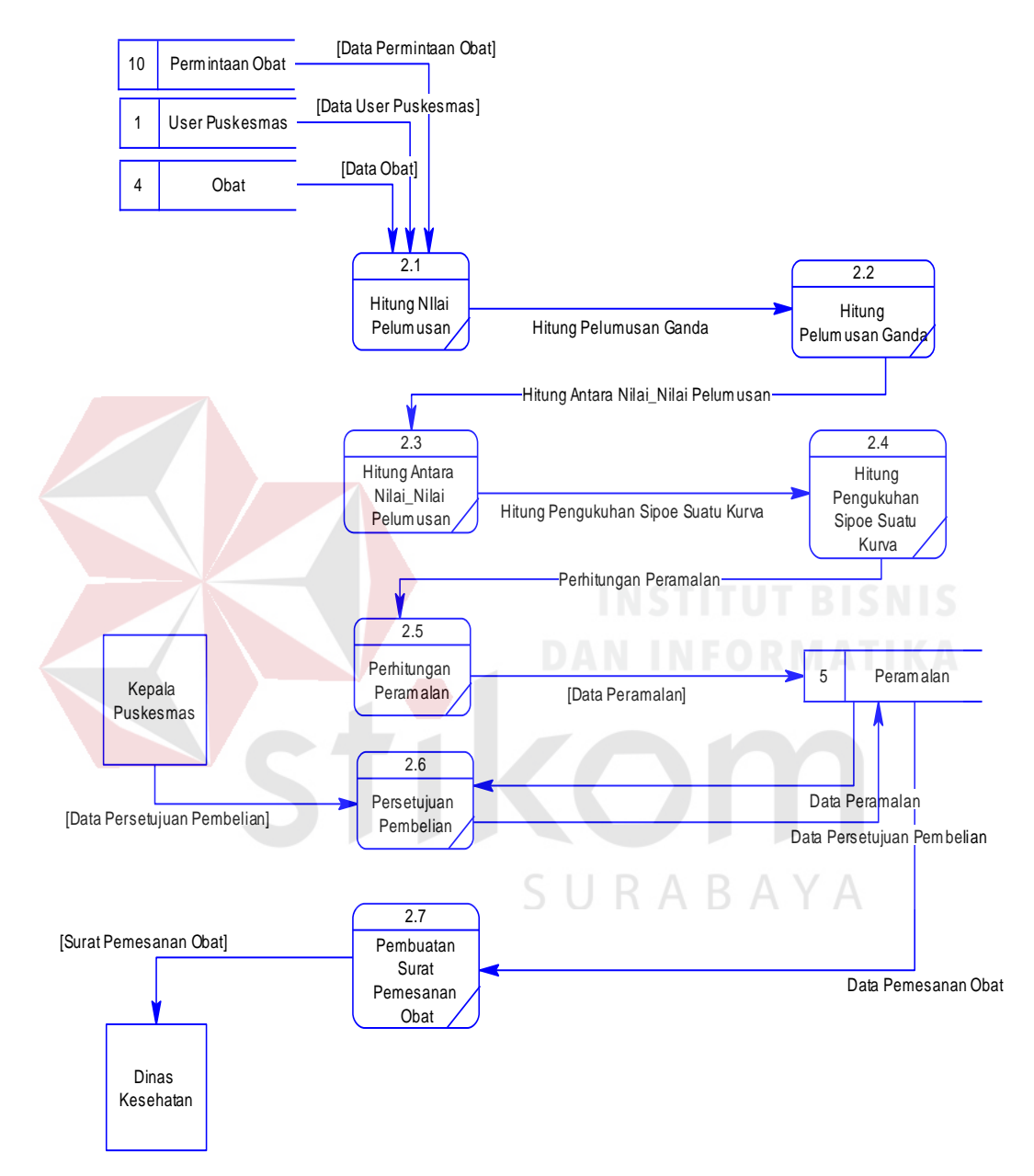

Gambar 3.15 *Data flow Diagram level 1* peramalan obat

#### **B.2** *Data Flow Diagram Level 1* **Laporan**

*Data flow diagram level 1* laporan dapat dilihat pada gambar 3.16.

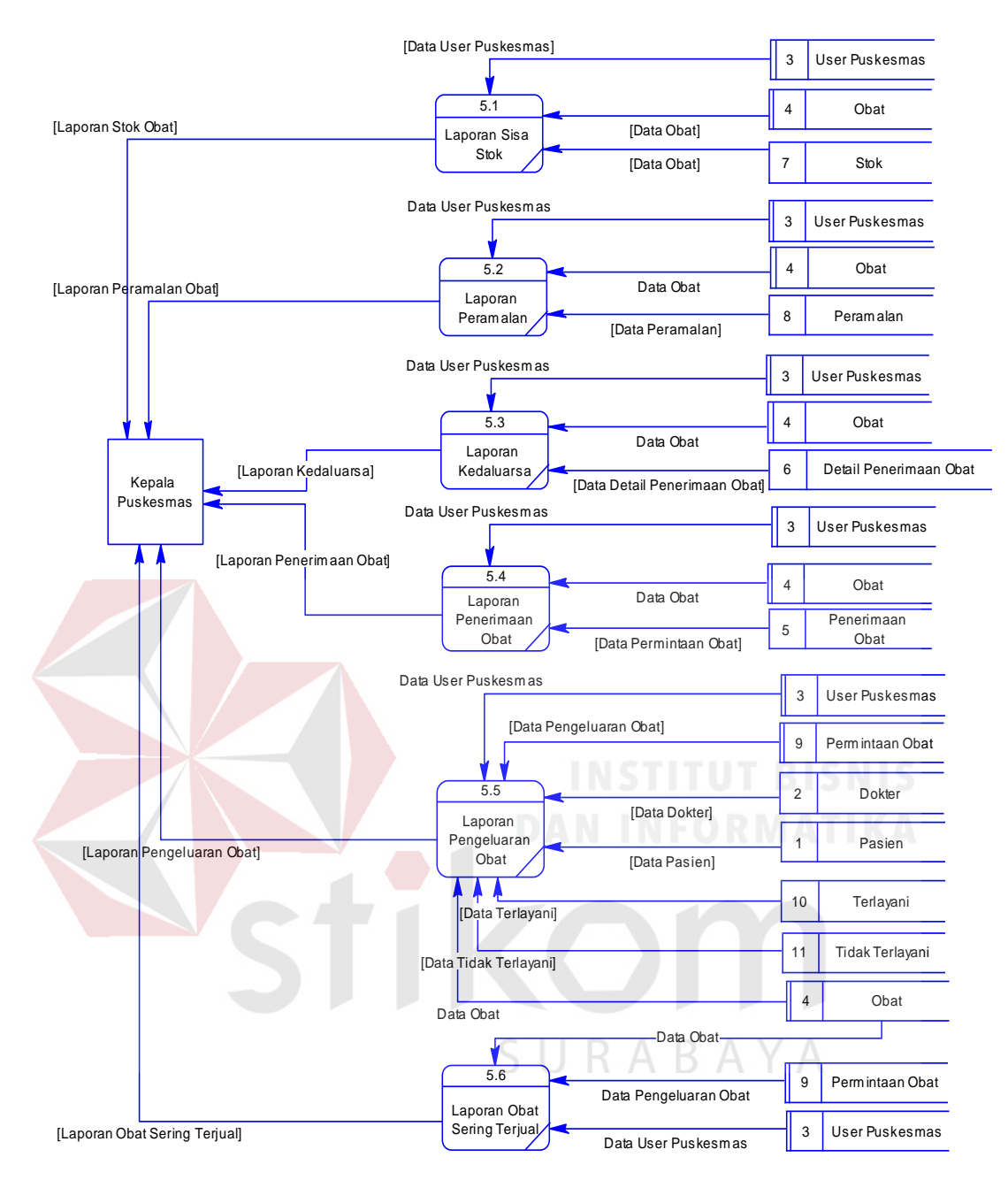

Gambar 3.16 *Data flow Diagram level 1* laporan

### **3.4.6** *Conceptual Data Model* **(CDM)**

*Conceptual Data Model* (CDM) adalah gambaran mengenai keseluruhan struktur basis data bagi aplikasi yang akan digunakan dimana CDM berbentuk *logic*. CDM terdiri dari beberapa objek yang tidak diimplementasikan ke dalam basis data sesungguhnya secara langsung. Pada tahap ini yang akan dilakukan adalah dilakukan pengkodean dari hasil desain dan analisis diatas serta melakukan tes pada aplikasi yang telah dibuat. *Conceptual Data Model* (CDM) dapat dilihat pada gambar 3.17.

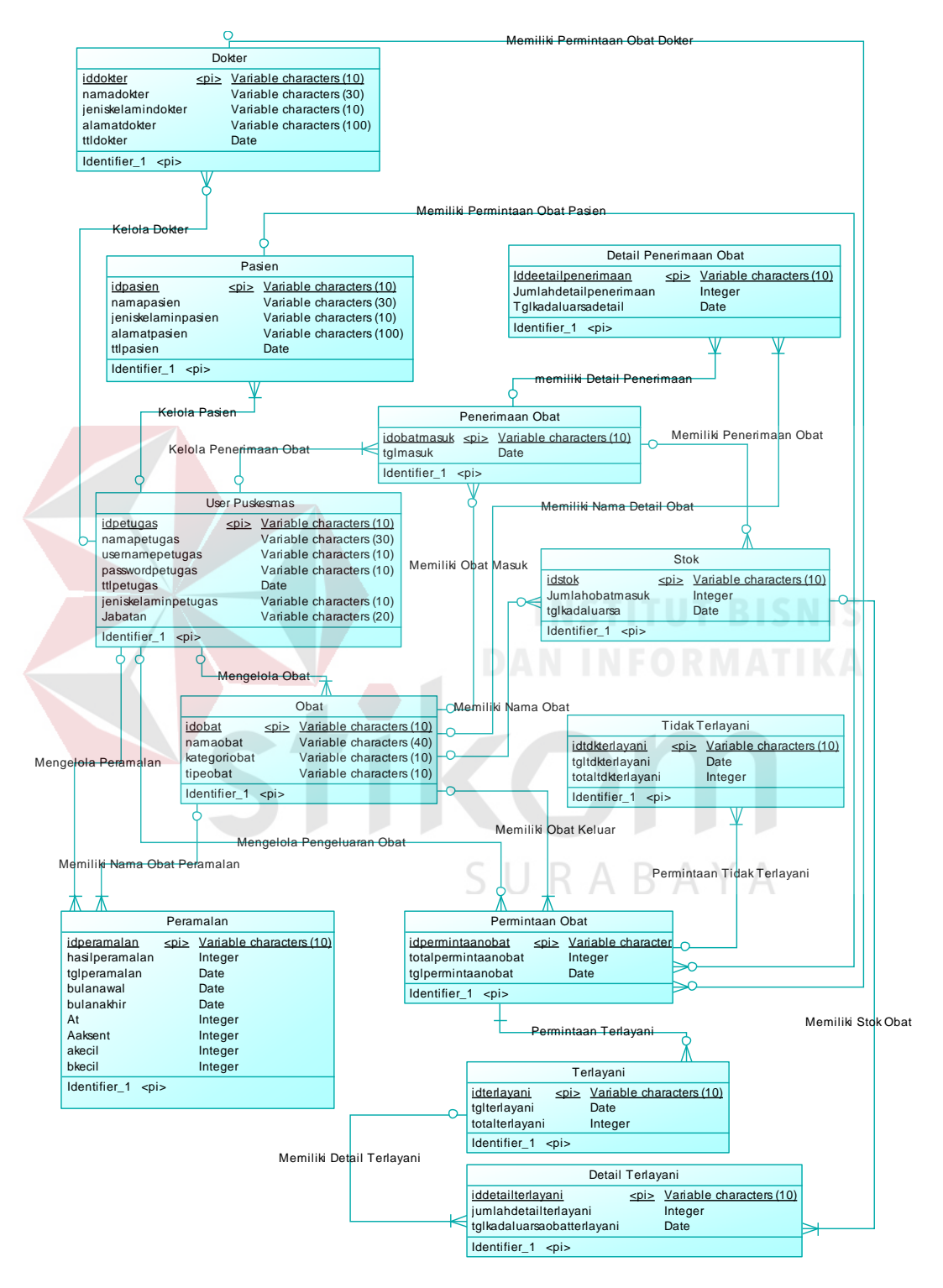

Gambar 3.17 *Conceptual Data Model* (CDM)

#### **3.4.7** *Phiysical data Model* **(PDM)**

*Physical Data Model* (PDM) merupakan penggambaran struktur basis data yang berbentuk fisik dan model yang memiliki sejumlah tabel untuk menggambarkan hubungan antar data-data. PDM juga merupakan gambaran struktur basis data yang akan diimplementasikan oleh DBMS. PDM akan menggambarkan secara jelas mengenai relasi antar tabel satu dengan tabel yang lain serta telah menunjukkan *primary key* dan *foreign key* masing-masing. *Physical Data Model* (PDM) dapat dilihat pada gambar 3.18.

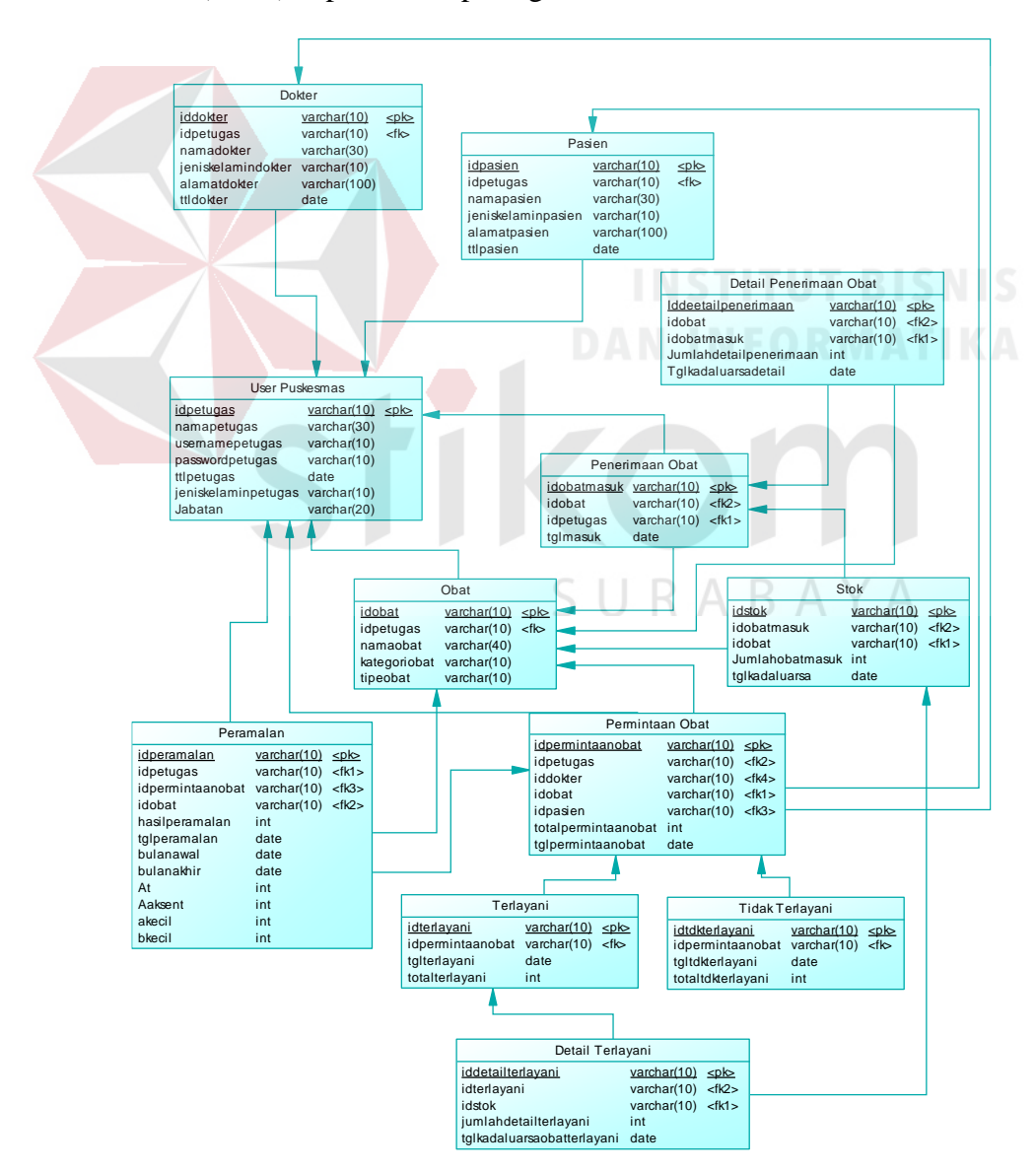

Gambar 3.18 *Physical Data Model* (PDM)

#### **3.4.8 Struktur Tabel**

Berdasarkan *phisical data model* (PDM) yang telah digambarkan diatas, dibentuk struktur tabel yang akan digunakan sebagai tempat penyimpanan data. Berikut ini struktur tabel pada aplikasi peramalan permintaan obat pada Puskesmas I Toili.

### **A. Tabel** *User* **Petugas**

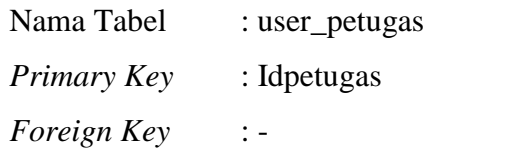

Fungsi : Menyimpan data *user* petugas

Tabel 3.15 *User* Petugas

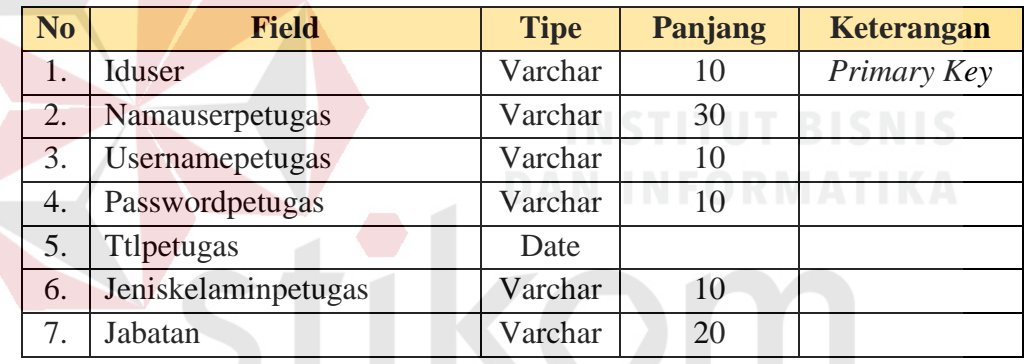

#### **B. Tabel Obat**

# SURABAYA

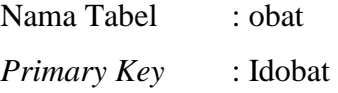

*Foreign Key* : Idpetugas

Fungsi : Menyimpan data *master* obat

#### Tabel 3.16 Obat

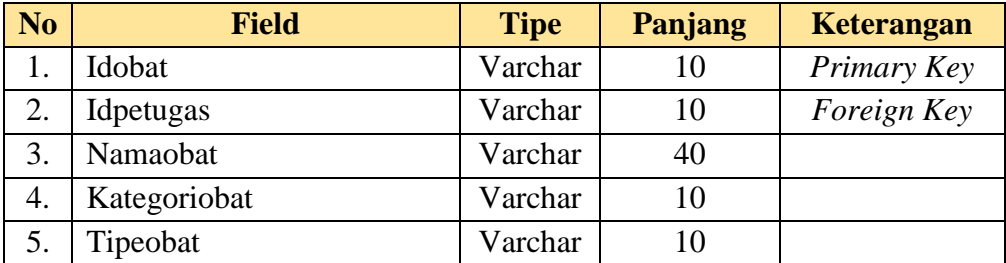

# **C. Tabel Stok**

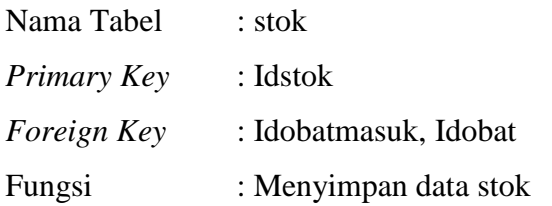

Tabel 3.17 Stok

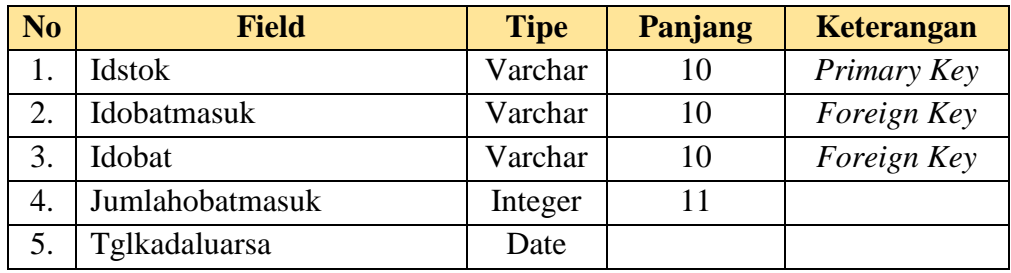

# **D. Tabel Penerimaan Obat**

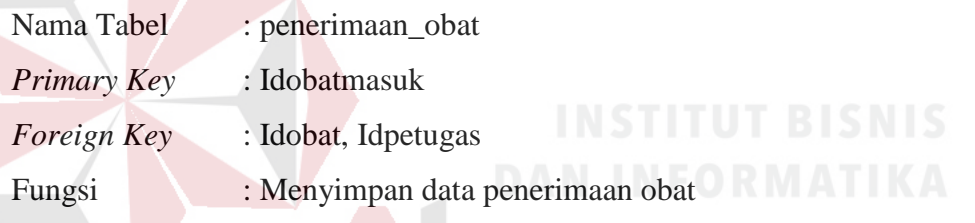

Tabel 3.18 Penerimaan obat

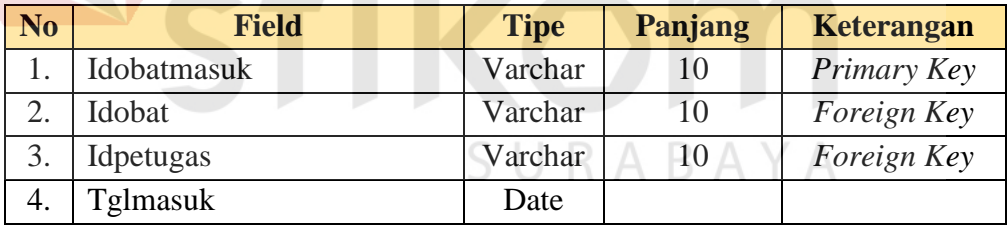

### **E. Tabel Permintaan obat**

- Nama Tabel : pengeluaran\_obat
- *Primary Key* : Idobatkeluar
- *Foreign Key* : Idpetugas, Idobat
- Fungsi : Menyimpan data permintaan obat

Tabel 3.19 Permintaan obat

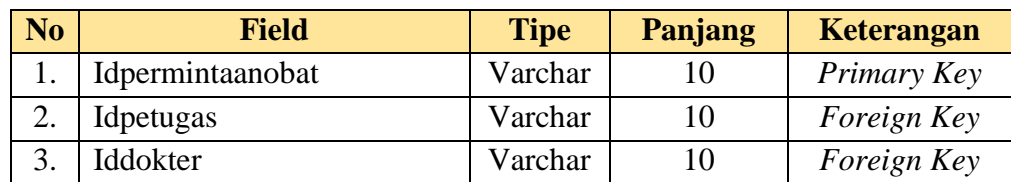

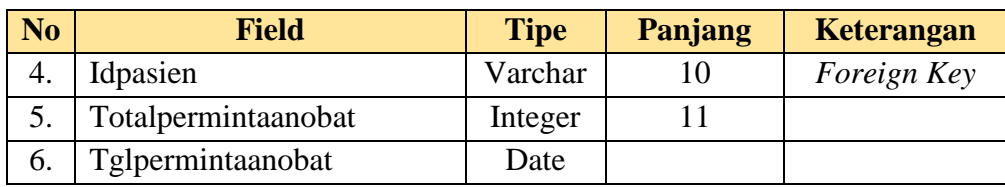

# **F. Tabel Terlayani**

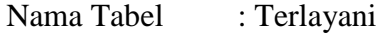

*Primary Key* : Idterlayani

*Foreign Key* : Idpermintaanobat, Idobat

Fungsi : Menyimpan data obat terlayani

# Tabel 3.20 Obat terlayani

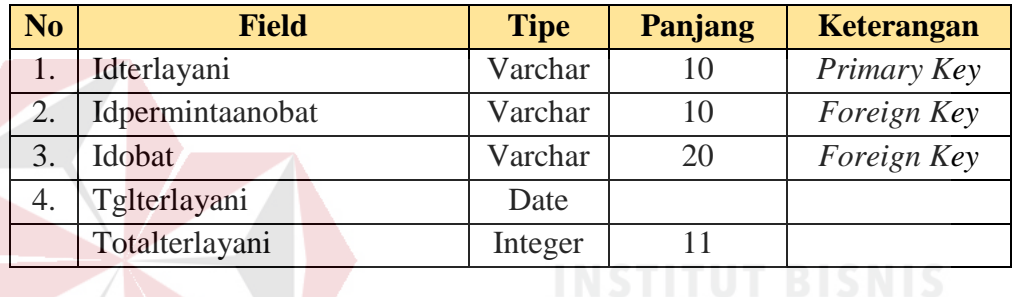

# **G. Tabel Detail Terlayani**

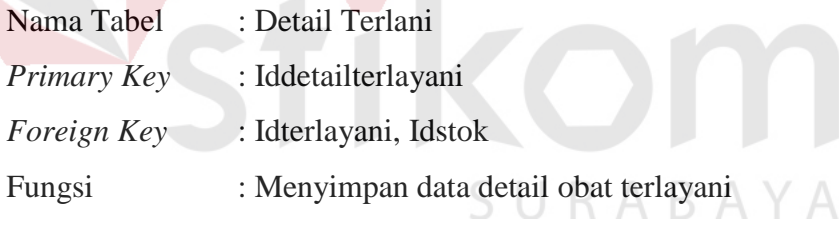

Tabel 3.21 Detail terlayani

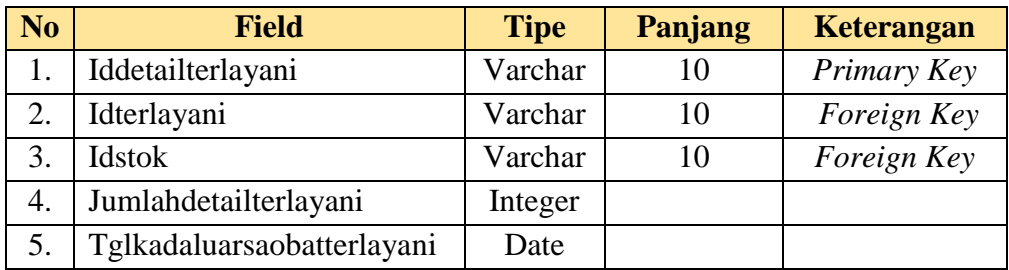

# **H. Tabel Tidak Terlayani**

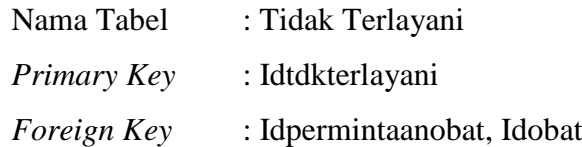

Tabel 3.22 Obat tidak terlayani

| N <sub>o</sub> | <b>Field</b>      | <b>Tipe</b> | Panjang | Keterangan  |
|----------------|-------------------|-------------|---------|-------------|
|                | Idtdkterlayani    | Varchar     |         | Primary Key |
|                | Idpermintaanobat  | Varchar     |         | Foreign Key |
| 3.             | Idobat            | Varchar     |         | Foreign Key |
| 4.             | Tgltdkterlayani   | Date        |         |             |
|                | Totaltdkterlayani | Integer     |         |             |

# **I. Tabel Peramalan**

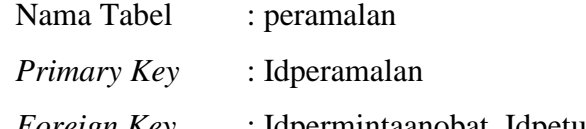

*Foreign Key* : Idpermintaanobat, Idpetugas, Idobat

Fungsi : Menyimpan data peramalan

Tabel 3.23 peramalan

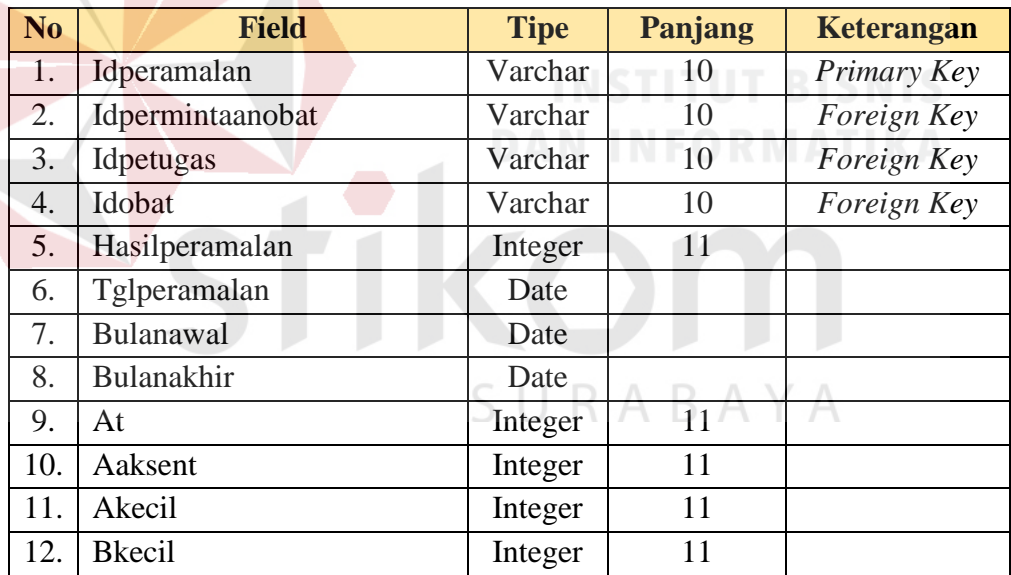

# **J. Tabel Pasien**

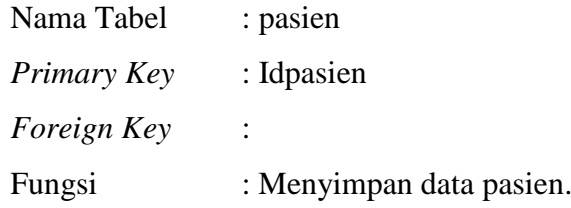

Fungsi : Menyimpan data obat tidak terlayani

| N <sub>o</sub> | <b>Field</b>       | <b>Tipe</b> | Panjang | Keterangan  |
|----------------|--------------------|-------------|---------|-------------|
| 1.             | Idpasien           | Varchar     | 10      | Primary Key |
| 2.             | Idpetugas          | Varchar     | 10      | Foreign Key |
| 3.             | Namapasien         | Varchar     | 30      |             |
| 4.             | Jeniskelaminpasien | Varchar     | 10      |             |
| 5.             | Alamatpasien       | Varchar     | 100     |             |
| 6.             | Ttlpasien          | date        |         |             |

Tabel 3.24 pasien

### **K. Tabel Dokter**

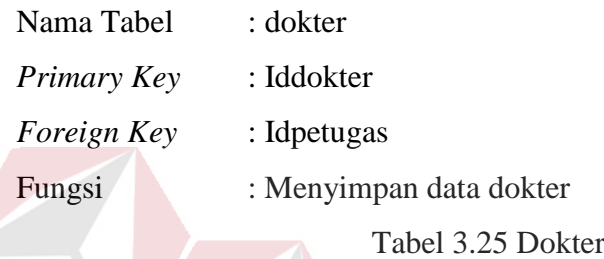

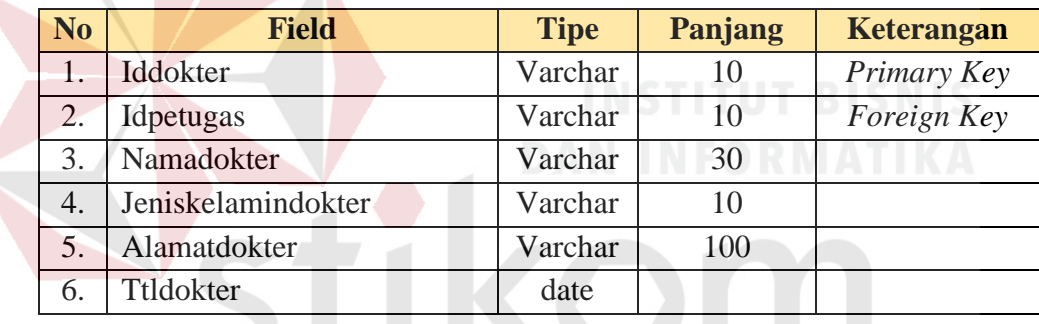

# **3.4.9 Desain** *Interface*

Pada tahap ini membahas tentang desain *interface* aplikasi peramalan permintaan obat pada Puskesmas I Toili, penjelasan lebih lengkapnya adalah sebagai berikut.

#### **A. Desain** *interface Login*

Desain *Interface login* menjelaskan tentang *login user* berisi *field username* dan *password* yang digunakan untuk masuk kedalam sistem, desain *interface login* dapat di lihat pada gambar 3.19.

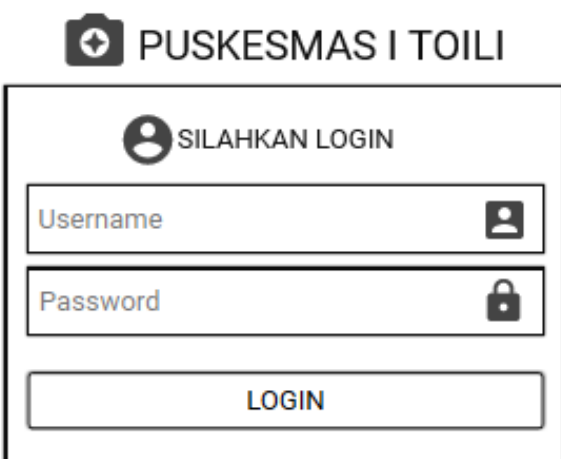

Gambar 3.19 Desain *interface Login*

#### **B. Desain** *interface Dashboard*

Pada Halaman *Dashboard,* kepala puskesmas, peugas pendaftaran dan petugas apotek dapat melihat jumlah data obat, jumlah obat masuk, jumlah obat keluar dan laporan. Dan di *sidebar* terdapat daftar inputan *master* obat, *input* peramalan obat, *input* penerimaan obat, *input* pengeluaran obat dan laporan. Dan di *dashboard* terdapat garafik obat yang sering terjual, grafik peramalan dan grafik, desain *interface Dashboard* dapat di lihat pada gambar 3.20.

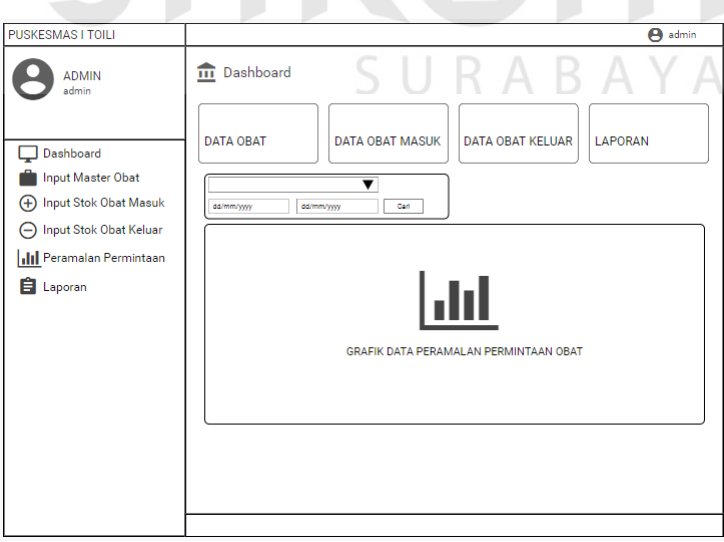

Gambar 3.20 Desain *interface Dashboard*

#### **C. Desain** *Interface Input Master* **Obat**

Desain *intarface input master* obat digunakan untuk menginputkan *master* obat yang tediri dari, Id obat yang terisi otomatis, nama obat, kategori obat, dan tipe obat, desain *interface input master* obat dapat dilihat pada gambar 3.21.

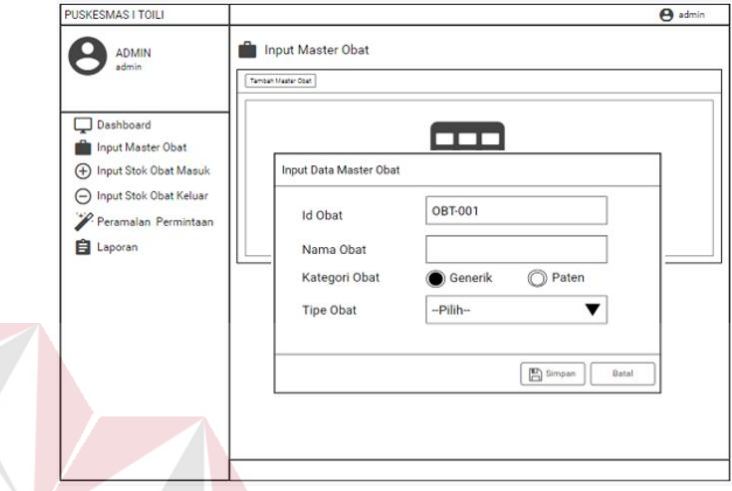

Gambar 3.21 Desain *Interface Input Master* Obat

# **D. Desain** *Interface Input* **Penerimaan Obat**

Desain *intarface input* penerimaan obat, digunakan untuk menginputkan transaksi penerimaan obat yang tediri dari, tanggal penerimaan obat yang terisi otomatis, pilih nama obat, stok yang akan memunculkan stok obat yang ada pada saat ini, jumlah obat masuk dan tanggal kedaluwarsa, desain *interface input master* obat dapat dilihat pada gambar 3.22.

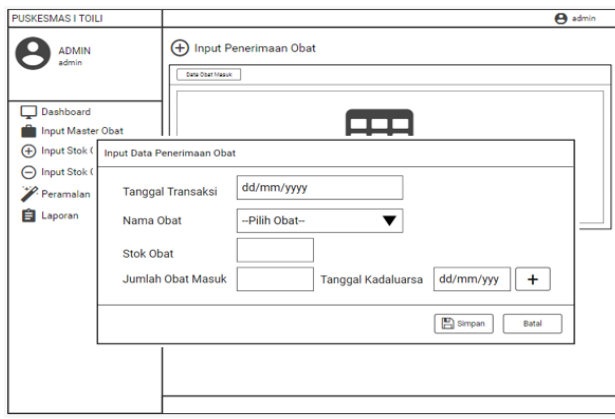

Gambar 3.22 Desain *Inrerface Input* Penerimaan Obat

# **E. Desain** *Interface Input* **Peramalan Obat**

Desain *intarface input* paramalan obat digunakan untuk meramalkan data obat untuk periode selanjutnya yang tediri dari tanggal penerimaan obat yang terisi otomatis, pilih kategori obat, pilih nama obat dan tipe obat akan tampil otomatis dari pemilihan nama obat, desain *interface input* peramalan obat dapat dilihat pada gambar 3.23.

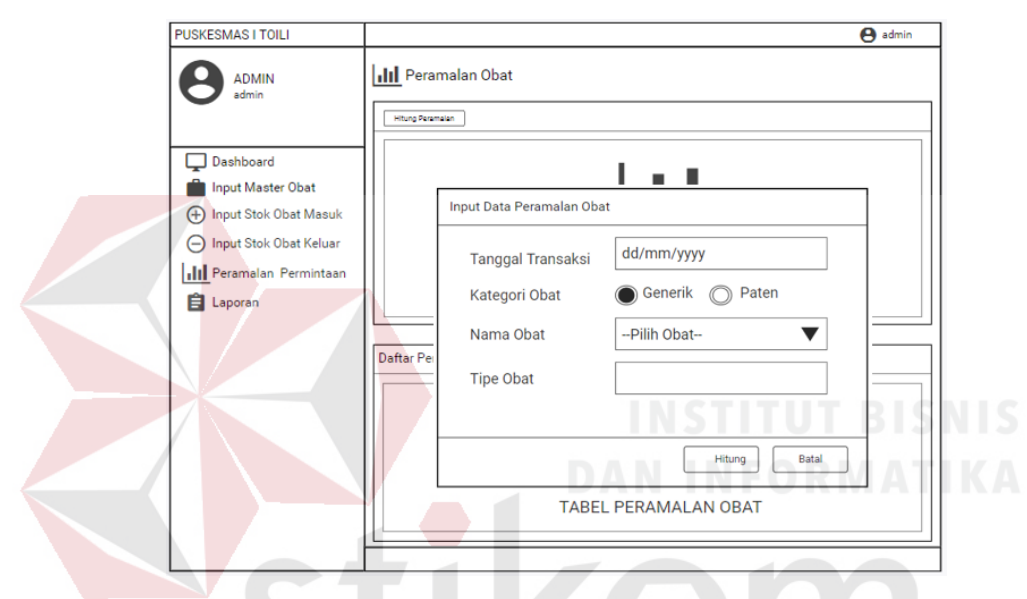

Gambar 3.23 Desain *Interface Input* Peramalan Obat

#### **F. Desain** *Interface Input* **Pengeluaran Obat**

Desain *intarface input* pengeluaran obat digunakan untuk menginputkan transaksi pengeluaran obat yang tediri dari, tanggal penerimaan obat yang terisi otomatis, pilih nama obat, dan jumlah obat keluar, desain *Input* pengeluaran obat dapat dilihat pada gambar 3.24.

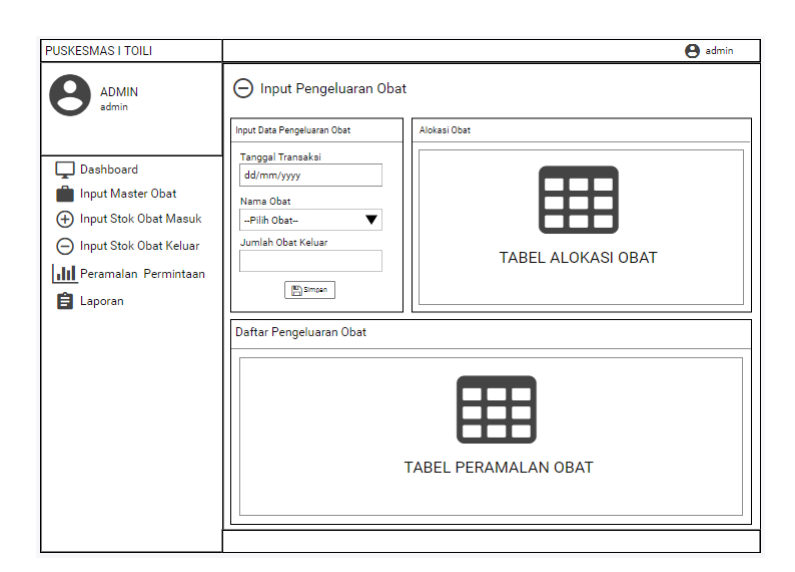

Gambar 3.24 Desain *Interface Input* pengeluaran obat

# **3.4.10 Perancangan Pengujian**

# **A. Perancangan Uji Coba** *Form Login*

Perancangan uji coba *form login* dapat dilihat pada tabel 3.26.

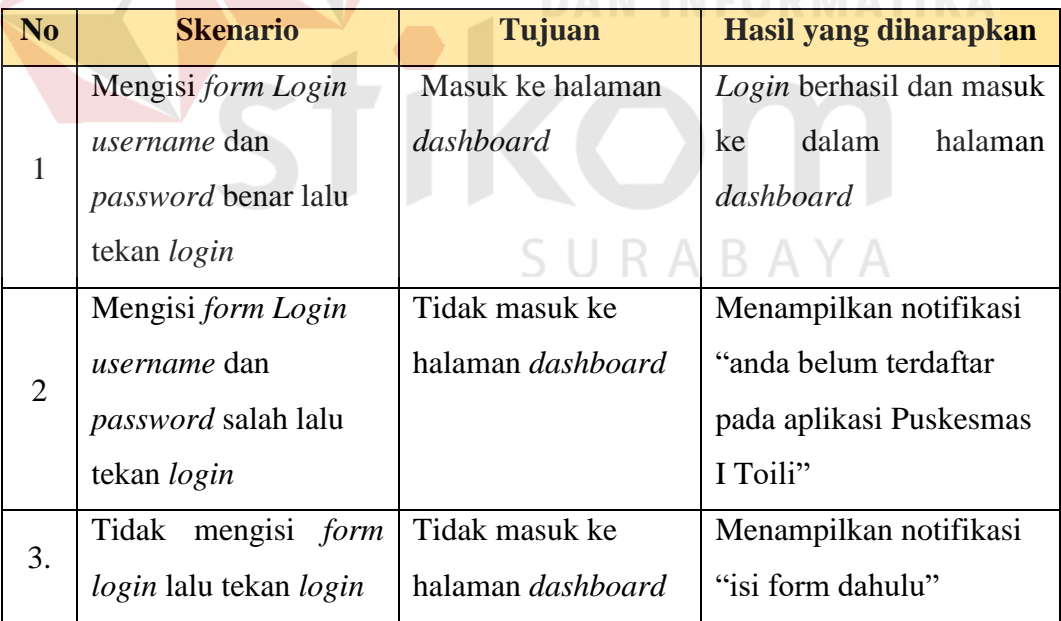

```
Tabel 3.26 perancangan uji coba form login
```
# **B. Perancangan Uji Coba** *Form Master*

Perancangan uji coba *form master* dapat dilihat pada tabel 3.27.

| N <sub>o</sub> | <b>Skenario</b>       | <b>Tujuan</b>     | Hasil yang diharapkan    |
|----------------|-----------------------|-------------------|--------------------------|
|                | Menekan tombol        | Berhasil masuk ke | Menampilkan notifikasi   |
|                | tambah data obat      | dalam database    | "data berhasil disimpan" |
|                | menampilkan form      |                   |                          |
|                | penerimaan obat       |                   |                          |
| $\mathbf{1}$   | dengan memilih nama   |                   |                          |
|                | obat dan mengisi stok |                   |                          |
|                | dan tanggal           |                   |                          |
|                | kedaluwarsa dengan    |                   |                          |
|                | benar lalu tekan      |                   |                          |
|                | simpan                |                   |                          |
|                | Menekan tombol        | Gagal masuk ke    | Menampilkan notifikasi   |
|                | tambah data obat      | dalam database    | "isi isian ini"          |
|                | menampilkan form      |                   |                          |
| $\overline{2}$ | penerimaan obat       |                   | <b>INSTITUT BISNIS</b>   |
|                | namun tidak mengisi   |                   | ORMATIKA                 |
|                | apapun lalu tekan     |                   |                          |
|                | simpan                |                   |                          |
|                | Menekan tombol        | Tidak masuk ke    | Menampilkan notifikasi   |
|                | tambah data obat      | halaman dashboard | 'inputan harus berupa    |
|                | menampilkan form      |                   | angka"                   |
|                | penerimaan obat dan   |                   |                          |
| 3.             | memilih nama obat     |                   |                          |
|                | serta mengisi stok    |                   |                          |
|                | dengan huruf atau     |                   |                          |
|                | karakter lalu tekan   |                   |                          |
|                | simpan                |                   |                          |

Tabel 3.27 perancangan uji coba *form master*

# **C. Perancangan Uji Coba** *Form* **Penerimaan Obat**

Perancangan uji coba *form* penerimaan obat dapat dilihat pada tabel 3.28.

| N <sub>o</sub> | <b>Skenario</b>       | Tujuan            | Hasil yang diharapkan    |
|----------------|-----------------------|-------------------|--------------------------|
|                | Menekan tombol        | Berhasil masuk ke | Menampilkan notifikasi   |
|                | tambah data obat      | dalam database    | "data berhasil disimpan" |
|                | menampilkan form      |                   |                          |
|                | penerimaan obat       |                   |                          |
| $\mathbf{1}$   | dengan memilih nama   |                   |                          |
|                | obat dan mengisi stok |                   |                          |
|                | dan tanggal           |                   |                          |
|                | kedaluwarsa dengan    |                   |                          |
|                | benar lalu tekan      |                   |                          |
|                | simpan                |                   |                          |
|                | Menekan tombol        | Gagal masuk ke    | Menampilkan notifikasi   |
|                | tambah data obat      | dalam database    | "isi isian ini"          |
|                | menampilkan form      |                   |                          |
| $\overline{2}$ | penerimaan obat       | <b>TNSTI</b>      | TUT BISNIS               |
|                | namun tidak mengisi   |                   | RMATI                    |
|                | apapun lalu tekan     |                   |                          |
|                | simpan                |                   |                          |
|                | Menekan tombol        | Tidak masuk ke    | Menampilkan notifikasi   |
|                | tambah data obat      | halaman dashboard | "inputan harus berupa    |
|                | menampilkan form      |                   | angka"                   |
|                | penerimaan obat dan   |                   |                          |
| 3.             | memilih nama obat     |                   |                          |
|                | dan mengisi stok      |                   |                          |
|                | dengan huruf atau     |                   |                          |
|                | karakter lalu tekan   |                   |                          |
|                | simpan                |                   |                          |

Tabel 3.28 perancangan uji coba *form* penerimaan obat

# **D. Perancangan Uji Coba** *Form* **Peramalan**

Perancangan uji coba *form* peramalan dapat dilihat pada tabel 3.29.

| N <sub>0</sub> | <b>Skenario</b>        | <b>Tujuan</b>       | Hasil yang diharapkan    |
|----------------|------------------------|---------------------|--------------------------|
|                | Menekan tombol         | Berhasil masuk ke   | Saat memilih nama obat   |
|                | hitung peramalan       | dalam database      | akan menampilkan tipe    |
|                | menampilkan form       |                     | obat dan kategori obat,  |
| $\mathbf{1}$   | hitung peramalan       |                     | Dan jika disimpan        |
|                | dengan memilih nama    |                     | menampilkan notifikasi   |
|                | obat dengan benar lalu |                     | "data berhasil disimpan" |
|                | tekan hitung           |                     |                          |
|                | Menekan tombol         | Gagal masuk ke      | Menampilkan notifikasi   |
|                | hitung peramalan       | dalam database      | "isi isian ini"          |
|                | menampilkan form       |                     |                          |
| $\overline{2}$ | hitung peramalan       |                     |                          |
|                | namun tidak memilih    |                     |                          |
|                | nama obat lalu tekan   |                     |                          |
|                | hitung                 |                     | <b>INSTITUT BISNIS</b>   |
|                | Menekan tombol         | Gagal masuk ke      | Menampilkan notifikasi   |
|                | hitung peramalan       | dalam database      | "obat sudah dihitung"    |
|                | menampilkan form       | karena obat yang    | dan tombol hitung tidak  |
| 3.             | hitung peramalan       | dipilih telah di    | aktif                    |
|                | dengan memilih nama    | hitung dan          | RAYA                     |
|                | obat dengan benar lalu | menunggu tiga bulan |                          |
|                | tekan hitung           | kemudian            |                          |

Tabel 3.29 perancangan uji coba *form* peramalan

# **E. Perancangan Uji Coba** *Form* **Pengeluaran Obat**

Perancangan uji coba *form* pengeluaram obat dapat dilihat pada tabel 3.30.

| N <sub>o</sub> | <b>Skenario</b>     | Tujuan                | Hasil yang diharapkan  |  |
|----------------|---------------------|-----------------------|------------------------|--|
|                | Mengisi form        | Berhasil masuk ke     | Saat memilih nama obat |  |
|                | pengeluaran obat    | dalam <i>database</i> | akan menampilkan tabel |  |
|                | dengan memilih nama |                       | alokasi obat,          |  |

Tabel 3.30 perancangan uji coba *form* pengeluaran obat

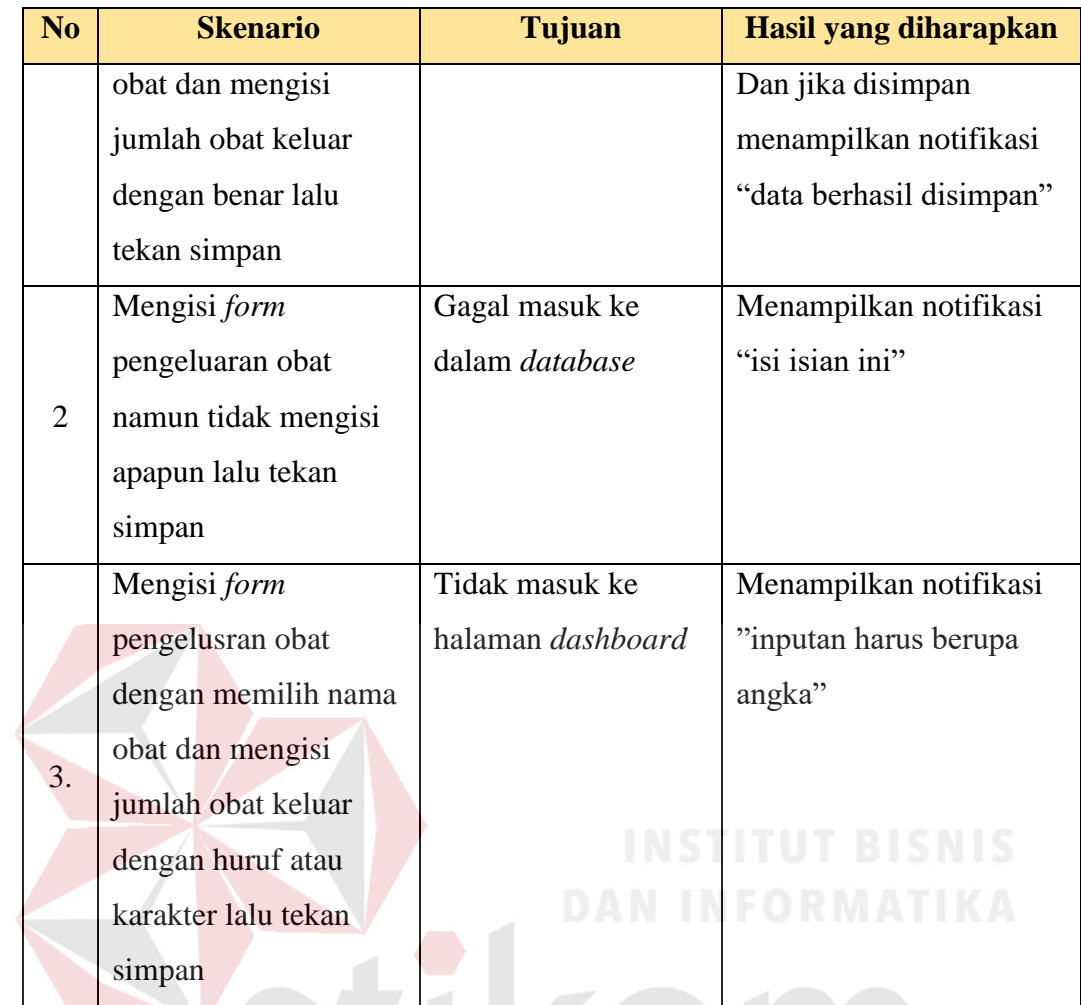

# **F. Perancangan Uji Coba** *Form* **Laporan**

Perancangan uji coba *form* laporan dapat dilihat pada tabel 3.31.

| N <sub>o</sub> | <b>Skenario</b>             | Tujuan            | Hasil yang diharapkan  |
|----------------|-----------------------------|-------------------|------------------------|
|                | mengisi <i>form</i> laporan | Menampilkan tabel | Berhasil menampilkan   |
|                | dengan mengisi              | laporan           | tabel laporan          |
|                | tanggal awal dan akhir      |                   |                        |
|                | lalu tekan simpan           |                   |                        |
|                | mengisi <i>form</i> laporan | Gagal menampilkan | Menampilkan notifikasi |
| 2              | dengan mengisi              | tabel laporan     | "Harus mengisi tanggal |
|                | tanggal awal dan akhir      |                   | awal dan akhir"        |
|                | lalu tekan hitung           |                   |                        |

Tabel 3.31 perancangan uji coba *form* Laporan

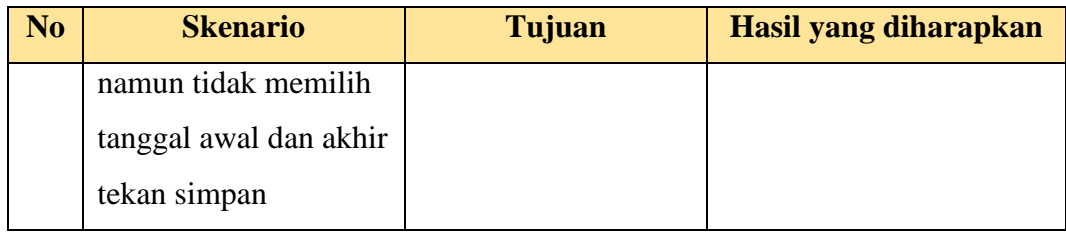

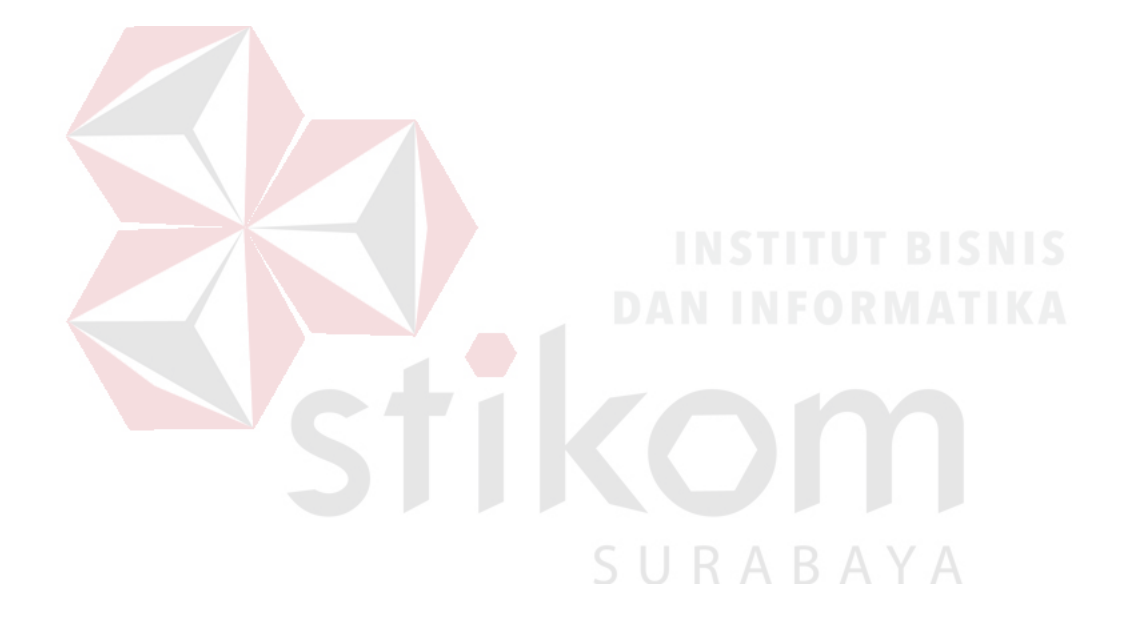

#### **BAB IV**

#### **IMPLEMENTASI DAN EVALUASI**

#### **Implementasi**

Pada bab ini dijelaskan mengenai implementasi dan evaluasi dari rancang bangun aplikasi peramalan permintaan obat pada puskesmas I Toili. Implementasi dan evaluasi sistem pada bab ini dijelaskan berdasarkan fungsi pengguna yaitu petugas apotek dan kepala puskesmas pada Puskesmas I Toili.

#### **4.1.1 Kebutuhan Perangkat Lunak**

#### **A. Kepala Puskesmas**

Kebutuhan perangkat lunak kepala puskesmas dapat dilihat pada tabel 4.1. Tabel 4.1 Kebutuan perangkat lunak kepala puskesmas

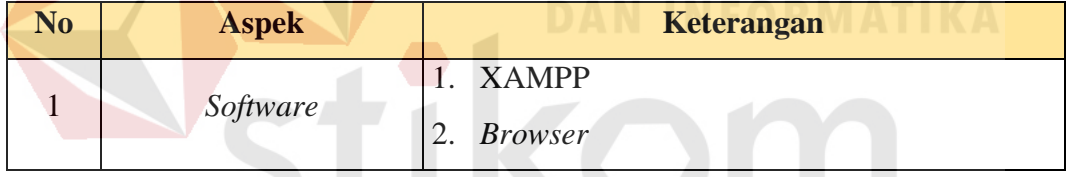

# **B. Petugas Apotek**

Kebutuhan perangkat lunak petugas apotek dapat dilihat pada tabel 4.2.

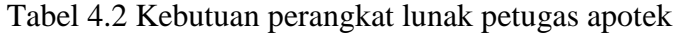

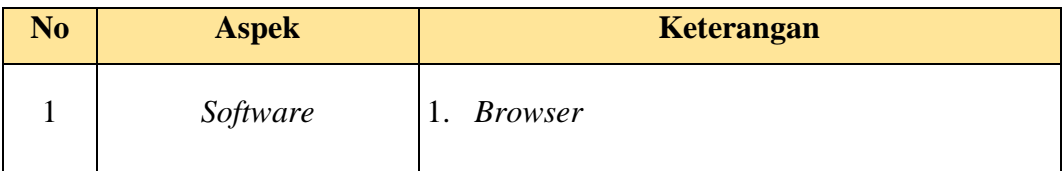

### **C. Petugas Pendaftaran**

Kebutuhan perangkat lunak petugas pendaftatan dapat dilihat pada tabel 4.3.

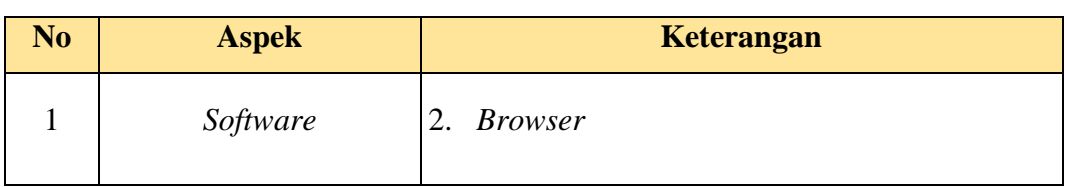

### Tabel 4.3 Kebutuan perangkat lunak petugas pendaftaran

#### **4.1.2 Kebutuhan Perangkat Keras**

#### **A. Kepala Puskesmas**

Kebutuhan perangkat keras kepala puskesmas dapat dilihat pada tabel 4.4. Tabel 4.4 Kebutuhan perangkat keras kepala puskesmas

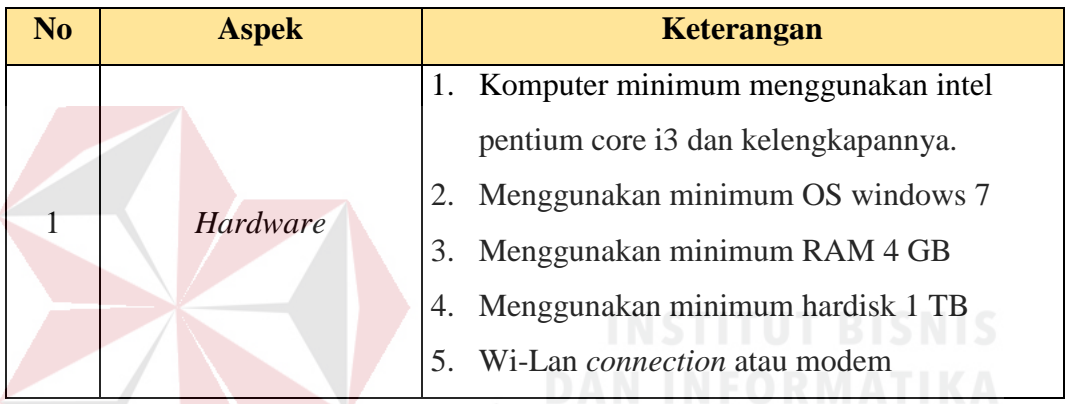

### **B. Petugas Apotek**

Kebutuhan perangkat keras petugas apotek dapat dilihat pada tabel 4.5. Tabel 4.5 Kebutuhan perangkat keras petugas apotek

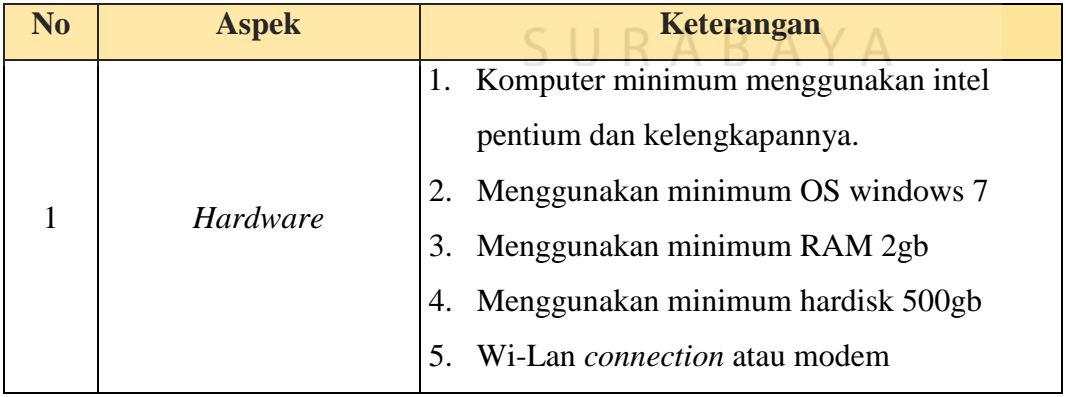

# **C. Petugas Pendaftaran**

Kebutuhan perangkat keras petugas pendaftaran dapat dilihat pada tabel

4.6.

Tabel 4.6 Kebutuhan perangkat keras petugas pendaftaran

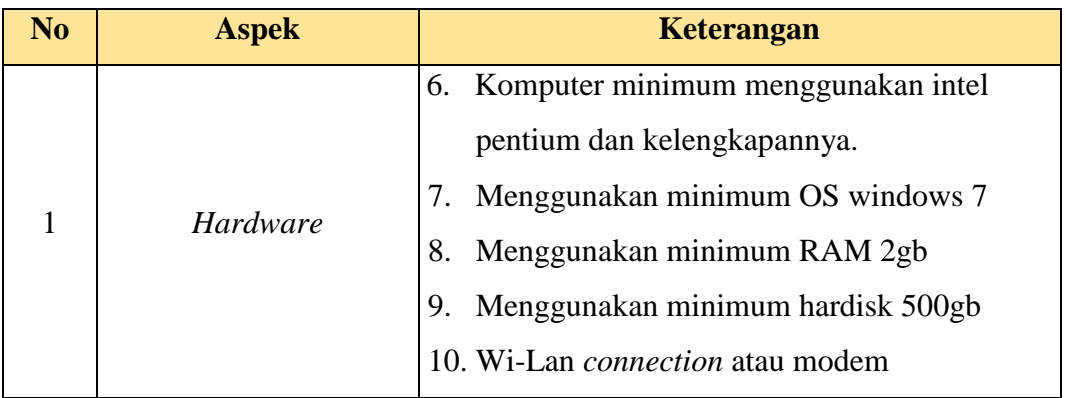

#### $4.2$ **Implementasi Sistem**

Pada *form login* yang dapat melakukan *login* adalah kepala puskesmas, petugas apotek dan petugas pendaftaran yang telah didaftarkan dengan menginputkan *username* dan *password* pada kolom yang tersedia, kemudian tekan tombol *Sign In*. Halaman *login* dapat di lihat pada Gambar 4.1.

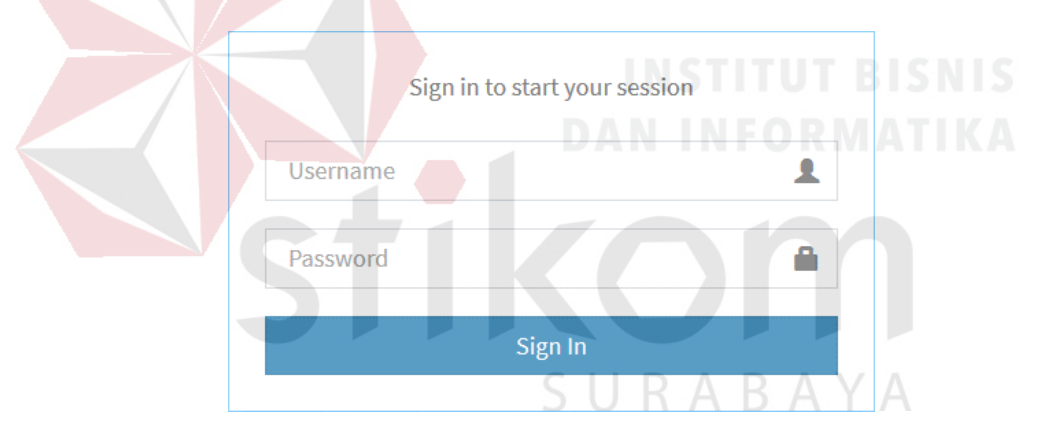

Gambar 4.1 Halaman *Login*

Jika *user* tidak menginputkan *username* dan *password* lalu tekan *sign in*  makan aplikasi akan menampilkan notifikasi "Harap isi bidang ini", notifikasi dapat dilihat pada gambar 4.2.

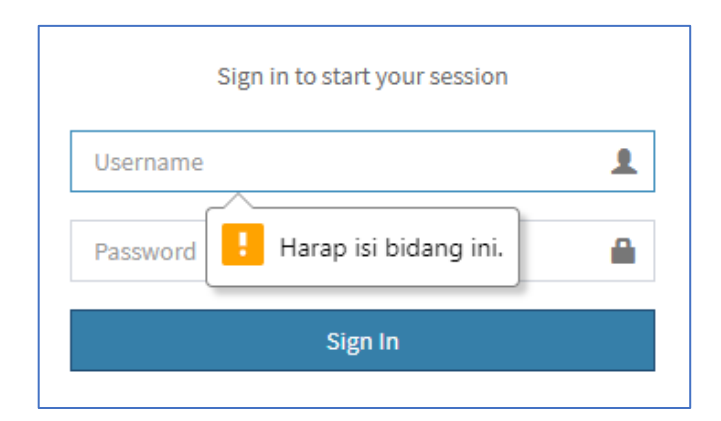

Gambar 4.2 Notifikasi

Jika *user* belum terdaftar pada aplikasi, maka sistem akan menampilkan informasi "Anda belum terdaftar pada aplikasi Puskesmas I Toili", informasi dapat dilihat pada gambar 4.3

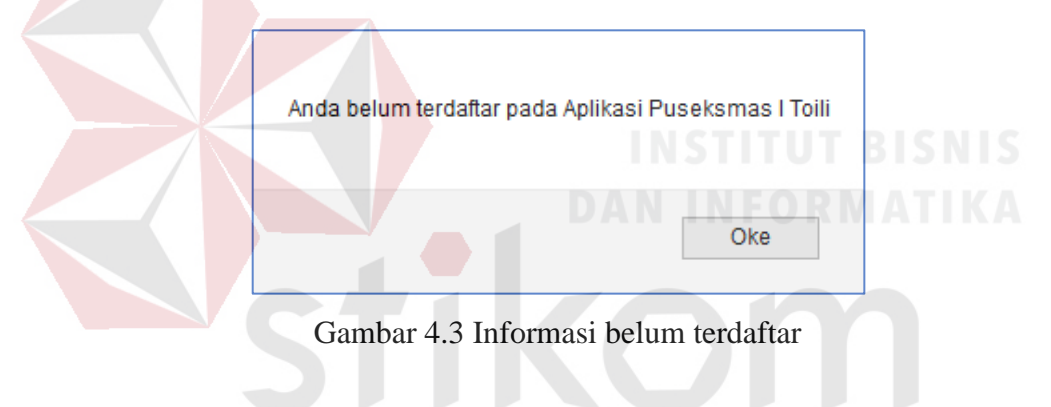

#### **4.2.1 Petugas Apotek**

#### **Halaman** *Dashboard* **Petugas Apotek**  $\mathbf{A}$ .

Pada Halaman *Dashboard* petugas apotek, petugas apotek dapat melihat jumlah *master* obat, jumlah penerimaan obat, jumlah pengeluaran obat dan peramalan ubat dan ada beberapa pilihan menu seperti *input master*, peramalan obat, *input* penerimaan obat, *input* pengeluaran obat dan laporan. Halaman *Dashboard* petugas apotek dapat di lihat pada Gambar 4.4.

RABAYA

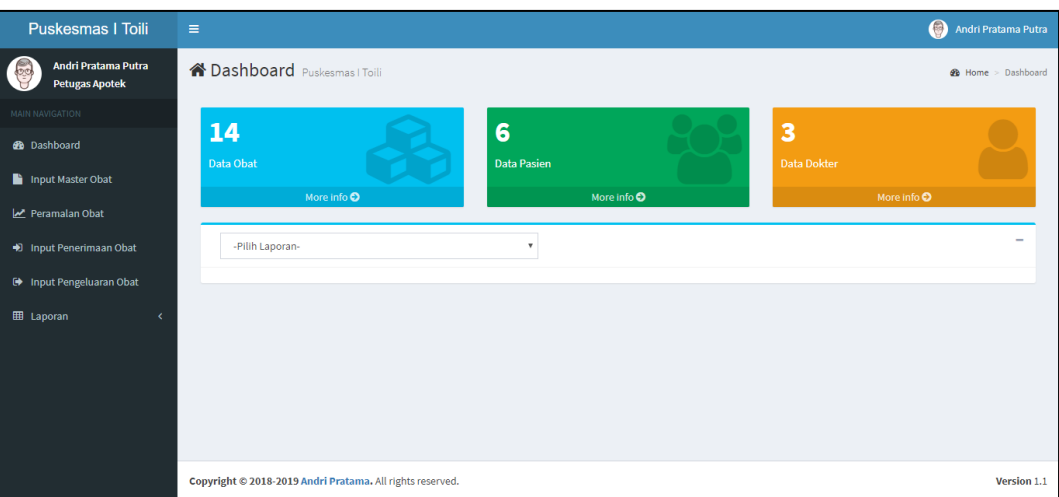

Gambar 4.4 Halaman *Dashboard* petugas apotek

#### **B. Halaman** *Master* **Obat**

Halaman *master* pasien berisi transaksi daftar *master* obat, *input master*  petugas obat, ubah *master* obat dan hapus *master* obat.

# **Halaman Daftar** *Master* **Obat**

Pada halaman *input master* obat, petugas apotek dapat melihat jumlah daftar obat, menginputkan *master* obat, megubah *master* obat dan menghapus *master* obat, halaman *master* obat dapat di lihat pada Gambar 4.5.

| <b>Puskesmas I Toili</b>                                     | Ξ                           |                                                             |                        |                                   |                   | $\bullet$<br>Andri Pratama Putra  |  |  |  |  |  |
|--------------------------------------------------------------|-----------------------------|-------------------------------------------------------------|------------------------|-----------------------------------|-------------------|-----------------------------------|--|--|--|--|--|
| Andri Pratama Putra<br>$\mathbb{G}$<br><b>Petugas Apotek</b> |                             | <b>Data Master Obat</b><br><b>@</b> Home > Charts > ChartJS |                        |                                   |                   |                                   |  |  |  |  |  |
| $\alpha$<br>Search                                           | ÷                           | $\overline{\phantom{a}}$<br><b>Tambah Master</b>            |                        |                                   |                   |                                   |  |  |  |  |  |
| <b>MAIN NAVIGATION</b>                                       | Show<br>10                  | $\vee$ entries                                              |                        |                                   | Search:           |                                   |  |  |  |  |  |
| <b>@</b> Dashboard                                           | Ŀ<br><b>NO</b>              | 1î<br><b>ID OBAT</b>                                        | 11<br><b>NAMA OBAT</b> | <b>It</b><br><b>KATEGORI OBAT</b> | <b>JENIS OBAT</b> | <b>It</b><br><b>AKSI</b><br>$\pm$ |  |  |  |  |  |
| Input Master Obat                                            | $\mathbf{1}$                | <b>OBT-001</b>                                              | Paracetamol 250 mg     | Generik                           | Kapsul            | ◎■■                               |  |  |  |  |  |
| Peramalan Obat                                               | $\overline{2}$              | <b>OBT-002</b>                                              | Amoxicilin 250 Mg      | Generik                           | Tablet            | $G$ $\ddot{a}$                    |  |  |  |  |  |
| + Input Penerimaan Obat                                      | <b>NO</b>                   | <b>ID OBAT</b>                                              | <b>NAMA OBAT</b>       | <b>KATEGORI OBAT</b>              | <b>JENIS OBAT</b> | <b>AKSI</b>                       |  |  |  |  |  |
| <b>E</b> Input Pengeluaran Obat                              | Showing 1 to 2 of 2 entries |                                                             |                        |                                   |                   | $\mathbf 1$<br>Previous<br>Next   |  |  |  |  |  |
| <b>EB</b> Laporan<br>$\epsilon$                              |                             |                                                             |                        |                                   |                   |                                   |  |  |  |  |  |
|                                                              |                             |                                                             |                        |                                   |                   |                                   |  |  |  |  |  |
|                                                              |                             | Copyright @ 2018-2019 Andri Pratama. All rights reserved.   |                        |                                   |                   | Version 1.1                       |  |  |  |  |  |

Gambar 4.5 Halaman Tampilan Daftar Obat

#### **Halaman** *Input Master* **Obat**

Petugas apotek menginputkan data obat dengan menekan tombol tambah *master* akan muncul tampilan seperti pada gambar dibawah, selanjutnya petugas menginputkan nama obat, kategori obat dan tipe obat dan tekan tombol simpan. Jika berhasil maka akan tampil pemberitahuan data berhasil di inputkan seperti pada gambar 4.9. Halaman *input master* obat dapat dilihat pada gambar 4.6.

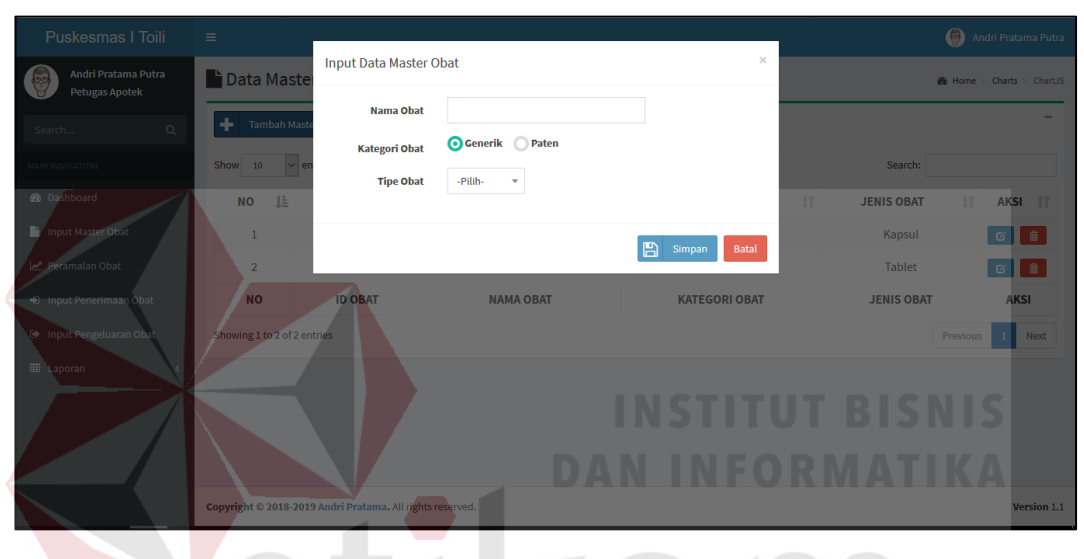

Gambar 4.6 Halaman *Input Master* Obat

### **Halaman Ubah** *Master* **Obat**

Petugas apotek mengubah data obat dengan menekan tombol biru pada tabel aksi dengan gambar ubah akan muncul tampilan seperti pada gambar dibawah, selanjutnya petugas mengubah nama obat, kategori obat dan tipe obat dan tekan tombol simpan. Jika berhasil maka aplikasi akan tampil pemberitahuan data berhasil diubah seperti pada gambar 4.11. Halaman ubah *master* obat dapat dilihat pada gambar 4.7.

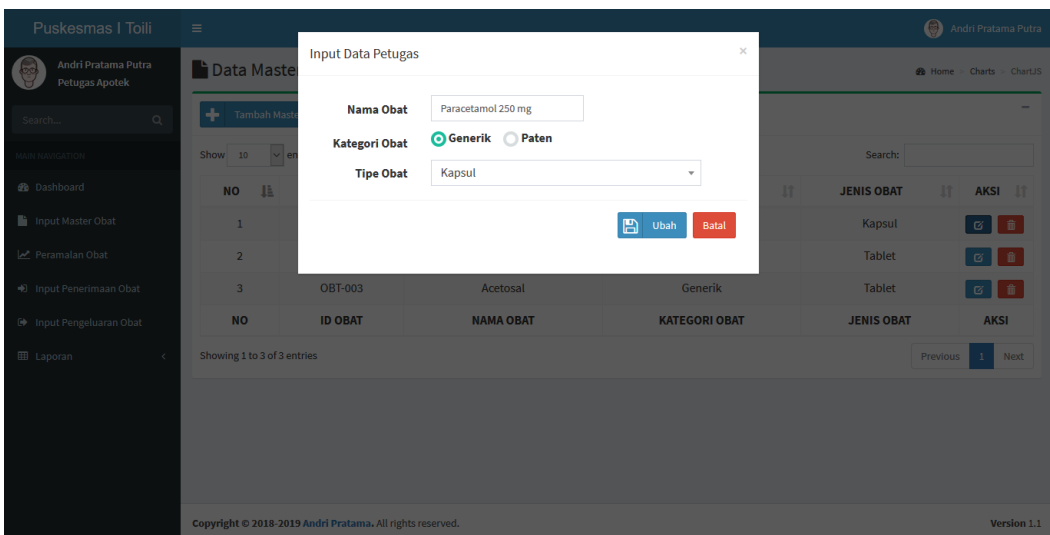

Gambar 4.7 Halaman ubah *Master* Obat

#### **Halaman Hapus** *Master* **Obat**

Petugas apotek menghapus data obat dengan menekan tombol biru pada tabel aksi dengan *icon* ubah akan muncul tampilan seperti pada gambar dibawah, selanjutnya aplikasi menampilkan pemberitahuan selanjutnya tekan tombol hapus. Jika berhasil dihapus maka akan tampil pemberitahuan seperti pada gambar 4.11. Halaman hapus *master* obat dapat dilihat pada gambar 4.8.

| Puskesmas I Toili                          | $\equiv$                            |                                                           |                                                                                                    |                           |                                | Andri Pratama Putra |  |  |  |
|--------------------------------------------|-------------------------------------|-----------------------------------------------------------|----------------------------------------------------------------------------------------------------|---------------------------|--------------------------------|---------------------|--|--|--|
| Andri Pratama Putra<br>க<br>Petugas Apotek | Data Master                         |                                                           | $\times$<br>Hapus Data Data Obat Paracetamol 250 mg<br><b>B</b> Home > Charts<br>×<br>Apakah anda yakin akan menghapus obat Paracetamol 250 mg |                           |                                |                     |  |  |  |
| $\mathbb{Q}$<br>Search                     | ÷<br>Tambah Mas                     |                                                           |                                                                                                    | 勔<br>Batal<br>Hapus       |                                |                     |  |  |  |
| MAIN NAVIGATION                            | Show 10<br>$\vee$ en $\blacksquare$ |                                                           |                                                                                                    |                           | Search:                        |                     |  |  |  |
| <b>B</b> Dashboard                         | <b>IE</b><br><b>NO</b>              | <b>ID OBAT</b><br>$\mathbf{I}$                            | <b>NAMA OBAT</b><br>Iî.                                                                                                    | <b>KATEGORI OBAT</b><br>I | <b>JENIS OBAT</b><br><b>It</b> | AKSI 11             |  |  |  |
| nput Master Obat                           | $\vert$                             | <b>OBT-001</b>                                            | Paracetamol 250 mg                                                                                                    | Generik                   | Kapsul                         | $\circ$ $\circ$     |  |  |  |
| Peramalan Obat                             | $\overline{2}$                      | <b>OBT-002</b>                                            | Amoxicilin 250 Mg                                                                                                    | Generik                   | <b>Tablet</b>                  | a    a              |  |  |  |
| → Input Penerimaan Obat                    | $\overline{3}$                      | <b>OBT-003</b>                                            | Acetosal                                                                                                    | Generik                   | <b>Tablet</b>                  | o    ô              |  |  |  |
| <b>E</b> Input Pengeluaran Obat            | <b>NO</b>                           | <b>ID OBAT</b>                                            | <b>NAMA OBAT</b>                                                                                                    | <b>KATEGORI OBAT</b>      | <b>JENIS OBAT</b>              | <b>AKSI</b>         |  |  |  |
| <b>EB</b> Laporan                          | Showing 1 to 3 of 3 entries         |                                                           |                                                                                                    |                           | Previous                       | Next                |  |  |  |
|                                            |                                     |                                                           |                                                                                                    |                           |                                |                     |  |  |  |
|                                            |                                     |                                                           |                                                                                                    |                           |                                |                     |  |  |  |
|                                            |                                     |                                                           |                                                                                                    |                           |                                |                     |  |  |  |
|                                            |                                     |                                                           |                                                                                                    |                           |                                |                     |  |  |  |
|                                            |                                     | Copyright © 2018-2019 Andri Pratama. All rights reserved. |                                                                                                    |                           |                                | Version 1.1         |  |  |  |

Gambar 4.8 Halaman Hapus *Master* Obat

#### **Pemberitahuan Data Obat Berhasil Masuk**

Pemberitahuan data obat berhasil masuk dapat dilihat pada gambar 4.9.

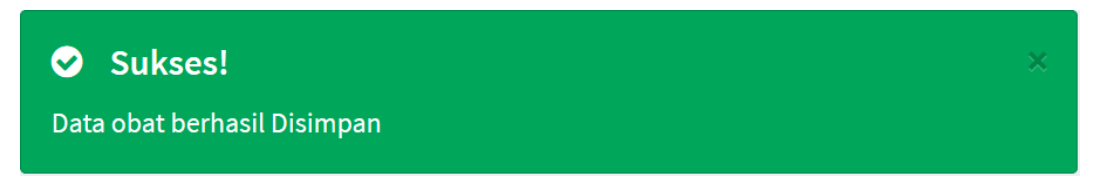

Gambar 4.9 Pemberitahuan data obat berhasil masuk

#### **Pemberitahuan Data Obat Berhasil Diubah**

Pemberitahuan data obat berhasil diubah dapat dilihat pada gambar 4.10.

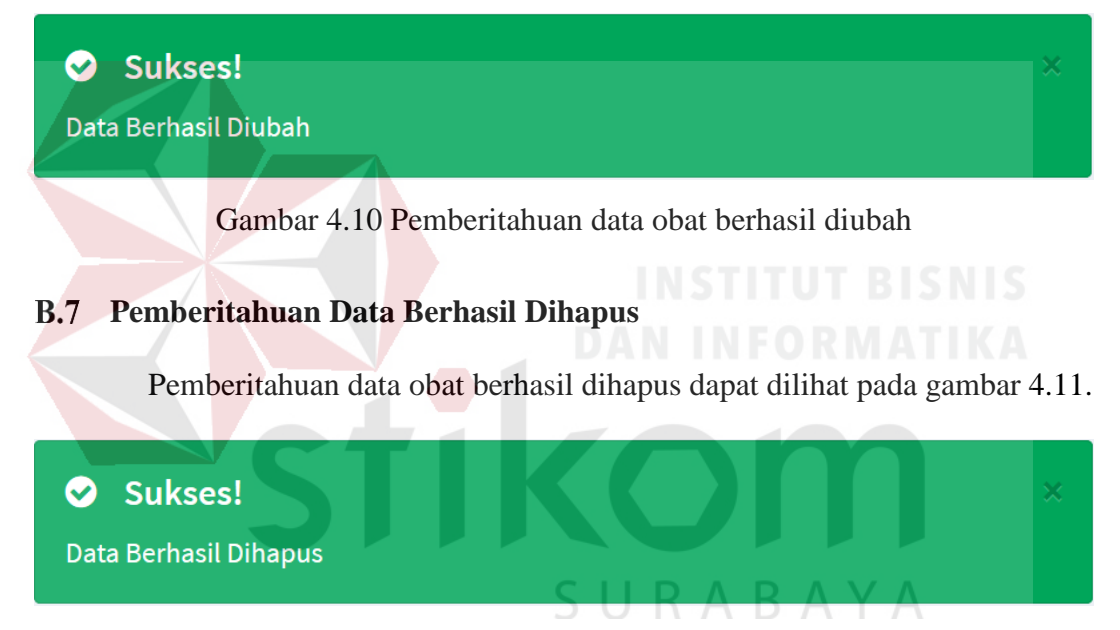

Gambar 4.11 Pemberitahuan data obat berhasil dihapus

#### **Halaman Peramalan Obat**  $\mathbf{C}$ .

Halaman peramalan obat berisi transaksi perhitungan peramalan obat untuk periode selanjutnya.

### **Halaman Daftar Peramalan Obat**

Pada halaman daftar dan grafik peramalan obat, petugas apotek dapat melihat daftar jumlah peramalan obat dan gafik peramalan obat dan menginputkan peramalan obat, halaman daftar peramalan obat dapat di lihat pada Gambar 4.12.

| <b>Puskesmas I Toili</b>                           | $\equiv$                                |                                                  |                               |                                     | $\boldsymbol{\Theta}$<br>Andri Pratama Putra |  |  |  |  |
|----------------------------------------------------|-----------------------------------------|--------------------------------------------------|-------------------------------|-------------------------------------|----------------------------------------------|--|--|--|--|
| Andri Pratama Putra<br>60<br><b>Petugas Apotek</b> |                                         | Peramalan Obat<br>$\Phi$ Home > Charts > ChartJS |                               |                                     |                                              |  |  |  |  |
| MAIN NAVIGATION                                    | <b>HITUNG PERAMALAN</b>                 |                                                  |                               |                                     | $\overline{\phantom{0}}$                     |  |  |  |  |
| <b><i>d</i></b> Dashboard                          | $\vee$ entries<br>Show<br>10<br>Search: |                                                  |                               |                                     |                                              |  |  |  |  |
| Input Master Obat                                  | Ŀ<br>ΝO                                 | 11<br><b>ID OBAT</b>                             | <b>It</b><br><b>NAMA OBAT</b> | <b>It</b><br><b>HASIL PERAMALAN</b> | <b>It</b><br><b>TANGGAL PERAMALAN</b>        |  |  |  |  |
| Peramalan Obat                                     | $\mathbf{1}$                            | <b>OBT-001</b>                                   | Paracetamol 250 mg            | 1019                                | 01-12-2017                                   |  |  |  |  |
| D Input Penerimaan Obat                            | $\overline{2}$                          | <b>OBT-001</b>                                   | Paracetamol 250 mg            | 1080                                | $01 - 11 - 2017$                             |  |  |  |  |
| (→ Input Permintaan Obat                           | $\overline{\mathbf{3}}$                 | <b>OBT-001</b>                                   | Paracetamol 250 mg            | 1116                                | 01-10-2017                                   |  |  |  |  |
| E Laporan<br>Ċ                                     | 4                                       | <b>OBT-001</b>                                   | Paracetamol 250 mg            | 1134                                | 01-09-2017                                   |  |  |  |  |
|                                                    | 5                                       | <b>OBT-001</b>                                   | Paracetamol 250 mg            | 1061                                | 01-08-2017                                   |  |  |  |  |
|                                                    | 6                                       | <b>OBT-001</b>                                   | Paracetamol 250 mg            | 964                                 | 01-07-2017                                   |  |  |  |  |
|                                                    | 7                                       | <b>OBT-001</b>                                   | Paracetamol 250 mg            | 978                                 | 01-06-2017                                   |  |  |  |  |
|                                                    | 8                                       | <b>OBT-001</b>                                   | Paracetamol 250 mg            | 995                                 | 01-05-2017                                   |  |  |  |  |
|                                                    | 9                                       | <b>OBT-001</b>                                   | Paracetamol 250 mg            | 921                                 | 01-04-2017                                   |  |  |  |  |
|                                                    | 10                                      | <b>OBT-001</b>                                   | Paracetamol 250 mg            | 914                                 | 01-03-2017                                   |  |  |  |  |

Gambar 4.12 Tampilan Daftar peramalan obat

# **Halaman** *Input* **Peramalan Obat**

Petugas apotek menginputkan peramalan obat dengan menekan tombol hitung peramalan akan muncul tampilan seperti pada gambar dibawah, selanjutnya petugas menginputkan kategori obat dan nama obat maka akan tampil tipe obat yang dipilih setalah semua terisi maka tekan hitung. Jika berhasil maka akan tampil pemberitahuan data berhasil di inputkan seperti pada gambar 4.15. Halaman *input master* obat dapat dilihat pada gambar 4.13.

| Puskesmas I Toili                 | $\equiv$                  |                        |                              | ے                  |                          |                          | Andri Pratama Putra                   |
|-----------------------------------|---------------------------|------------------------|------------------------------|--------------------|--------------------------|--------------------------|---------------------------------------|
| Andri Pratama Putra               | Peramala                  | <b>Input Data Obat</b> |                              |                    | $\times$                 |                          | $\mathcal{R}$ Home > Charts > ChartJS |
| Petugas Apotek<br>MAIN NAVIGATION | <b>HITUNG PER</b><br>÷    |                        | 曲<br><b>Tangga Peramalan</b> |                    |                          |                          |                                       |
| <b>@</b> Dashboard                | Show 10                   |                        | <b>Kategori Obat</b>         | Generik Paten      |                          | Search:                  |                                       |
| Input Master Obat                 | $\mathbf{E}$<br><b>NO</b> |                        | Nama Obat                    | -Pilih Obat-       | $\overline{\phantom{a}}$ | <b>TANGGAL PERAMALAN</b> | $\mathbf{I}$                          |
| Peramalan Obat                    | $\mathbf{1}$              |                        | <b>Tipe Obat</b>             |                    |                          |                          | $01 - 12 - 2017$                      |
| → Input Penerimaan Obat           | $\overline{2}$            |                        |                              |                    | Hitung<br>Batal          |                          | 01-11-2017                            |
| <b>D</b> Input Permintaan Obat    | 3 <sup>°</sup>            | <b>URI-001</b>         |                              | Paracetamol 250 mg | <b>TTIP</b>              |                          | $01 - 10 - 2017$                      |
| <b>EB</b> Laporan                 | $\overline{4}$            | <b>OBT-001</b>         |                              | Paracetamol 250 mg | 1134                     |                          | 01-09-2017                            |
|                                   | 5 <sup>1</sup>            | <b>OBT-001</b>         |                              | Paracetamol 250 mg | 1061                     |                          | 01-08-2017                            |
|                                   | 6 <sup>1</sup>            | <b>OBT-001</b>         |                              | Paracetamol 250 mg | 964                      |                          | 01-07-2017                            |
|                                   | $\overline{7}$            | <b>OBT-001</b>         |                              | Paracetamol 250 mg | 978                      |                          | 01-06-2017                            |
|                                   | $\overline{8}$            | <b>OBT-001</b>         |                              | Paracetamol 250 mg | 995                      |                          | 01-05-2017                            |
|                                   | $\overline{9}$            | <b>OBT-001</b>         |                              | Paracetamol 250 mg | 921                      |                          | 01-04-2017                            |
|                                   | 10                        | <b>OBT-001</b>         |                              | Paracetamol 250 mg | 914                      |                          | 01-03-2017                            |

Gambar 4.13 Halaman *Input* Peramalan Obat

Dan jika obat sudah terhitung dan dihitung kembali sebelum waktunya maka akan ada pemberitahuan di tombol hitung seperti pada gambar dibawah, pemberitahuan obat sudah dihitung dapat dilihat pada gambar 4.14.

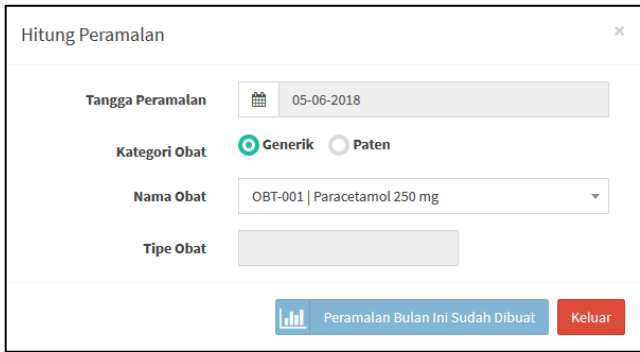

Gambar 4.14 pemberitahuan obat sudah dihitung

### **Pemberitahuan Obat Berhasil Diramalkan**

Pemberitahuan data berhasil masuk dapat dilihat pada gambar 4.15.

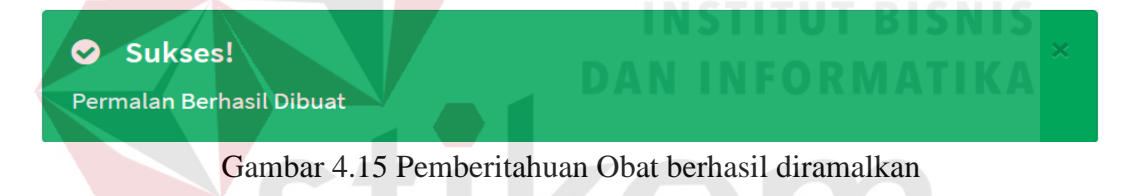

#### D. **Halaman Penerimaan Obat**

Halaman penerimaan obat berisi transaksi *input jumlah* obat yang akan masuk beserta tanggal kedaluwarsa.

# **Halaman Daftar Penerimaan Obat**

Pada Halaman daftar penerimaan obat, petugas apotek dapat melihat daftar penerimaan obat beserta detail penerimaan obat dan menginputkan obat masuk, halaman daftar peramalan obat dapat di lihat pada Gambar 4.16.

| <b>Puskesmas   Toili</b>                          | $\equiv$                                |                                                               |                               |                   |                     | $\bullet$                         | Andri Pratama Putra  |  |  |  |  |
|---------------------------------------------------|-----------------------------------------|---------------------------------------------------------------|-------------------------------|-------------------|---------------------|-----------------------------------|----------------------|--|--|--|--|
| Andri Pratama Putra<br>€<br><b>Petugas Apotek</b> |                                         | DInput Penerimaan Obat<br>$\text{dB}$ Home > Charts > ChartJS |                               |                   |                     |                                   |                      |  |  |  |  |
| $\alpha$<br>Search                                | ÷                                       | -<br><b>DATA OBAT MASUK</b>                                   |                               |                   |                     |                                   |                      |  |  |  |  |
| <b>MAIN NAVIGATION</b>                            | $\vee$ entries<br>Show<br>Search:<br>10 |                                                               |                               |                   |                     |                                   |                      |  |  |  |  |
| <b>B</b> Dashboard                                | <b>NO</b><br><b>IE</b>                  | <b>It</b><br><b>ID OBAT MASUK</b>                             | <b>NAMA OBAT</b><br><b>It</b> | 11<br><b>STOK</b> | <b>SATUAN</b><br>11 | <b>TANGGAL MASUK</b><br><b>It</b> | $\pm$<br><b>AKSI</b> |  |  |  |  |
| Input Master Obat                                 | $\mathbf{1}$                            | <b>OBM-001</b>                                                | Paracetamol 250 mg            | 300               | Kapsul              | 27-05-2018                        | $\bullet$            |  |  |  |  |
| Peramalan Obat                                    | $\overline{2}$                          | <b>OBM-003</b>                                                | Amoxicilin 250 Mg             | 0                 | <b>Tablet</b>       | 28-05-2018                        | $\bullet$            |  |  |  |  |
| D Input Penerimaan Obat                           | <b>NO</b>                               | <b>ID OBAT MASUK</b>                                          | <b>NAMA OBAT</b>              | <b>STOK</b>       | <b>SATUAN</b>       | <b>TANGGAL MASUK</b>              | <b>AKSI</b>          |  |  |  |  |
| <b>E</b> Input Pengeluaran Obat                   | Showing 1 to 2 of 2 entries             |                                                               |                               |                   |                     | Previous                          | Next<br>$\mathbf{1}$ |  |  |  |  |
| <b>EB</b> Laporan<br>x                            |                                         |                                                               |                               |                   |                     |                                   |                      |  |  |  |  |
|                                                   |                                         | Copyright © 2018-2019 Andri Pratama. All rights reserved.     |                               |                   |                     |                                   | Version 1.1          |  |  |  |  |

Gambar 4.16 Halaman daftar penerimaan obat

# **Halaman Detai Penerimaan Obat**

Petugas apotek melihat detail penerimaan obat dengan menekan tombol detail di tabel aksi maka akan muncul tampilan seperti pada gambar dibawah dan menampilkan daftar detail obat, halaman detail penerimaan obat dapat dilihat pada gambar 4.17. **Contractor** 

| Puskesmas   Toili               |                                                                          |                        |                     |                   |                  |                                  |              | Andri Pratama Putra                     |
|---------------------------------|--------------------------------------------------------------------------|------------------------|---------------------|-------------------|------------------|----------------------------------|--------------|-----------------------------------------|
| Andri Pratama Putra             | Data Obat Paracetamol 250 mg                                             |                        |                     |                   |                  |                                  |              | $\Phi$ Home > Charts > ChartJS          |
| Petugas Apotek                  | $\overline{\smile}$ entries<br>Show 10                                   |                        |                     |                   | Search:          |                                  |              | -                                       |
| $\alpha$<br>Search              | <b>NO</b><br>Ŀ                                                           | <b>NAMA OBAT</b><br>Ιî | <b>SATUAN</b><br>ľî | <b>JENIS OBAT</b> | 」<br><b>STOK</b> | Jî<br><b>KADALUARSA</b>          |              |                                         |
| <b>MAIN NAVIGATION</b>          | 1                                                                        | Paracetamol 250 mg     | Kapsul              | Generik           | 100<br>-         | 31-05-2020                       | earch:       |                                         |
| <b>@</b> Dashboard              | $\overline{2}$                                                           | Paracetamol 250 mg     | Kapsul              | Generik           | 200              | 10-08-2020                       | <b>IASUK</b> | $\mathbf{u}$<br><b>AKSI</b>             |
| Input Master Obat               | <b>NO</b>                                                                | <b>NAMA OBAT</b>       | <b>SATUAN</b>       | <b>JENIS OBAT</b> | <b>STOK</b>      | <b>KADALUARSA</b>                | 2018         | $\quad \circledast$                     |
| Peramalan Obat                  | Showing 1 to 2 of 2 entries                                              |                        |                     |                   |                  | Previous<br>Next<br>$\mathbf{1}$ | 2018         | $\circledcirc$                          |
| ● Input Penerimaan Obat         |                                                                          |                        |                     |                   |                  | ₿<br>Cetak<br>Close              | <b>MASUK</b> | <b>AKSI</b>                             |
| <b>E</b> Input Pengeluaran Obat |                                                                          |                        |                     |                   |                  |                                  |              | <b>Previous</b><br>Next<br>$\mathbf{1}$ |
| <b>EB</b> Laporan<br>$\epsilon$ |                                                                          |                        |                     |                   |                  |                                  |              |                                         |
|                                 |                                                                          |                        |                     |                   |                  |                                  |              |                                         |
|                                 |                                                                          |                        |                     |                   |                  |                                  |              |                                         |
|                                 |                                                                          |                        |                     |                   |                  |                                  |              |                                         |
|                                 | Copyright © 2018-2019 Andri Pratama. All rights reserved.<br>Version 1.1 |                        |                     |                   |                  |                                  |              |                                         |

Gambar 4.17 Halaman detail penerimaan obat

#### **Halaman** *Input* **Penerimaan Obat**

Petugas apotek menginputkan penerimaan obat dengan menekan tombol data obat masuk maka akan muncul tampilan seperti pada gambar dibawah, selanjutnya petugas memilih nama obat obat akan tampil sisa stok dan menginputkan jumlah obat masuk beserta tanggal kedaluwarsa jika obat yang di inputkan berbeda tanggal kedaluwarsanya maka petugas apotek menekan tombol hijau dan penginputkan kembali jumlah stok obat dari tanggal kadaluwara yang berbeda. Jika berhasil maka akan tampil pemberitahuan data berhasil di inputkan seperti pada gambar 4.19. Halaman *input* penerimaan obat dapat dilihat pada gambar 4.18.

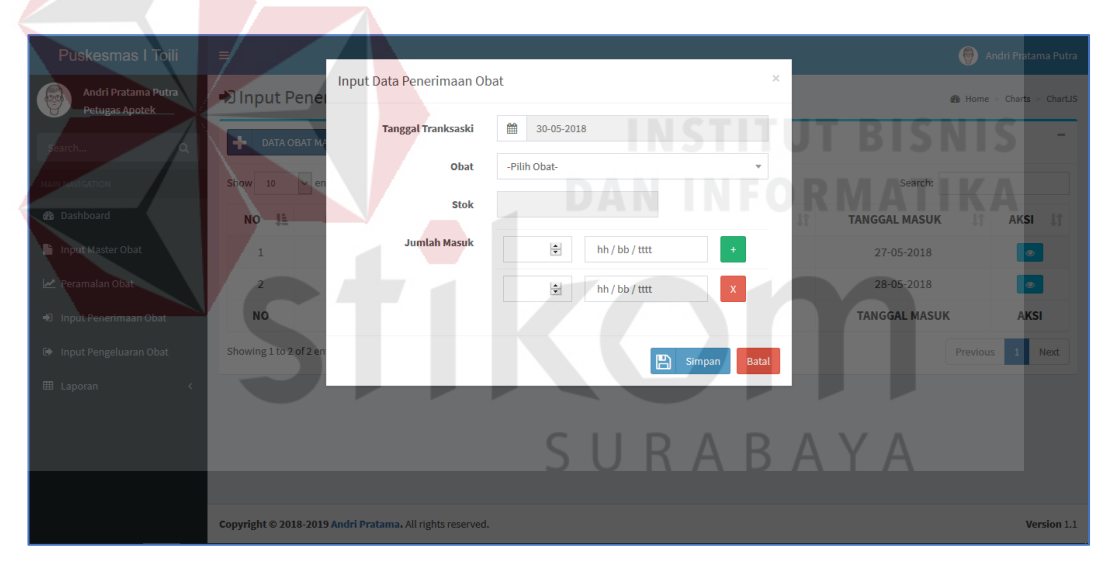

Gambar 4.18 Halaman *Input* Penerimaan Obat

#### **Pemberitahuan Obat Berhasil Masuk**

Pemberitahuan data berhasil masuk dapat dilihat pada gambar 4.19.

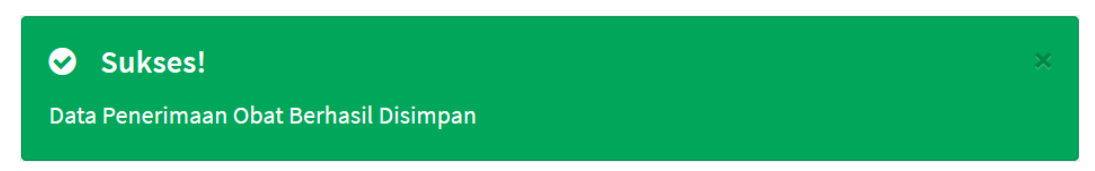

Gambar 4.19 Pemberitahuan Obat berhasil masuk

#### E. **Halaman Pengeluaran Obat**

Halama pengeluaran obat berisi transaksi obat keluar dengan menginputkan nama pasien, nama dokter dan nama obat beserta jumlah obat keluar.

#### **Halaman** *Input* **Pengeluaran Obat**

Pada halaman *input* pengeluaran obat, petugas apotek dapat melihat daftar pengeluaran obat beserta detail stok obat dan menginputkan pengeluaran obat. Pada pengeluaran obat petugas apotek menginputkan nama pasien, nama dokter, nama obat dan jumlah pengeluaran obat. Jika berhasil maka akan tampil pemberitahuan data berhasil di inputkan seperti pada gambar 4.21, halaman *input* pengeluaran obat dapat di lihat pada Gambar 4.20.

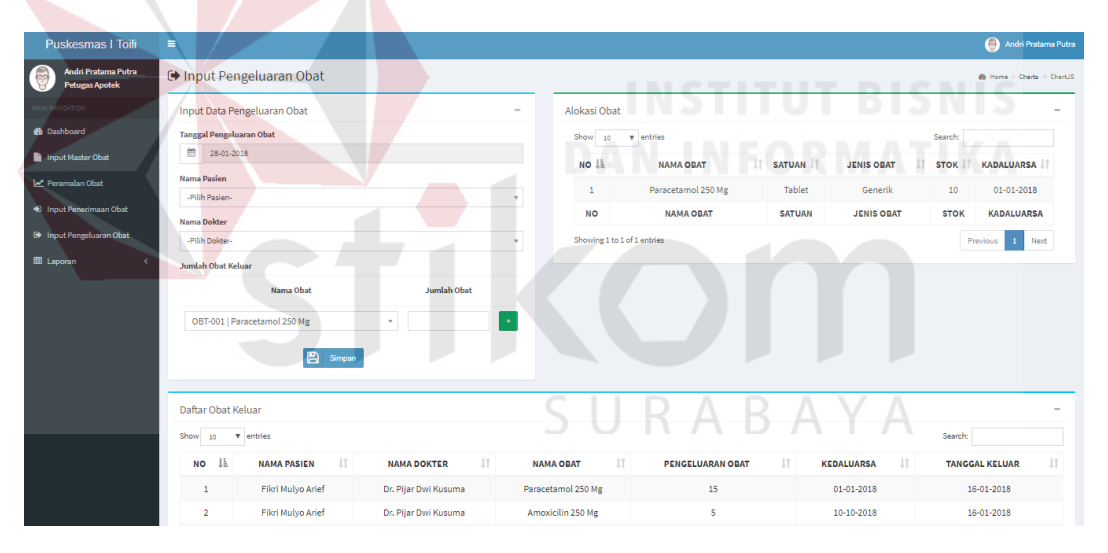

Gambar 4.20 Halaman *Input* pengeluaran obat

#### **Pemberitahuan Obat Berhasil Masuk**

Pemberitahuan data berhasil masuk dapat dilihat pada gambar 4.21.

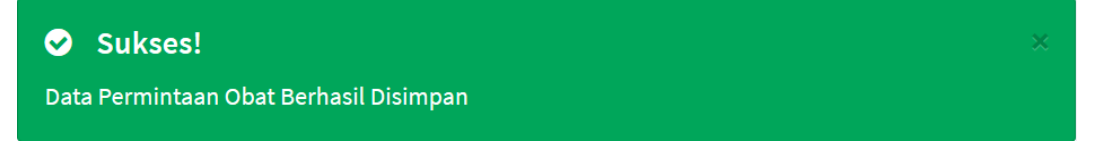

Gambar 4.21 Pemberitahuan Obat berhasil masuk

#### F. **Halaman Laporan**

Halaman laporan berisi transaksi informasi laporan stok obat, penerimaan obat, peramalan obat, penegluaran obat.

#### **Halaman Stok Obat**

Pada halaman laporan stok obat, petugas apotek dapat melihat daftar stok obat . Pada laporan stok obat petugas apotek mengisi nama obat dan tanggal awal dan akhir lalu tekan cari, halaman laporan stok obat dapat di lihat pada Gambar 4.22.

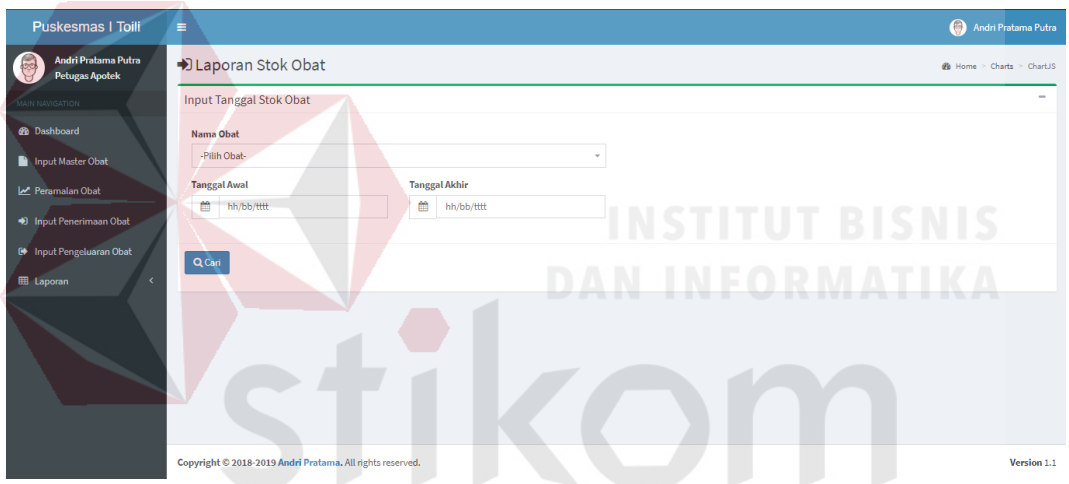

Gambar 4.22 Halaman laporan stok obat Y

#### **Halaman Laporan Penerimaan Obat**

Pada halaman laporan penerimaan obat, petugas apotek dapat melihat daftar penerimaan obat. Pada laporan pengeluaran obat petugas apotek mengisi taggal awal dan tanggal akhir lalu tekan cari, halaman laporan penerimaan obat dapat di lihat pada Gambar 4.23.
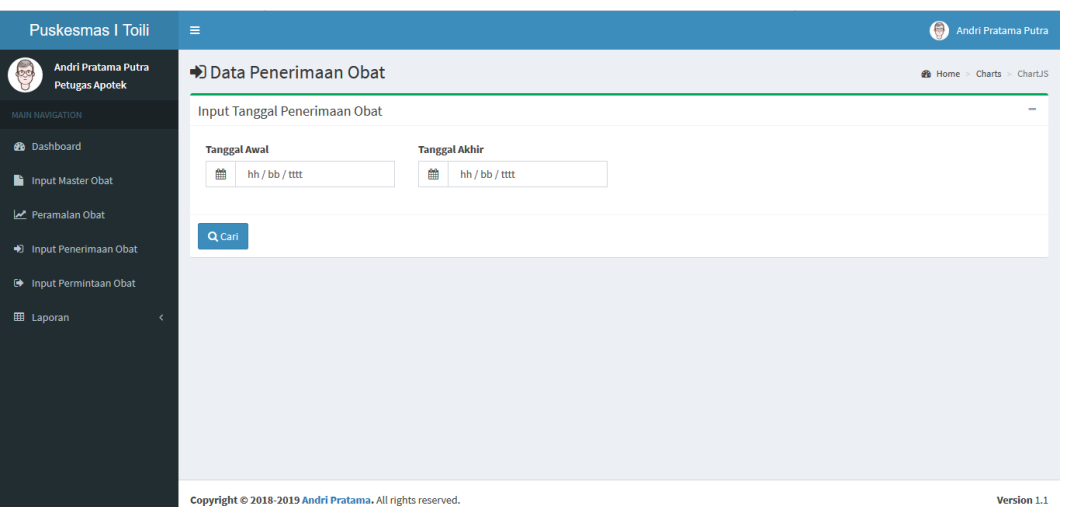

Gambar 4.23 Halaman laporan penerimaan obat

Gambar 4.24 dibawah tampilan halaman tabel dari penerimaan obat bedasarkan tanggal yang diisi oleh petugas apotek.

| Show<br>10     | $\vee$ entries       |                               |                      | ı                       | Search:                  |                       |
|----------------|----------------------|-------------------------------|----------------------|-------------------------|--------------------------|-----------------------|
| 韭<br><b>NO</b> | <b>ID OBAT</b><br>Шî | <b>Lî</b><br><b>NAMA OBAT</b> | <b>SATUAN</b><br>Uî. | <b>JENIS OBAT</b><br>1P | <b>OBAT MASUK</b><br>-lt | - Lî<br><b>DETAIL</b> |
| ٠<br>ш.        | <b>OBT-001</b>       | Paracetamol 250 mg            | <b>Tablet</b>        | Generik                 | 36110                    | $\bullet$             |
| <b>NO</b>      | <b>ID OBAT</b>       | <b>NAMA OBAT</b>              | <b>SATUAN</b>        | <b>JENIS OBAT</b>       | <b>OBAT MASUK</b>        | <b>DETAIL</b>         |

Gambar 4.24 Halaman laporan daftar penerimaan obat

Gambar 4.25 dibawah tampilan halaman pdf dari penerimaan obat bedasarkan tanggal yang diisi oleh petugas apotek.

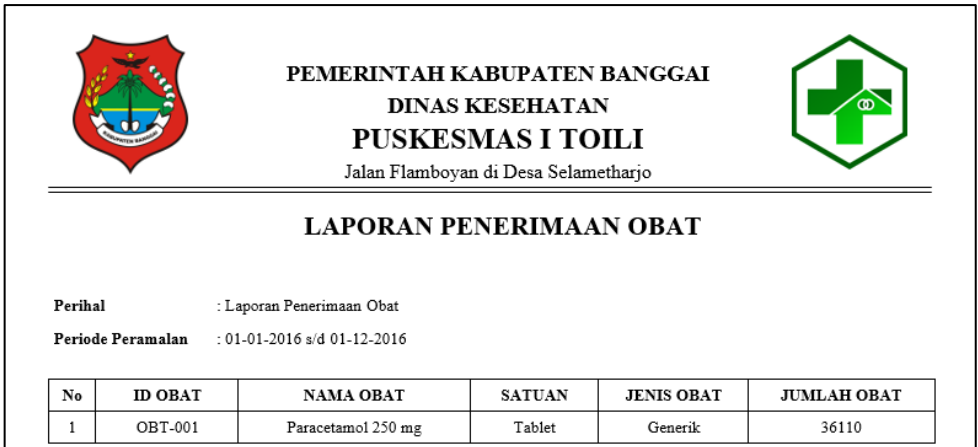

Gambar 4.25 Laporan pdf penerimaan obat

Gambar 4.26 dibawah tampilan halaman grafik dari penerimaan obat bedasarkan tanggal yang di inputkan oleh petugas apotek.

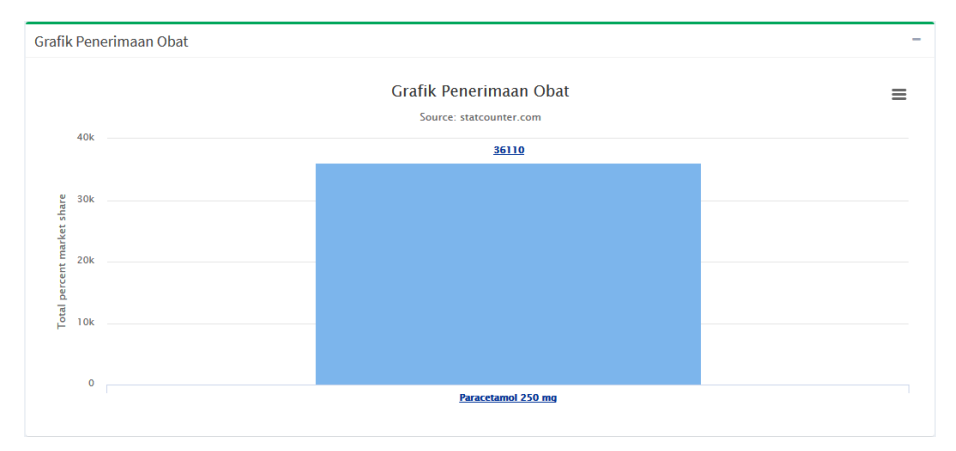

Gambar 4.26 Halaman laporan grafik penerimaan obat

### **Halaman Laporan Jenis Obat**

Pada halaman laporan jenis obat, petugas apotek dapat melihat daftar jenis obat. Pada laporan jenis obat petugas apotek menginputkan jenis obat lalu tekan cari, halaman laporan jenis obat dapat di lihat pada Gambar 4.27.

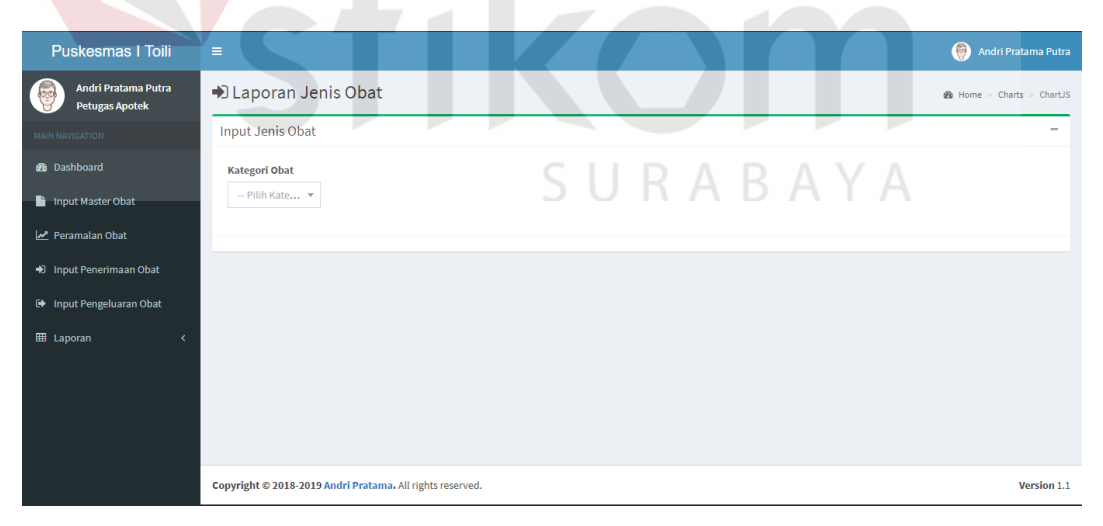

Gambar 4.27 Halaman laporan jenis obat

#### **Halaman Laporan Pengeluaran Obat**

Pada halaman laporan pengeluaran obat, petugas apotek dapat melihat daftar penerimaan obat beserta detail stok obat. Pada laporan pengeluaran obat petugas apotek menginputkan taggal awal dan tanggal akhir lalu tekan cari, halaman laporan pengeluaran obat dapat di lihat pada Gambar 4.28.

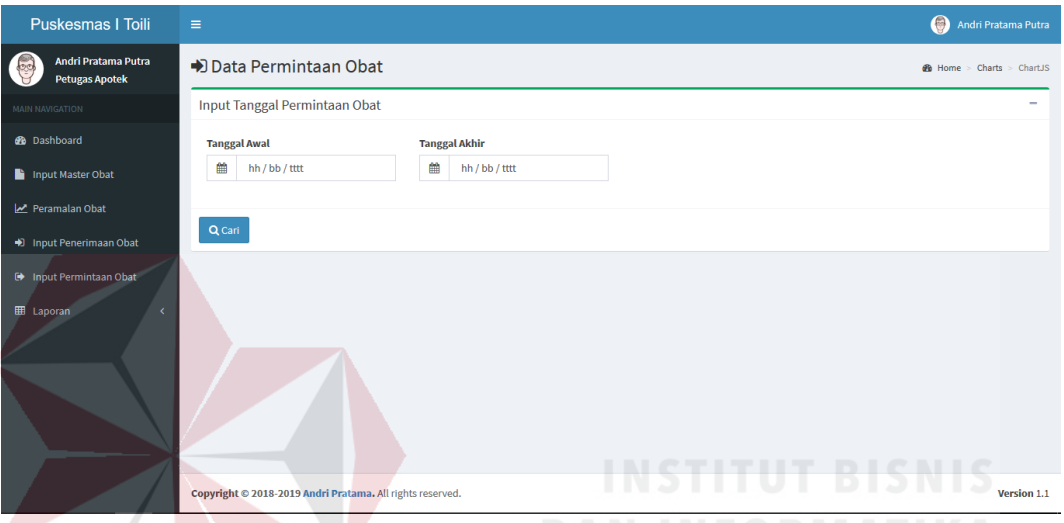

Gambar 4.28 Halaman laporan pengeluaran obat

Gambar 4.29 dibawah tampilan halaman grafik dari pengeluaran obat bedasarkan tanggal yang diisi oleh petugas apotek.

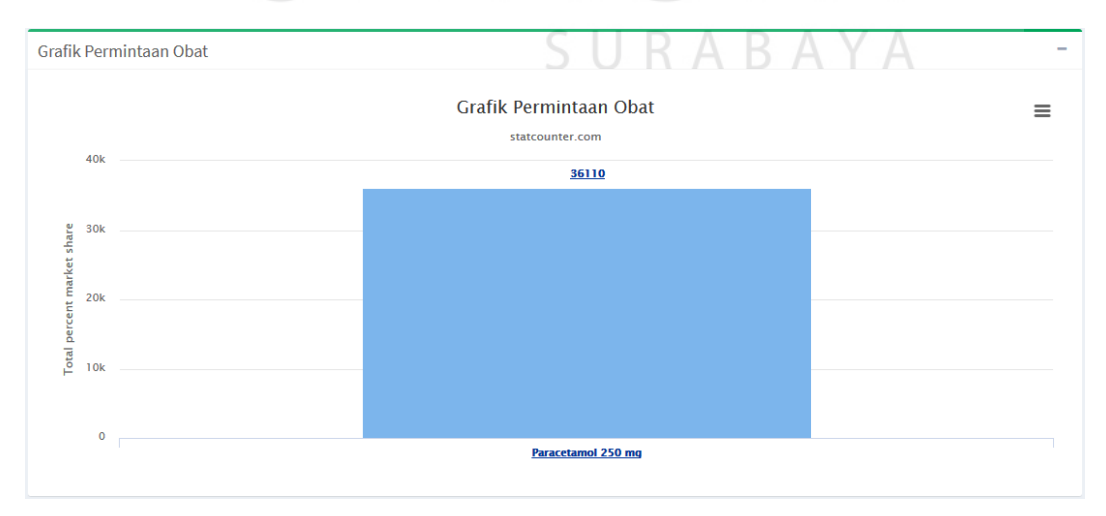

Gambar 4.29 Grafik data pengeluaran obat

Gambar 4.30 dibawah tampilan halaman tabel dari pengeluaran obat bedasarkan tanggal yang di inputkan oleh petugas apotek.

| Daftar Permintaan Obat<br>$\overline{\phantom{a}}$ |                              |                              |                            |                                |                   |                                  |  |  |  |  |
|----------------------------------------------------|------------------------------|------------------------------|----------------------------|--------------------------------|-------------------|----------------------------------|--|--|--|--|
| Show<br>10                                         | $\vee$<br>entries<br>Search: |                              |                            |                                |                   |                                  |  |  |  |  |
| 1È<br>ΝO                                           | <b>It</b><br><b>ID OBAT</b>  | <b>I</b><br><b>NAMA OBAT</b> | <b>LT</b><br><b>SATUAN</b> | <b>It</b><br><b>JENIS OBAT</b> | <b>OBAT MASUK</b> | <b>Lî</b><br>J1<br><b>DETAIL</b> |  |  |  |  |
|                                                    | <b>OBT-001</b>               | Paracetamol 250 mg           | <b>Tablet</b>              | Generik                        | 36110             | $\bullet$                        |  |  |  |  |
| <b>NO</b>                                          | <b>ID OBAT</b>               | <b>NAMA OBAT</b>             | <b>SATUAN</b>              | <b>JENIS OBAT</b>              | <b>OBAT MASUK</b> | <b>DETAIL</b>                    |  |  |  |  |
| Showing 1 to 1 of 1 entries                        |                              |                              |                            |                                |                   | <b>Next</b><br>Previous          |  |  |  |  |

Gambar 4.30 Data pengeluaran obat

Gambar 4.31 dibawah tampilan halaman tabel dari detail pengeluaran obat bedasarkan tanggal yang di inputkan oleh petugas apotek.

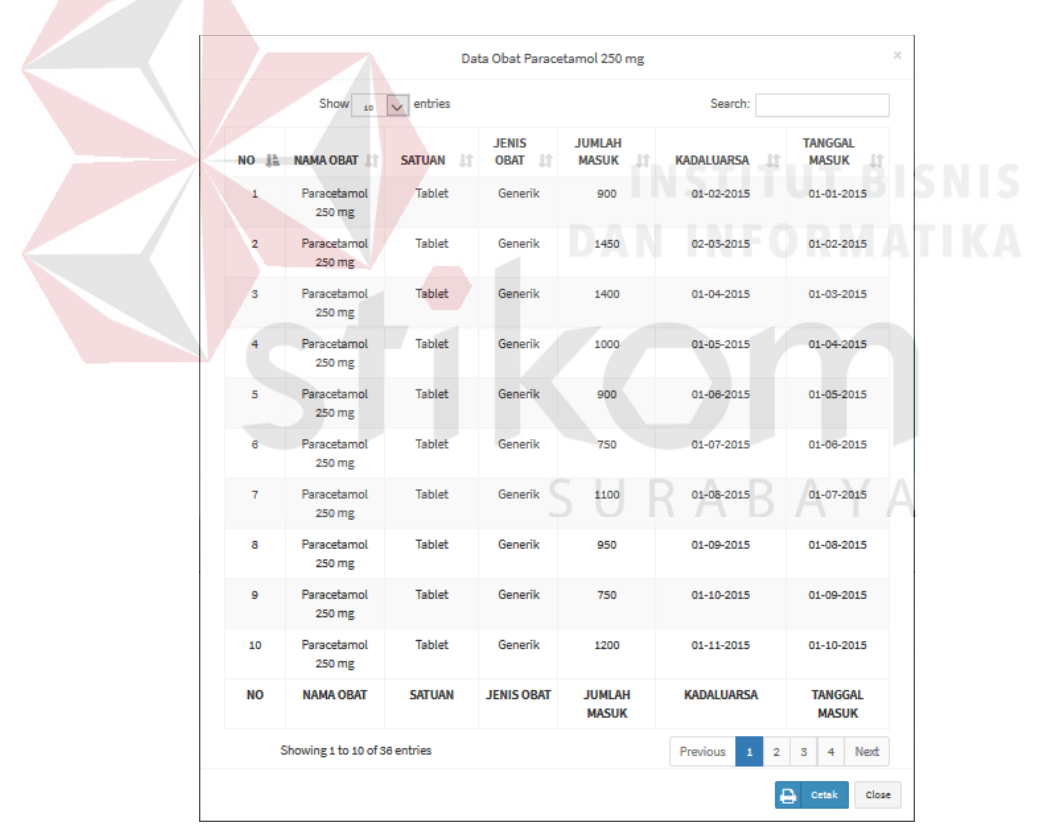

Gambar 4.31 Data detail pengeluaran obat

Gambar 4.32 dibawah tampilan halaman pdf dari pengeluaran obat bedasarkan tanggal yang di inputkan oleh petugas apotek.

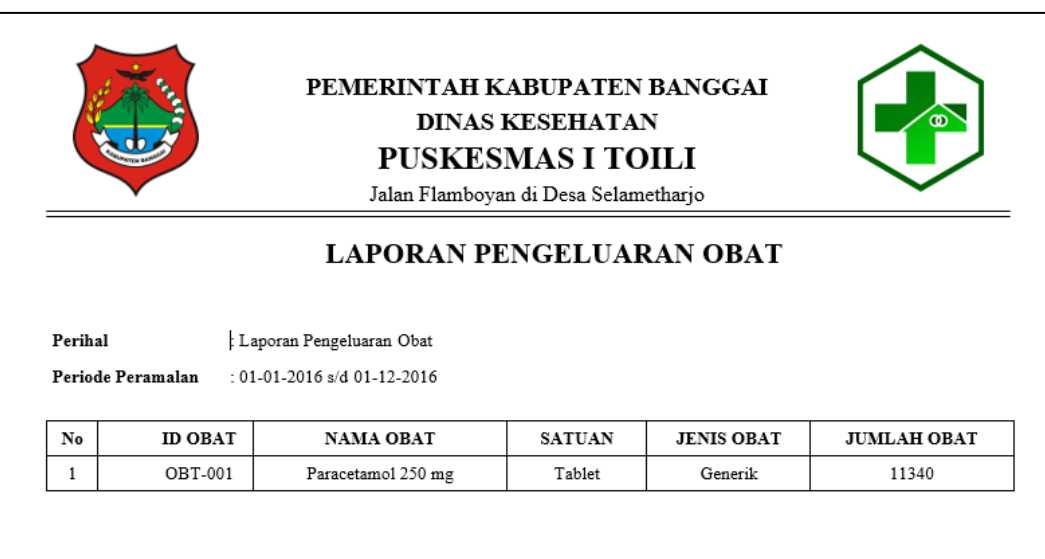

Gambar 4.32 Laporan PDF pengeluaran obat

#### **Halaman Laporan Peramalan Obat**

Pada halaman laporan peramalan, petugas apotek dapat melihat daftar peramalan obat beserta grafik. Pada laporan peramalan obat petugas apotek menginputkan taggal awal dan tanggal akhir lalu tekan cari, halaman laporan penerimaan obat dapat di lihat pada Gambar 4.33.

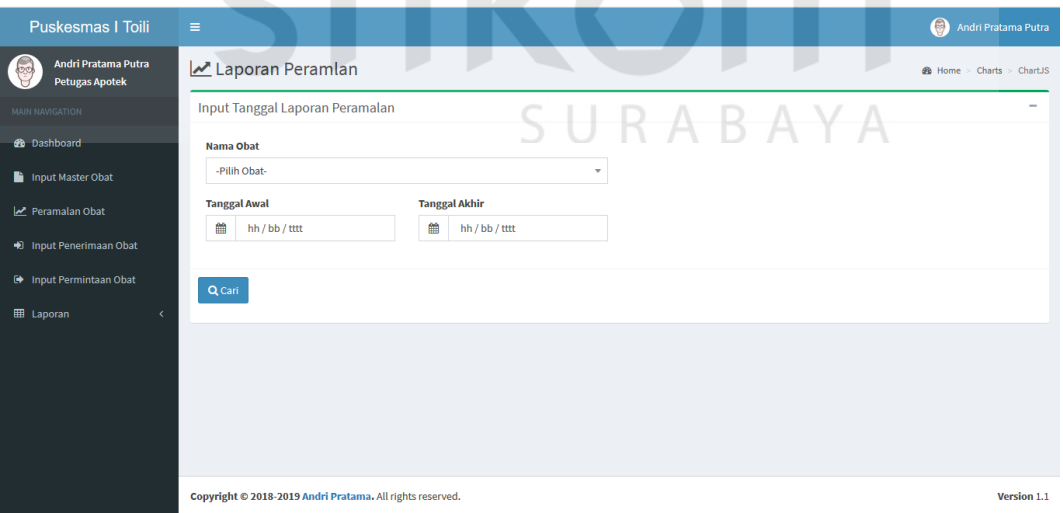

Gambar 4.33 Halaman laporan peramalan obat

Gambar 4.34 dibawah tampilan halaman grafik dari peramalan obat bedasarkan tanggal yang di inputkan oleh petugas apotek.

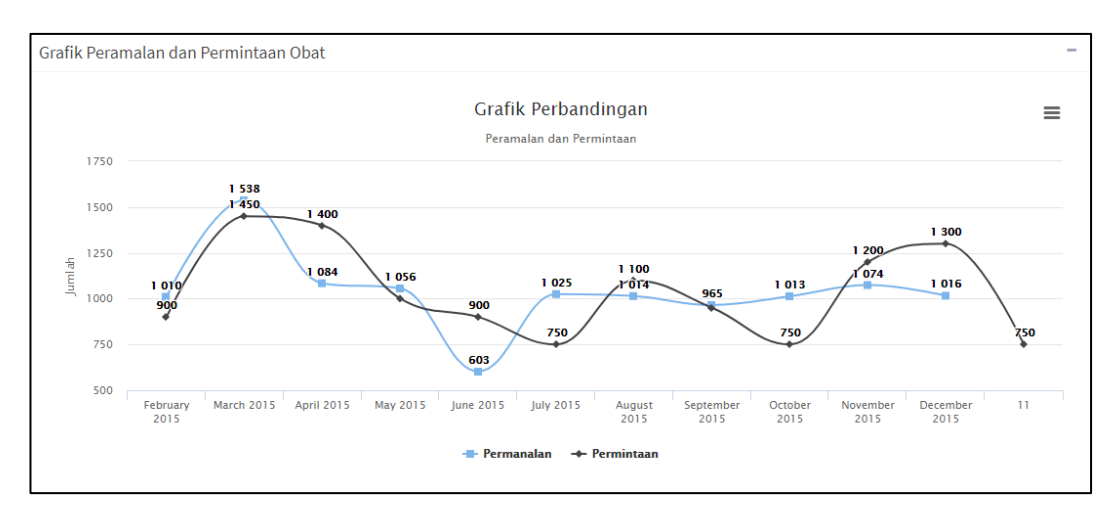

Gambar 4.34 Grafik peramalan obat

Gambar 4.35 dibawah tampilan halaman tabel dari peramlaan obat bedasarkan tanggal yang di inputkan oleh petugas apotek.

| Show 10<br>$\vee$ entries |                      |                               |                        | Search:           |
|---------------------------|----------------------|-------------------------------|------------------------|-------------------|
| Ŀ<br><b>NO</b>            | It<br><b>ID OBAT</b> | <b>It</b><br><b>NAMA OBAT</b> | <b>HASIL PERAMALAN</b> | <b>Tanggal</b>    |
| 1                         | <b>OBT-001</b>       | Paracetamol 250 mg            | 900                    | January 2015      |
| $\overline{2}$            | <b>OBT-001</b>       | Paracetamol 250 mg            | 1010                   | February 2015     |
| $\overline{3}$            | <b>OBT-001</b>       | Paracetamol 250 mg            | 1538                   | <b>March 2015</b> |
| 4                         | <b>OBT-001</b>       | Paracetamol 250 mg            | 1084                   | April 2015        |
| $\overline{5}$            | <b>OBT-001</b>       | Paracetamol 250 mg            | 1056                   | May 2015          |
| 6                         | <b>OBT-001</b>       | Paracetamol 250 mg            | 603                    | <b>June 2015</b>  |
| $\overline{7}$            | <b>OBT-001</b>       | Paracetamol 250 mg            | 1025                   | <b>July 2015</b>  |
| 8                         | <b>OBT-001</b>       | Paracetamol 250 mg            | 1014                   | August 2015       |
| 9                         | <b>OBT-001</b>       | Paracetamol 250 mg            | 965                    | September 2015    |
| 10                        | <b>OBT-001</b>       | Paracetamol 250 mg            | 1013                   | October 2015      |
| <b>NO</b>                 | <b>ID OBAT</b>       | <b>NAMA OBAT</b>              | <b>HASIL PERAMALAN</b> | <b>Tanggal</b>    |

Gambar 4.35 Detail peramalan obat

Gambar 4.36 dibawah tampilan halaman pdf dari peramalan obat bedasarkan tanggal yang di inputkan oleh petugas apotek.

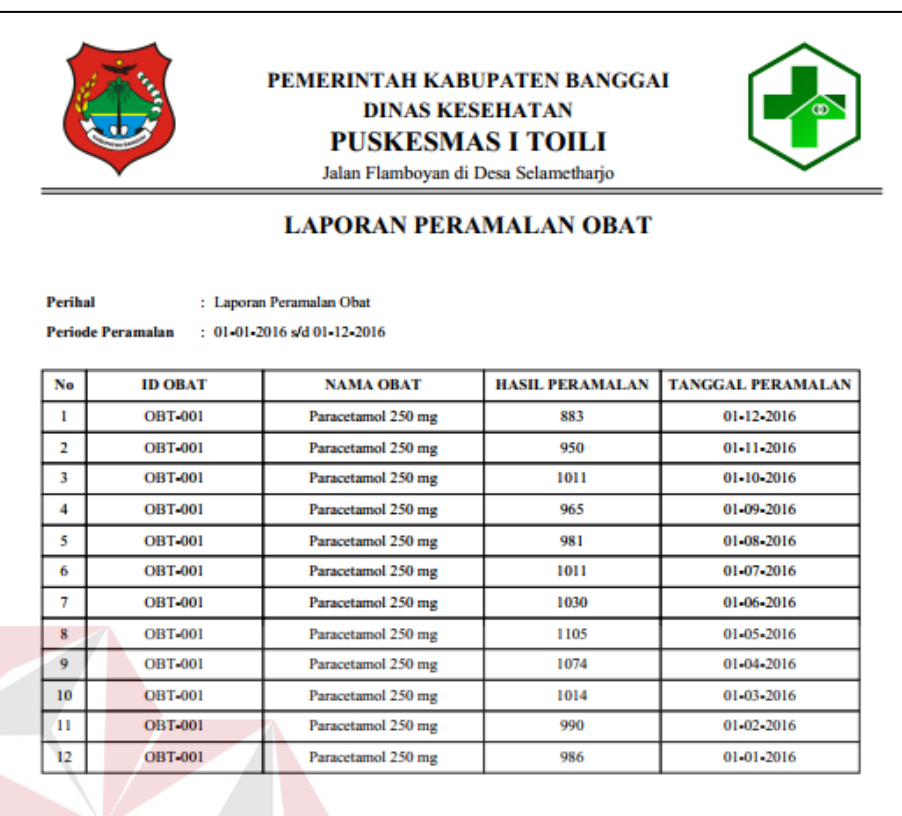

## Gambar 4.36 Laporan pdf peramalan obat

## **4.2.2 Petugas Pendaftaran**

#### **Halaman** *Dashboard* **Petugas Pendaftaran** A.

Pada Halaman *Dashboard* petugas pedaftaran, petugas pendaftaran dapat melihat jumlah *master* pasien, jumlah *master* dokter. Halaman *Dashboard* petugas apotek dapat di lihat pada Gambar 4.37.

| Puskesmas   Toili                                          | $\equiv$                                                      |                  | $\bullet$<br>Pljar Dwi Kusuma |
|------------------------------------------------------------|---------------------------------------------------------------|------------------|-------------------------------|
| 20<br><b>Pljar Dwi Kusuma</b><br><b>Pendaftaran Pasien</b> | <b>A Dashboard</b> Puskesmas   Toili                          |                  | <b>2</b> Home > Dashboard     |
| <b>MAIN NAVIGATION</b>                                     |                                                               |                  |                               |
| <b>B</b> Dashboard<br>Pendaftaran Pasien                   | $6\phantom{1}6$<br><b>Data Pasien</b>                         | 3<br>Data Dokter |                               |
| Pendaftaran Dokter                                         | More info <sup>O</sup>                                        | More info O      |                               |
|                                                            |                                                               |                  |                               |
|                                                            | Copyright © 2018-2019 Puskesmas I Toili. All rights reserved. |                  | Version 2.4.0                 |

Gambar 4.37 Halaman *Dashboard* petugas apotek

#### **B. Halaman** *Master* **Pasien**

Halaman *master* pasien berisi transaksi daftar *master* pasien, *input master*  pasien, ubah *master* pasien dan hapus *master* pasien.

### **Halaman Daftar** *Master* **Pasien**

Pada halaman *input master* pasien, petugas pendaftaran dapat melihat jumlah daftar pasien, menginputkan *master* pasien, megubah *master* pasien dan menghapus *master* pasien, halaman *master* pasien dapat di lihat pada Gambar 4.38.

| <b>Puskesmas   Toili</b>                                   | $\equiv$                                     |                                                               |                      |                         |                      | ⊜<br>Pljar Dwi Kusuma            |  |  |  |  |  |
|------------------------------------------------------------|----------------------------------------------|---------------------------------------------------------------|----------------------|-------------------------|----------------------|----------------------------------|--|--|--|--|--|
| Pljar Dwi Kusuma<br><b>Bo</b><br><b>Pendaftaran Pasien</b> | Pendaftaran Pasien                           |                                                               |                      |                         |                      | <b>20 Home &gt; Data Pasien</b>  |  |  |  |  |  |
| MAIN NAVIGATION                                            | $\qquad \qquad$<br>٠<br><b>Tambah Pasien</b> |                                                               |                      |                         |                      |                                  |  |  |  |  |  |
| <b>@</b> Dashboard                                         | Show<br>10                                   | Search:<br>v entries                                          |                      |                         |                      |                                  |  |  |  |  |  |
| Pendaftaran Pasien                                         | 1ì.<br><b>NO</b>                             | <b>It</b><br><b>NAMA</b>                                      | Lî.<br><b>ALAMAT</b> | <b>IT</b><br><b>TTL</b> | <b>JENIS KELAMIN</b> | Jî.<br><b>AKSI</b><br>$\perp$    |  |  |  |  |  |
| Pendaftaran Dokter                                         | $\mathbf{1}$                                 | Fikri Mulyo Arief                                             | Mulyoharjo           | 25-01-1994              | Pria                 | <b>f</b><br>$\mathbf{G}$         |  |  |  |  |  |
|                                                            | $\overline{2}$                               | Ilham Pradita                                                 | Tou                  | 03-12-1990              | Pria                 | 音<br>$\mathbf{G}$                |  |  |  |  |  |
|                                                            | $\overline{\mathbf{3}}$                      | Samuel H                                                      | Argakencana          | $01 - 08 - 1996$        | Pria                 | ◎ 音                              |  |  |  |  |  |
|                                                            | 4                                            | Evita Sekar Arum                                              | Selametharjo         | 05-03-1997              | Wanita               | 音<br>$\mathbf{G}$                |  |  |  |  |  |
|                                                            | 5                                            | Dini Ardianita                                                | Mulyoharjo           | 17-10-1998              | Wanita               | $\alpha$<br>l â                  |  |  |  |  |  |
|                                                            | 6                                            | Samsul Hadi                                                   | Mulyoharjo           | 30-05-1978              | Pria                 | 音<br>$\mathbf{G}$                |  |  |  |  |  |
|                                                            | <b>NO</b>                                    | <b>NAMA</b>                                                   | <b>ALAMAT</b>        | <b>TTL</b>              | <b>JENIS KELAMIN</b> | <b>AKSI</b>                      |  |  |  |  |  |
|                                                            | Showing 1 to 6 of 6 entries                  |                                                               |                      |                         |                      | Previous<br>Next<br>$\mathbf{1}$ |  |  |  |  |  |
|                                                            |                                              |                                                               |                      |                         |                      |                                  |  |  |  |  |  |
|                                                            |                                              | Copyright © 2018-2019 Puskesmas   Toili. All rights reserved. |                      |                         |                      | Version 2.4.0                    |  |  |  |  |  |

Gambar 4.38 Halaman daftar *master* pasien

#### **Halaman** *Input Master* **Pasien**

Petugas pendaftaran menginputkan data pasien dengan menekan tombol tambah pasien akan muncul tampilan seperti pada gambar dibawah, selanjutnya petugas pendaftaran menginputkan data diri pasien lalu tekan tombol simpan. Jika berhasil maka akan tampil pemberitahuan data berhasil di inputkan seperti pada gambar 4.42. Halaman *input master* pasien dapat dilihat pada gambar 4.39.

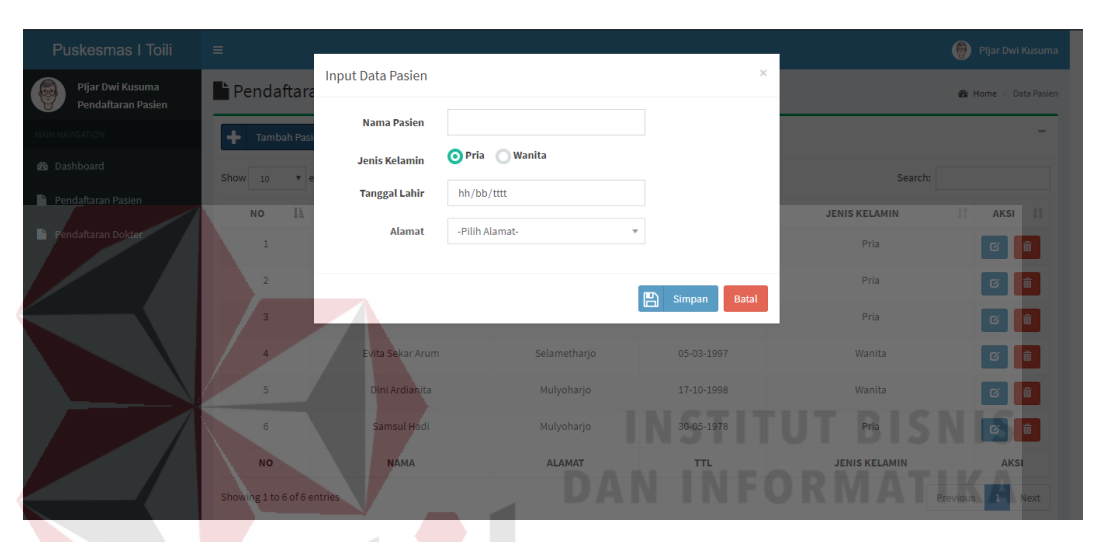

Gambar 4.39 Halaman *input master* pasien

#### **Halaman Ubah** *Master* **Pasien**

Petugas pendaftaran mengubah data *master* pasien dengan menekan tombol biru pada tabel aksi dengan gambar ubah akan muncul tampilan seperti pada gambar dibawah, selanjutnya petugas pendaftaran mengubah data diri pasien dan tekan tombol simpan. Jika berhasil maka aplikasi akan tampil pemberitahuan data berhasil diubah seperti pada gambar 4.43. Halaman ubah *master* pasien dapat dilihat pada gambar 4.40.

| Puskesmas   Toili                           | $\equiv$                    |                                                            |                          |                    |                      | (C) Pljar Dwi Kusuma                    |
|---------------------------------------------|-----------------------------|------------------------------------------------------------|--------------------------|--------------------|----------------------|-----------------------------------------|
| Pljar Dwi Kusuma<br>J<br>Pendaftaran Pasien | Pendaftara                  | <b>Edit Data Pasien</b>                                    |                          | $\times$           |                      | <b>8</b> Home > Data Pasien             |
| MAIN NAVIGATION                             | Tambah Pas<br>÷             | <b>Nama Pasien</b>                                         | Fikri Mulyo Arief        |                    |                      |                                         |
| <b>B</b> Dashboard                          | Show 10<br>$\mathbf{v}$     | <b>Jenis Kelamin</b><br><b>Tanggal Lahir</b><br>25/01/1994 | Pria Wanita              |                    | Search:              |                                         |
| Pendaftaran Pasien                          | <b>JE</b><br><b>NO</b>      | Mulyoharjo<br><b>ALAMAT</b>                                | $\overline{\phantom{a}}$ |                    | <b>JENIS KELAMIN</b> | AKSI JT<br>$\mathbf{H}$                 |
| Pendaftaran Dokter                          | $\overline{1}$              |                                                            |                          |                    | Pria                 | 一面<br>$\sigma$                          |
|                                             | $\overline{2}$              |                                                            |                          | 冎<br>Ubah<br>Batal | Pria                 | 童<br>$\, \, \boxtimes$                  |
|                                             | $\overline{3}$              | Samuel H                                                   | Argakencana              | 01-08-1996         | Pria                 | $\Box$                                  |
|                                             | $\overline{A}$              | Evita Sekar Arum                                           | Selametharjo             | 05-03-1997         | Wanita               | 市<br>$\Box$                             |
|                                             | 5 <sup>5</sup>              | Dini Ardianita                                             | Mulyoharjo               | 17-10-1998         | Wanita               | $\sigma$                                |
|                                             | 6                           | Samsul Hadi                                                | Mulyoharjo               | 30-05-1978         | Pria                 | 童<br>$\alpha$                           |
|                                             | <b>NO</b>                   | <b>NAMA</b>                                                | <b>ALAMAT</b>            | <b>TTL</b>         | <b>JENIS KELAMIN</b> | <b>AKSI</b>                             |
|                                             | Showing 1 to 6 of 6 entries |                                                            |                          |                    |                      | <b>Previous</b><br>$\mathbf{1}$<br>Next |

Gambar 4.40 Halaman ubah *master* pasien

#### **Halaman Hapus** *Master* **Pasien**

Petugas Pendaftaran menghapus data pasien menekan tombol biru pada tabel aksi dengan gambar ubah akan muncul tampilan seperti pada gambar dibawah, selanjutnya aplikasi menampilkan pemberitahuan selanjutnya tekan tombol hapus. Jika berhasil dihapus maka akan tampil pemberitahuan seperti pada gambar 4.44. Halaman hapus *master* pasien dapat dilihat pada gambar 4.41.

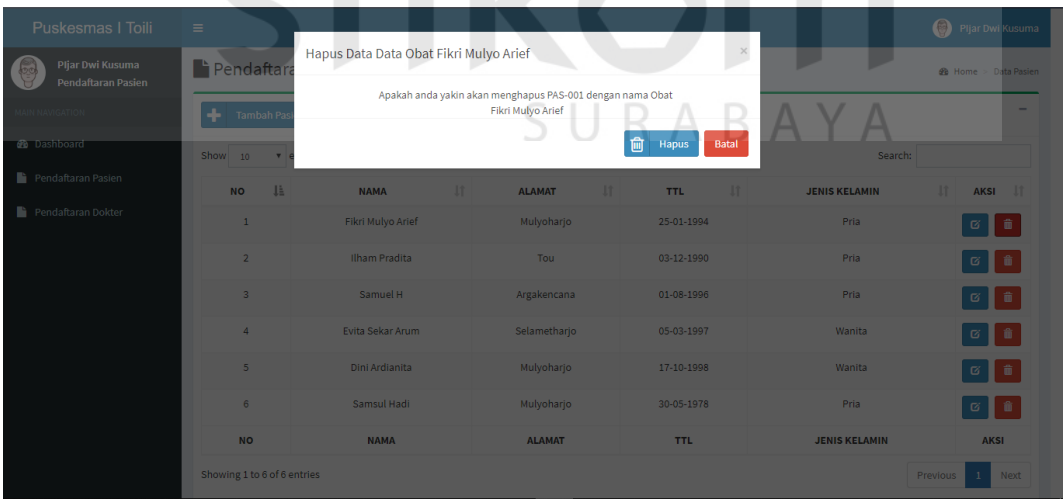

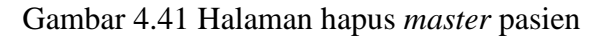

### **Pemberitahuan Data Pasien Berhasil Masuk**

Pemberitahuan data pasien berhasil masuk dapat dilihat pada gambar 4.42.

Data obat berhasil Disimpan

Gambar 4.42 Pemberitahuan data pasien berhasil masuk

#### **Pemberitahuan Data Pasien Berhasil Diubah**

Pemberitahuan data pasien berhasil diubah dapat dilihat pada gambar 4.43.

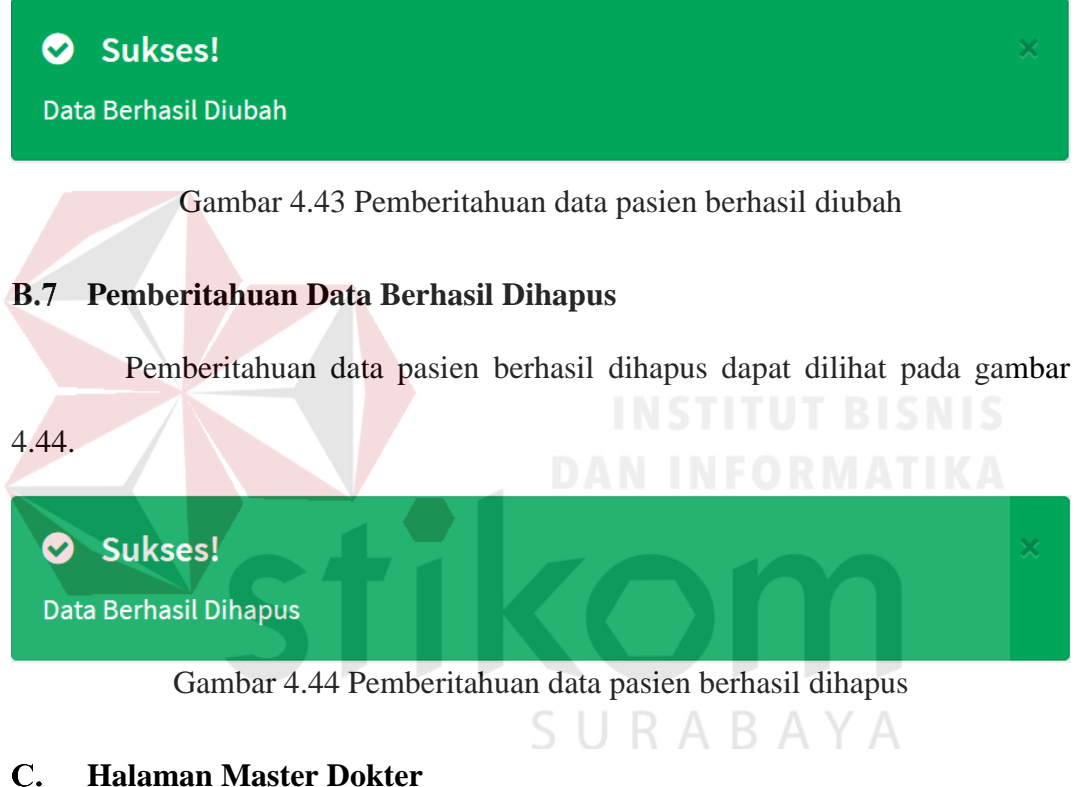

#### **Halaman Daftar** *Master* **Dokter**

Pada halaman *input master* dokter, petugas pendaftaran dapat melihat jumlah daftar dokter, menginputkan *master* dokter, megubah *master* dokter dan menghapus *master* dokter, halaman *master* dokter dapat di lihat pada Gambar 4.45.

| <b>Puskesmas   Toili</b>                                                  | $\equiv$                                              |                                                                 |                      |                                                            |                     |                      | Θ<br><b>Pljar Dwi Kusuma</b>             |  |  |  |  |
|---------------------------------------------------------------------------|-------------------------------------------------------|-----------------------------------------------------------------|----------------------|------------------------------------------------------------|---------------------|----------------------|------------------------------------------|--|--|--|--|
| Pljar Dwi Kusuma<br>$\overline{\phantom{a}}$<br><b>Pendaftaran Pasien</b> |                                                       | Pendaftaran Dokter<br><b>2</b> Home > Data Dokter               |                      |                                                            |                     |                      |                                          |  |  |  |  |
| MAIN NAVIGATION                                                           | $\overline{\phantom{a}}$<br>÷<br><b>Tambah Dokter</b> |                                                                 |                      |                                                            |                     |                      |                                          |  |  |  |  |
| <b>8</b> Dashboard                                                        | Show<br>10                                            | Search:<br>v entries                                            |                      |                                                            |                     |                      |                                          |  |  |  |  |
| Pendaftaran Pasien                                                        | 1ì.<br><b>NO</b>                                      | $\downarrow \uparrow$<br><b>ID PASIEN</b>                       | <b>NAMA</b>          | $\perp \uparrow$<br>$\downarrow \uparrow$<br><b>ALAMAT</b> | $\pm$<br><b>TTL</b> | <b>JENIS KELAMIN</b> | <b>It</b><br>$\downarrow$<br><b>AKSI</b> |  |  |  |  |
| Pendaftaran Dokter                                                        | $\mathbf{1}$                                          | DOK-001                                                         | Dr. Pijar Dwi Kusuma | Mulyoharjo                                                 | 05-05-1996          | Pria                 | ◎■■                                      |  |  |  |  |
|                                                                           | $\overline{2}$                                        | <b>DOK-002</b>                                                  | Dr. Ismail           | Tou                                                        | 18-12-1991          | Pria                 | 12 12                                    |  |  |  |  |
|                                                                           | $\overline{\mathbf{3}}$                               | <b>DOK-003</b>                                                  | Dr. Kemal Ardhika HT | Saluan                                                     | 14-09-1984          | Pria                 | 一音<br>$\mathbf{G}^-$                     |  |  |  |  |
|                                                                           | <b>NO</b>                                             | <b>ID PASIEN</b>                                                | <b>NAMA</b>          | <b>ALAMAT</b>                                              | <b>TTL</b>          | <b>JENIS KELAMIN</b> | <b>AKSI</b>                              |  |  |  |  |
|                                                                           |                                                       | Showing 1 to 3 of 3 entries<br>Next<br>Previous<br>$\mathbf{1}$ |                      |                                                            |                     |                      |                                          |  |  |  |  |
|                                                                           |                                                       |                                                                 |                      |                                                            |                     |                      |                                          |  |  |  |  |
|                                                                           |                                                       | Copyright © 2018-2019 Puskesmas I Toili. All rights reserved.   |                      |                                                            |                     |                      | Version 2.4.0                            |  |  |  |  |

Gambar 4.45 Halaman daftar *master* dokter

#### **Halaman** *Input Master* **Dokter**

Petugas pendaftaran menginputkan data dokter dengan menekan tombol tambah dokter akan muncul tampilan seperti pada gambar dibawah, selanjutnya petugas pendaftaran menginputkan data diri dokter lalu tekan tombol simpan. Jika berhasil maka akan tampil pemberitahuan data berhasil di inputkan seperti pada gambar 4.49. Halaman *input master* dokter dapat dilihat pada gambar 4.46.

| Puskesmas I Toili                           | $\equiv$                    |                                                               |                                |                         |               |                      | Pljar Dwi Kusuma                    |
|---------------------------------------------|-----------------------------|---------------------------------------------------------------|--------------------------------|-------------------------|---------------|----------------------|-------------------------------------|
| Pljar Dwi Kusuma<br>Б<br>Pendaftaran Pasien | Pendaftara                  | <b>Input Data Dokter</b>                                      |                                |                         | $\times$<br>- |                      | Data Dokter<br><b><i>B</i></b> Home |
| <b>MAIN NAVIGATION</b>                      | Tambah Dokt                 | <b>Nama Dokter</b>                                            |                                |                         | - B           |                      | -                                   |
| <b>@</b> Dashboard                          | Show 10<br>$V$ e            | <b>Jenis Kelamin</b>                                          | <b>O</b> Pria<br><b>Wanita</b> |                         |               | Search:              |                                     |
| Pendaftaran Pasien                          | <b>UL</b><br><b>NO</b>      | <b>Tanggal Lahir</b>                                          | hh/bb/tttt                     |                         | п             | <b>JENIS KELAMIN</b> | IT.<br>AKSI<br>$-I1$                |
| Pendaftaran Dokter                          | $\mathbf{1}$                | Alamat                                                        | -Pilih Alamat-                 | $\overline{\mathbf{v}}$ |               | Pria                 | 童<br>$\mathbbmss{G}$                |
|                                             | $\overline{2}$              |                                                               |                                |                         |               | Pria                 | $\circ$ 0                           |
|                                             | $\overline{3}$              |                                                               |                                | $\mathbb{B}$<br>Simpan  | Batal         | Pria                 | ∅    Ⅲ                              |
|                                             | <b>NO</b>                   | <b>ID PASIEN</b>                                              | <b>NAMA</b>                    | <b>ALAMAT</b>           | <b>TTL</b>    | <b>JENIS KELAMIN</b> | <b>AKSI</b>                         |
|                                             | Showing 1 to 3 of 3 entries |                                                               |                                |                         |               | <b>Previous</b>      | Next<br>$\overline{1}$              |
|                                             |                             |                                                               |                                |                         |               |                      |                                     |
|                                             |                             |                                                               |                                |                         |               |                      |                                     |
|                                             |                             | Copyright © 2018-2019 Puskesmas I Toili. All rights reserved. |                                |                         |               |                      | Version 2.4.0                       |

Gambar 4.46 Halaman *input master* dokter

#### **Halaman Ubah** *Master* **Dokter**

Petugas pendaftaran mengubah data *master* dokter dengan menekan tombol biru pada tabel aksi dengan gambar ubah akan muncul tampilan seperti pada gambar dibawah, selanjutnya petugas pendaftaran mengubah data diri dokter dan tekan tombol simpan. Jika berhasil maka aplikasi akan tampil pemberitahuan data berhasil diubah seperti pada gambar 4.50. Halaman ubah *master* dokter dapat dilihat pada gambar 4.47.

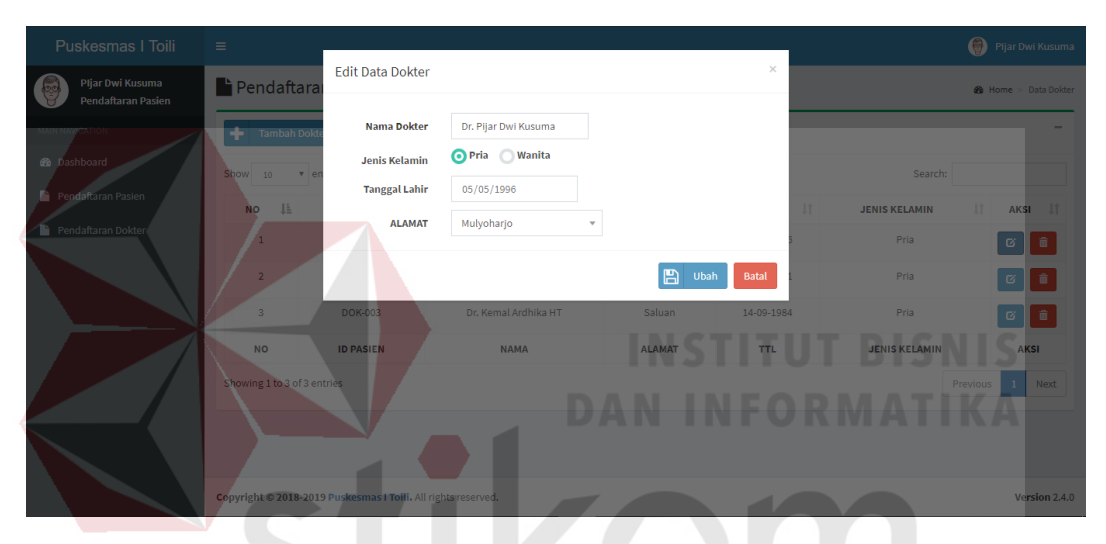

Gambar 4.47 Halaman ubah *master* dokter

RAYA

#### **Halaman Hapus** *Master* **Dokter**

Petugas Pendaftaran menghapus data dokter menekan tombol biru pada tabel aksi dengan gambar ubah akan muncul tampilan seperti pada gambar dibawah, selanjutnya aplikasi menampilkan pemberitahuan selanjutnya tekan tombol hapus. Jika berhasil dihapus maka akan tampil pemberitahuan seperti pada gambar 4.51. Halaman hapus *master* dokter dapat dilihat pada gambar 4.48.

| Puskesmas I Toili                      | $\equiv$                    |                                                               |                                                                                   |                               |              |                      | (B) Pljar Dwi Kusuma          |
|----------------------------------------|-----------------------------|---------------------------------------------------------------|-----------------------------------------------------------------------------------|-------------------------------|--------------|----------------------|-------------------------------|
| Pljar Dwi Kusuma<br>Pendaftaran Pasien | Pendaftara                  |                                                               | Hapus Data Data Obat Dr. Pijar Dwi Kusuma                                         |                               | $\times$     |                      | <b>26</b> Home > Data Dokter  |
| MAIN NAVIGATION                        | Tambah Dok                  |                                                               | Apakah anda yakin akan menghapus DOK-001 dengan nama Obat<br>Dr. Pijar Dwi Kusuma |                               |              |                      |                               |
| <b>@</b> Dashboard                     | Show $10$<br>x e            |                                                               |                                                                                   | 勔<br><b>Hapus</b>             | <b>Batal</b> | Search:              |                               |
| Pendaftaran Pasien                     | <b>JE</b><br><b>NO</b>      | $\mathbf{H}$<br><b>ID PASIEN</b>                              | $\mathbf{H}$<br><b>NAMA</b>                                                       | $\mathbf{H}$<br><b>ALAMAT</b> | 11<br>TTL.   | <b>JENIS KELAMIN</b> | 11<br><b>AKSI</b><br><b>u</b> |
| Pendaftaran Dokter                     | п                           | <b>DOK-001</b>                                                | Dr. Pijar Dwi Kusuma                                                              | Mulyoharjo                    | 05-05-1996   | Pria                 | 2 章                           |
|                                        | $\overline{2}$              | DOK-002                                                       | Dr. Ismail                                                                        | Tou                           | 18-12-1991   | Pria                 | ▌*<br>ø                       |
|                                        | $\overline{\mathbf{3}}$     | <b>DOK-003</b>                                                | Dr. Kemal Ardhika HT                                                              | Saluan                        | 14-09-1984   | Pria                 | 一亩<br>-∝ ⊪                    |
|                                        | <b>NO</b>                   | <b>ID PASIEN</b>                                              | <b>NAMA</b>                                                                       | <b>ALAMAT</b>                 | <b>TTL</b>   | <b>JENIS KELAMIN</b> | <b>AKSI</b>                   |
|                                        | Showing 1 to 3 of 3 entries |                                                               |                                                                                   |                               |              |                      | Next<br><b>Previous</b>       |
|                                        |                             |                                                               |                                                                                   |                               |              |                      |                               |
|                                        |                             | Copyright © 2018-2019 Puskesmas I Toili. All rights reserved. |                                                                                   |                               |              |                      | Version 2.4.0                 |

Gambar 4.48 Halaman hapus *master* dokter

### **Pemberitahuan Data Dokter Berhasil Masuk**

Pemberitahuan data dokter berhasil masuk dapat dilihat pada gambar 4.49.

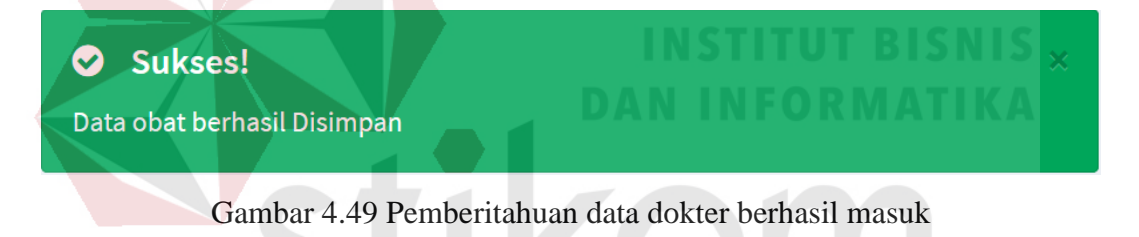

## **Pemberitahuan Data Dokter Berhasil Diubah**

Pemberitahuan data dokter berhasil diubah dapat dilihat pada gambar 4.50.

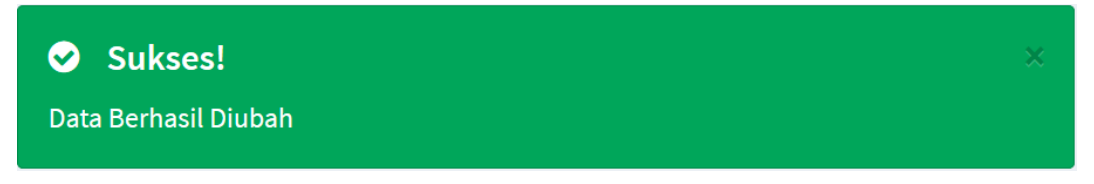

Gambar 4.50 Pemberitahuan data dokter berhasil diubah

### **Pemberitahuan Data Dokter Berhasil Dihapus**

Pemberitahuan data dokter berhasil dihapus dapat dilihat pada gambar

4.51.

Gambar 4.51 Pemberitahuan data dokter berhasil dihapus

#### **4.2.3 Kepala Puskesmas**

#### A. **Halaman** *Dashboard* **Petugas Pendaftaran**

Pada Halaman *Dashboard* kepala puskesmas, kepala puskesmas dapat melihat jumlah *master* obat, jumlah penerimaan obat, jumlah pengeluaran obat dan peramalan obat dan ada beberapa pilihan menu seperti *input master*, peramalan obat, *input* penerimaan obat, *input* pengeluaran obat dan laporan. Halaman *Dashboard* kepala puskesmas dapat di lihat pada Gambar 4.52.

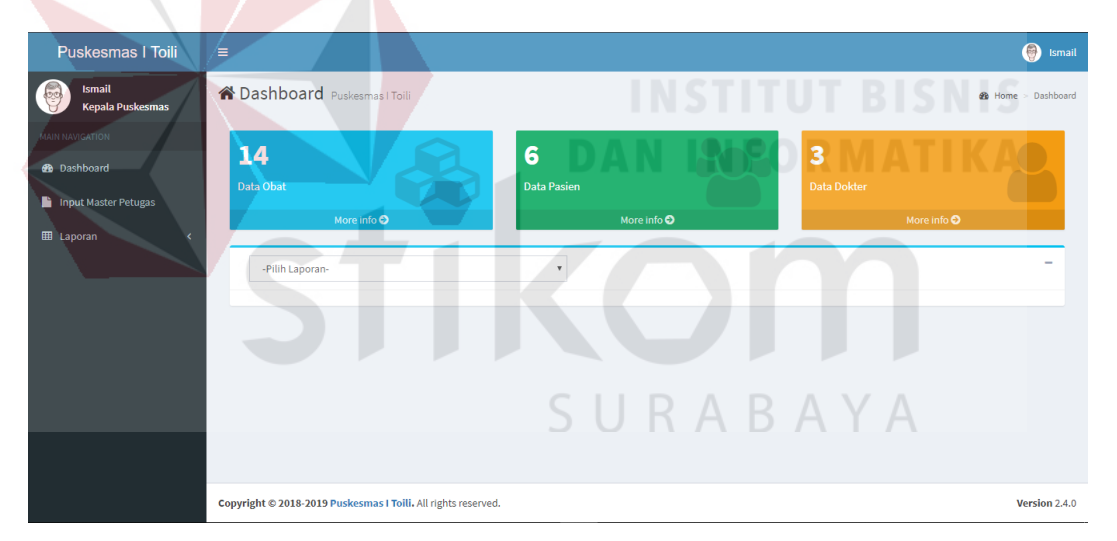

Gambar 4.52 Halaman *Dashboard* kepala puskesmas

#### **B. Halaman** *Master* **Petugas Apotek**

Halaman *master* pasien berisi transaksi daftar *master* petugas apotek, *input master* petugas apotek, ubah *master* petugas apotek dan hapus *master* petugas apotek.

#### **Halaman Daftar** *Master* **Petugas Apotek**

Pada halaman *input master* petugas, kepala puskesmas dapat melihat jumlah daftar petuas apotek, menginputkan *master* petugas apotek, megubah *master* petugas apotek dan menghapus *master* petugas apotek, halaman *master* petugas apotek dapat di lihat pada Gambar 4.53.

| <b>Puskesmas   Toili</b>                             | $\equiv$                    |                                                                                 |                                                               |                       |                      |                     |                      | Θ<br>Ismail                      |  |  |  |
|------------------------------------------------------|-----------------------------|---------------------------------------------------------------------------------|---------------------------------------------------------------|-----------------------|----------------------|---------------------|----------------------|----------------------------------|--|--|--|
| <b>B</b><br><b>Ismail</b><br><b>Kepala Puskesmas</b> |                             | <b>Data Master Petugas Apotek</b><br><b>@</b> Home > Data Master Petugas Apotek |                                                               |                       |                      |                     |                      |                                  |  |  |  |
| <b>MAIN NAVIGATION</b>                               |                             | <b>Tambah Petugas</b>                                                           |                                                               |                       |                      |                     |                      | $\overline{\phantom{a}}$         |  |  |  |
| <b>B</b> Dashboard                                   | Show<br>10                  | v entries                                                                       |                                                               |                       |                      |                     | Search:              |                                  |  |  |  |
| Input Master Petugas                                 | Ιà<br><b>NO</b>             | $\pm$ f<br><b>ID USER</b>                                                       | 11<br><b>NAMA USER</b>                                        | 1î<br><b>USERNAME</b> | 1î<br><b>JABATAN</b> | $\pm$<br><b>TTL</b> | <b>JENIS KELAMIN</b> | <b>LT</b><br><b>AKSI</b>         |  |  |  |
| <b>EE</b> Laporan<br>x                               | $\mathbf{1}$                | 001                                                                             | Ismail                                                        | ismail                | Kepala Puskesmas     | 07-05-2018          | Pria                 | $\mathbf{G}$                     |  |  |  |
|                                                      | $\overline{2}$              | 002                                                                             | Andri Pratama Putra                                           | andri                 | Petugas Apotek       | 23-05-2018          | Pria                 | û<br>$\alpha$                    |  |  |  |
|                                                      | $\overline{3}$              | <b>PET-003</b>                                                                  | Pljar Dwi Kusuma                                              | pijar                 | Pendaftaran Pasien   | 05-05-1996          | Pria                 | ◎ ■                              |  |  |  |
|                                                      | <b>NO</b>                   | <b>ID USER</b>                                                                  | <b>NAMA USER</b>                                              | <b>USERNAME</b>       | <b>JABATAN</b>       | <b>TTL</b>          | <b>JENIS KELAMIN</b> | <b>AKSI</b>                      |  |  |  |
|                                                      | Showing 1 to 3 of 3 entries |                                                                                 |                                                               |                       |                      |                     |                      | Previous<br>$\mathbf{1}$<br>Next |  |  |  |
|                                                      |                             |                                                                                 |                                                               |                       |                      |                     |                      |                                  |  |  |  |
|                                                      |                             |                                                                                 | Copyright © 2018-2019 Puskesmas I Toili. All rights reserved. |                       |                      |                     |                      | Version 2.4.0                    |  |  |  |
|                                                      |                             |                                                                                 |                                                               |                       |                      |                     |                      |                                  |  |  |  |

Gambar 4.53 Halaman daftar *master* petugas apotek

### **Halaman** *Input Master* **Petugas Apotek**

Kepala puskesmas menginputkan data petugas apotek dengan menekan tombol tambah petugas akan muncul tampilan seperti pada gambar dibawah, selanjutnya kepala puskesmas menginputkan nama petugas, *username*, *password,*  jenis kelamin, tanggal lahir dan jabatan dan tekan tombol simpan. Jika berhasil maka akan tampil pemberitahuan data berhasil di inputkan seperti pada gambar 4.57. Halaman *input master* petugas apotek dapat dilihat pada gambar 4.54.

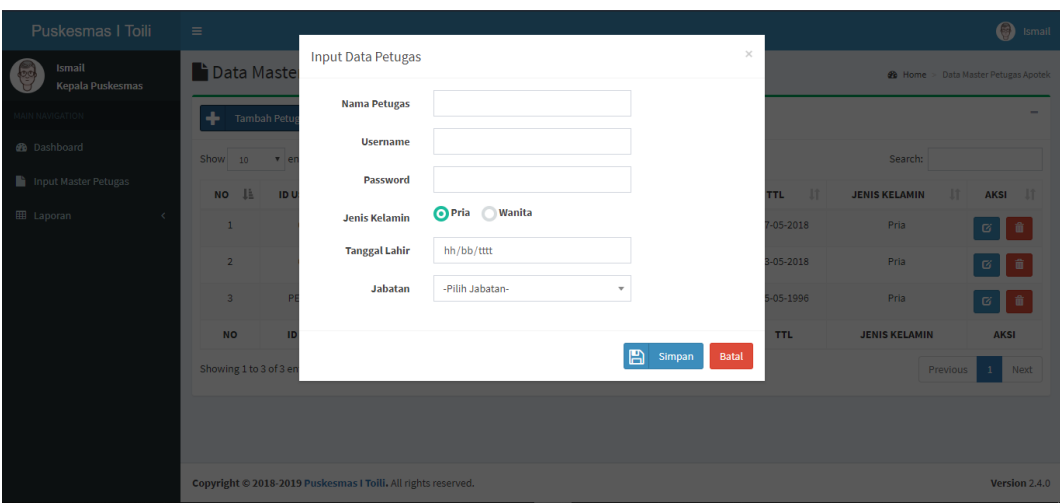

Gambar 4.54 Halaman *input master* petugas apotek

### **Halaman Ubah** *Master* **Petugas Apotek**

Kepala puskesmas mengubah data *master* petugas apotek dengan menekan tombol biru pada tabel aksi dengan gambar ubah akan muncul tampilan seperti pada gambar dibawah, selanjutnya kepala puskesmas mengubah nama petugas, *username*, *password,* jenis kelamin, tanggal lahir dan jabatan dan tekan tombol simpan. Jika berhasil maka aplikasi akan tampil pemberitahuan data berhasil diubah seperti pada gambar 4.58. Halaman ubah *master* petugas apotek dapat dilihat pada gambar 4.55. SURABAYA

| Puskesmas   Toili                 | $\equiv$                            |                                                               |                                |                         |           |              |                            |                      | $\circled{)}$ Ismail                       |
|-----------------------------------|-------------------------------------|---------------------------------------------------------------|--------------------------------|-------------------------|-----------|--------------|----------------------------|----------------------|--------------------------------------------|
| Ismail<br>led<br>Kepala Puskesmas | <b>Data Master</b>                  | <b>Input Data Petugas</b>                                     |                                |                         |           | $\times$     |                            |                      | <b>@</b> Home > Data Master Petugas Apotek |
| <b>MAIN NAVIGATION</b>            | ÷<br>Tambah Petu                    | <b>Nama Petugas</b>                                           | Ismail                         |                         |           |              |                            |                      | -                                          |
| @ Dashboard                       | Show 10<br>$V$ e                    | <b>Username</b>                                               | ismail                         |                         |           |              |                            | Search:              |                                            |
| Input Master Petugas              | <b>B</b><br><b>NO</b><br><b>IDU</b> | Password                                                      | $\cdots$                       |                         |           |              | $\mathbf{H}$<br><b>TTL</b> | <b>JENIS KELAMIN</b> | AKSI<br><b>I</b><br>11                     |
| <b>EB</b> Laporan                 | $\mathbf{1}$                        | <b>Jenis Kelamin</b>                                          | <b>O</b> Pria<br><b>Wanita</b> |                         |           |              | $05 - 2018$                | Pria                 | û<br>$\mathfrak{S}$                        |
|                                   | $\overline{2}$                      | <b>Tanggal Lahir</b>                                          | 07/05/2018                     |                         |           |              | $-05 - 2018$               | Pria                 | $G$ $\ddot{a}$                             |
|                                   | $\overline{\mathbf{3}}$             | <b>Jabatan</b>                                                | Kepala Puskesmas               | $\overline{\mathbf{v}}$ |           |              | $-05 - 1996$               | Pria                 |                                            |
|                                   |                                     |                                                               |                                |                         | ₿<br>Ubah | <b>Batal</b> |                            |                      | $\alpha$ , $\alpha$                        |
|                                   | <b>NO</b><br><b>ID</b>              |                                                               |                                |                         |           |              | <b>TTL</b>                 | <b>JENIS KELAMIN</b> | <b>AKSI</b>                                |
|                                   | Showing 1 to 3 of 3 entries         |                                                               |                                |                         |           |              |                            | Previous             | Next<br>$\mathbf{1}$                       |
|                                   |                                     |                                                               |                                |                         |           |              |                            |                      |                                            |
|                                   |                                     |                                                               |                                |                         |           |              |                            |                      |                                            |
|                                   |                                     | Copyright © 2018-2019 Puskesmas I Toili. All rights reserved. |                                |                         |           |              |                            |                      | Version 2.4.0                              |

Gambar 4.55 Halaman ubah *master* petugas apotek

#### **Halaman Hapus** *Master* **Petugas Obat**

Kepala Puskesmas menghapus data petugas dengan menekan tombol biru pada tabel aksi dengan gambar ubah akan muncul tampilan seperti pada gambar dibawah, selanjutnya aplikasi menampilkan pemberitahuan selanjutnya tekan tombol hapus. Jika berhasil dihapus maka akan tampil pemberitahuan seperti pada gambar 4.59. Halaman hapus *master* petugas apotek dapat dilihat pada gambar 4.56.

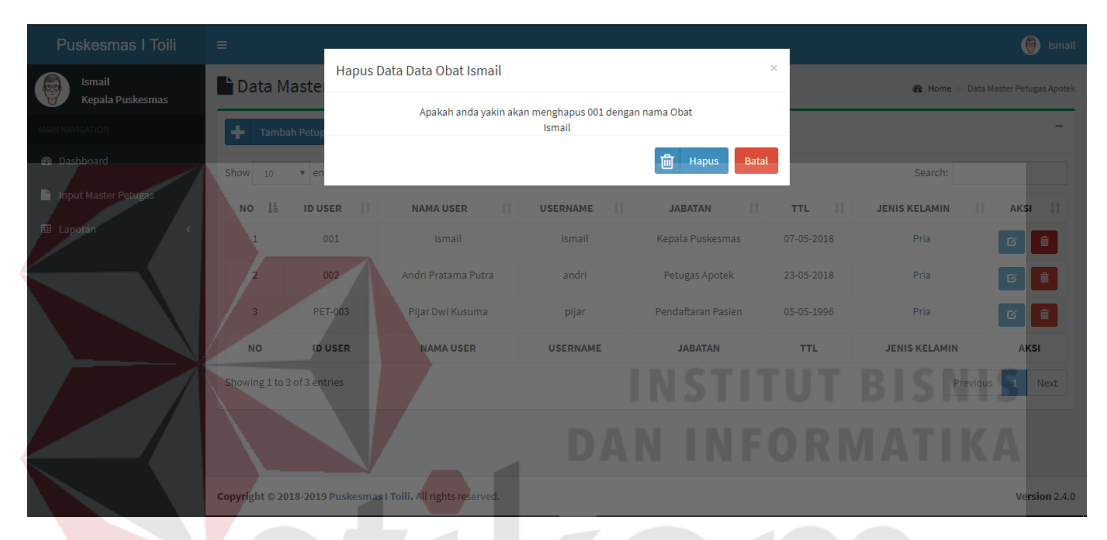

Gambar 4.56 Halaman Hapus *Master* petugas apotek

#### **Pemberitahuan Data Petugas Apotek Berhasil Masuk**

Pemberitahuan data petugas apotek berhasil masuk dapat dilihat pada gambar 4.57.

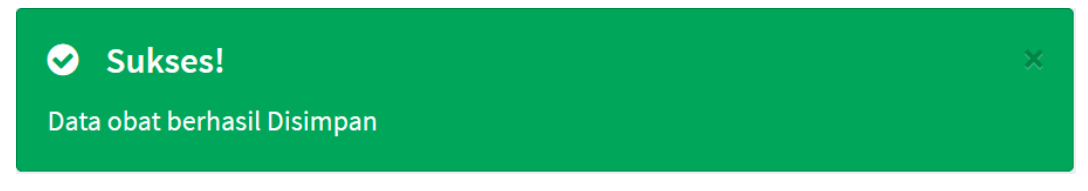

Gambar 4.57 Pemberitahuan data petugas apotek berhasil masuk

#### **Pemberitahuan Data Petugas Apotek Berhasil Diubah**

Pemberitahuan data petugas apotek berhasil masuk dapat dilihat pada gambar 4.58.

Gambar 4.58 Pemberitahuan data petugas apotek berhasil diubah

#### **Pemberitahuan Data Berhasil Dihapus**

Pemberitahuan data petugas apotek berhasil masuk dapat dilihat pada gambar 4.59.

Sukses!  $\bullet$ Data Berhasil Dihapus Gambar 4.59 Pemberitahuan data petugas apotek berhasil dihapus

#### **Uji Coba Sistem**  $4.3$

### **4.3.1 Uji Coba Form Login**

Pada proses uji coba *form login* ini dimulai dengan memasukan *username*  dan *password* yang telah didaftarkan. Proses yang dinyatakan berhasil jika sistem telah masuk ke dalam halaman *dashboard.* Hasil uji coba *form login* dapat dilihat SURABAYA pada tabel 4.7.

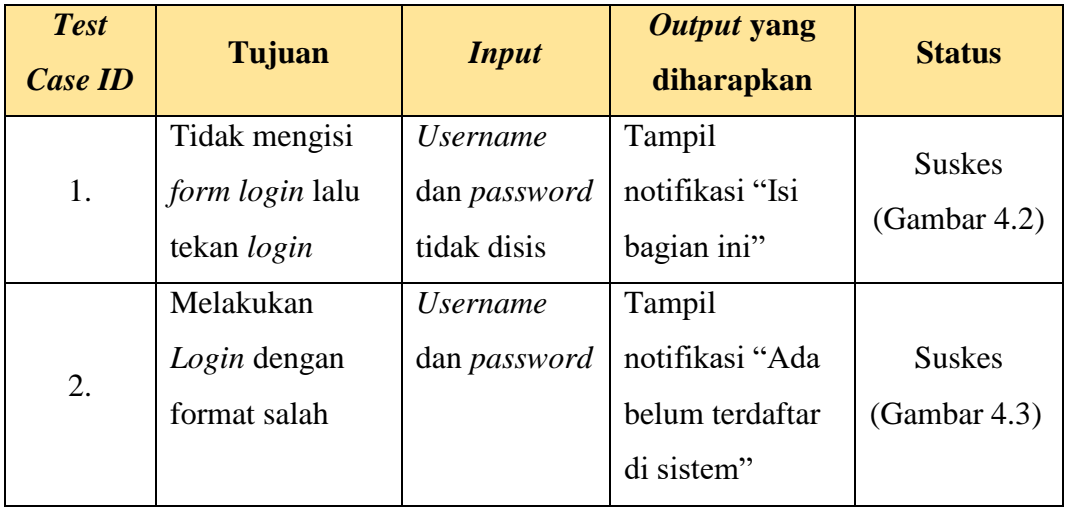

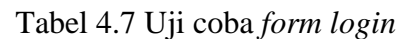

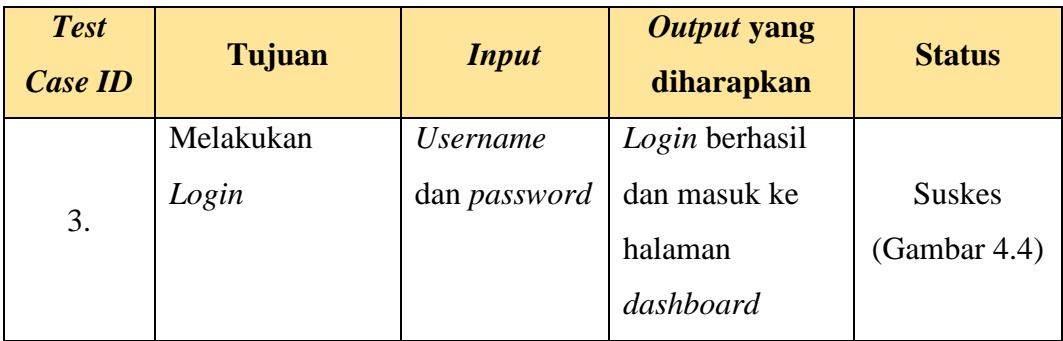

## **4.3.2 Uji Coba Form** *Master* **Obat**

Pada proses uji coba *form master* ini dimulai dengan petugas apotek memasukan nama obat, tipe obat dan jenis obat. Proses yang dinyatakan berhasil jika sistem menampilkan notifikasi*.* Hasil uji coba *form master* obat dapat dilihat pada tabel 4.8.

| <b>Test</b><br><b>Case ID</b> | Tujuan             | <b>Input</b>  | Output yang<br>diharapkan | <b>Status</b> |
|-------------------------------|--------------------|---------------|---------------------------|---------------|
|                               | Menginputkan       | Nama obat,    | Tampil                    |               |
| 1.                            | data <i>master</i> | tipe obat,    | notifikasi "Data          | <b>Sukses</b> |
|                               |                    | jenis obat,   | <i>master</i> berhasil    | (Gambar 4.9)  |
|                               |                    |               | disimpan"                 |               |
|                               | Mengubah data      | Nama obat,    | Tampil                    |               |
| 2.                            | master             | tipe obat,    | notifikasi "Data          | <b>Sukses</b> |
|                               |                    | jenis obat,   | <i>master</i> berhasil    | (Gambar 4.10) |
|                               |                    |               | disimpan"                 |               |
|                               | Menghapus data     | Id obat, nama | Tampil                    |               |
| 3.                            | master             | obat          | notifikasi "Data          | <b>Sukses</b> |
|                               |                    |               | <i>master</i> berhasil    | (Gambar 4.11) |
|                               |                    |               | disimpan"                 |               |

Tabel 4.8 Uji coba *form master* obat

#### **4.3.3 Uji Coba Form** *Master* **Pasien**

Pada proses uji coba *form master* ini dimulai dengan petugas pendaftaran memasukan nama pasien. Proses yang dinyatakan berhasil jika sistem menampilkan notifikasi*.* Hasil uji coba *form master* pasien dapat dilihat pada tabel 4.9.

| <b>Test</b><br><b>Case ID</b>     | Tujuan                  | <b>Input</b>  | <b>Output</b> yang<br>diharapkan | <b>Status</b> |
|-----------------------------------|-------------------------|---------------|----------------------------------|---------------|
|                                   | Menginputkan            | Nama obat,    | Tampil                           |               |
| 1.                                | data <i>master</i>      | tipe obat,    | notifikasi "Data                 | <b>Sukses</b> |
|                                   |                         | jenis obat,   | <i>master</i> berhasil           | (Gambar 4.42) |
|                                   |                         |               | disimpan"                        |               |
|                                   | Mengubah data           | Nama obat,    | Tampil                           |               |
| 2.                                | master                  | tipe obat,    | notifikasi "Data                 | <b>Sukses</b> |
|                                   |                         | jenis obat,   | <i>master</i> berhasil           | (Gambar 4.43) |
|                                   |                         |               | disimpan"                        |               |
|                                   | Menghapus data          | Id obat, nama | Tampil                           |               |
| 3.                                | master                  | obat          | notifikasi "Data                 | <b>Sukses</b> |
|                                   |                         |               | <i>master</i> berhasil           | (Gambar 4.44) |
|                                   |                         |               | disimpan"                        |               |
| $A \cap A$ iii: $C \cup L \cup T$ | $M_{\rm tot} \sim 0.14$ |               |                                  |               |

Tabel 4.9 Uji coba *form master* pasien

## **4.3.4 Uji Coba Form** *Master* **Dokter**

Pada proses uji coba *form master* ini dimulai dengan petugas pendaftaran memasukan nama dokter. Proses yang dinyatakan berhasil jika sistem menampilkan notifikasi. Hasil uji coba *form master* dokter dapat dilihat pada tabel 4.10.

| <b>Test</b><br>Case ID | Tujuan             | <b>Input</b>  | Output yang<br>diharapkan | <b>Status</b> |
|------------------------|--------------------|---------------|---------------------------|---------------|
|                        | Menginputkan       | Nama obat,    | Tampil                    |               |
| 1.                     | data <i>master</i> | tipe obat,    | notifikasi "Data          | <b>Sukses</b> |
|                        |                    | jenis obat,   | <i>master</i> berhasil    | (Gambar 4.49) |
|                        |                    |               | disimpan"                 |               |
|                        | Mengubah data      | Nama obat,    | Tampil                    |               |
| 2.                     | master             | tipe obat,    | notifikasi "Data          | <b>Sukses</b> |
|                        |                    | jenis obat,   | <i>master</i> berhasil    | (Gambar 4.50) |
|                        |                    |               | disimpan"                 |               |
|                        | Menghapus data     | Id obat, nama | Tampil                    |               |
| 3.                     | master             | obat          | notifikasi "Data          | <b>Sukses</b> |
|                        |                    |               | <i>master</i> berhasil    | (Gambar 4.51) |
|                        |                    |               | disimpan"                 |               |

Tabel 4.10 Uji coba *form master* dokter

# **4.3.5 Uji Coba Form** *Master* **User Puskesmas**

Pada proses uji coba *form master* ini dimulai dengan kepala puskesmas memasukan nama user puskesmas. Proses yang dinyatakan berhasil jika sistem menampilkan notifikasi. Hasil uji coba *form master* dokter dapat dilihat pada tabel SURABAYA 4.11.

| <b>Test</b><br><b>Case ID</b> | Tujuan             | <b>Input</b> | Output yang<br>diharapkan | <b>Status</b> |
|-------------------------------|--------------------|--------------|---------------------------|---------------|
|                               | Menginputkan       | Nama obat,   | Tampil                    |               |
| 1.                            | data <i>master</i> | tipe obat,   | notifikasi "Data          | <b>Sukses</b> |
|                               |                    | jenis obat,  | <i>master</i> berhasil    | (Gambar 4.57) |
|                               |                    |              | disimpan"                 |               |

Tabel 4.11 Uji coba *form master* user puskesmas

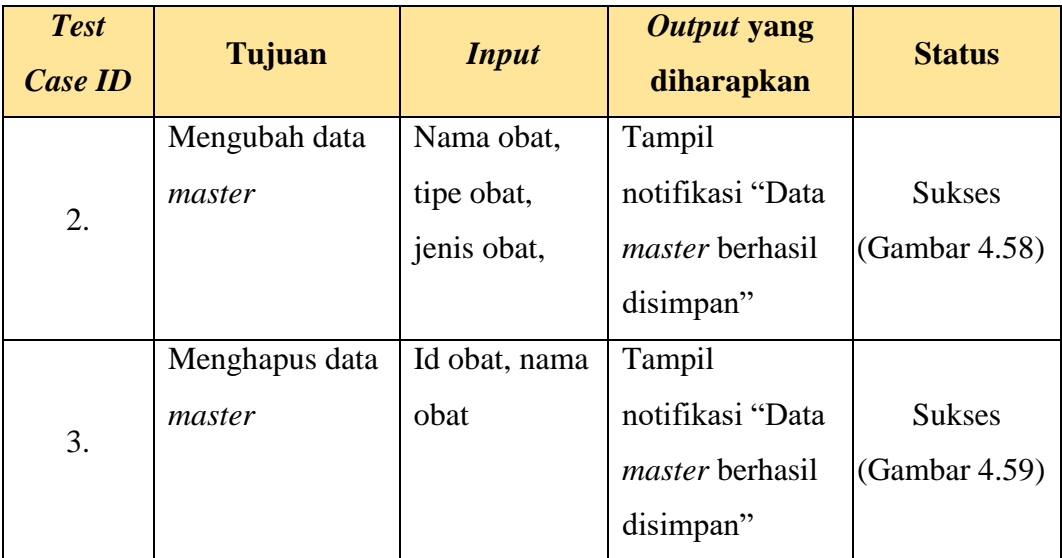

#### **4.3.6 Uji Coba** *Form* **Penerimaan Obat**

Pada proses uji coba *form* pemerimaan obat ini dimulai dengan petugas apotek memasukan nama obat, jumlah obat dan tanggal kedaluwarsa. Proses yang dinyatakan berhasil jika sistem menampilkan notifikasi "Data penerimaan obat berhasil disimpan"*.* Hasil uji coba *form* penerimaan obat dapat dilihat pada tabel 4.12.

Tabel 4.12 Uji coba *form* penerimaan obat

| <b>Tujuan</b>   | <b>Input</b> | <b>Output yang</b><br>diharapkan | <b>Status</b> |
|-----------------|--------------|----------------------------------|---------------|
| Menginputkan    | Nama obat,   | Tampil                           |               |
| penerimaan obat | jumlah       | notifikasi "Data                 | <b>Sukses</b> |
|                 | penerimaan   | master berhasil                  | (Gambar 4.19) |
|                 | obat         | disimpan"                        |               |
|                 |              |                                  |               |

#### **4.3.7 Uji Coba** *Form* **Peramalan Obat**

Pada proses uji coba *form* peramalan ini dimulai dengan memasukan nama obat dan menekan tombol hitung. Proses yang dinyatakan berhasil jika sistem menghitung dan menampilkan data yang sudah dihitung*.* Hasil uji coba *form*  peramalan dapat dilihat pada tabel 4.13.

| <b>Test</b><br><b>Case ID</b> | Tujuan         | <b>Input</b> | Output yang<br>diharapkan | <b>Status</b> |
|-------------------------------|----------------|--------------|---------------------------|---------------|
|                               | Menginputkan   | Nama obat    | Tampil                    |               |
| 1.                            | peramalan obat |              | notifikasi                | <b>Sukses</b> |
|                               |                |              | "Peramalan                | (Gambar 4.15) |
|                               |                |              | berhasil dibuat"          |               |

Tabel 4.13 Uji coba *form* peramalan obat

#### **4.3.8 Uji Coba** *Form* **Pengeluaran Obat**

Pada proses uji coba *form* pengeluaran obat ini dimulai dengan menginputkan data pengeluaran obat yang berisi nama obat, jumlah pengeluaran obat. Proses yang dinyatakan berhasil jika data berhasil masuk ke dalam *database.*  Hasil uji coba *form* pengeluaran obat dapat dilihat pada tabel 4.14.

| <b>Test</b><br><b>Case ID</b> | Tujuan       | <b>Input</b> | Output yang<br>diharapkan | <b>Status</b>    |
|-------------------------------|--------------|--------------|---------------------------|------------------|
|                               | Menginputkan | Nama obat,   | Tampil                    |                  |
| 1.                            | pengeluaran  | jumlah       | notifikasi "Data          | <b>Sukses</b>    |
|                               | obat         | pengeluaran  | master berhasil           | (Gambar $4.21$ ) |
|                               |              | obat         | disimpan"                 |                  |

Tabel 4.14 Uji coba *form* pengeluaran obat

#### **4.3.9 Uji Coba** *Form* **Laporan**

Pada proses uji coba *form* laporan ini dimulai dengan memasukan nama obat, tanggal awal dan tanggal akhir lalu tekan cari. Proses yang dinyatakan berhasil jika sistem telah menampilkan data laporan yang dipilih*.* Hasil uji coba *form*  laporan dapat dilihat pada tabel 4.15.

| <b>Test</b><br><b>Case ID</b> | Tujuan                                        | <b>Input</b>                                 | <b>Output</b> yang<br>diharapkan               | <b>Status</b>                  |
|-------------------------------|-----------------------------------------------|----------------------------------------------|------------------------------------------------|--------------------------------|
| 1.                            | Menampilkan<br>laporan<br>penerimaan obat     | Nama obat,<br>tanggal awal,<br>tanggal akhir | tampil tabel<br>laporan<br>penerimaan obat     | <b>Sukses</b><br>(Gambar 4.23) |
| 2.                            | Menampilkan<br>laporan<br>pengeluaran<br>obat | Nama obat,<br>tanggal awal,<br>tanggal akhir | tampil tabel<br>laporan<br>pengeluaran<br>obat | <b>Sukses</b><br>(Gambar 4.28) |
| 3.                            | Menampilkan<br>laporan<br>peramalan onat      | Nama obat,<br>tanggal awal,<br>tanggal akhir | tampil tabel<br>laporan<br>peramlaan obat      | <b>Sukses</b><br>(Gambar 4.33) |

Tabel 4.15 Uji coba *form* laporan

#### **Evaluasi Sistem**

Pada perhitungan peramalan yang dilakukan oleh aplikasi peramalan permintaan obat dengan menggunakan metode *Double Exponential Smoothing*  (DES), peramalan yang dilakukan manual maupun dengan aplikasi menggunakan perhitungan tingkat kesalahan sebagai acuan keakuratan hasil dari peramalan. Pada aplikasi peramalan permintaan obat menggunakan perhitungan kesalahan peramalan menggunakan *Mean Absolute Deviation* (MAD). MAD digunakan karena memiliki nilai hampir sama dengan kondisi nyata data pengeluaran obat.

Pada tahap evaluasi perhitungan peramalan ini dibahas mengenai tingkat keakuratan hasil peramalan yang digunakan terhadap data pengeluaran obat pada Puskesmas I Toili dengan cara membandingkan perhitungan manual dengan perhitungan aplikasi.

#### **Perbandingan Hasi Perhitungan Peramalan Manual dan Aplikasi**  $\mathbf{A}$ .

Dalam melakukan peramalan menggunakan aplikasi petugas hanya menginputkan nama obat yang akan diramalan setelah diinputkan petugas apotek menekan tombol hitung. Aplikasi mengitung secara otomatis dan menampilkan hasil peramalan dengan tinggkat kesalahan terkecil. Hasil perhitungan peramalan aplikasi dapat dilihat pada gambar 4.60.

| <b>Puskesmas   Toili</b>                                   | $\equiv$                           | ⊜<br>Andri Pratama Putra                                    |                        |                                     |                                |  |  |  |  |  |
|------------------------------------------------------------|------------------------------------|-------------------------------------------------------------|------------------------|-------------------------------------|--------------------------------|--|--|--|--|--|
| <b>Andri Pratama Putra</b><br>100<br><b>Petugas Apotek</b> |                                    | <b>M</b> Peramalan Obat<br><b>@</b> Home > Charts > ChartJS |                        |                                     |                                |  |  |  |  |  |
| <b>MAIN NAVIGATION</b>                                     |                                    | <b>HITUNG PERAMALAN</b>                                     |                        |                                     |                                |  |  |  |  |  |
| <b>6</b> Dashboard                                         | Show<br>Search:<br>v entries<br>10 |                                                             |                        |                                     |                                |  |  |  |  |  |
| Input Master Obat                                          | JĿ.<br><b>NO</b>                   | Jî<br><b>ID OBAT</b>                                        | Jî<br><b>NAMA OBAT</b> | <b>Jî</b><br><b>HASIL PERAMALAN</b> | 1î<br><b>TANGGAL PERAMALAN</b> |  |  |  |  |  |
| Peramalan Obat                                             |                                    | <b>OBT-001</b>                                              | Paracetamol 250 mg     | 1019                                | 01-01-2018                     |  |  |  |  |  |
| D Input Penerimaan Obat                                    | $\overline{2}$                     | <b>OBT-001</b>                                              | Paracetamol 250 mg     | 1080                                | 01-12-2017                     |  |  |  |  |  |
| <b>E</b> Input Permintaan Obat                             | $\overline{3}$                     | <b>OBT-001</b>                                              | Paracetamol 250 mg     | 1116                                | 01-11-2017                     |  |  |  |  |  |
| E Laporan                                                  | 4                                  | <b>OBT-001</b>                                              | Paracetamol 250 mg     | 1134                                | 01-10-2017                     |  |  |  |  |  |
|                                                            | 5                                  | <b>OBT-001</b>                                              | Paracetamol 250 mg     | 1061                                | 01-09-2017                     |  |  |  |  |  |
|                                                            | 6                                  | <b>OBT-001</b>                                              | Paracetamol 250 mg     | 963                                 | 01-08-2017                     |  |  |  |  |  |
|                                                            | 7                                  | <b>OBT-001</b>                                              | Paracetamol 250 mg     | 967                                 | 01-07-2017                     |  |  |  |  |  |
|                                                            | 8                                  | <b>OBT-001</b>                                              | Paracetamol 250 mg     | 995                                 | 01-06-2017                     |  |  |  |  |  |
|                                                            | $\overline{9}$                     | <b>OBT-001</b>                                              | Paracetamol 250 mg     | 921                                 | 01-05-2017                     |  |  |  |  |  |

Gambar 4.60 Hasil peramalan menggunakan aplikasi

Perhitungan selanjutnya dengan menggunan pehitungan manual untuk membandingkan hasil dari perhitungan permalan aplikasi. Peramalan manual menggunakan *Microsoft Excel.* Perhitungan yang dilakulan menggunakan *alpha* 0,1 sampai 0,9. Hasil perhitungan peramalan manual dengan menggunakan *Microsoft Excel* dapat dilihat pada tabel 4.16. sampai 4.24.

|                | Alpha = $0.1$ |         |         |          |          |         |            |            |  |  |
|----------------|---------------|---------|---------|----------|----------|---------|------------|------------|--|--|
| t              | Yt            | At      | At      | at       | bt       | Ramalan | $Error(-)$ | $Error(+)$ |  |  |
|                | 900           | 900     | 900     | 900      | $\Omega$ |         |            |            |  |  |
| $\overline{2}$ | 1450          | 955     | 905,5   | 1004,5   | 5,5      | 900     | 550        | 550        |  |  |
| 3              | 1400          | 999,5   | 914.9   | 1084,1   | 9,4      | 1010    | 390        | 390        |  |  |
| $\overline{4}$ | 1000          | 999,55  | 923,365 | 1075,735 | 8,465    | 1093,5  | $-93.5$    | 93,5       |  |  |
| 5              | 900           | 989,595 | 929,988 | 1049,202 | 6,623    | 1084,2  | $-184,2$   | 184,2      |  |  |

Tabel 4.16 Hasil Perhitungan Manual *alpha 0,1*

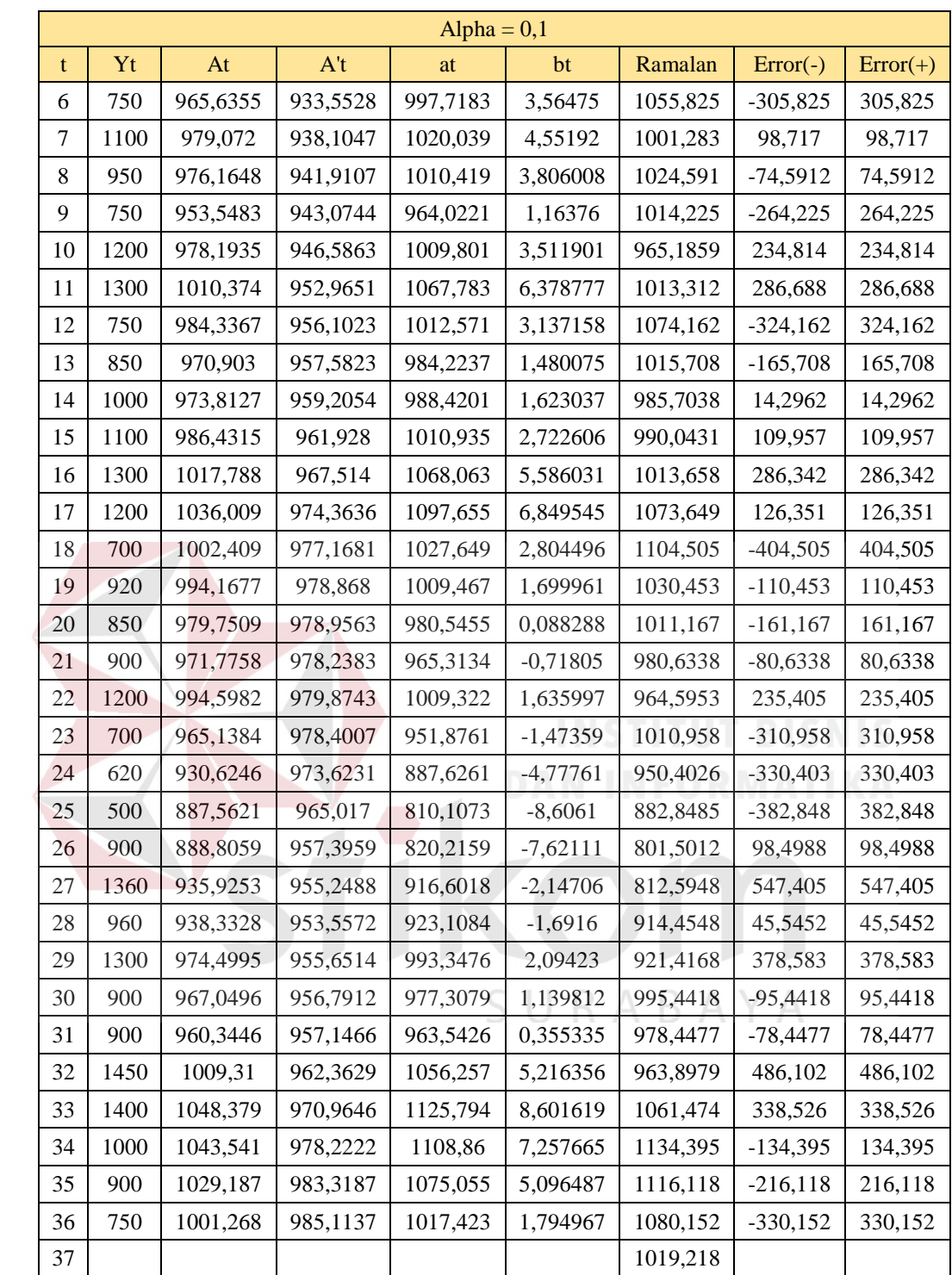

Hasil Error  $= 236,4275897$ 

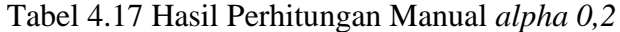

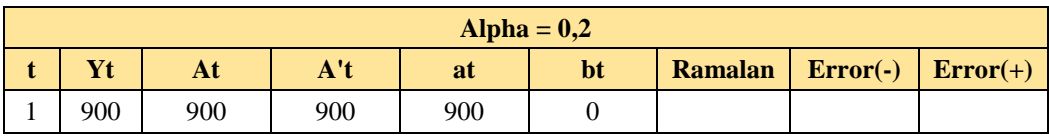

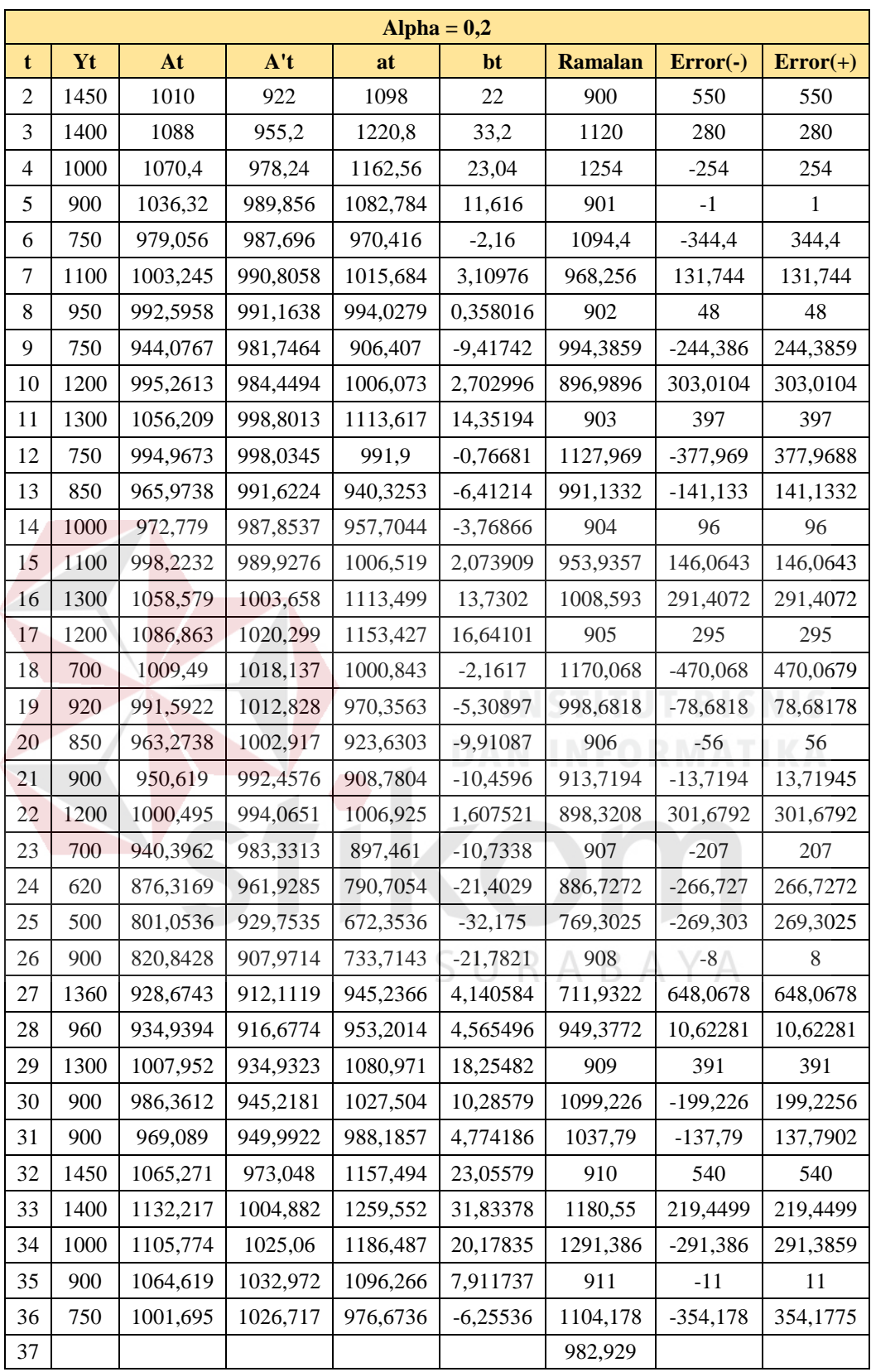

Hasil Error = 239,2860481

|                |           |          |          | Alpha = $0,3$ |                  |                |            |            |
|----------------|-----------|----------|----------|---------------|------------------|----------------|------------|------------|
| $\mathbf t$    | <b>Yt</b> | At       | A't      | at            | bt               | <b>Ramalan</b> | $Error(-)$ | $Error(+)$ |
| $\mathbf{1}$   | 900       | 900      | 900      | 900           | $\boldsymbol{0}$ |                |            |            |
| $\overline{c}$ | 1450      | 1065     | 949,5    | 1180,5        | 49,5             | 900            | 550        | 550        |
| 3              | 1400      | 1165,5   | 1014,3   | 1316,7        | 64,8             | 1230           | 170        | 170        |
| $\overline{4}$ | 1000      | 1115,85  | 1044,765 | 1186,935      | 30,465           | 1381,5         | $-381,5$   | 381,5      |
| $\sqrt{5}$     | 900       | 1051,095 | 1046,664 | 1055,526      | 1,899            | 1217,4         | $-317,4$   | 317,4      |
| 6              | 750       | 960,7665 | 1020,895 | 900,6383      | $-25,7692$       | 1057,425       | $-307,425$ | 307,425    |
| $\tau$         | 1100      | 1002,537 | 1015,387 | 989,6858      | $-5,50746$       | 874,869        | 225,131    | 225,131    |
| 8              | 950       | 986,7756 | 1006,804 | 966,7474      | $-8,58351$       | 984,1784       | $-34,1784$ | 34,17835   |
| 9              | 750       | 915,7429 | 979,4855 | 852,0003      | $-27,3183$       | 958,1639       | $-208,164$ | 208,1639   |
| 10             | 1200      | 1001,02  | 985,9459 | 1016,094      | 6,460356         | 824,682        | 375,318    | 375,318    |
| 11             | 1300      | 1090,714 | 1017,376 | 1164,052      | 31,43045         | 1022,555       | 277,4454   | 277,4454   |
| 12             | 750       | 988,4998 | 1008,713 | 968,2863      | $-8,66295$       | 1195,482       | $-445,482$ | 445,4822   |
| 13             | 850       | 946,9499 | 990,1843 | 903,7154      | $-18,529$        | 959,6233       | $-109,623$ | 109,6233   |
| 14             | 1000      | 962,8649 | 981,9885 | 943,7413      | $-8,19582$       | 885,1864       | 114,8136   | 114,8136   |
| 15             | 1100      | 1004,005 | 988,5936 | 1019,417      | 6,605082         | 935,5455       | 164,4545   | 164,4545   |
| 16             | 1300      | 1092,804 | 1019,857 | 1165,751      | 31,26307         | 1026,022       | 273,9776   | 273,9776   |
| 17             | 1200      | 1124,963 | 1051,388 | 1198,537      | 31,53181         | 1197,014       | 2,985967   | 2,985967   |
| 18             | 700       | 997,4739 | 1035,214 | 959,7337      | $-16,1744$       | 1230,069       | $-530,069$ | 530,0687   |
| 19             | 920       | 974,2317 | 1016,919 | 931,544       | $-18,2947$       | 943,5593       | $-23,5593$ | 23,55928   |
| 20             | 850       | 936,9622 | 992,9322 | 880,9922      | $-23,9872$       | 913,2493       | $-63,2493$ | 63,24933   |
| 21             | 900       | 925,8735 | 972,8146 | 878,9325      | $-20,1176$       | 857,005        | 42,99498   | 42,99498   |
| 22             | 1200      | 1008,111 | 983,4037 | 1032,819      | 10,58906         | 858,8149       | 341,1851   | 341,1851   |
| 23             | 700       | 915,678  | 963,086  | 868,2701      | $-20,3177$       | 1043,408       | $-343,408$ | 343,4083   |
| 24             | 620       | 826,9746 | 922,2526 | 731,6967      | $-40,8334$       | 847,9524       | $-227,952$ | 227,9524   |
| 25             | 500       | 728,8822 | 864,2415 | 593,523       | $-58,0111$       | 690,8633       | $-190,863$ | 190,8633   |
| 26             | 900       | 780,2176 | 839,0343 | 721,4008      | $-25,2072$       | 535,5119       | 364,4881   | 364,4881   |
| 27             | 1360      | 954,1523 | 873,5697 | 1034,735      | 34,5354          | 696,1937       | 663,8063   | 663,8063   |
| 28             | 960       | 955,9066 | 898,2708 | 1013,542      | 24,70107         | 1069,27        | $-109,27$  | 109,2703   |
| 29             | 1300      | 1059,135 | 946,5299 | 1171,739      | 48,25916         | 1038,244       | 261,7565   | 261,7565   |
| 30             | 900       | 1011,394 | 965,9892 | 1056,799      | 19,45929         | 1219,998       | -319,998   | 319,9985   |
| 31             | 900       | 977,976  | 969,5852 | 986,3667      | 3,596024         | 1076,259       | $-176,259$ | 176,2585   |
| 32             | 1450      | 1119,583 | 1014,585 | 1224,582      | 44,99938         | 989,9627       | 460,0373   | 460,0373   |
| 33             | 1400      | 1203,708 | 1071,322 | 1336,095      | 56,73708         | 1269,581       | 130,4189   | 130,4189   |
| 34             | 1000      | 1142,596 | 1092,704 | 1192,488      | 21,38222         | 1392,832       | $-392,832$ | 392,8318   |
| 35             | 900       | 1069,817 | 1085,838 | 1053,796      | $-6,86607$       | 1213,87        | $-313,87$  | 313,8698   |
| 36             | 750       | 973,8719 | 1052,248 | 895,4958      | -33,5898         | 1046,93        | $-296,93$  | 296,9301   |
| 37             |           |          |          |               |                  | 861,906        |            |            |

Tabel 4.18 Hasil Perhitungan Manual *alpha 0,3*

|                | Alpha = $0,4$ |          |          |          |                  |                |            |            |  |
|----------------|---------------|----------|----------|----------|------------------|----------------|------------|------------|--|
| $\mathbf t$    | <b>Yt</b>     | At       | A't      | at       | bt               | <b>Ramalan</b> | $Error(-)$ | $Error(+)$ |  |
| $\mathbf{1}$   | 900           | 900      | 900      | 900      | $\boldsymbol{0}$ |                |            |            |  |
| $\overline{c}$ | 1450          | 1120     | 988      | 1252     | 88               | 900            | 550        | 550        |  |
| 3              | 1400          | 1232     | 1085,6   | 1378,4   | 97,6             | 1340           | 60         | 60         |  |
| $\overline{4}$ | 1000          | 1139,2   | 1107,04  | 1171,36  | 21,44            | 1476           | $-476$     | 476        |  |
| 5              | 900           | 1043,52  | 1081,632 | 1005,408 | $-25,408$        | 1192,8         | $-292,8$   | 292,8      |  |
| 6              | 750           | 926,112  | 1019,424 | 832,8    | $-62,208$        | 980            | $-230$     | 230        |  |
| $\tau$         | 1100          | 995,6672 | 1009,921 | 981,4131 | $-9,50272$       | 770,592        | 329,408    | 329,408    |  |
| $\,8\,$        | 950           | 977,4003 | 996,9129 | 957,8877 | $-13,0084$       | 971,9104       | $-21,9104$ | 21,9104    |  |
| 9              | 750           | 886,4402 | 952,7238 | 820,1566 | $-44,1891$       | 944,8794       | $-194,879$ | 194,8794   |  |
| 10             | 1200          | 1011,864 | 976,3799 | 1047,348 | 23,65612         | 775,9675       | 424,0325   | 424,0325   |  |
| 11             | 1300          | 1127,118 | 1036,675 | 1217,562 | 60,29541         | 1071,004       | 228,9956   | 228,9956   |  |
| 12             | 750           | 976,2711 | 1012,514 | 940,0285 | $-24,1617$       | 1277,857       | $-527,857$ | 527,857    |  |
| 13             | 850           | 925,7626 | 977,8132 | 873,7121 | $-34,7004$       | 915,8668       | $-65,8668$ | 65,86681   |  |
| 14             | 1000          | 955,4576 | 968,871  | 942,0442 | $-8,94226$       | 839,0117       | 160,9883   | 160,9883   |  |
| 15             | 1100          | 1013,275 | 986,6324 | 1039,917 | 17,76143         | 933,1019       | 166,8981   | 166,8981   |  |
| 16             | 1300          | 1127,965 | 1043,165 | 1212,764 | 56,53293         | 1057,678       | 242,3219   | 242,3219   |  |
| 17             | 1200          | 1156,779 | 1088,611 | 1224,947 | 45,4454          | 1269,297       | $-69,2971$ | 69,29705   |  |
| 18             | 700           | 974,0673 | 1042,793 | 905,3412 | $-45,8174$       | 1270,392       | $-570,392$ | 570,3923   |  |
| 19             | 920           | 952,4404 | 1006,652 | 898,2286 | $-36,1412$       | 859,5239       | 60,47613   | 60,47613   |  |
| 20             | 850           | 911,4642 | 968,577  | 854,3515 | $-38,0752$       | 862,0874       | $-12,0874$ | 12,0874    |  |
| 21             | 900           | 906,8785 | 943,8976 | 869,8595 | $-24,6794$       | 816,2763       | 83,72371   | 83,72371   |  |
| 22             | 1200          | 1024,127 | 975,9894 | 1072,265 | 32,0918          | 845,1801       | 354,8199   | 354,8199   |  |
| 23             | 700           | 894,4763 | 943,3842 | 845,5684 | $-32,6053$       | 1104,357       | $-404,357$ | 404,3566   |  |
| 24             | 620           | 784,6858 | 879,9048 | 689,4667 | $-63,4794$       | 812,9631       | $-192,963$ | 192,9631   |  |
| 25             | 500           | 670,8115 | 796,2675 | 545,3555 | $-83,6373$       | 625,9874       | $-125,987$ | 125,9874   |  |
| 26             | 900           | 762,4869 | 782,7552 | 742,2185 | $-13,5122$       | 461,7181       | 438,2819   | 438,2819   |  |
| 27             | 1360          | 1001,492 | 870,25   | 1132,734 | 87,49476         | 728,7063       | 631,2937   | 631,2937   |  |
| 28             | 960           | 984,8953 | 916,1081 | 1053,682 | 45,85812         | 1220,229       | $-260,229$ | 260,229    |  |
| 29             | 1300          | 1110,937 | 994,0397 | 1227,835 | 77,93163         | 1099,541       | 200,4594   | 200,4594   |  |
| 30             | 900           | 1026,562 | 1007,049 | 1046,076 | 13,00903         | 1305,766       | $-405,766$ | 405,7662   |  |
| 31             | 900           | 975,9374 | 994,6042 | 957,2706 | $-12,4446$       | 1059,085       | $-159,085$ | 159,0849   |  |
| 32             | 1450          | 1165,562 | 1062,987 | 1268,137 | 68,38329         | 944,826        | 505,174    | 505,174    |  |
| 33             | 1400          | 1259,337 | 1141,527 | 1377,147 | 78,53998         | 1336,521       | 63,47935   | 63,47935   |  |
| 34             | 1000          | 1155,602 | 1147,157 | 1164,047 | 5,629998         | 1455,687       | $-455,687$ | 455,6874   |  |
| 35             | 900           | 1053,361 | 1109,639 | 997,0839 | $-37,5184$       | 1169,677       | $-269,677$ | 269,6775   |  |
| 36             | 750           | 932,0169 | 1038,59  | 825,4436 | $-71,0489$       | 959,5655       | $-209,565$ | 209,5655   |  |

Tabel 4.19 Hasil Perhitungan Manual *alpha 0,4*

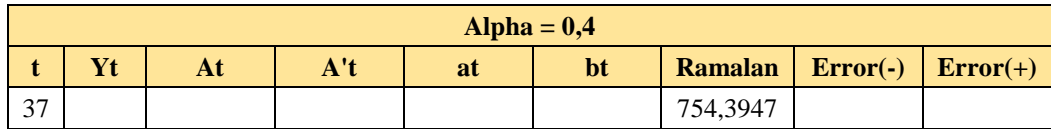

Hasil Error  $= 269,8503009$ 

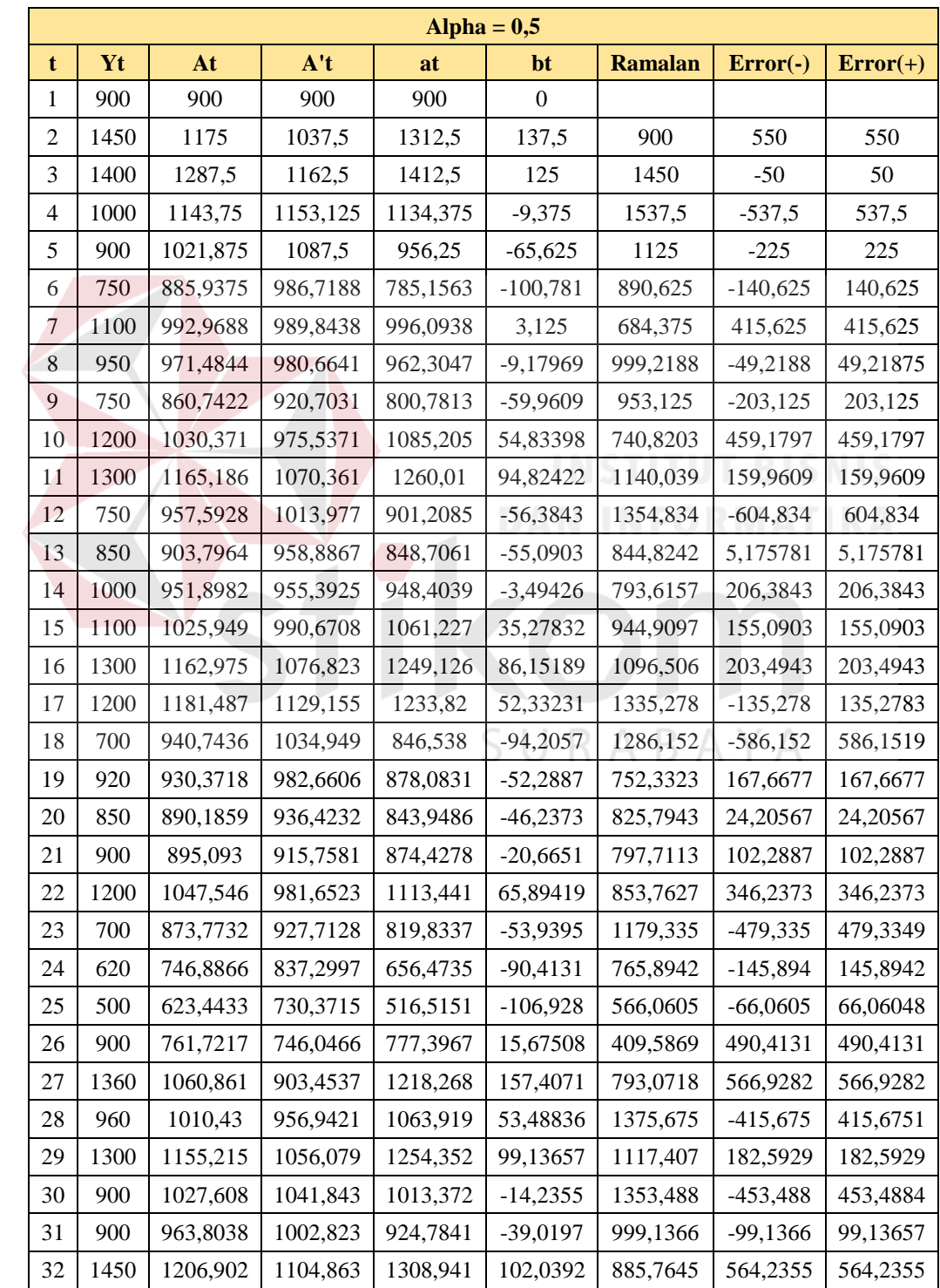

## Tabel 4.20 Hasil Perhitungan Manual *alpha 0,5*

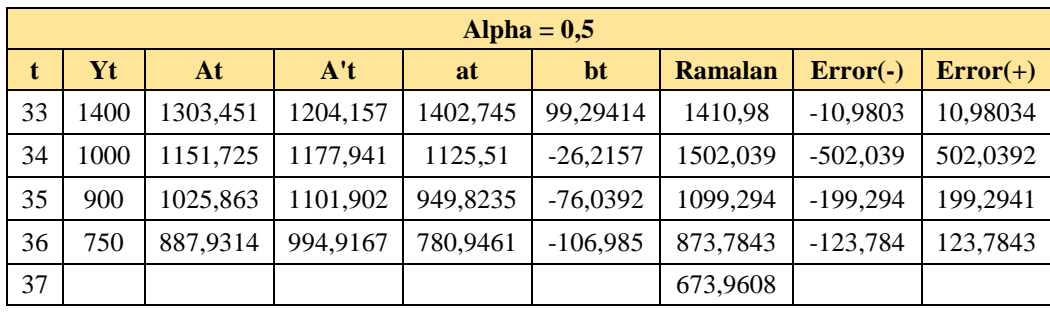

Hasil Error  $= 275,0542817$ 

|                | Alpha = $0,6$ |          |          |          |                  |                |            |            |  |
|----------------|---------------|----------|----------|----------|------------------|----------------|------------|------------|--|
| t              | <b>Yt</b>     | At       | A't      | at       | bt               | <b>Ramalan</b> | $Error(-)$ | $Error(+)$ |  |
| $\mathbf{1}$   | 900           | 900      | 900      | 900      | $\boldsymbol{0}$ |                |            |            |  |
| $\sqrt{2}$     | 1450          | 1230     | 1098     | 1362     | 198              | 900            | 550        | 550        |  |
| $\overline{3}$ | 1400          | 1332     | 1238,4   | 1425,6   | 140,4            | 1560           | $-160$     | 160        |  |
| $\overline{4}$ | 1000          | 1132,8   | 1175,04  | 1090,56  | $-63,36$         | 1566           | $-566$     | 566        |  |
| $\sqrt{5}$     | 900           | 993,12   | 1065,888 | 920,352  | $-109,152$       | 1027,2         | $-127,2$   | 127,2      |  |
| 6              | 750           | 847,248  | 934,704  | 759,792  | $-131,184$       | 811,2          | $-61,2$    | 61,2       |  |
| $\overline{7}$ | 1100          | 998,8992 | 973,2211 | 1024,577 | 38,51712         | 628,608        | 471,392    | 471,392    |  |
| 8              | 950           | 969,5597 | 971,0243 | 968,0951 | $-2,19686$       | 1063,094       | $-113,094$ | 113,094    |  |
| 9              | 750           | 837,8239 | 891,104  | 784,5437 | $-79,9202$       | 965,8982       | $-215,898$ | 215,898    |  |
| 10             | 1200          | 1055,13  | 989,5193 | 1120,74  | 98,41531         | 704,6235       | 495,377    | 495,377    |  |
| 11             | 1300          | 1202,052 | 1117,039 | 1287,065 | 127,5195         | 1219,155       | 80,8449    | 80,8449    |  |
| 12             | 750           | 930,8207 | 1005,308 | 856,3335 | $-111,731$       | 1414,584       | $-664,584$ | 664,584    |  |
| 13             | 850           | 882,3283 | 931,5202 | 833,1364 | $-73,7878$       | 744,6026       | 105,397    | 105,397    |  |
| 14             | 1000          | 952,9313 | 944,3669 | 961,4958 | 12,84669         | 759,3486       | 240,651    | 240,651    |  |
| 15             | 1100          | 1041,173 | 1002,45  | 1079,895 | 58,0834          | 974,3425       | 125,658    | 125,658    |  |
| 16             | 1300          | 1196,469 | 1118,862 | 1274,077 | 116,4113         | 1137,978       | 162,022    | 162,022    |  |
| 17             | 1200          | 1198,588 | 1166,697 | 1230,478 | 47,83566         | 1390,488       | $-190,488$ | 190,488    |  |
| 18             | 700           | 899,435  | 1006,34  | 792,5302 | $-160,357$       | 1278,314       | $-578,314$ | 578,314    |  |
| 19             | 920           | 911,774  | 949,6004 | 873,9477 | $-56,7395$       | 632,1729       | 287,827    | 287,827    |  |
| 20             | 850           | 874,7096 | 904,6659 | 844,7533 | $-44,9345$       | 817,2081       | 32,7919    | 32,7919    |  |
| 21             | 900           | 889,8838 | 895,7967 | 883,971  | $-8,86924$       | 799,8188       | 100,181    | 100,181    |  |
| 22             | 1200          | 1075,954 | 1003,891 | 1148,016 | 108,0941         | 875,1018       | 324,898    | 324,898    |  |
| 23             | 700           | 850,3814 | 911,7852 | 788,9777 | $-92,1056$       | 1256,11        | $-556,11$  | 556,11     |  |
| 24             | 620           | 712,1526 | 792,0056 | 632,2995 | $-119,78$        | 696,872        | $-76,872$  | 76,872     |  |
| 25             | 500           | 584,861  | 667,7189 | 502,0032 | $-124,287$       | 512,52         | $-12,52$   | 12,52      |  |
| 26             | 900           | 773,9444 | 731,4542 | 816,4346 | 63,73533         | 377,7164       | 522,284    | 522,284    |  |
| 27             | 1360          | 1125,578 | 967,9283 | 1283,227 | 236,4741         | 880,17         | 479,83     | 479,83     |  |
| 28             | 960           | 1026,231 | 1002,91  | 1049,552 | 34,98166         | 1519,701       | $-559,701$ | 559,701    |  |

Tabel 4.21 Hasil Perhitungan Manual *alpha 0,6*

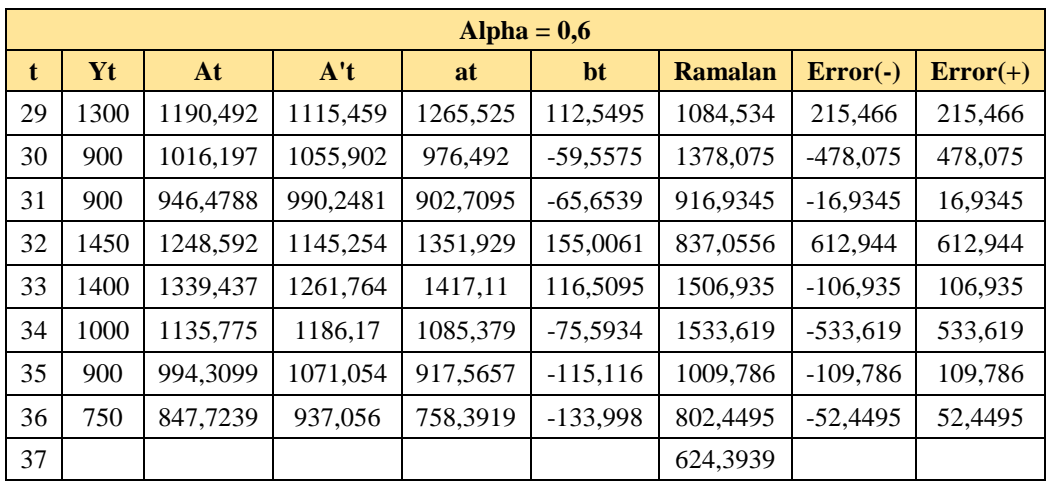

Hasil Error  $= 285,352705$ 

| Alpha = $0,7$  |           |          |          |          |             |                |            |            |
|----------------|-----------|----------|----------|----------|-------------|----------------|------------|------------|
| $\mathbf{t}$   | <b>Yt</b> | At       | A't      | at       | bt          | <b>Ramalan</b> | $Error(-)$ | $Error(+)$ |
| $\mathbf{1}$   | 900       | 900      | 900      | 900      | $\theta$    |                |            |            |
| $\overline{2}$ | 1450      | 1285     | 1169,5   | 1400,5   | 269,5       | 900            | 550        | 550        |
| 3              | 1400      | 1365,5   | 1306,7   | 1424,3   | 137,2       | 1670           | $-270$     | 270        |
| $\overline{4}$ | 1000      | 1109,65  | 1168,765 | 1050,535 | $-137,935$  | 1561,5         | $-561,5$   | 561,5      |
| 5              | 900       | 962,895  | 1024,656 | 901,134  | $-144,109$  | 912,6          | $-12,6$    | 12,6       |
| $\overline{6}$ | 750       | 813,8685 | 877,1048 | 750,6323 | $-147,551$  | 757,025        | $-7,025$   | 7,025      |
| $\tau$         | 1100      | 1014,161 | 973,0438 | 1055,277 | 95,93906    | 603,081        | 496,919    | 496,919    |
| 8              | 950       | 969,2482 | 970,3869 | 968,1095 | $-2,65695$  | 1151,216       | $-201,216$ | 201,2164   |
| 9              | 750       | 815,7744 | 862,1582 | 769,3907 | $-108,229$  | 965,4525       | $-215,453$ | 215,4525   |
| 10             | 1200      | 1084,732 | 1017,96  | 1151,505 | 155,8019    | 661,162        | 538,838    | 538,838    |
| 11             | 1300      | 1235,42  | 1170,182 | 1300,658 | 152,2217    | 1307,306       | $-7,3065$  | 7,306497   |
| 12             | 750       | 895,6259 | 977,9927 | 813,2591 | $-192,189$  | 1452,879       | $-702,879$ | 702,8793   |
| 13             | 850       | 863,6878 | 897,9792 | 829,3963 | $-80,0134$  | 621,07         | 228,93     | 228,93     |
| 14             | 1000      | 959,1063 | 940,7682 | 977,4445 | 42,78896    | 749,3829       | 250,6171   | 250,6171   |
| 15             | 1100      | 1057,732 | 1022,643 | 1092,821 | 81,87459    | 1020,233       | 79,76658   | 79,76658   |
| 16             | 1300      | 1227,32  | 1165,917 | 1288,723 | 143,2737    | 1174,696       | 125,3044   | 125,3044   |
| 17             | 1200      | 1208,196 | 1195,512 | 1220,88  | 29,59553    | 1431,996       | $-231,996$ | 231,9963   |
| 18             | 700       | 852,4588 | 955,3748 | 749,5428 | $-240,137$  | 1250,475       | $-550,475$ | 550,4752   |
| 19             | 920       | 899,7376 | 916,4288 | 883,0465 | $-38,946$   | 509,4055       | 410,5945   | 410,5945   |
| 20             | 850       | 864,9213 | 880,3735 | 849,469  | $-36,0552$  | 844,1005       | 5,899497   | 5,899497   |
| 21             | 900       | 889,4764 | 886,7455 | 892,2072 | 6,371998    | 813,4138       | 86,58619   | 86,58619   |
| 22             | 1200      | 1106,843 | 1040,814 | 1172,872 | 154,0682    | 898,5792       | 301,4208   | 301,4208   |
| 23             | 700       | 822,0529 | 887,6811 | 756,4246 | $-153, 133$ | 1326,94        | $-626,94$  | 626,9403   |
| 24             | 620       | 680,6159 | 742,7354 | 618,4963 | $-144,946$  | 603,292        | 16,70795   | 16,70795   |

Tabel 4.22 Hasil Perhitungan Manual *alpha 0,7*

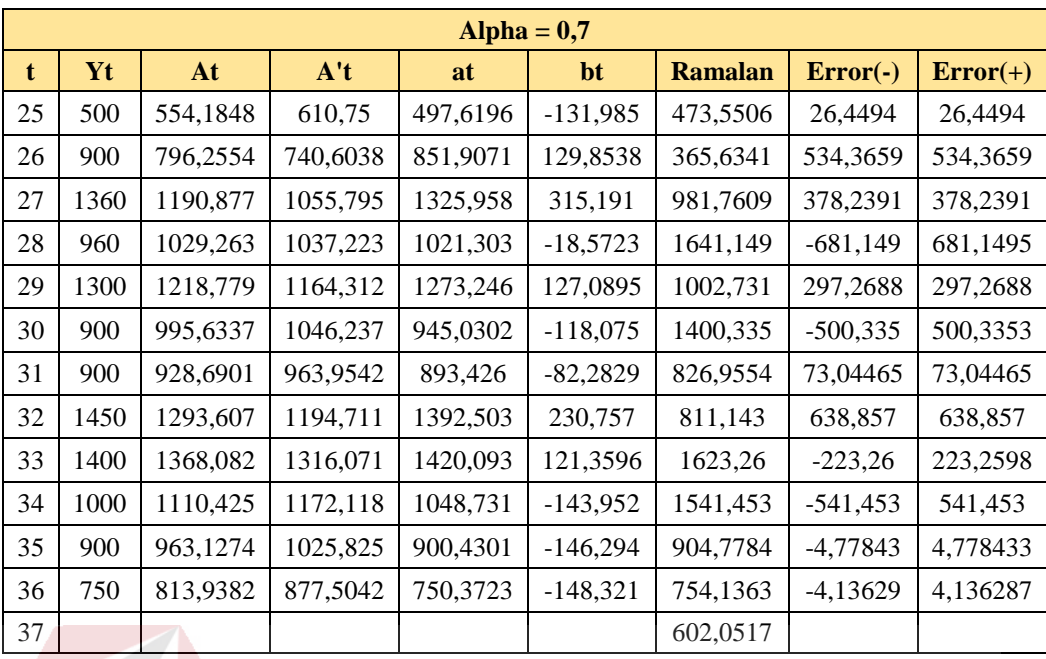

## **Hasil Error** = 296,6375065

## Tabel 4.23 Hasil Perhitungan Manual *alpha 0,8*

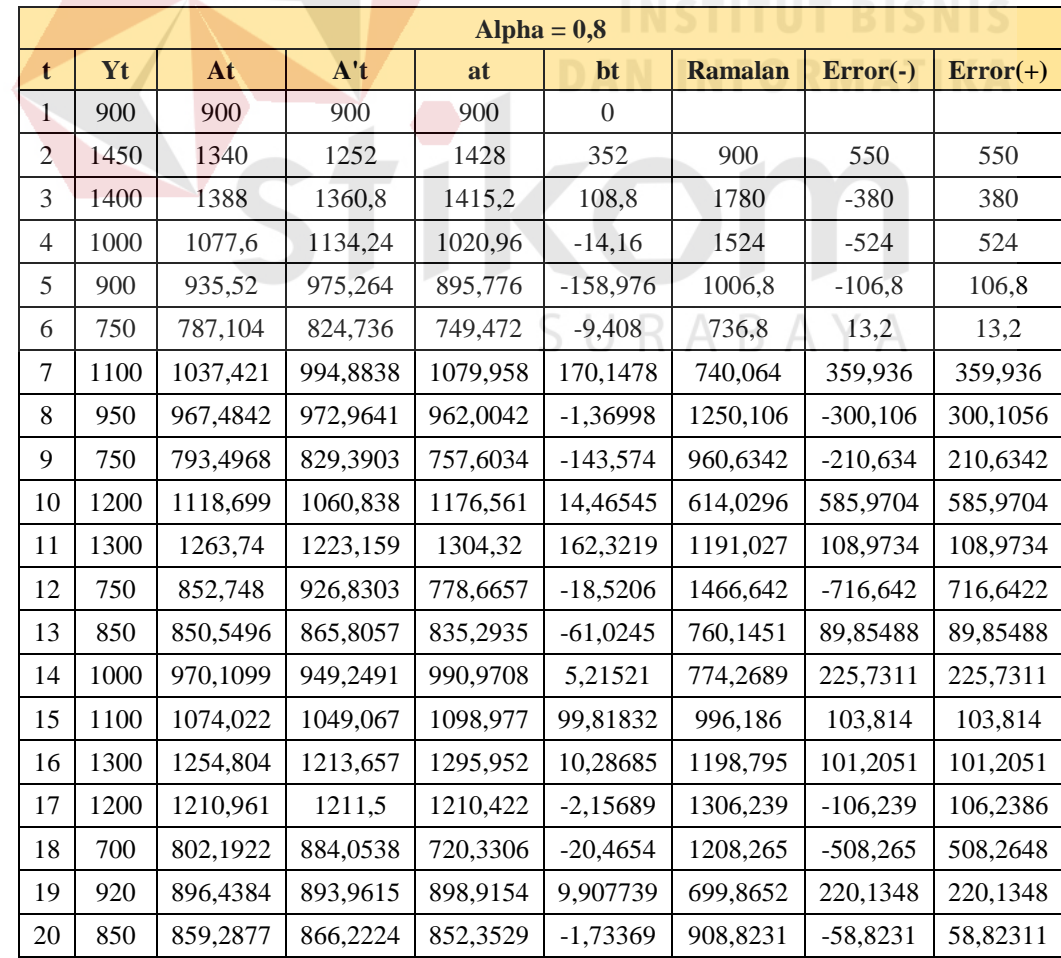

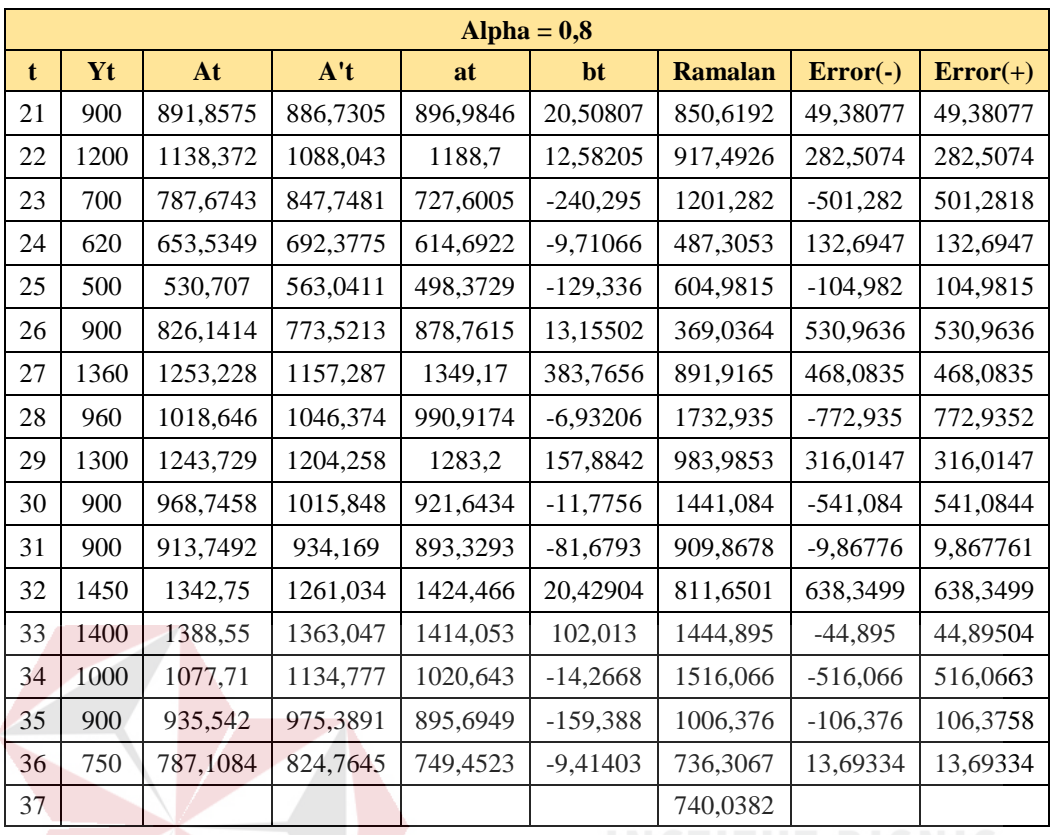

 $Hasil Error = 8872,848272$ 

**Alpha = 0,9**  $t \mid Yt \mid At \mid At$  **A't at bt Ramalan Error(-) Error(+)** 1 900 900 900 900 0 2 | 1450 | 1395 | 1345,5 | 1444,5 | 445,5 |  $\triangle$  900 | 550 | 550 3 | 1400 | 1399,5 | 1394,1 | 1404,9 | 48,6 | 1890 | -490 | 490 4 | 1000 | 1039,95 | 1075,365 | 1004,535 | -318,735 | 1453,5 | -453,5 | 453,5 5 | 900 | 913,995 | 930,132 | 897,858 | -145,233 | 685,8 | 214,2 | 214,2 6 750 766,3995 782,7728 750,0263 -147,359 752,625 -2,625 2,625 7 | 1100 | 1066,64 | 1038,253 | 1095,027 | 255,4805 | 602,667 | 497,333 | 497,333 8 | 950 | 961,664 | 969,3229 | 954,0051 | -68,9303 | 1350,507 | -400,507 | 400,5072 9 750 771,1664 790,9821 751,3507 -178,341 885,0748 -135,075 135,0748 10 1200 1157,117 1120,503 1193,73 329,5211 573,0099 626,9901 626,9901 11 | 1300 | 1285,712 | 1269,191 | 1302,233 | 148,6876 | 1523,251 | -223,251 | 223,2512 12 750 803,5712 850,1331 757,0092 -419,058 1450,92 -700,92 700,9201 13 | 850 | 845,3571 | 845,8347 | 844,8795 | -4,29841 | 337,9515 | 512,0485 | 512,0485 14 1000 984,5357 970,6656 998,4058 124,8309 840,5811 159,4189 159,4189 15 | 1100 | 1088,454 | 1076,675 | 1100,232 | 106,0092 | 1123,237 | -23,2367 | 23,23671 16 | 1300 | 1278,845 | 1258,628 | 1299,062 | 181,9535 | 1206,242 | 93,75847 | 93,75847

### Tabel 4.24 Hasil Perhitungan Manual *alpha 0,9*

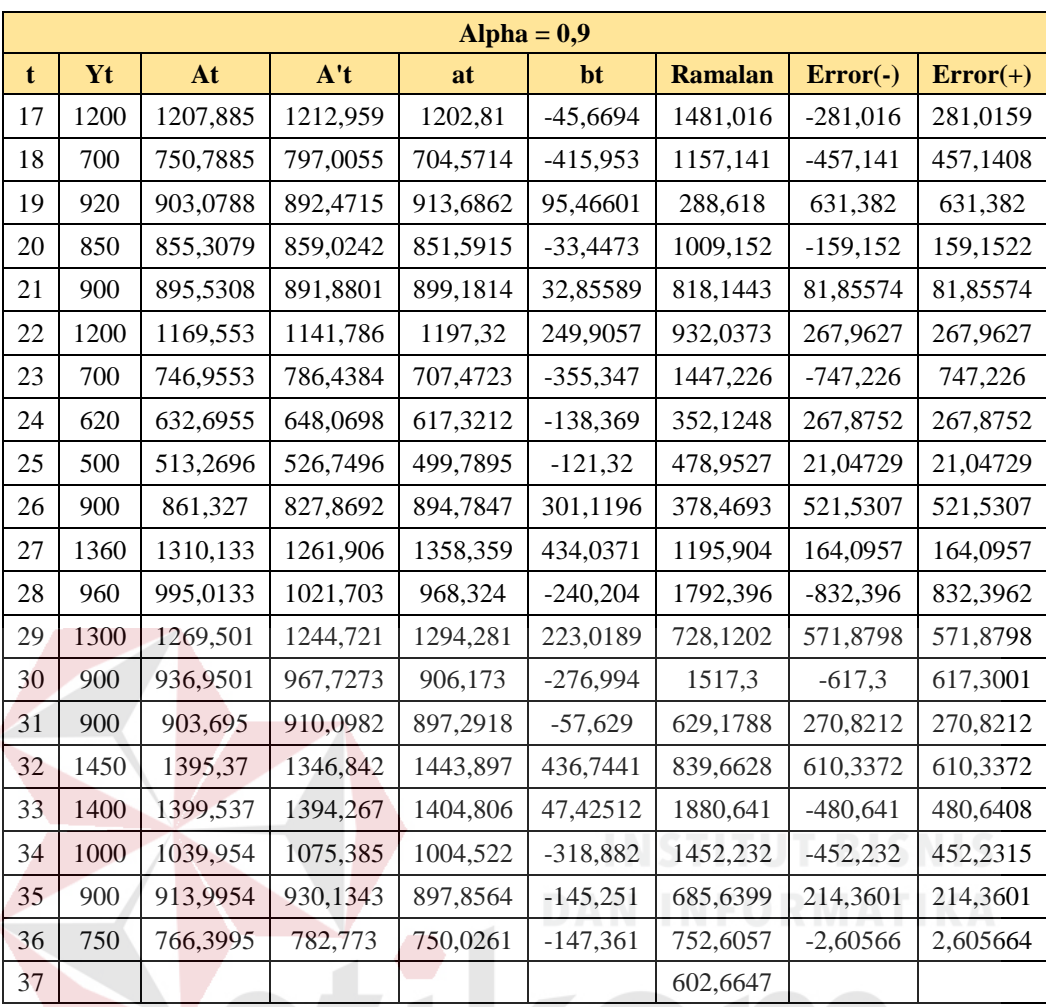

Hasil Error =  $363,8777338$ 

#### **B. Hasil Evaluasi Aplikasi Peramalan Obat** ABAYA

Dari perhitungan manual di atas dengan *alpha* 0,1 sampai 0,9 menemukan *error* terkecil nilai 236,4275897 dengan *alpha* 0,1 dengan nilai ramalan 1019,218. Sedangkan pada perhitungan dengan menggunakan aplikasi menemukan nilai ramalan 1019.

Pada hasil uji coba dan perbandingan perhitungan manual dan perhitungan aplikasi didapatkan hasil bahwa :
- 1. Aplikasi dapat meminimalisir Permasalahan yang terjadi saat ini, dimana untuk menentukan jumlah pemesanan obat menggunakan *feeling.* Dengan adanya aplikasi ini dapat mengetahui berapa banyak obat yang harus dipesan.
- 2. Aplikasi dapat mencatat penerimaan obat masuk dan mengurangi dampak buku penerimaan obat hilang atau rusak pada proses pencatatan penerimaan obat.
- 3. Pada proses pengeluaran obat, aplikasi dapat mengeluarkan obat dengan tanggal kedaluwarsa lebih cepat maka dikeluarkan lebih dulu.
- 4. Aplikasi dapat memeberikan informasi penerimaan obat serta detail penerimaan obat tanpa harus mencari lagi di buku penerimaan obat.
- 5. Aplikasi dapat memeberikan informasi pemintaan obat serta detail penerimaan obat dimana detail permntaan obat ada yang terlayani dan tidak terlayani.
- 6. Aplikasi dapat memberikan infomasi stok obat yang tersisa.
- 7. Aplikasi dapat memberikan laporan penerimaan obat, peramalan obat, permintaan obat dan stok obat dalam bentuk tabel, grafik dan bentuk cetak.

SURABAYA

## **BAB V**

### **PENUTUP**

#### **Kesimpulan**  $5.1$

Kesimpulan yang dapat diambil dari hasil implementasi rancang bangun aplikasi peramalan permintaan obat pada Puskesmas I Toili yaitu sebagai berikut:

- 1. Aplikasi peramalan permintaan obat dapat memberikan informasi perkiraan permintaan obat bulan selanjutnya menggunakan metode *Double Exponential Smoothing.*
- 2. Aplikasi dapat memberikan informasi obat yang mendekati kedaluarsa dengan menggunakan metode *First Expired First Out* sehingga tidak terdapat obat yang belum terjual sudah mendekati bahkan sudah kedaluwarsa karena kurangnya pengontrolan*.*
- 3. Aplikasi dapat memberikan infomasi tentang penerimaan obat, pengeluaran obat, hasil dari peramalan obat, dan stok obat yang tersisa.
- 4. Aplikasi dapat menghasilkan laporan penerimaan obat, pengeluaran obat, hasil  $\overline{\phantom{a}}$ ramalan dan stok obat per periode.

#### $5.2$ **Saran**

Saran yang diperlukan untuk pengembangan aplikasi peramalan permintaan obat dengan menambahkan :

- 1. Menambahkan transaksi pembelian obat dari pasien luar binaan puskesmas I toili.
- 2. Mengembangkan transaksi peramalan obat dengan menambahkan fitur persetujuan dari kepala puskesmas untuk melakukan pembelian obat.
- 3. Menambahkan nota pengambilan obat untuk pasien berdasarkan obat yng tertera di resep.
- 4. Menambahkan transaksi resep obat pada bagian petugas apotek.

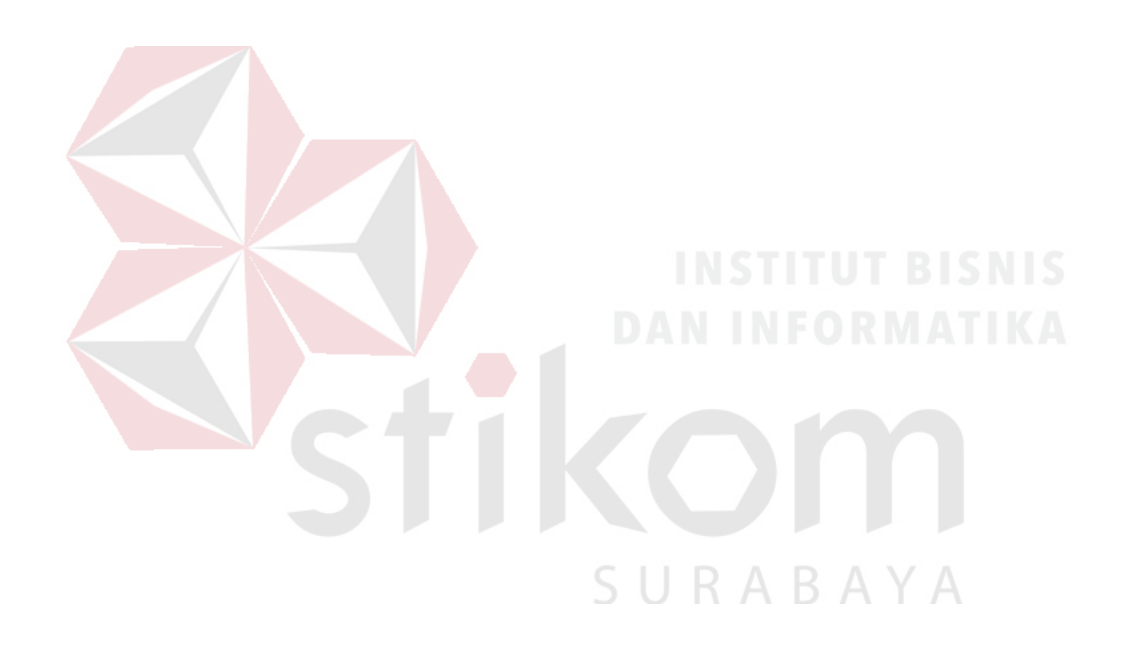

# **DAFTAR PUSTAKA**

Aditya, A. N. (2010). *Jago PHP dan MySQL.* Jakarta: Dunia Komputer.

- Arief, M. R. (2011). *Pemrograman Web Dinamis menggunakan PHP dan MySQL.* Yogyakarta: C.V ANDI OFFSET.
- Depkes, R. (2009). *Sistem Kesehatan Nasional.* Jakarta: Departemen Keseharan RI.
- Efendi. (2009). *Manajemen Pusat Kesehatan Masyarakat.* Jakarta: Salemba Medika.
- Hadnyanawati, H. (2005). *Sistem Informasi Persediaan Bahan Habis Pakai Untuk Pengendalian Bahan Praktikum.* Jember: Tesis pada Fakultas Ilmu Kedokteran Gigi Jember.
- Hidayat, R. (2010). *Cara Praktis Membangun Website Gratis : Pengertian.* Jakarta: PT Elex Media Komputindo Kompas, Granedia.
- Kendall, K. E., & Kendall, J. E. (2003). *Analisis dan Perancangan Sistem.* Jakarta: Prehallindo.
- Marakas, O. d. (2010). *Management System Information.* New York: McGraw Hill.
- Pressman, R. (2015). *Software Engineering : a practitioner's approach.* New York: McGraw-Hill.
- Render, J. H. (2011). *Operations Management. Tenth Edition.* USA: Pearson, New Jersey. S. URABAYA
- Romeo. (2003). *Testing dan Implementasi Sistem, Edisi Pertama.* Surabaya: STIKOM Surabaya.
- Rudianto. (2012). *Pengantar Akuntansi Konsep & Teknik Penyusunan Laporan Keuangan.* Jakarta: Erlangga.
- Safaat, H. N. (2012). *Pemograman Aplikasi Mobile Smartphone dan Tablet PC Berbasis Android.* Bandung: Informatika.
- Sidik, B. (2012). *Pemrograman Web dengan PHP.* Bandung: INFORMATIKA.
- Supriadi, I. Y. (2010). *Ardikom Lautan Ilmu.* Jakarta: Dunia Komputer.
- Warren, A., & Carl S. (2014). *Accounting-Indonesia Adaptation 25th Edition.* Jakarta: Salemba Empat.

Yuhefizer, d. (2009). *Cara Mudah Membangun Websiter formal secara Pro dengan Joomla.* Jakarta: PT Elex Media Komputindo.

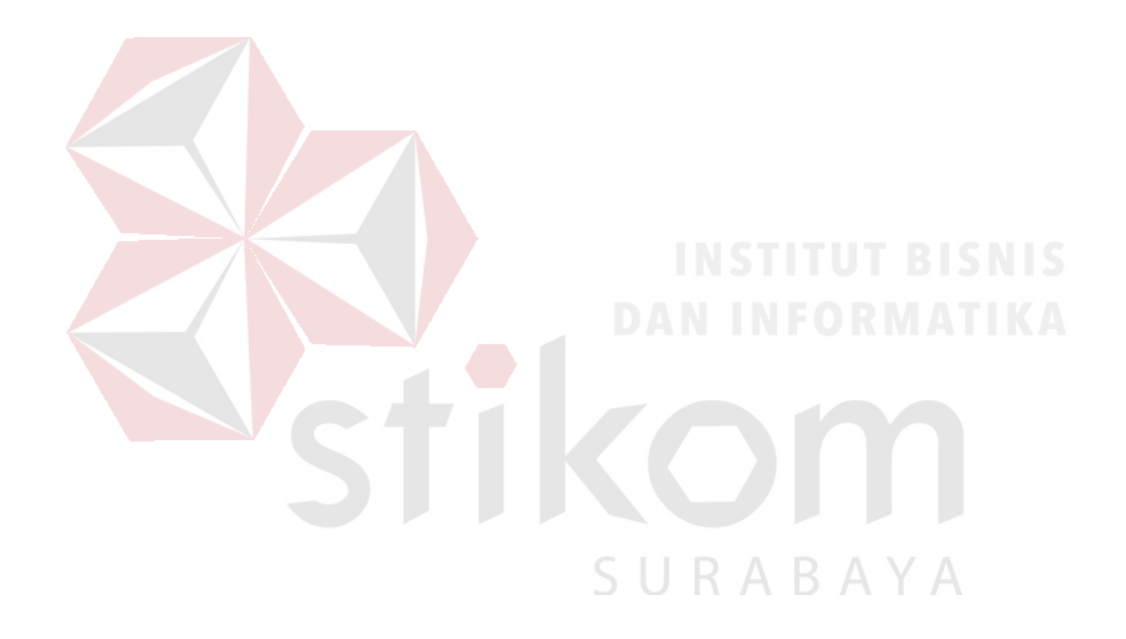